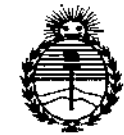

*:Ministerio áe Sa{uá Secretaría áe PoCíticas, (j{¡guCacióne Institutos Jl:mu<T*

MSPOSICIÓN Nº 1Z 9 8 6

# BUENOSAIRES,2 9 SEP 2015

VISTO el Expediente Nº 1-47-3110-170-15-8 del Registro de esta **Administración Nacional de Medicamentos, Alimentos y Tecnología Médica** (ANMAT), Y

# CONSIDERANDO:

Que por las presentes actuaciones EMS (ENDOVASCULAR SUPPLIERS) S.A. solicita se autorice la inscripción en el Registro Productores y **Productos de Tecnología Médica (RPPTM) de esta Administración Nacional, de un nuevo producto médico.**

**Que las actividades de elaboración y comercialización dé**, **productos** médicos se encuentran contempladas por la Ley 16463, el Decreto '9763/64, y MERCOSUR/GMC/RES. Nº 40/00, incorporada al ordenamiento jurídico nacional por Disposición ANMAT Nº 2318/02 (TO 2004), y normas complementarias.

**Que consta la evaluación técnica producida por la Dirección Nacional de Productos Médicos, en la que informa que el producto estudiad9 reúne los requisitos técnicos que contempla la norma legal vigente, y que los establecimientos declarados demuestran aptitud para la elaboración y el control de calidad del producto cuya inscripción en el Registro se solicita.**

**Que corresponde autorizar la inscripción en el RPPTM del producto** médico objeto de la solicitud.

1

"2015 – Año del Bicentenario del Congreso de los Pueblo Libres"

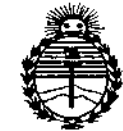

Ministerio de Salud Secretaría de Políticas, Regulación e Institutos **ANMAT** 

DISPOSICION Nº  $7986$ 

Que se actúa en virtud de las atribuciones conferidas por los Decretos Nº 1490/92, Nº 1886/14 y Nº 1368/15.

Por ello;

EL ADMINISTRADOR NACIONAL DE LA ADMINISTRACIÓN NACIONAL DE

MEDICAMENTOS, ALIMENTOS Y TECNOLOGÍA MÉDICA

# DISPONE:

ARTÍCULO 1º.- Autorízase la inscripción en el Registro Nacional de Productores y Productos de Tecnología Médica (RPPTM) de la Administración Nacional de Medicamentos, Alimentos y Tecnología Médica (ANMAT) del producto médico marca GALIL MEDICAL, nombre descriptivo SISTEMA DE CRIOABLACION **Y** nombre técnico UNIDADES PARA CRIOCIRUGIA, DE USO GENERAL, de acuerdo con lo solicitado por EMS (ENDOVASCULAR SUPPLIERS) S.A., con los Datos Identificatorios Característicos que figuran como Anexo en el Certificado de Autorización e Inscripción en el RPPTM, de la presente Disposición y que forma parte integrante de la misma.

ARTÍCULO 2º .- Autorízanse los textos de los proyectos de rótulo/s y de instrucciones de uso que obran a fojas 310 a 337 y 338 a 482 respectivamente. ARTÍCULO 3º .- En los rótulos e instrucciones de uso autorizados deberá figurar la leyenda: Autorizado por la ANMAT PM-2183-1, con exclusión de toda otra leyenda no contemplada en la normativa vigente.

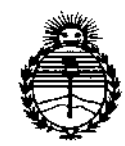

در او د

Ministerio de Salud Secretaría de Políticas, Regulación e Institutos ANMAT

DISPOSICIÓN Nº 7 9  $86$ 

ARTÍCULO 4º .- La vigencia del Certificado de Autorización mencionado en el Artículo 1º será por cinco (5) años, a partir de la fecha impresa en el mismo.

ARTÍCULO 5º.- Regístrese. Inscríbase en el Registro Nacional de Productores y Productos de Tecnología Médica al nuevo producto. Por el Departamento de Mesa de Entrada, notifíquese al interesado, haciéndole entrega de copia autenticada de la presente Disposición, conjuntamente con su Anexo, rótulos e instrucciones de uso autorizados. Gírese a la Dirección de Gestión de Información Técnica a los fines de confeccionar el legajo correspondiente. Cumplido, archívese.

Expediente Nº 1-47-3110-170-15-8

DISPOSICIÓN Nº 7986 Ing. ROGELIO LOPEZ fe Administrator NECjoual  $A, N, M, A, T$ . J

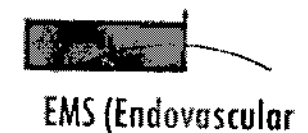

 $\overbrace{\hspace{1.5cm}}^{\text{Suppliersj S.A.}}$ 

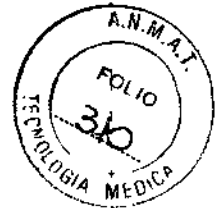

# 29 SEP 2015

# **RÓTULO**

# **SISTEMA DE CRIQABLACIÓN VISUAL-ICE@ MARCA: GALIL MEDICAL MODELO; FPRCH6000**

Fabricado por:

**GALIL MEDICAL INC.** 4364 Round lake Road Arden Hills, MN 55112 Estados Unidos.

Importado por: EMS (ENDOVASCULAR SUPPLIERS) S,A. Colombres Nº 785 - Departamento A (C1218ABG) - Ciudad Autónoma de Buenos Aires. República Argentina.

SISTEMA DE CRIOABLACIÓN VISUAL-ICE® MARCA: GALIL MEDICAL MODELO: FPRCH6000

# Presentación

Envases conteniendo 1 Sistema de Crioablación Visual-ICE.

"No Estéril",

Número de Serie: Ver envase.

Fecha de fabricación: Ver envase.

Modo de Uso, Advertencias y Precauciones: Ver Instrucciones de Uso,

Condición de Venta

**Conservación** 

Mantener las siguientes condiciones para la conservación:

• Temperatura: De -15°C a +500C

• Humedad relativa: Del 10% al 90%

 $\mathbb{F}_p$ ilett S $\Lambda$ 

Xosaka ~~ M.N.14286

"

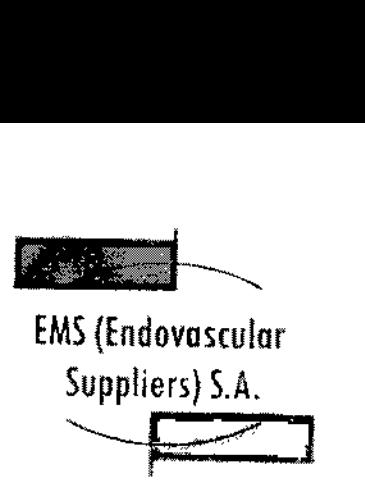

2986

Dici

Vida útil del Producto

El Sistema de Crioablación Visual-ICE se ha diseñado para tener una vida útil de cinco (S) años.

Una vez transcurridos cinco años de uso, póngase en contacto con el servicio de atención al cliente de Galil Medical para programar su sustitución, restauración o desecho.

Directora Técnica: Elena Marta Kosaka, Farmacéutica - M.N. Nº 14.286.

Autorizado por la A.N.M.A.T. PM-2183-1.

**SNOEZ** EDGA ENTE

Endovactular Suppliers S.A.

na Mafta Kosaka **FARMACEUTICA** M.N. 14286

EMS(Endovosculor Suppliers) S.A. *"-P")*

 $\hat{P}_{\mathcal{A}}$ 

# $A. N. Q$ Follo **CELA MEDIS**

# ROTULO

### EZ-CONNECT2™ DUAL CYLINDER ADAPTEB. psi *(ADAPTADOR DE* DOS *BOTELLAS EZ-CQNNECT2)* MARCA: GALIL MEDICAL MODELO; EpRCH4000

### EZ-CONNECT2'''' DUAL CYLINDER ADAPTER, bar *(APAPTADOR PE* pos *BOTELLAS EZ-CONNECT2)* MARCA: GALIL MEPICAL MODELO: EpRCH4001

Fabricado por:

**GALIL MEDICAL INC.** 4364 Round Lake Road Arden Hills, MN 55112 Estados Unidos.

Importado por: EMS (ENDOVASCULAR SUPPLIERS) S.A. Colombres Nº 785 - Departamento A (C1218ABG) - Ciudad Autónoma de Buenos Aires. República Argentina.

EZ-CONNECT2™ DUAL CYLINDER ADAPTER, psi *(ADAPTADOR DE DOS BOTELLAS EZ-CONNECf2)* MARCA: GALIL MEDICAL MODELO: FPRCH4000

EZ-CONNECT2™DUAL CYUNDER ADAPTER,bar *(ADAPTADOR DE DOS BOTELLAS EZ-CONNECT2)* MARCA: GALIL MEDICAL MODELO: FPRCH4001

#### **Presentación**

EZ-Connect2 Dual Cyllnder Adapter, psi *(ADAPTADOR DE DOS BOTELLAS EZ-CONNECf2),* Marca: Galil Medical, Modelo: FRPCH4000

Envases conteniendo 1 conjunto adaptador de cuatro vías con indicador de presión de argón, un conducto de suministro de gas de 3 m auxiliar con conexión para botella de gas y un conducto de suministro de gas de 8 m con conexión de suministro de gas auxiliar.

EZ-Connect2 Dual Cylinder Adapter, bar *(ADAPTADOR DE DOS BOTELLAS EZ-CONNECT2)* Marca: Galil Medical, Modelo: FRPCH4001

Envases conteniendo 1 conjunto adaptador de cuatro vías con Indicador de presión de argón, un conducto de suministro de gas de 3 m auxiliar con conexión para botella de gas y un conducto de suministro de gas de 8 m con conexión de suministro de gas auxiliar.

"No Estéril RNANDEZ adayascular Suppliers S.A.

Contraction of the Steam Maria Rosaka FARMACEUTICA M.N.14286

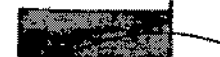

EMS (Endovascular Suppliers) S.A. ~ .  $-$ 

**Número de Lote: Ver envase. Fecha de Fabricación: Ver envase.**

**Condición de Venta**

# $M.A.$ FOL10 313  $\rho_l$ .<br>VGLA

ŗ

**Conservación**

"

**Mantener las siguientes condiciones para la conservación:**

- **• Temperatura: De -15°C a +500C**
- **• Humedad relativa:** Del 10% al 90%

# **Vida útil del Producto**

**El producto tiene una vida útil de 5 años.**

**Directora Técnica: Elena Marta Kosaka, Farmacéutica - M.N. NO 14.286. Autorizado por la A.N.M.A.T. PM-2183-1.**

**NANDEZ**  $N1E$ Endovascular **Auppliers** S.A.

<sup>s</sup>ena M**dria Xosaka** 

 $^{\prime\prime}$ 

**FARMACEUTICA** M.N.14286

**EMS (Endovascular** Suppliers) S.A.

**2986** 

## **ROTULO**

### **MARCA: GALIL MEDICAL**

**CONDUCTO DE SUMINISTRO DE ARGON (8 M), bar MARCA: GALIL MEDICAL MODELO: FPRCH6100** 

**CONDUCTO DE SUMINISTRO DE HELIO (8 M), bar MARCA: GALIL MEDICAL MODELO: FPRCH6101** 

**CONDUCTO DE SUMINISTRO DE ARGON (3 M), DSÍ MARCA: GALIL MEDICAL MODELO: FPRCH6102** 

**CONDUCTO DE SUMINISTRO DE ARGON (3 M), bar MARCA: GALIL MEDICAL MODELO: FPRCH6103** 

CONDUCTO DE SUMINISTRO DE HELIO (3 M), psi **MARCA: GALIL MEDICAL MODELO: FPRCH6104** 

CONDUCTO DE SUMINISTRO DE HELIO (3 M), bar **MARCA: GALII, MEDICAL MODELO: FPRCH6105** 

**CONDUCTO DE SUMINISTRO DE ARGON (8 M), psi MARCA: GALIL MEDICAL MODELO: FPRCH6106** 

CONDUCTO DE SUMINISTRO DE HELIO (8 M), psi **MARCA: GALIL MEDICAL MODELO: FPRCH6107** 

**CONDUCTO DE SUMINISTRO DE GAS (8 M) MARCA: GALIL MEDICAL MODELO: FPRCH6108** 

**CONDUCTO DE SUMINISTRO DE GAS (3 M) MARCA: GALIL MEDICAL MODELO: FPRCH6109** 

Fabricado por:

**GALIL MEDICAL INC.** 4364 Round Lake Road Arden Hills, MN 55112

Estados Unidos. **BŐFURNANDEZ** ์กิริAR **RESIDENTE** Endews Scular Suppliers S.A.

Kosaka Maata **FARMACEUTICA** M.N. 14286

 $\overline{\mathbf{A}.\mathbf{N}.\mathbf{M}}$ FOL 10  $\frac{q_{\alpha}}{q_{\alpha}}$  we  $^{\circ}$ 

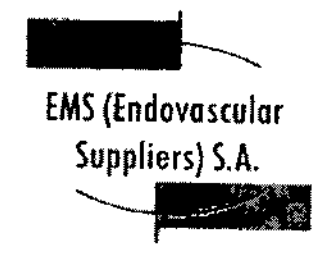

**ZQ 86** 

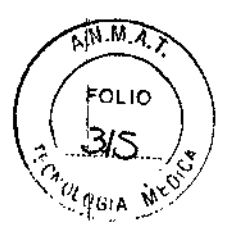

,

1

I,

I

Importado por:

EMS (ENDOVASCULAR SUPPUERS) S.A. Colombres Nº 785 - Departamento A (C1218ABG) - Ciudad Autónoma de Buenos Aires. República Argentina.

Conducto de Suministro de Argón / Helio / Gas (según corresponda) Marca: Galil Medical Modelo

**Presentación** 

Envases conteniendo 1 conducto.

"No Estéril",

Número de Lote: Ver envase.

Fecha de Fabricación: Ver envase.

Condición de Venta

**Conservación** 

Mantener las siguientes condiciones para la conservación:

• Temperatura: De -15°C a +SooC

• Humedad relativa: Del 10% al 90%

Vida útil del Producto

El producto tiene una vida útil de 5 años.

Directora Técnica: Elena Marta Kosaka, Farmacéutica - M.N. Nº 14.286.

Autorizado por la A.N.M,A.T. PM-2183-1.

OGARO PEANANDEZ RESIO**£NTE** Fodovascular Xupphers S.A.

Xosaka an. FARMACEUTICA M.N. 14286

**CONTRACTOR** 

# EMS(Endovascular Suppliers) S.A. ~~

A.N.M.A. FOLIO  $3/6$ **OLDGIA MED** 

 $\overline{a}$ 

 $\tilde{r}$ 

i<br>! I  $\int$ 

> I.  $\mathbf{I}$

> > I I |<br>|<br>| i '.,

> > > J.

# **ROTULO**

## **UNIDAD FLASH USB MARCA; GALIL MEPICAL MODELO¡FPRCH611Q**

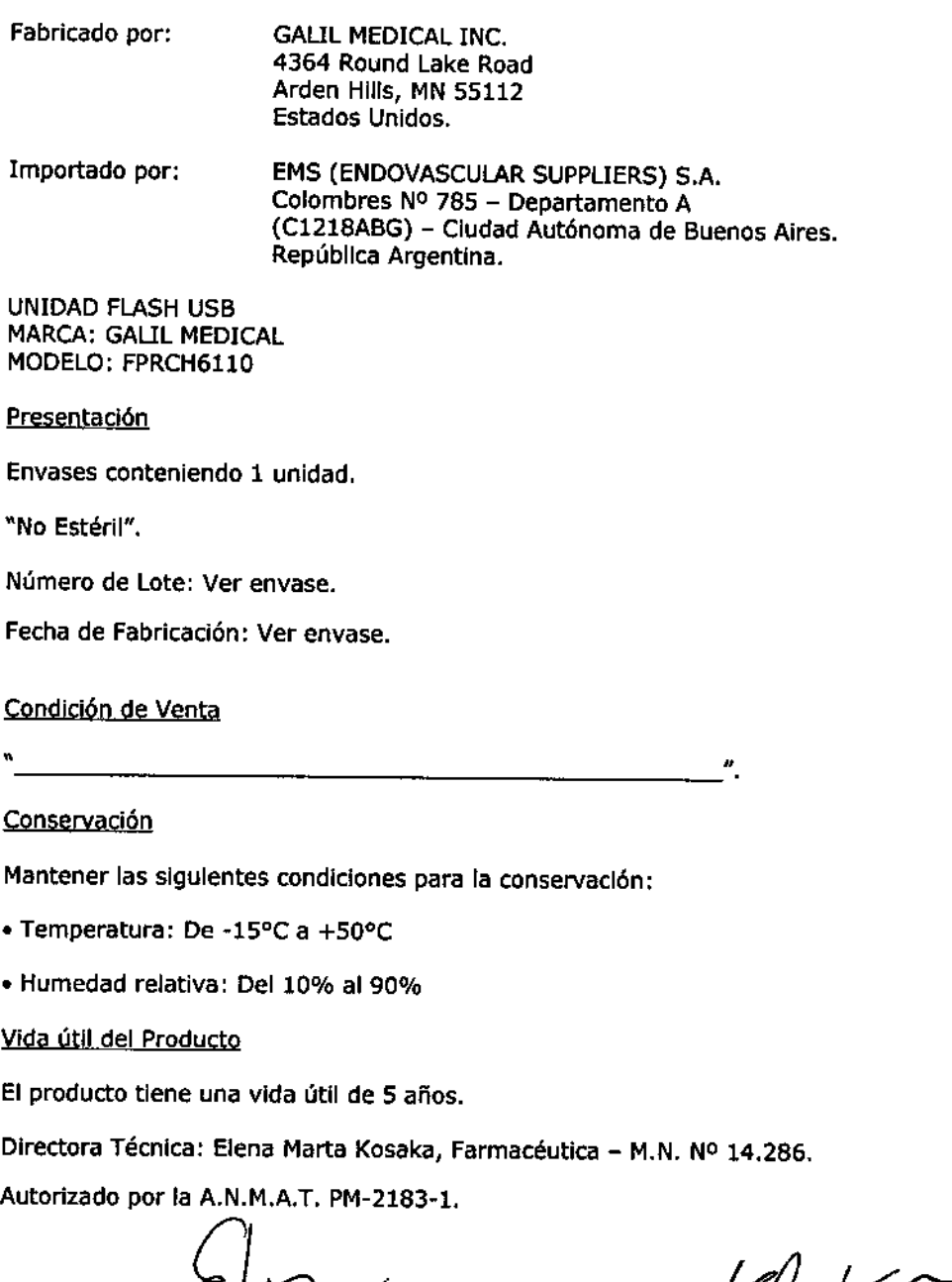

**HANDEZ** Баағ ĪτE **Endoverscular Suppliers S.A.** 

I

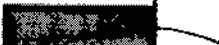

# EMS(Endovosculor Suppliers) S.A. ~'I ' '//'"'

私も

 $\widehat{\mathbb{N}^{[M,A]}}$ **FOL10** OGIA

### **ROTULO**

### **CABLE ETHERNET MARCA: GALlL MEDICAL MODELO: FPRCH6111**

Fabricado por: **GALIL MEDICAL INC.** 4364 Round lake Road Arden HilIs, MN 55112 Estados Unidos.

Importado por: EMS (ENDOVASCULAR SUPPLIERS) S,A. Colombres Nº 785 - Departamento A (C1218ABG) - Ciudad Autónoma de Buenos Aires. República Argentina.

CABLE ETHERNET MARCA: GALIL MEDICAl MODELO: FPRCH6111

Presentación

Envases conteniendo 1 cable.

"No Estéri<mark>l"</mark>.

Número de lote: Ver envase.

Fecha de Fabricación: Ver envase.

Condición de Venta

# **Conservación**

Mantener las siguientes condiciones para la conservación:

• Temperatura: De -ISoC a +50°C

• Humedad relativa: Del 10% al 90%

# Vida Útil del Producto

El producto tiene una vida útil de S años.

Directora Técnica: Elena Marta Kosaka, Farmacéutica - M.N. Nº 14,286.

Autorizado por la A.M.M.A.T. PM-2183-1.

**NANDEZ** FØ  $\ell$ ppliers S.A.

*~ SIGsoAo.*

**FARMÁCEUTICA** 

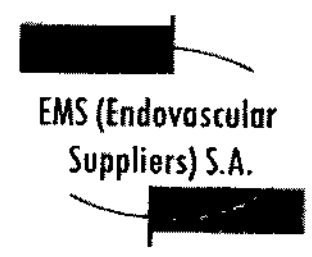

 $\mathbb{F}\oplus\mathbb{F}$ **A.W.M.A.**  $\widehat{V'}$  $\epsilon \geq \ell$ ,. , . f *f- '-.* " r~ **FOL 10**  $\frac{1}{2}$ <u>અજ્</u>  $W_{\lambda_O}$  ${}^{\alpha}$ 061a -

# **ROTULO**

### **CUBIERTA DE LA CARCASA MARCA; GALIL MEpICAl MODELO: EPRCH6112**

**Fabricado por: GAUL MEDICAL INe. 4364 Round Lake Road Arden HlIIs, MN 55112 Estados Unidos.**

**Importado por: EMS (ENDOVASCULAR SUPPLIERS) S.A. Colambres NO 785 - Departamento A (C1218ABG) - Ciudad Autónoma de Buenos Aires. República Argentina.**

**CUBIERTA DE LA CARCASA MARCA: GALIL MEDICAL MODELO: FPRCH6112**

**presentación**

z.

**Envases conteniendo 1 cubierta.**

"No Estéril".

**Número de Lote: Ver envase.**

**Fecha de Fabrlcaclón: Ver envase.**

**Condición de Venta**

# **Conservación**

**Mantener las siguientes condiciones para la conservación:**

**• Temperatura: De -15°C a +SooC**

**• Humedad relativa:** Del 10% **al 90%**

**Vida útil del Producto**

**útil de 5 años.**

**NANDEZ** :DCA RESIDENTE Endovascular Suppliers S.A.

Etena Martd Kosaka

•

**FARMACEUTICA** M.N.14286

.<br>Tin battu

EMS(Endovosculor Suppliers) S.A.

**Directora Técnica: Elena Marta Kosaka, Farmacéutica - M.N. N0 14.286. Autorizado por la A.N.M.A.T. PM-2183-1.**

tO.\_jt..~''",8 f' **RNANDEZ**

e*na M*arib Xosaka FARMACEUTICA **M,N,1I1236**

1

**F.M.M.A** 

 $FOLIO$ 

 $\frac{1}{2}$ /A  $\overline{\mathsf{M}^{2}}$ 

6

8

 $79$ 

~",'.SIOEJHE  $E$ ndovascular Suppliers S.A.

EMS(Endovascular Suppliers) S.A. Suppliers) S.

မြောင်း<br>ရှိ မြောင်း

**K.M.M.Z.** OLIO GIA MY

# **ROTULO**

#### **LLAVE(1,25 PULGApAS) MARCA: GAUL MEDICAL MODELO; fPRCH6113**

### **LLAVE (28 MM) MARCA: GALIL MEDICAL MODELO; FpRCH6114**

Fabricado por:

GALIL MEDICAL INC. 4364 Round Lake Road Arden Hills, MN 55112 Estados Unidos.

Importado por:

EMS (ENDOVASCULAR SUPPUERS) S.A. Colombres Nº 785 - Departamento A (C1218ABG) - Ciudad Autónoma de Buenos Aires. República Argentina.

LLAVE (1,25 PULGADAS) MARCA: GALIL MEDICAl MODELO: FPRCH6113

LlAVE (28 MM) MARCA: GAllL MEDICAL MODELO: FPRCH6114

**Presentación** 

Envases conteniendo 1 llave.

"No Estéril",

Número de Lote: Ver envase.

Fecha de Fabricación: Ver envase,

Condición de Venta

Conservación

Mantener las siguientes condiciones para la conservación:

• Temperatura: De -15°C a +50oC

· Humedad relativa: Del.40% al 90%

MANDEZ ;<br>∂NTE cular $f$ uppliers S.A.

flaria Xosaka na **FARMACEUTICA** M.N. 14286

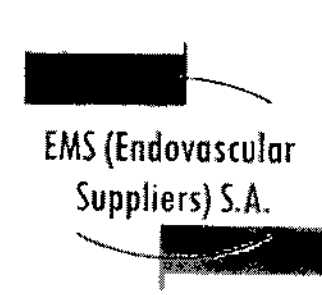

200  $\bigoplus_{i=1}^{\infty}$ 

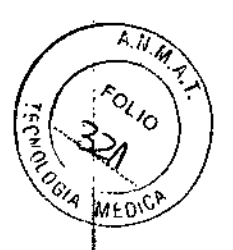

Vida útil del Producto

÷

 $\mathbf{I}$ 

ţ ţ

ţ

El producto tiene una vida útil de 5 años.

Directora Técnica: Elena Marta Kosaka, Farmacéutica - M.N. Nº 14.286.

Autorizado por la A.N.M.A.T. PM-2183-1.

**ERNANDEZ** RESIDENTE

Endovascular Suppliers S.A.

'Kosaka Tanta FARMACEUTICA M.N. 14286

# h۱

EMS(Endovosculor Suppliers) S.A. ~~ *=:¿i\;)*

# **ROTULO**

#### **CONDUCTO AUXILIAR pE ARGON (3 M) MARCA; GALIL MEDICAL MODELO¡FpRCH6115**

Fabricado por; **GALIL MEDICAL INC.** 4364 Round Lake Road Arden HiIIs, MN 55112 Estados Unidos.

Importado por: EMS (ENDOVASCULAR SUPPLIERS) S.A. Colambres N° 785 - Departamento A (C1218ABG) - Ciudad Autónoma de Buenos Aires. República Argentina.

CONDUCTO AUXILIAR DE ARGON (3 M) MARCA: GAUL MEDlCAL MODELO: FPRCH6115

**Presentación** 

Envases conteniendo 1 conducto.

"No Estéril".

Número de Lote: Ver envase.

Fecha de Fabricación: Ver envase.

Condición de Venta

# **Conservación**

Mantener las siguientes condiciones para la conservación:

• Temperatura: De -15°C a +SooC

• Humedad relatlva: Del 10% al 90%

### Vida útil del Producto

El producto tiene una vida útil de 5 años.

**RNANDEZ ADOFTRANA ENFITTE SUPPLIETS S.A.**<br>Endovascular Suppliets S.A.

**FARMACEUTICA** Xosaka M.N. 14286

•

**A.M.M.A** לסג<sub>וס</sub> Qogja Ms

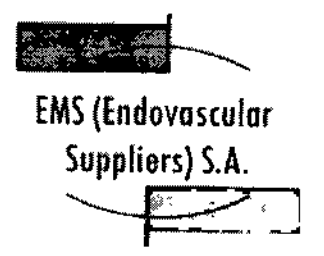

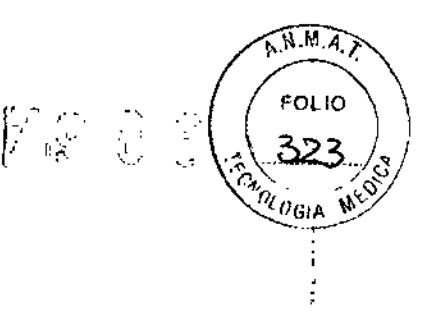

 $\mathbf{I}$ î.

i.

**Directora Técnica: Elena Marta Kosaka, Farmacéutlca - M.N. NO 14.286. Autorizado por la A.N.M.A.T. PM-2183-1.**

EDGARDO F**ERNANDEZ** 

PRESIDENTE Endovascular Suppliers S.A.

(osaka FARMACCUTICA M.N. 14286

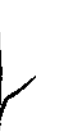

# EMS(Endovosculor Suppliers) S.A. ~

 $A.M.A$  $_{\rm i}^{\rm 10}$  $M^{\star}$ 

ì

 $7986$ 

# **ROTULO**

### FUNDA DE LLAVE MARCA; GALIL MEDICAL MOPELO: FPRCH6116

Fabricado por:

GALIl MEDICAL INC. 4364 Round Lake Road Arden Hills, MN 55112 Estados Unidos.

Importado por:

EMS (ENDOVASCULAR SUPPLIERS) S.A. Colambres N° 785 - Departamento A (C1218ABG) - Ciudad Autónoma de Buenos Aires. República Argentina.

FUNDA DE LLAVE MARCA: GALIL MEDICAL MODELO: FPRCH6116

**Presentación** 

Envases conteniendo 1 funda de llave.

"No Estéril",

Número de Lote: Ver envase.

Fecha de Fabricación: Ver envase.

Condición de Venta

"

#### **Conservación**

Mantener las siguientes condiciones para la conservación:

• Temperatura: De -15°C a +50°C

• Humedad relativa: Del 10% al 90%

Vida útil del Producto

El producto tiene una vida útil de 5

EDGAP RESIDENCE

faños

Kasaka FARMACEUTICA M.N. 14286

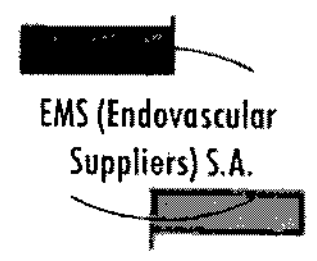

1 " • .C

**Directora Técnica: Elena Marta Kosaka, Farmacéutica - M.N. NO 14.286. Autorizado por la A.N.M.A,T. PM-2183-1.**

ROO FERNANDEZ

PRESIDENTE FГ EDOWNERSIDENTIE<br>Endovascular Suppliers S.A.

a N Xosaka

A.N.M.Z

 $F_{OLIO}$ 325 CLOBIA WYON

FARMACEUTICA M.N. 14286

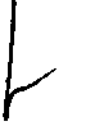

Colombres 785 Dto. A - C1218ABG - C.A.B.A. - Rep. Argentina TeL: 54114932-6424 Fax: 5411'4880-0610 **e-mail: [endovascularms@gmail.com](mailto:endovascularms@gmail.com)**

 $\mathfrak l$ 

EMS(Endovoscular Suppliers) S.A. <u>A Marije</u> ~

 $\angle$  .  $\angle$  .  $\mathcal{Q}$ 

A.W.A. **FOL'IO** 

# **ROTULO**

# **AGUJAS DE CRIOABLACIÓN**

# **MARCA: GALIL MEPICAL**

# **MODELOS;**

**ICESPHEREOO 1,5 - EPRPR3258 ICESPHERE@ 1.5 90° - FPRPR326Q ICEROD@ 1.5** *PLUS* **90° - EpRpR350a ICEROD@ 1.5** *pLUS -* **EpRpR3510 ICEROD@ 1.5 ex 900 - FPRpR3533 ICEROD@ 1,5 j-Thaw@ - EpRpR4009 ICEEDGE@ 2.4 90° - FPRpR3506**

Fabricado por: GALlL MEDICAL LTD. Industrial Park, Tavor Bldg 1, Yokneam, 20692 Israel.

Importado por: EMS (ENDOVASCULAR SUPPLlERS) S.A. Colombres Nº 785 - Departamento A (C1218ABG) - Ciudad Autónoma de Buenos Aires. República Argentina.

AGUJAS DE CRIOABLACIÓN MARCA: GALlL MEDICAL MODELOS:

Presentación

Envases conteniendo 1 Aguja de Crioablación.

"Estéril" - "De un solo uso" - "No~Pirogénlco".

Número de Lote: Ver envase.

Fecha de Fabricación: Ver envase.

Condición de Venta

•

REDO FERNANDEZ BEARDO FLAVE S.A.<br>PRESIDENTE<br>Endoversuler Suppliers S.A.

a Xosaka ma Mari FARMACEUTICA M.N. 14286

Colombres 785 Dto.  $A - C1218ABC - C.A.B.A. - Rep. Argentina$ Tel.: 5411 4932-6424 Fax: 5411 4880-0610 e-mail: [endovascularms@gmail.com](mailto:endovascularms@gmail.com)

"

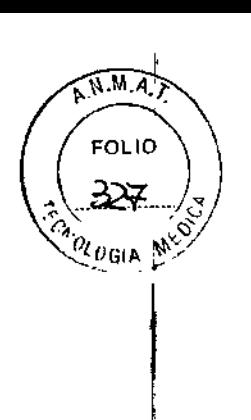

**7986** 

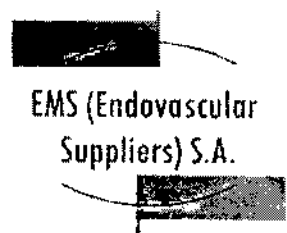

**Conservación** 

Almacene la aguja en su embalaje original, en un lugar seco y bien ventilado.

Vida útil del Producto

ICESPHERE@ 1.5 - FPRPR3258

El producto tiene una vida útil de 3 años.

ICESPHERE® 1.5 - FPRPR3260

El producto tiene una vida útil de 3 años.

¡CERaD@ 1.5 *PLUS -* FPRPR3510

El producto tiene una vida útil de 18 meses.

ICEROD@ 1.5 *PLUS -* FPRPR3508

El producto tiene una vida útil de 18 meses.

ICEROD® 1.5 CX - FPRPR3533

El producto tiene una vida útil de 18 meses.

ICEROD@ 1.5 i-Ihaw@ FPRPR4QQ9

El producto tiene una vida útil de 18 meses.

ICEEDGE@ 2.4- FPRPR3506

El producto tiene una vida útil de 1 año.

**Esterilización** 

Las Agujas de Crioablación están esterilizadas por óxido de etileno.

• No utilizar si el envase está abierto

• Este producto es de un solo uso. (19 je esterilizar ni re-utilizar.

**ANANDEZ**  $\epsilon_{\rm N}$ PRESI Endonasculei

ena Marta t Kosaka FARMACEL/TICA

M.N. 14286

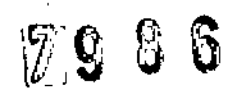

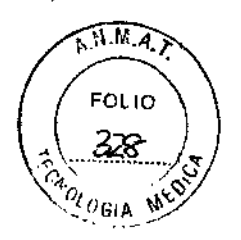

ł.

ı

I.

 $\frac{m_{H_2}}{2}$ EMS(Endovoscular Suppliers) S.A.  $\leftarrow$  risk of  $\leftarrow$  $F=$  ,  $\frac{1}{2}$ 

**Directora Técnica: Elena Marta Kosaka, Farmacéutica - M.N. NO 14.286.**

**Autorizado por la A.N.M.A.T.** PM-2183~1.

ARDO FERNANDEZ

FC **Endavergular Suppliers S.A.** 

Xosaka Màrta FARMACEUTICA M.N. 14286

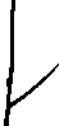

EMS(Endovoscular  $\longrightarrow$ <br> $\frac{1}{\sqrt{2}}$ 

A.M.M.  $\epsilon_{0_{k}}$ OGIA MED

## **ROTULO**

#### **KIT DE CRIOABLACI6N pe PRÓSTATA MARCA: GALlL MEDICAL MODELOS: ICEROPOO** I~THAW@ - **FPRPR4070 ICESEED@ - FpRPR4518**

Fabricado por:

GALIL MEDICAL LID, Industrial Park, Tavor Bldg 1, Yokneam, 20692 Israel.

Importado por: EMS (ENDOVASCULAR SUPPLIERS) S.A. Colombres Nº 785 - Departamento A (C1218ABG) - Ciudad Autónoma de Buenos Aires, República Argentina.

KIT DE CRIOABLACIÓN DE PRÓSTATA MARCA: GALIL MEDICAL MODELOS: ICEROD@ I-THAW@ - FPRPR4070 ICESEED@ - FPRPR4518

#### Presentación

Envases conteniendo 1 Kit.

"Estéril" – "De un solo uso" – "No-Pirogénico"

Número de Lote: Ver envase.

Fecha de Fabricación: Ver envase.

## Condición de Venta

Venta exclusiva a profesionales e instituciones sanitarias.

#### Conservación

Almacene el Kit de Crioablación de Próstata en su embalaje original, en un lugar seco y bien ventilado.

Vida útil del Producto

El Kit de Crloablaclón de

O FEMANDEZ **PRESIDENTE** EDG) EDOM PRESIDENTE<br>Endavascular Suppliers S.A.

£iene∕una vida útil de 18 meses. Xosaka Mària ro **FARMACEUTICA** M.N. 14286

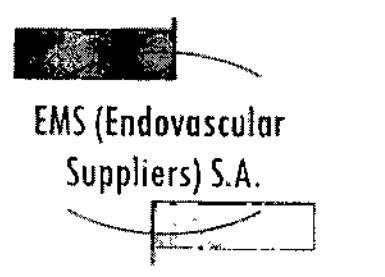

7986

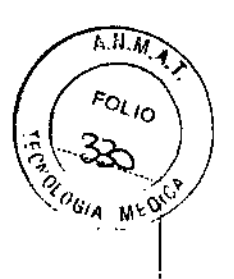

# **Esterilización**

El Kit de Crioablación de Próstata está esterilizado por óxido de etileno.

- No utilizar si el envase está abierto o dañado .
- Este producto es de un solo uso. No re-esterilizar ni re-utilizar.

Directora Técnica: Elena Marta Kosaka, Farmacéutica - M.N. Nº 14.286. Autorizado por la A.N.M.A.T. PM~2183~1.

•

EDGARDO FERNANDEZ PRESIDENTE Endovascular Suppliers < .

Etena Marta Kosaka

ţ

FARMACEUTICA M.N. 14286

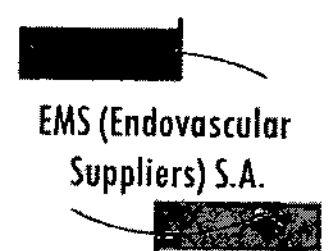

333

A.M.A. **FOLIO** UOGIA M

I

I

I

I

 $\int\limits_{\mathbf{I}}$ 

I

I

I

l.  $\int\limits_{i}^{1}$ 

# **ROTULO PLANTILLA PARA PROCEDIMIENTOS pE pRÓSTATA MARCA: GAUL MEDICAL MODELO SPRQ00018**

**Fabricado por: GAUL MEDICAL LTD. Industrial Park, Tavor Bldg** 1,. **Yokneam, 20692 Israel.**

**Importado por:** EMS (ENDDVASCULAR SUPPLIERS) S.A. **Colambres NO 785 - Departamento A (C1218ABG) - Ciudad Autónoma de Buenos Aires. República Argentina.**

PLANTILLA PARA PROCEDIMIENTOS DE PROSTATA. **MARCA: GALIL MEDICAL** MODELO: SPR000018

**presentación**

**Envases conteniendo 1 Plantilla.**

**"Producto No Estéril".**

**Número de Lote: Ver envase.**

**Fecha de Fabricación: Ver envase.**

**Condición de Venta**

**ConservaciÓn**

**Almacene el producto de forma que la su rfIcie de** <sup>J</sup> **antilla para procedimientos de próstata no** I **se estropee y Josorificios de precisi6 o u**

EDGARDO FETTIVANDEZ RDO FERMIT EDGARDESIDENTE<br>Findovascular Suppliers S.A.

Etena Maria Kosaka FARMACEUTICA M.N. 14286

 $\pmb{\pi}$ 

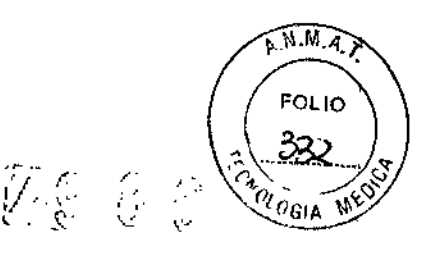

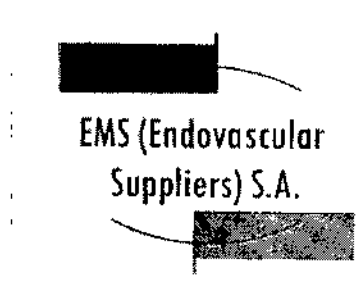

Vida útil del Producto

El producto tiene una vida útil de 5 años.

Protocolo de limpieza1 y esterilización<sup>2,3</sup>

1. Tras eliminar los restos de suciedad y fluidos de la plantilla para procedimientos de próstata, sumerja la plantilla y las clavijas de montaje en jabón enzlmátlco (por ejemplo, 0,5% de ANIOSYME DD1) durante al menos 5 minutos.

2. Utilizando un paño o esponja, lave la plantilla hasta que quede limpia a la vista.

3. Elimine cuidadosamente los restos de suciedad de cada orificio con una aguja o herramienta 'pequeña; es posible que deba utilizar un chorro de alta presión para eliminar la sangre acumulada en los orificios de la plantilla.

.4. Inspeccione la plantilla para asegurarse de que no quedan restos de suciedad.

- S. Enjuague la plantilla en agua durante al menos 1 minuto.
- 6. Utilice un paño suave para secar la plantilla.
- 7. Lleve a cabo la esterilización en el modo de pre-vacío, respetando los siguientes parámetros:
- Pre-vacío tres veces
- Temperatura mínima de esterilización de 132 oC
- Duración del ciclo completo: 10 mInutos
- TIempo de secado: 10 minutos

**NOTA:** Siga el protocolo hospitalario para manipular y almacenar los componentes esterilizados adecuadamente.

1 Las pautas de limpieza son compatibles con la normativa AAMI TIR 30:2003 y AAMI TIR 12:2004.  $^{\circ}$ 

2 las pautas de esterilización son compatibles con el dispositivo médico pertinente y con la normativa EN de esterilización.

3 Galil Medical Ltd. ha llevado a cabo una validación de la limpieza y la esterilización para garantizar la compatibilidad total con la plantilla gara procedimientos de próstata.

TRNANDEZ PRESIDENTE Endovascular Suppliers r &

*ina Maria Kosaka*<br>FARMACEUTICA M.N.14286

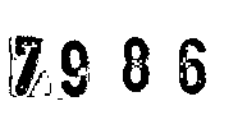

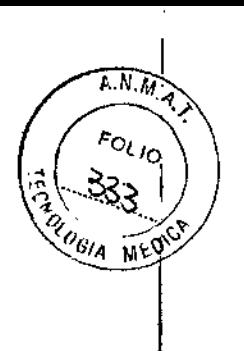

a ya kati **EMS (Endovascular** Suppliers) S.A.

Directora Técnica: Elena Marta Kosaka, Farmacéutica - M.N. Nº 14.286.

Autorizado por la A.N.M.A.T. PM-2183-1.

FRANDEZ ោះ

PRESIDENTE Endovascular Suppliers S.A.

Elena Marta

rusaka FARMACEUTICA<br>M.N. 14286

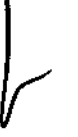

t

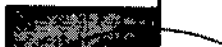

# $7906$

fMS (Endovascular Suppliers) *S.A.* ~'I

 $\widehat{N.M.A}$ FOLIO 834 OL UGIA کاہ

I

|<br>!

l

# **ROTULO**

#### **SENSOR TERMICO IHERMAL SENSOR'" MARCA; GAUL MEPICAL MODELO: MULTI-POINT** 1,5 - **EpRpR4Dl0**

Fabricado por:

GAUL MEDICAL LID. Industrial Park, Tavor Bldg 1, Yokneam, 20692 Israel.

Importado por: EMS (ENDOVASCUlAR SUPPUERS) S.A. Colombres Nº 785 - Departamento A (C1218ABG) - Ciudad Autónoma de Buenos Aires. República Argentina.

SENSOR TERMICO THERMAL SENSOR™ MARCA: GAUL MEDICAL MODELO: MULTI-POINT 1.5 - FPRPR4010

# **Presentación**

Envases conteniendo 1 Sensor Térmico.

"Estéril" - "De un solo uso" - "No-Pirogénlco".

Número de Lote: Ver envase.

Fecha de Fabricación: Ver envase.

# Condjción de Venta

Venta exclusiva a profesionales e instituciones sanitarias.

# **Conservación**

Almacene en un lugar seco y bien ventilado.

Vida útil del Producto

El producto tiene una vida útil de 3 años.

**Esterilización** 

Los Sensores Térmicos están estéri por óxido de etileno. ROO MERNANDEZ PRESIDENTE Kosaka EDG/ Mada, āC. EDOMINESIDENTE<br>Endovascular Suppliers S.A. FARMACEUTICA M.N. 14286

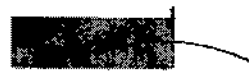

÷

 $\mathfrak{f}$ 

÷

 $7566$ 

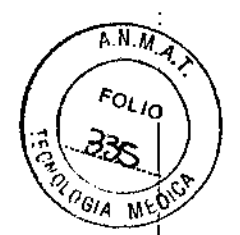

EMS(Endovoscular Suppliers) S.A.

**• No utilizar si el envase está abierto o dañado .**

**• Este producto es de un solo uso. No re.esterilizar ni** re~utilizar.

**Directora Técnica: Elena Marta Kosaka, Farmacéutica - M,N. NO 14.286. Autorizado por la A.N.M.A.T. PM.2183-1.**

RNANDEZ î∩۴ PRESIDENTE

**Findovascular Suppliers S.A.** 

Stena Maria/Kasaka<br>FARMACEUTICA M.N. 14286

<u>JAKA</u>

EMS(Endovosculor  $\frac{\sum_{i=1}^{n} \sum_{j=1}^{n} x_j}{\sum_{i=1}^{n} x_i}$ 

 $A.M.A$ FOL<sub>10</sub>

 $\mathbf{I}$ 

 $\mathbf{I}$ 

L

# **ROTULO**

*.-r:* ,

# **SET PARA CALENTAMIENTO DE TEJIDO URETRAL**

# **MARCA: GALlL MEplCAL**

# **MODELO: FPRPR4QQ3**

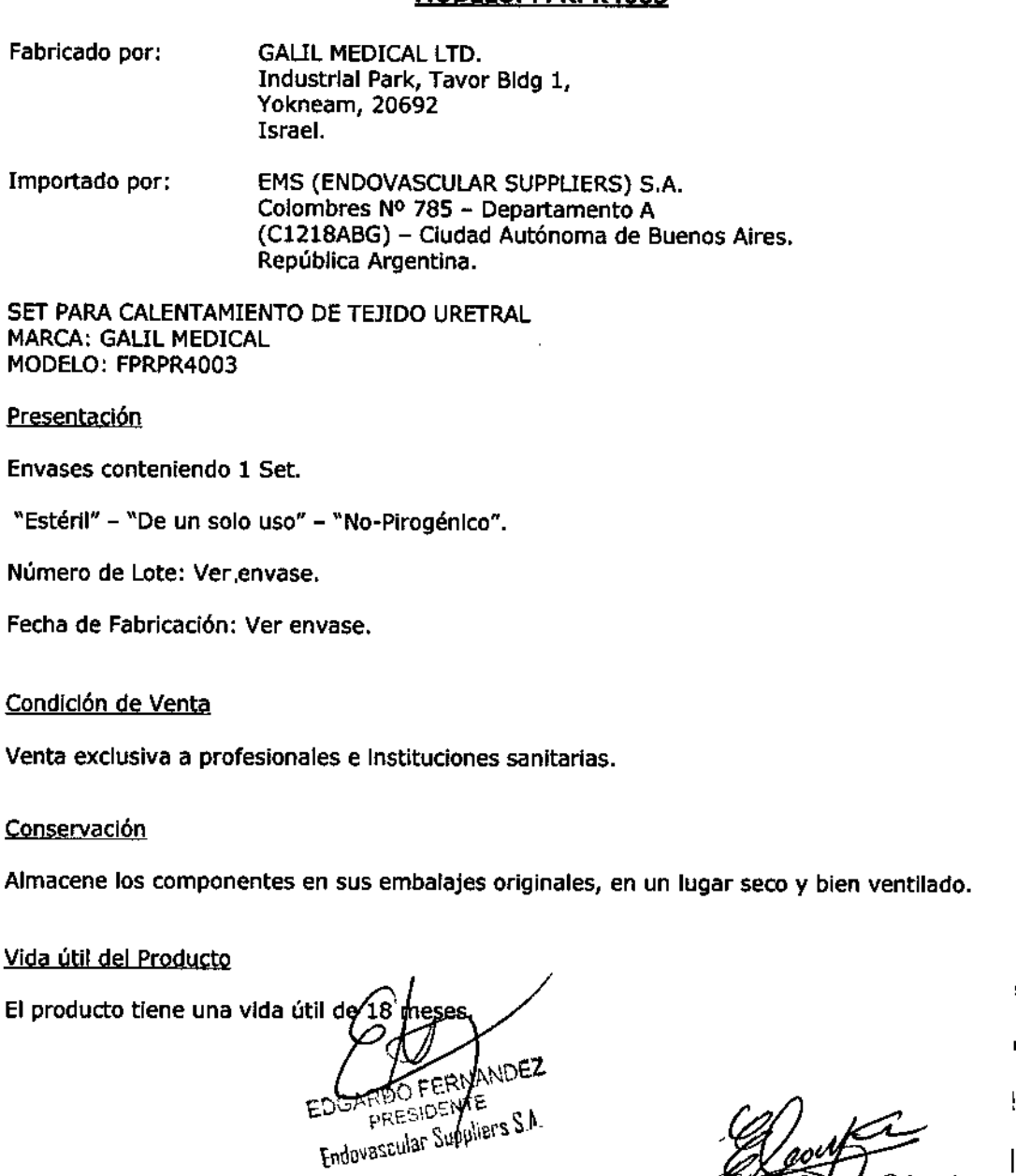

*,%=k,* **FARMACEUTICA** M.N. 14286

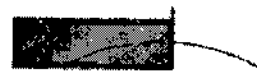

# **/1'9 8 6**

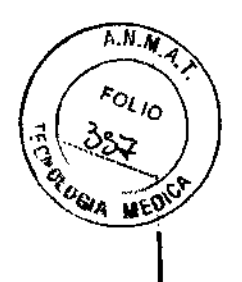

 $\mathbf{I}$ 

 $\mathbf{r}$ 

\

 $\mathsf{I}$ 

 $\mathbf t$ 

EMS(Endovosculor Suppliers) S,A, Suppliers) S.A

# **Esterilización**

 $\mathbf{r}$ 

**Cassette flexible del calentador: Radiación gamma. Resto de los componentes: Óxido de etileno .**

**• No utilizar si el envase está abierto o dañado .**

**• Este producto es de un solo uso. No re-esterilizar ni re-utilizar.**

**Directora Técnica: Elena Marta Kosaka, Farmacéutica - M.N. NO 14.286.**

**Autorizado por la A.N,M.A.T. PM-2183-1.**

RMACEUTIC M.N. 14286

ROO FERNANDEZ **FRESIDENTE Endovascular Suppliers S.A.** 

A.N.M.Z  $FCLIO$  $\sigma_{\text{GIA}}$   $W^{\text{Q}}$ 

# **EMS (Endovascular** Suppliers) S.A.

# **INSTRUCCIONES DE USO**

SISTEMA DE CRIOABLACIÓN VISUAL-ICE® **MARCA: GALIL MEDICAL MODELO: FPRCH6000 ACCESORIOS MARCA: GALIL MEDICAL:** 

**EZ-CONNECT2<sup>TN</sup> DUAL CYLINDER ADAPTER, psi** (ADAPTADOR DE DOS BOTELLAS EZ-CONNECT2) **MODELO: FPRCH4000** 

EZ-CONNECT2™ DUAL CYLINDER ADAPTER, bar (ADAPTADOR DE DOS BOTELLAS EZ-CONNECT2) **MODELO: FPRCH4001** 

**CONDUCTO DE SUMINISTRO DE ARGON (8 M), bar** MODELO: FPRCH6100

CONDUCTO DE SUMINISTRO DE HELIO (8 M), bar **MODELO: FPRCH6101** 

**CONDUCTO DE SUMINISTRO DE ARGON (3 M), psi MODELO: FPRCH6102** 

**CONDUCTO DE SUMINISTRO DE ARGON (3 M), bar** MODELO: FPRCH6103

**CONDUCTO DE SUMINISTRO DE HELIO (3 M), psi MODELO: FPRCH6104** 

CONDUCTO DE SUMINISTRO DE HELIO (3 M), bar **MODELO: FPRCH6105** 

**CONDUCTO DE SUMINISTRO DE ARGON (8 M), psi MODELO: FPRCH6106** 

CONDUCTO DE SUMINISTRO DE HELIO (8 M), psi MODELO: FPRCH6107

**CONDUCTO DE SUMINISTRO DE GAS (8 M) MODELO: FPRCH6108** 

**CONDUCTO DE SUMINISTRO DE GAS (3 M) MODELO: FPRCH6109** 

> **UNIDAD FLASH USB MODELO: FPRCH6110**

**EDGARD IRNANDEZ** F PRESIDENTE Endovascular Aupplices S.A.

Manta Xosaka FARMACEUTICA M.N. 14286

EMS(Endovosculor

 $\frac{1}{2}$  Suppliers) S.A. **†‱** 

# 豚986

 $\widehat{M}$ .  $\widehat{M}$  $\epsilon_{\rm O(~\mu_O}$  $\mathbf{M}$ 

, ,<br>1 |<br>|<br>|} ,

> I \ I

> > 1 I ।<br>।

> > > I<br>|<br>! , 1

#### **CABLE ETHERNET MODELO: FPRCH6111**

**CUBIERTA DE LA CARCASA MODELO; EPRCH6112**

**LLAVE (1,25 PULGADAS) MODELO: FPRCH6113**

**LLAVE (28 MM) MODELO; FpRCH6114**

# **CONDUCTO AUXILIAR DE ARGON (3 M) MODELO; FPRCH6115**

#### **FUNPA PE LLAVE MODELO; FPRCH6116**

Fabricado por: GALIL MEDICAL INC. 4364 Round Lake Road Arden Hills, MN 55112 Estados Unidos.

Importado por: EMS (ENDOVASCULAR SUPPLIERS) S.A. Colombres Nº 785 - Departamento A (C1218ABG) - Ciudad Autónoma de Buenos Aires. República Argentina.

SISTEMA DE CRIOABLACIÓN VISUAL-ICE@ MARCA: GALIL MEDICAL MoDELO: FPRCH6000 ACCESORIO:

**Presentación** 

Sistema de Crioablación Visual-ICE, Marca: Galil Medical, Modelo: FPRCH6000

Envases conteniendo 1 Sistema de Crioablación Visual-ICE.

Accesorios Incluidos

EZ-Conneet2 Dual Cylinder Adapter, psi *(ADAPTADOR DE DOS BOTELLAS EZ-CONNECT2),* Marca: Galil Medical, Modelo: FRPCH4000

Envases conteniendo 1 conjunto adaptador de cuatro vías con indicador de presión de argón, un conducto de suministro de gas de 3 m auxiliar con conexión para botella de gas y un conducto de suministro de gas de 8 m con conexión de suministro de gas auxiliar

**ED** RNANDEZ  $\mathbb{R}$ r $\mathbb{T}$ E $\mathbb{R}$  $\operatorname{End}_{\mathbb{Z}}$ 'uppliers S.A.

na Makta Kosaka

,

FARMACEUTICA M.N.14Z86

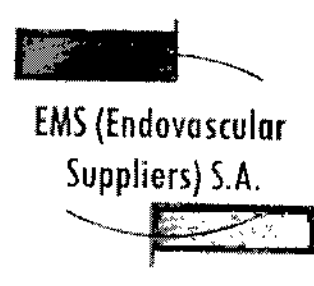

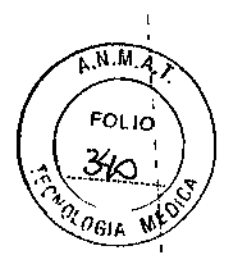

# EZ-Connect2 Dual Cylinder Adapter, bar *(ADAPTADOR DE DOS BOTELLAS EZ-CONNECT2)* Marca: Galil Medical. Modelo: FRPCH4001

Envases conteniendo 1 conjunto adaptador de cuatro vías con indicador de presión de argón, un conducto de suministro de gas de 3 m auxiliar con conexión para botella de gas y un conducto de suministro de gas de 8 m con conexión de suministro de gas auxiliar.

Conducto de Suministro de Argón (8 m), bar. Marca: Galil Medica1. Modelo: FRPCH6100

Envases conteniendo 1 conducto.

Conducto de Suministro de Helio (8 m), bar. Marca: Galil Medical. Modelo: FRPCH6101

Envases conteniendo 1 conducto.

Conducto de Suministro de Argón (3 m), psi. Marca: Galil Medical, Modelo: FRPCH6102

Envases conteniendo 1 conducto.

Conducto de Suministro de Argón (3 m), bar, Marca: Galil Medical. Modelo: FRPCH6103

Envases conteniendo 1 conducto.

Envases conteniendo 1 conducto. Conducto de Suministro de Helio (3 m). psi, Marca: Galil Medical. Modelo: FRPCH6104

Envases conteniendo 1 conducto. Conducto de Suministro de Helio (3 m), bar. Marca: Galil Medica!. Modelo: FRPCH610S

Envases conteniendo 1 conducto, Conducto de Suministro de Argón (8 m), psi, Marca: Galil Medical, Modelo: FRPCH6106

Envases conteniendo 1 conducto. Conducto de Suministro de Helio (8 m), psi, Marca: Galil Medical, Modelo: FRPCH6107

Conducto de Suministro de Gas (8 m), Marca: Galil Medical, Modelo: FRPCH610B

Envases conteniendo 1 conducto.

Conducto de Suministro de gas (3 m), Marca: Galil Medical, Modelo: FRPCH6109

Envases conteniendo 1 conducto.

<u>Unidad Flash USB, Marca: Galil Medical, Mødelo: FPRCH6110</u>

Envases conteniendo 1 unid

FERNANDEZ EDC AsictNTE Enderford in Suppliers E.A.

u \*Kosaka FARMACEUTICA M.N.14286

9 C ..

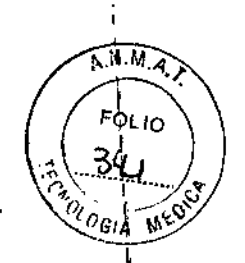

I

 $\mathbf I$ 

EMS(Endovosculor Suppliers) S.A.

Cable Ethernet. Marca: GaliJ Medical. Modelo: FPRCH6111

Envases conteniendo 1 cable.

Cubierta de la Carcasa, Marca: Galil Medical, Modelo: FPRCH6112

Envases conteniendo 1 cubierta,

Llave (1.25 Pulgadas), Marca; Galil Medical, Modelo: FPRCH6113

Envases conteniendo 1 llave.

Llave (28 mm), Marca: Galil Medical, Modelo: FPRCH6114

Envases conteniendo 1 llave.

Conducto Auxiliar de Argón (3 m), Marca: Galil Medical, Modelo: FPRCH6115

Envases conteniendo 1 conducto.

Funda de Llave, Marca: Galil Medical. Modelo: FPRCH6116

Envases conteniendo 1 llave.

Accesorios Adicionales

Galil Medical dispone de accesorios adicionales que se utilizan en el procedimiento de crioablación. Consulte las instrucciones de uso incluidas con cada uno de ellos para obtener más detalles.

- AGUJAS DE CRIOABLACIÓN DE 1.5 MM
- AGUJAS DE CRIOABLACIÓN DE 2.4 MM
- KIT DE CRIOABLACIÓN DE PRÓSTATA
- PLANTILLA PARA PROCEDIMIENTOS DE PRÓSTATA
- SENSORES TÉRMICOS THERMAL SENSORTM
- SET DE CALENTAMIENTO DE TEJIDO URETRAL

# Indicaciones

El Sistema de Crioablación Visual-CE@ está destinado a la destrucción crioablativa del tejido durante procedimientos mínimamente invasivos. Está indicado para su uso como herramienta de criocirugía en los campos de cirugía general, dermatología, neurología (incluyendo crioanalgesia), cir.ugía torácic *<sup>j</sup>* otorrinolaringología, ginecología, oncología, proctología y urología. Este sistema se bá diseñado para destruir el tejido mediante la

RMANDEZ LDDNars S.A.

 $\mathcal{C}^{\prime}$ 'ena Martu Xosaka

FARMACEUTICA M.N. 14286

> \ \

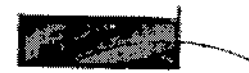

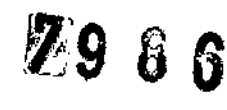

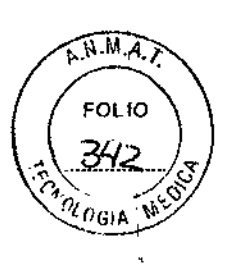

I I I I i<br>!

> $\mathbf i$ I

> > I

 $\mathbf i$ j I

> I I

> > I .<br>|<br>|

I .<br>I

I

1 I

J.

EMS(Endovosculor Suppliers) S.A.

aplicación de temperaturas frías extremas (incluidos tejido prostático y de riñón, metástasis de hígado, tumores, lesiones de la piel y verrugas).

El Sistema de Crioablación Visual-CE presenta las siguientes indicaciones específicas:

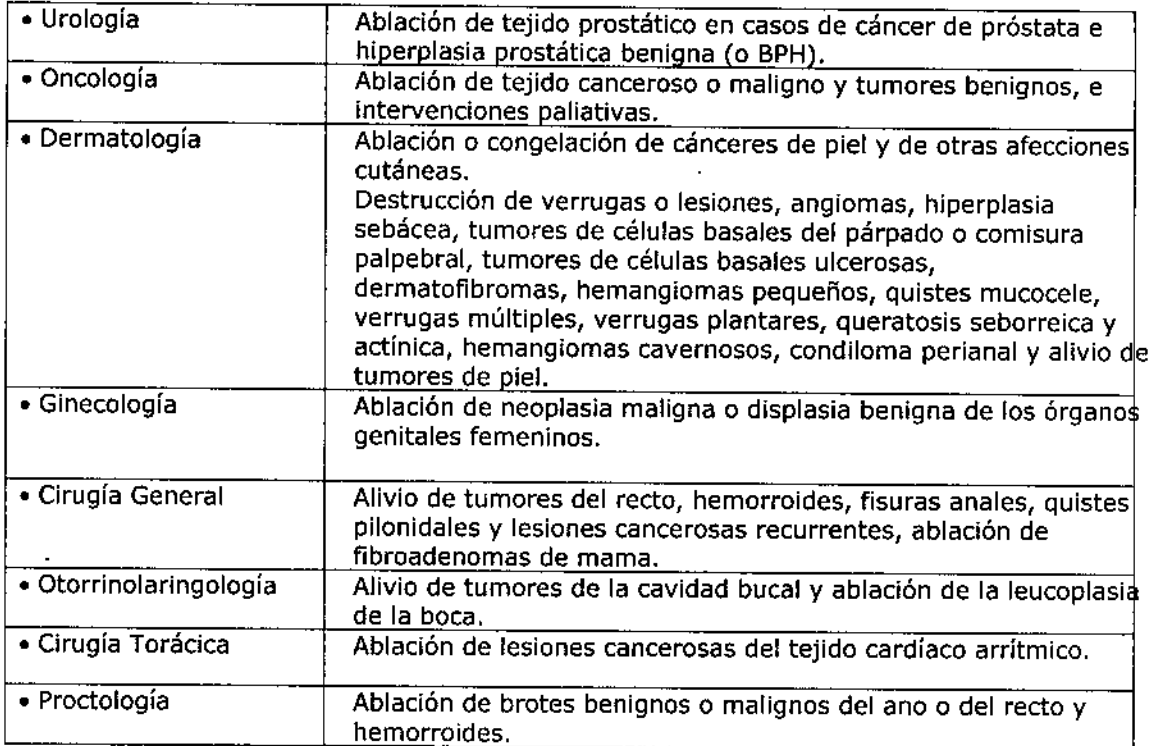

# **Contraindicaciones**

No se conocen contraindicaciones específicas.

### **Advertencias**

• No utilice este dispositivo para ningún fin distinto a su uso previsto y siga las indicaciones de empleo.

• Es necesario conocer a fondo los principios técnicos, el uso previsto, las indicaciones de uso y los riesgos asociados a los procedimientos de crioablación antes de utilizar este producto. Este dispositivo se debe utilizar bajo la supervisión de médicos formados en procedimientos de crioablación.

• No utilice un Sistema de Crioablación Visual-CE@ cerca de equipos de imagen por resonancia magnética (IRM).

**ANDEZ** ED SIDEN (E Endovorullar Suppliers E.A.

*'Xo.snb*

**FARMÁCEUTICA** M.N. 14286
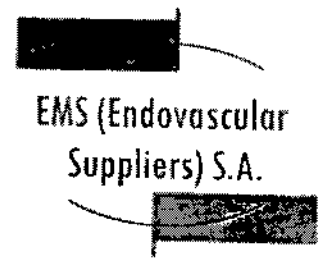

**A.M.H.A FOLIO** ?<br><sup>?</sup> GIA ั่ฟั

l<br>İ I

I

\ I I

• No inicie un procedimiento de crioablación sin comprobar antes que el Sistema de Crioalación Visual-ICE@ y todo el equipo complementario es totalmente operativo.

• No utilice el Sistema de Crioablación Visual-JCE@ si el sistema muestra daños evidentes, tienen componentes internos expuestos o presenta bordes afilados .

• Asegúrese de tener suficiente gas (argón/helio) disponible para realizar el procedimiento de crioablación planificado: el número y tipo de agujas, el tamaño de la botella de gas, la presión y el caudal de gas afectan al volumen de gas necesario.

• Conecte firmemente los conductos de suministro de gas a las botellas de gas y al Sistema de Crioablación Visual-ICE@. Utilice los cables de seguridad suministrados. Estos cables proporcionan protección adicional si los conductos de suministro de gas se desconectan de forma accidental del sistema.

• Bloquee las ruedas del Sistema de Crioablación Visual-ICE@ antes de usar el sistema, de modo que este no se mueva de forma accidental durante un procedimiento.

• Antes de iniciar un procedimiento de crioablación se debe bloquear cada aguja en un canal de agujas para evitar el riesgo de una expulsión forzosa de las mismas del sistema mientras se someten a la presión del gas.

• Antes de anestesiar al paciente, las agujas de crloablación deben superar con éxito superar con éxito el proceso de Pruebas de Integridad y Funcionalidad para comprobar el funcionamiento correcto de las mismas.

• No toque la carcasa del Sistema de Crioablación Visual-ICE@ mientras toca al paciente para \ evitar el riesgo de que este reciba una descarga si hay algún problema eléctrico en el que aún no se haya reparado .

• No tire del cable de alimentación. Agarre el enchufe (no el cable) para desconectar el dispositivo de la toma de la pared.

• No realice ninguna modificación en el Sistema de Crioablación Visual-ICE@. Las tareas de servicio realizadas en el Sistema de Crioablación Visual-ICE® deberán correr a cargo únicamente de personal de Galil Medical o personal autorizado que haya recibido formación de Galil Medica!.

• No toque la pantalla del monitor de la pantalla táctil si se queda en blanco durante más de cinco (5) segundos en el transcurso de un procedimiento. Apague el sistema y finalice el procedimiento inmediatamente para evitar la activación involuntaria de las agujas.

**Precauciones** 

**Generales** 

• Antes de realizar un procedimiento de crioablación, es necesario recibir formación adecuada sobre el uso del Sistema de Crioablación Visual-ICE®.

DO PERNANCEZ E PRESICENTE Endovascular Suppliers S.A.

ia Kasaka **IRMACEUTICA** 

M.N. 14286

 $\mathbf i$ 

 $\mathbf{I}$ I .<br>I

 $\mathbf{I}$ 

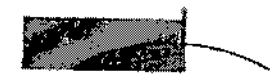

£MS(Endovoscular

Suppliers) S.A.

F--~-~.\_-

Q

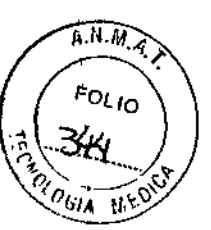

• El médico es el responsable absoluto de cualquier uso clínico del sistema de crioablación y \ de los resultados obtenidos con el uso del sistema. El médico tomará cualquier decisión clínica antes y durante el procedimiento de crioablación basándose en su opinión profesional.

• El Sistema de Crioablación Visual-ICE@ y la interfaz de usuario no son estériles. Si un miembro del equipo estéril va a entrar en contaéto con cualquier parte del sistema o de la interfaz de usuario, debe utilizar accesorios estériles suministrados por el cliente, como una gasa estéril.

• Galil Medical recomienda tener preparadas botellas de argón de repuesto en cada tratamiento, para garantizar que haya suficiente gas disponible para finalizarlo.

• No utilice el Sistema de Crioablación Visual-ICE@ si las superficies del sistema presentan humedad o condensación. Encender el sistema en estos casos puede ocasionar daños permanentes en los componentes eléctricos y que el sistema quede inoperativo.

• Dirija los conductos de suministro de gas a alta presión hacia el suelo y asegúrelos con las pinzas situadas en la parte posterior del Sistema de Crioablación Visual-ICE@ para minimizar el riesgo de tropezar con ellos.

• Confirme que la válvula de descarga manual está cerrada antes de conectar los conductos de gas al sistema .

• Supervise de forma continua el procedimiento de crioablación mediante sistemas de guía de imagen, como la visualización directa, ultrasonidos o tomografía computarizada (Te) para garantizar una cobertura de tejido adecuada y no provocar daños en las estructuras adyacentes .

• Galil Medical recomienda el uso de sensores Galil Medical Multi.Point Thermal Sensors (MTS) para supervisar las temperaturas de congelación/descongelación del protocolo de tratamiento previsto y supervisar las temperaturas de los órganos y estructuras adyacentes .

• Asegúrese de que los MTS funcionan correctamente antes de introducirlos en el paciente; para ello, compruebe que la lectura de la temperatura ambiente es lógica.

• La crióablación provoca la congelación y destrucción del tejido. Para restringir este efecto al área de ablación de destino, el médico debe establecer las medidas de protección necesarias para los órganos y estructuras adyacentes,

• No utilice la crioablación en combinación con otras terapias. No se conocen los resultados que podría tener dicha combinación .

• No coloque objetos pesados sobre el monitor cuando se encuentre en la posición inferior, ni en el compartimiento de almacenamiento del monitor cuando este se encuentre en la posición elevada. El límite de peso es de 9 kg (20 lb).

• Los equipos de comunicaciones de radiofrecuencia (RF) portátiles y móviles pueden afectar al Sistema de Crioablación Visual~ICE@ y provocar el funcionamiento incorrecto del sistema. Mantenga dichos equipos alejados del sistema (consulte la sección "Especificaciones Eléctricas").

**b PERNANDEZ** RESIDENTE Endevascular Suppliers S.A.

<sub>ena</sub> Marla Kosaka FARMACEUTICA

M.N.14286

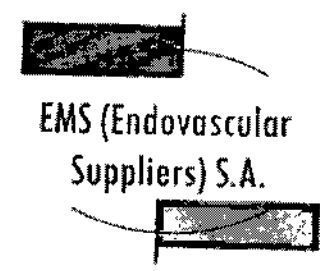

7986

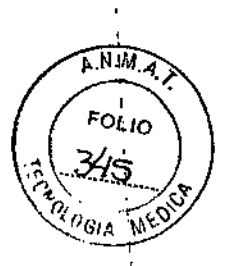

I ן<br>|<br>|

• Utilice únicamente componentes y accesorios suministrados por GaJiI Medical con el Sistema de Crioablación Visuaf-ICE@ .

• Utilice la unidad flash USB de Galil Medical solo para exportar informes o actualizar el software. Si la usa con datos o software distintos, puede dañar el Sistema de Crioablación Visual-ICE@ .

• No utilice un cable de extensión USB para conectar la unidad flash USB al puerto correspondiente. Conecte la unidad flash USB de Galil Medical directamente al puerto USB del Sistema de Crioablación Visual-ICE®. El uso de un cable de extensión USB puede provocar emisiones electromagnéticas que superen los límites de las normativas .

• No realice un procedimiento de crioablación con el cable Ethernet conectado al Sistema de Crioablación Visual-ICE, para evitar posibles daños en el software del sistema. Utilice únicamente el cable Ethernet cuando descargue actualizaciones de software o cargue informes en el servidor de Galil Medical.

#### **Manipulación**

,

I

,

I

• Para mover el Sistema de Crioablación Visual-ICE@, tire del sistema sujetando el mango posterior.

poscerior.<br>|<br>• Manipule el Sistema de Crioablación Visual-ICE® con cuidado. Si lo hace de forma brusca el sistema puede sufrir daños y quedar inoperativo.

, exagerada, la integridad de los mismos puede peligrar. • No doble ni retuerza los conductos de suministro de gas. Si se doblan o retuercen de forma

• No incline el Sistema de Crioablación Visual-ICE@ .

• Levante el Sistema de Crioablación Visual-ICE@ para superar cualquier obstáculo que mida más de 2 cm. Para ello, dos personas (una a cada lado del sistema) deben levantarlo sujetándolo por los mangos.

• No pase el Sistema de Crioablación Visual-ICE@ por encima de conductos de suministro de gas; si lo hace, los conductos pueden quedar dañados. ,

• El Sistema de Crioablación Visual~ICE@ no es estéril. Al conectar las agujas de crioablación al sistema, no contamine el campo estéril ni la aguja de crioablación estéril. Evite entrar en contacto con la parte distal de la aguja de crioablaclón.

• Trate de evitar las descargas electrostáticas (ESD) al retirar la cubierta del Sistema de Crioablación Visual-ICE@. Galil Medical recomienda que el operador toque una o más piezas de metal de la parte posterior del sistema antes de tocar cualquiera de los elementos del panel de conexión de agujas. ,

• No guarde líquidos en el compartimento de almacenamiento. El compartimento no es hermético.

ED **4490** FERNANDEZ  $^{\mathrm{R}\ddot{\mathrm{3}}\mathrm{3}\mathrm{l}}$ de $^{\mathrm{R}\ddot{\mathrm{3}}\mathrm{1}\mathrm{E}}$ £'ldllv~~dJ¡"*3"'¡;;.r:;:r~* S.l

lar**l**a Kosaka **FARMACEUTICA** 

M.N. 14286

.<br>I ∣<br>¦

 $\mathfrak l$ .<br>ן

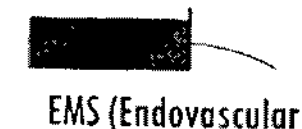

Suppliers) S.A.

 $\mathcal{C}$  ()

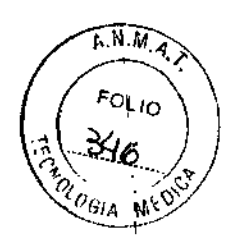

Durante el Uso

~

• Utilice sistemas de guía de imagen para supervisar la introducción y colocación de la aguja, la formación de la bola de hielo y la extracción de la aguja.

• Utilice las operaciones de congelación y descongelación solo cuando la aguja esté colocada en el tejido de destino.

• Si el Sistema de Crioablación Visual-ICE@ no se utiliza dentro de los límites de presión de trabajo indicados en la interfaz de usuario (Tabla 5), el procedimiento de crioablación se puede ver afectado.

• No conecte el Sistema de Crioablación Visual-ICE@ a Internet en el transcurso de un procedimiento; dicha conexión puede causar daños en el software .

• La descongelación activa produce calor a lo largo del eje distal de la aguja. Tenga cuidado para evitar provocar lesiones térmicas en tejidos que no sean el de destino.

• Si una aguja parece estar bloqueada, pulse el botón Descongelación para descongelar la aguja durante al menos un minuto y eliminar el bloqueo.

• Actúe con cuidado para evitar posibles descargas electrostáticas. Si se produce una descarga electrostática después de tocar el monitor, es posible que la pantalla parpadee y las lecturas de temperatura de los MTS resulten imprecisas durante unos segundos. El sistema seguirá funcionando y el monitor se actualizará pasados unos instantes .

• No introduzca una unidad flash USB en el Sistema de Crioablación Vjsual-ICE@ durante el transcurso de un procedimiento. Durante el mismo, el software no reconoce la introducción de estas unidades.

#### Después del Uso

• Despresurice el sistema una vez completado el procedimiento de crioablación (consulte la sección "Apagado del Sistema") .

• Corte los tubos de la aguja y los MTS, y deseche la aguja y los MTS que ha utilizado en un contenedor para residuos de riesgo biológico, según las normativas de seguridad y del hospital.

• No exponga la pantalla táctil a disolventes orgánicos como el alcohol ya que podrían dañarla. Para limpiar el Sistema de Crioablación Visual-ICE@, siga las instrucciones de la sección "Instalación del Sistema".

• Para evitar confusiones al comenzar un nuevo procedimiento, asegúrese de que:

o La válvula de descarga manual está cerrada.

o La válvula de cierre de argón se encuentra en la posición Gas ACT.

DOFERMANDEZ PRESIDENTE Endovascular Suppliers S.A.

Kosaka MACEUTICA

┆<br>┆ .<br>I

M.N. 14286

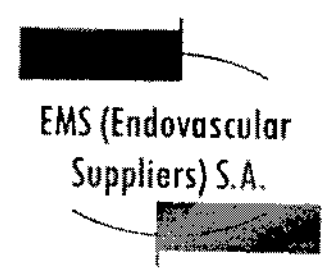

**A.M.M.A** FOI In

# Efectos Adversos Potenciales

Las complicaciones potenciales asociadas al uso de la crioterapia pueden ser específicas de un órgano o generales, y pueden incluir, entre otras: abscesos, accidente isquémico transitorio, acumulación de líquido perirrenal, angina o isquemia coronaria, arritmia, atelectasia, cistitis, coagulación intravascular diseminada (CID), complicación de heridas e infección de heridas, complicaciones miccionales como síntomas de micción irritativa, constricción del sistema de recolección orina o los uréteres, constricción uretral, contractura del cuello vesical, daño arterial o vascular renal, derrame cerebral, derrame pleural, desprendimiento uretral, diarrea, disfunción eréctil (impotencia orgánica), disfunción eyaculatoria, dolor, dolor pélvico, dolor rectal, edema escrotal, edema o hinchazón, elevación de la creatinina, elevación de la tasa de filtración glomerular, embolia pulmonar, equimosis, espasmo vesical, fallo orgánico, fiebre, fístula, fístula rectouretral, fístula urinaria, formación de una falsa vía uretral, frecuencia o urgencia urinaria, hematoma, hematuria, hemorragia renal, hipertensión, hipotensión, hipotermia, hormigueo o entumecimiento del pene, íleo, impotencia, incontinencia urinaria, infarto de miocardio, infarto renal, infección, infección del tracto urinario, inhibición o retraso de la curación, insuficiencia pulmonar, insuficiencia renal, lesiones en los órganos adyacentes, muerte, náusea, neumotórax, neuropatía, obstrucción, obstrucción o lesión de la unión retropélvica, obstrucción renal, oliguria o retención urinaria, pérdidas urinarias, pérdidas urinarias renales, perforación genitourinaria, propagación tumoral, quemadura o congelación cutánea, reacción en el punto de inyección, reacción idiosincrásica, reacción vagal, reacciones alérgicas o anafilactoides, rotura de la cápsula renal, sangrado o hemorragia, sepsis, trombosis venosa pélvica, trombosis venosa profunda (TVP), trombosis venosa renal, trombosis/trombo/embolia, vómitos.

# Navegación por la Interfaz del Usuario

En el manual del usuario, los diferentes tipos de letra representan distintas secciones de la interfaz de usuario, botones de software. posiciones y pasos.

- e *Sección de* la *pantalla* de *software*
- Botón de control
- Posición de encendido
- *• OPCIONAL* = paso opcional o alternativo

El Sistema de Crioablación Visual-ICE proporciona una interfaz gráfica de usuario, que facilita la rápida comunicación entre el usuario y el sistema mediante una pantalla táctil. Si el sistema está encendido, la *pantalla de inicio de* sesión aparece cuando finaliza el proceso de inicio (consulte la sección "Configuración del Sistema").

FRO TERNANDEZ<br>PRESZENTE PEN. *£nd::w3mb* SuppJés *S.A.*

Xosaka arth.

FARMACLUTICA M.N. 14286

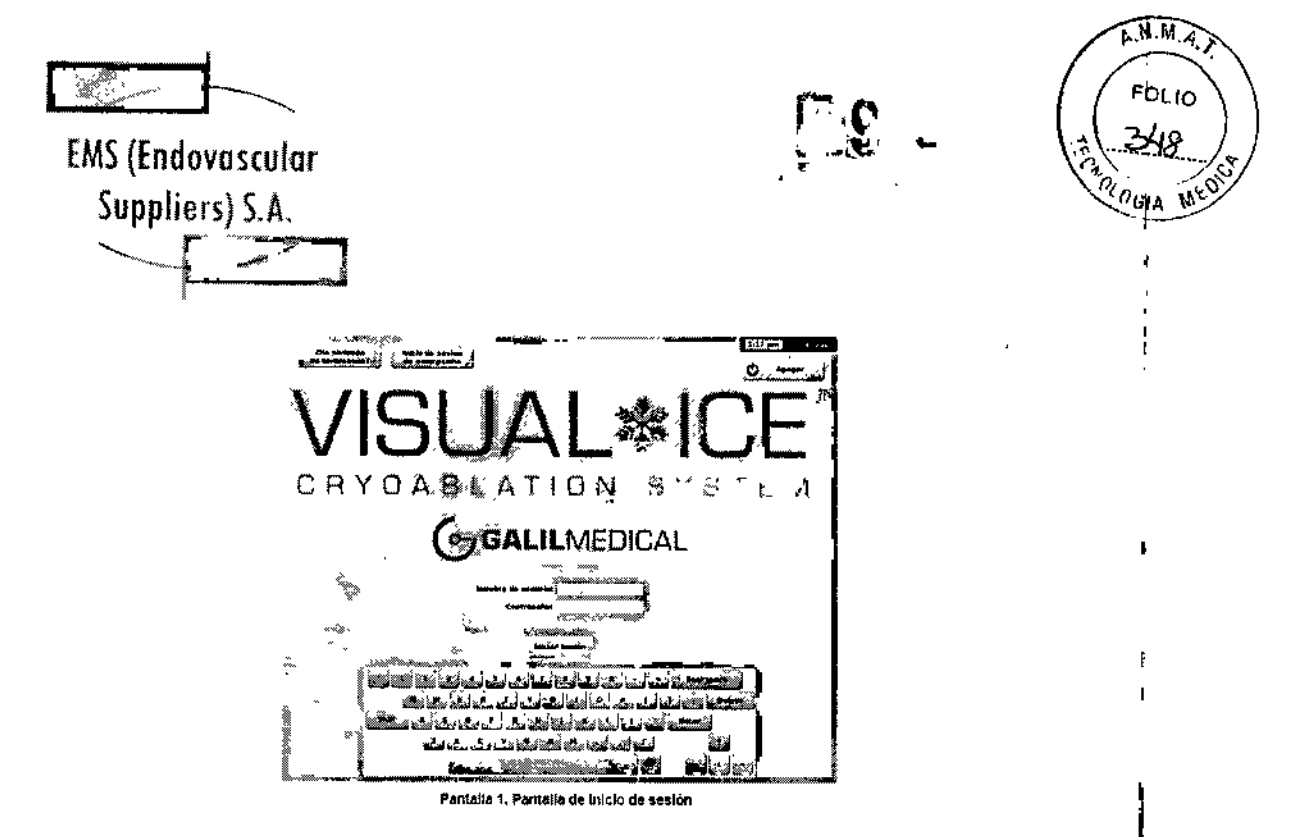

Tras iniciar una sesión en el sistema, la pantalla de inicio ofrece varias opciones.

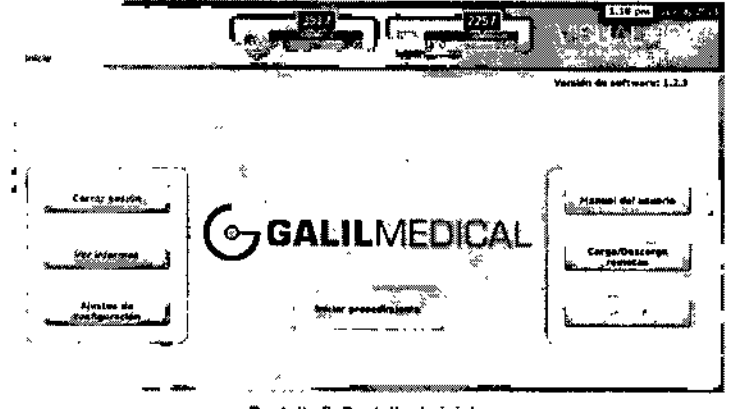

Pantalia 2. Pantalla de Inicio

**SPOSZ** ਾ ਸ তিত PRESIDENTE

Endowated an Originals S.A.

Eur Mulia Kasaka<br>FARMACEUTICA<br>M.N. 14286

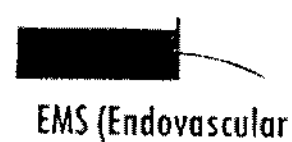

Suppliers) S.A.

المعربين الراها كالها

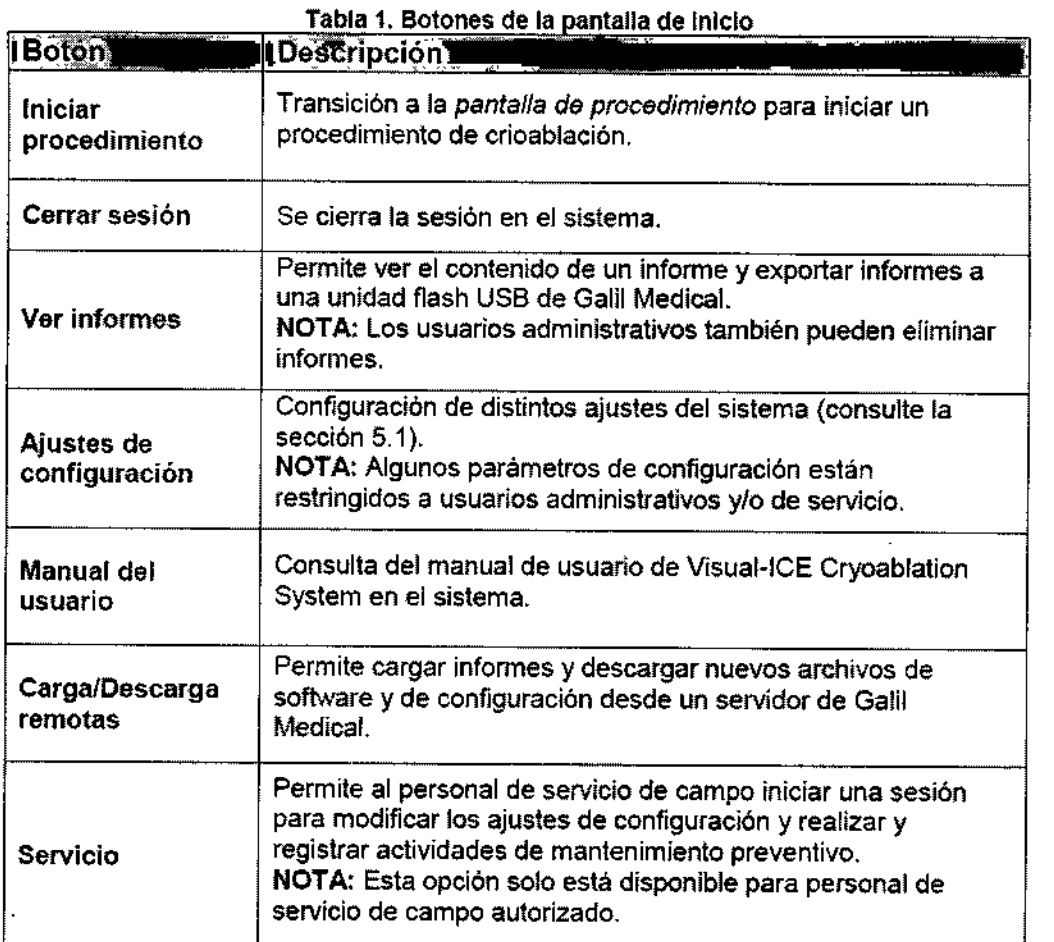

# Pantalla de Procedimiento

La *pantalla de procedimiento* del Sistema de Crioablación Visual-ICE permite visualizar, en una sola pantalla, todo lo necesario para controJar y supervisar un procedimiento de crloablación. La *pantalfa de procedimiento* se divide en varias secciones: barra de herramientas de navegación, ayuda sensible al contexto, control de los canales, estado de los canales, sensores de temperatura y mapa del órgano. El icono del signo de interrogación de la barra de titulo de cada una de las secciones de la *pantalla de procedimiento* permite acceder a la autoayuda de dicha sección seleccionada por el usuario.

rtuanide**z** ೯೮೦ brine. PREC Endersonder Argeliers E.A.

~ Wada Kosaka nn FARMACEUTICA M.N.14286

Colombres 785 Dto. A - C1218ABG - C.A.B.A. - Rep. Argentina Tel.: 5411 4932-6424 Fax: 5411 4880-0610 e-mail: [endovascularms@gmail.com](mailto:endovascularms@gmail.com)

 $\overrightarrow{h.M.M}$ ol Io 8 6 **WED** 

29

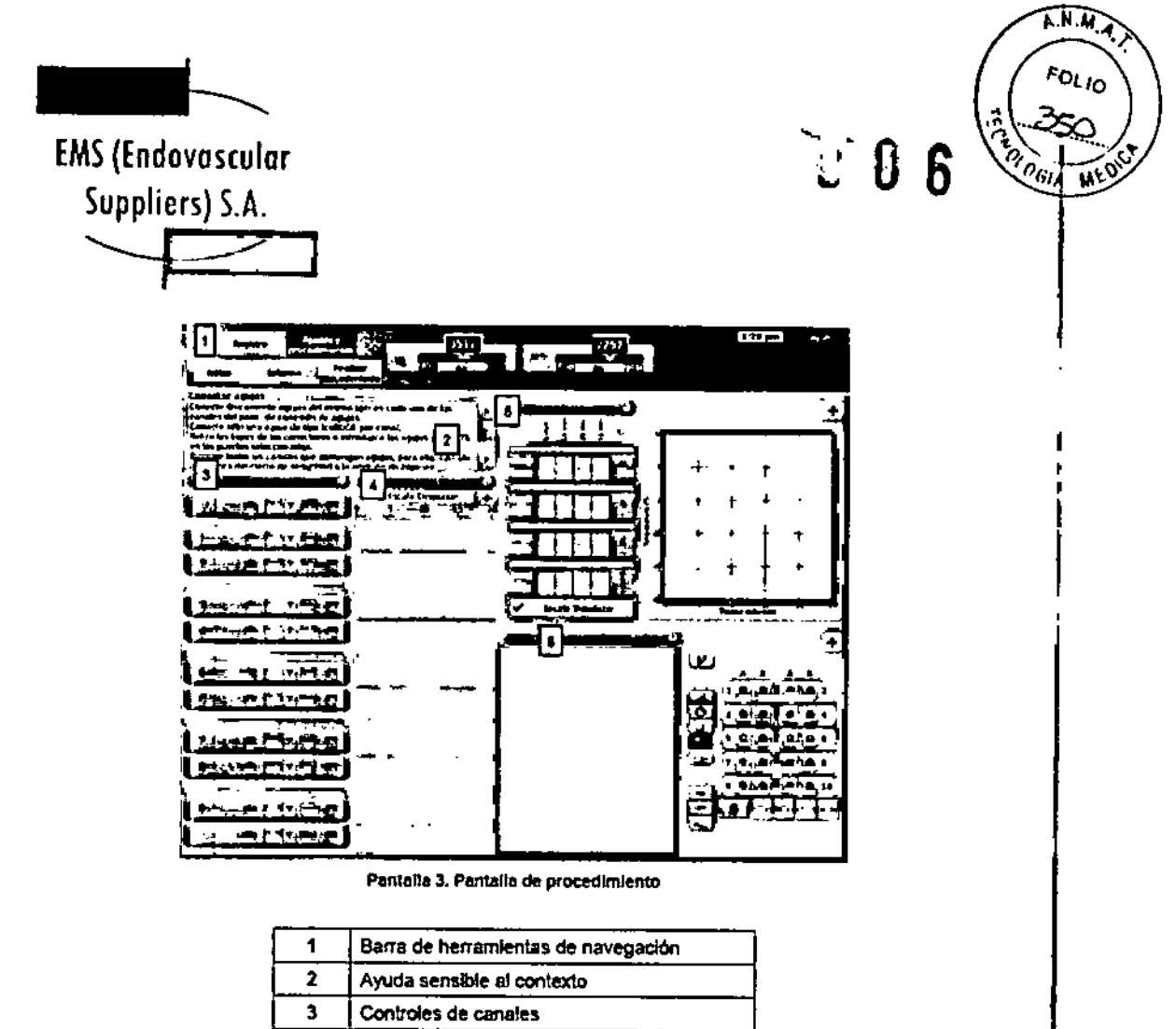

Barra de Herramientas de Navegación

4 **Estado de los conales** S Sensores de temperatura 4 Estado de los ca<br>5 Sensores de ten<br>6 Mapa del órgano

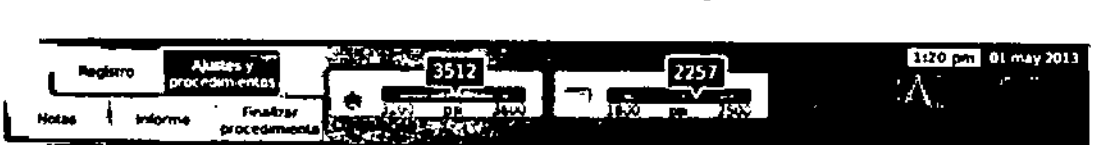

Pantalla 4. Barra de herramientas de navegación

La *barra de herramIentas de navegadón* contiene el Indicador de presión/Indicador de gas y botones de procedimiento que puede utilizar para Introducir Información de registro, configurar los ajustes del procedimiento, Introducir notas sobre el procedimiento, ver y exportar Informes, y finalizar el procedimiento. En ocasiones pueden aparecer mensajes de error en lugar del logotipo.

Indicador de presión/Indicador de gas: Muestra la presión de trabajo de los gases argón y helio en el sistema.

NOTA: El Sistema de Crioablación,Visual-ICE dispone de reguladores internos para controla la presión del gas y mantenerlá en las límites de trabajo adecuados. La presión que aparece en el indicador de gas es la *p* resipp⁄ eguiada interna, no la presión de gas de la botella

ſ.

*(;) ,;,0, 9JI:'ul. ~,* **FARMACEUTICA** M.N. 14286

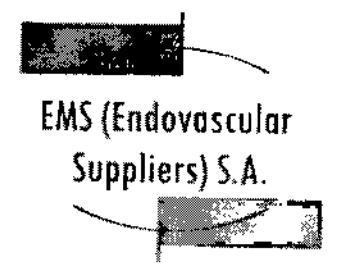

**A.N.M.Z**  $FQL_{IO}$ 

I

Al pulsar el indicador de presión, este cambia y muestra el tiempo restante estimado que transcurrirá antes de que las botellas de gas se vacíen. Los tiempos estimados aparecen en horas:minutos:segundos. Durante la prueba de las agujas, ambos manómetros de presión muestran el tiempo estimado restante. Las estimaciones iniciales durante la prueba de las agujas se basan en el supuesto de que todas las agujas conectadas funcionan de forma simultánea a una intensidad de congelación del 100%. El indicador de gas se actualiza en tiempo real al desconectar agujas o conectar otras adicionales, así como cuando se ajusta la intensidad de congelación. Al pulsar el indicador de gas, vuelve a aparecer el indicador de presión.

Registro: Proporciona campos de introducción de datos opcionales para registrar el ID del paciente, el nombre del hospital, la dirección del hospital, el nombre del médico y el tipo de órgano. También hay dos campos personalizados para introducir información adicional. Los nombres de los campos personalizados se pueden especificar en la pantalla *Ajustes de configuración* (consulte la sección "Ajustes de Configuración").

Notas: Un lugar para introducir texto. Al seleccionar este botón, aparece el teclado en pantalla para introducir datos. Las notas sobre el procedimiento que se introducen en esta ubicación se incluyen en el informe del procedimiento (consulte la sección "Ver Informes").

Ajustes y procedimientos: Muestra la *pantalla de procedimiento* para iniciar un procedimiento de crioablación.

Informes: Muestra un informe de todos los datos del procedimiento introducidos y capturados correspondientes al procedimiento actual. El informe se puede guardar en la unidad flash USB de Galil Medical. Al pulsar el botón Informe durante un procedimiento, aparece toda la información del procedimiento guardada hasta ese momento.

Botón Finalizar procedimiento: Da por finalizado el procedimiento actual y vuelve a la *pantalla de inicio.* Cuando se pulsa este botón, aparece una solicitud de confirmación y otra para guardar el informe; también se le ofrece la opción de descargar automáticamente el sistema.

#### Ayuda Sensible al Contexto

La *ayuda sensible al contexto* permite visualizar un resumen de los pasos del procedimiento a modo de guía para el procedimiento de crioablación. Su objetivo es ofrecer únicamente una descripción general; las instrucciones detalladas paso a paso se proporcionan en la sección "Descripción General del Sistema".

Autoayuda Seleccionada por el Usuario

El icono de signo de interrogación de la esquina superior derecha de cada una de las secciones permite acceder a información de ayuda adicional. Pulse dicho icono para ver una explicación de los botones y campos disponibles en cada sección de la *pantalla de procedimiento.*

# Controles de Canales

Los canales 1 al 10 están etiquetados de forma individual y contienen los siguientes controle independientes: Prueba, Congéla**ción,** Intensidad de congelación, Descongelación y Detener

ARDO FERNANDEZ PRESIL INTE [l1cl::":::.:~.': ..~:¡;:':r3S,;\' 0~ **FARMACEUTICA** M.N.14286 Colombres 785 Dto. A - C1218ABG - C.A.B.A. - Rep. Argentina Te!.: 54 11 4932-6424 Fax: 54 11 4880-0610 e-mail: [endovascularms@gmail.com](mailto:endovascularms@gmail.com)

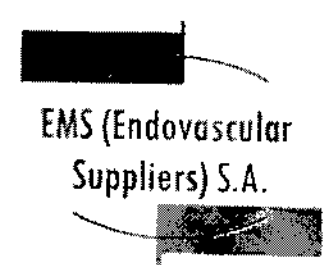

*[19* 8 6

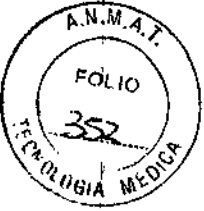

En cada uno de los canales individuales aparece el tipo de aguja conectada junto a los controles del canal (Pantalla 5). El canal con la etiqueta TODOS permite utilizar todos 105 canales activos de forma simultánea,

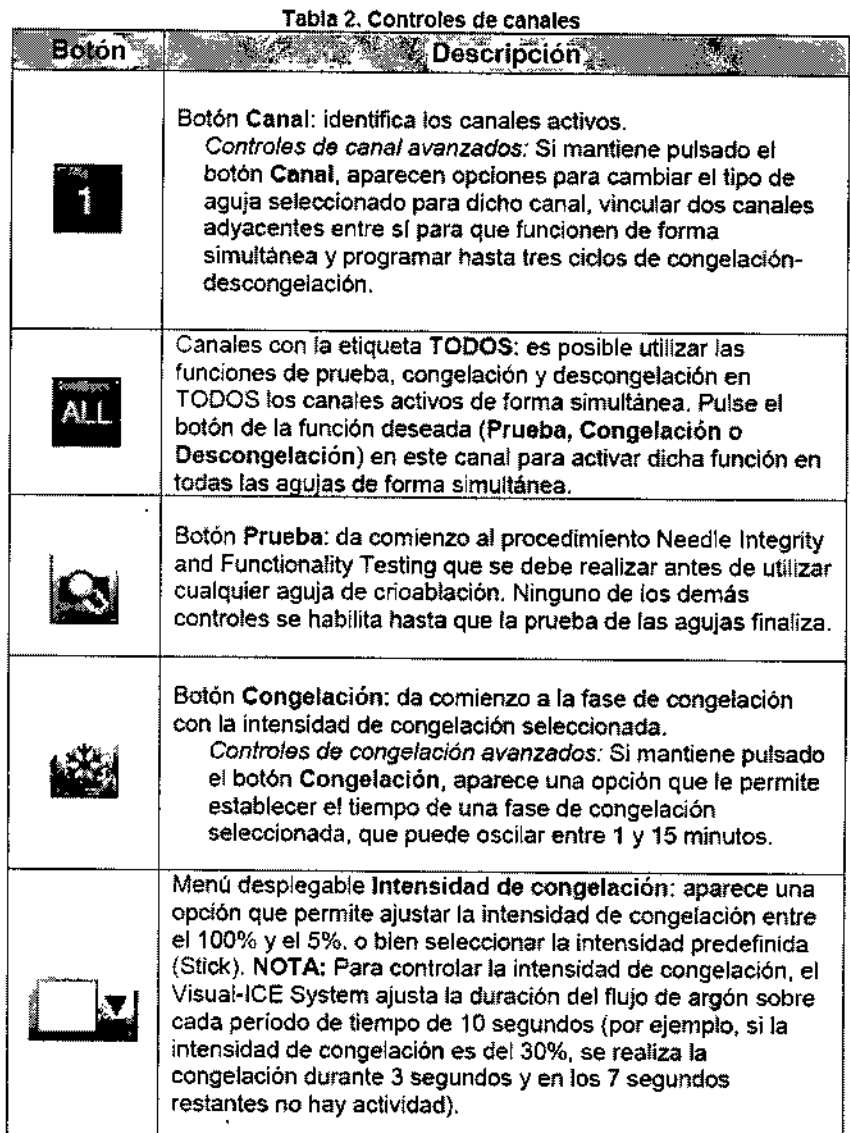

NANDEZ ΠE  $\mathcal{A}\mathcal{Z}_{\mathcal{Z}_{\mathcal{I}}}$ ΡR Federation

Martd Ka FARMACEUTlCA

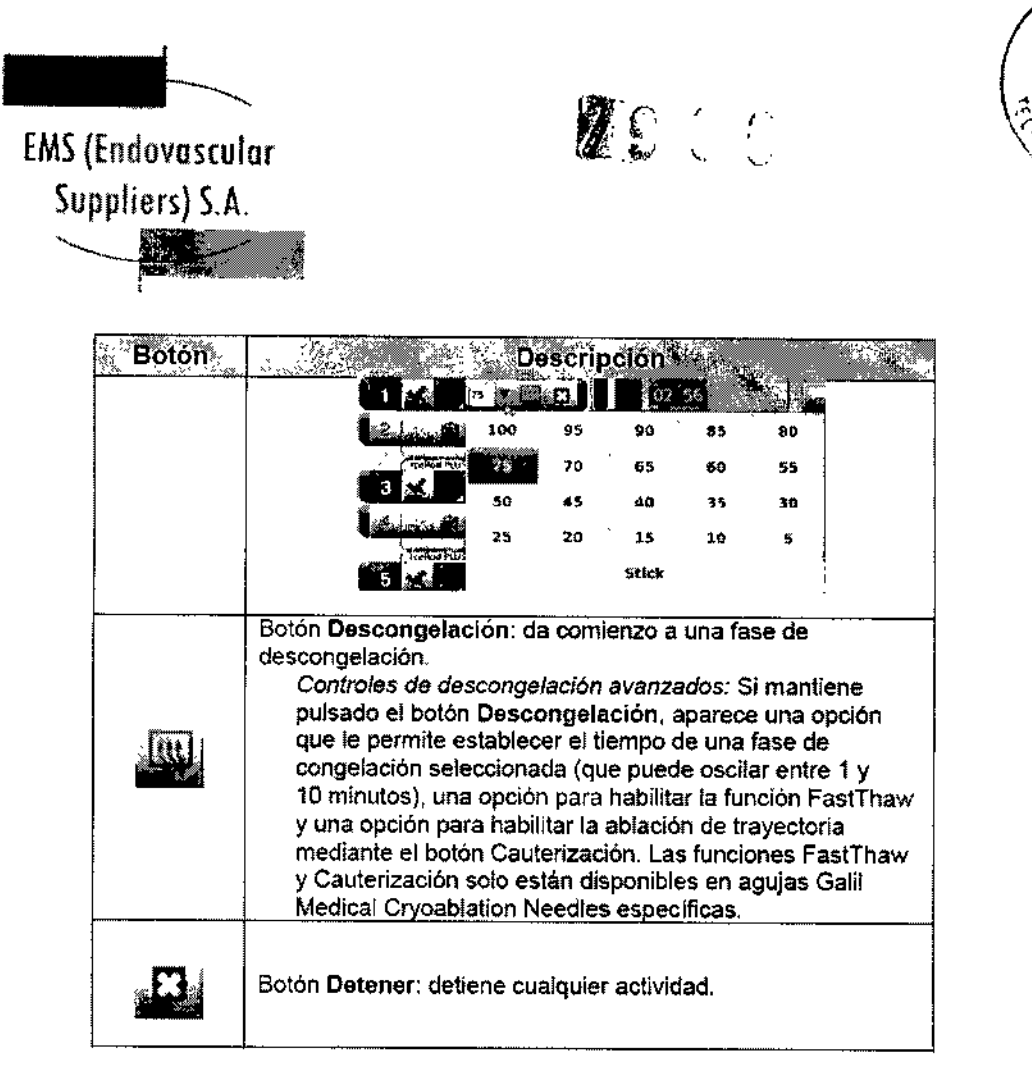

كلاتين

 $\epsilon_{\alpha_{l+1}}$ 

Estado de los Canales

*Estado de los canales* muestra el estado de cada una de las fases de congelaci6n, descongelación e inactividad mediante códigos numéricos y de colores en el indicador de progreso. Las variaciones en el tono de azul representan de forma visual la intensidad de congelación seleccionada.

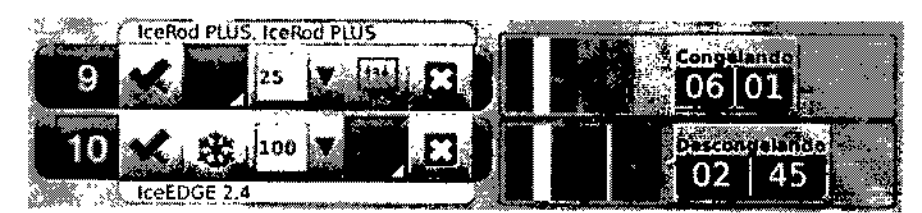

Pantalla 5. Sección de controles de los canales y estado de los canales

Si se determina que un canal no está operativo durante el inicio del sistema, los controles de los canales se desactivan y aparece una breve descripción del problema en el lado derecho de la barra de herramientas de navegación.

Para ampliar el temporizador durante una fase de prueba de agujas, congelación, descongelación o inactividad, pulse el botón Temporizador (Pantalla 6). Puede ampliar los temporizadores de tres canales seleccionados de forma simultánea; en la esquina superior

ANDEZ FREC. Endevening C. Mu¶a Kosaka FARMACEUTICA M.N. 14286 Colombres 785 Dto. A - C1218ABG - C.A.B.A. - Rep. Argentina Te!.: 54114932-6424 Fax: 54114880-0610 e-mail: [endovascularms@gmail.com](mailto:endovascularms@gmail.com)

 $\sqrt{M.M.4}$ **FOL 10** 

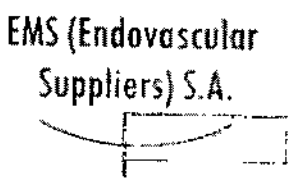

izquierda de la ventana de cada uno de los temporizadores aparece un número de canal. Pulse el temporizador para que recupere su tamaño original.

/

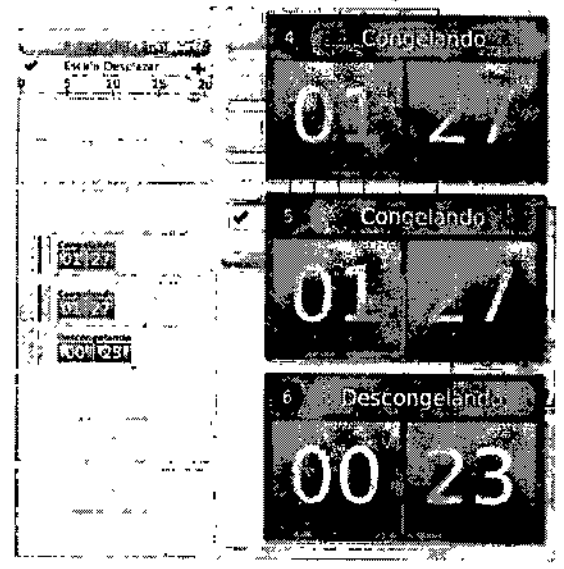

Pantalla 6. Temporizador ampliado

Para mostrar brevemente el tiempo correspondiente a un ciclo que ha finalizado, pulse ta sección de la barra de estado correspondiente a la operación seleccionada. Pulse el botón Escala para ajustar la visualización gráfica del estado del canal de modo que se puedan ver todas las operaciones. Pulse el botón Desplazamiento para ajustar la visualización gráfica a incrementos de 5 minutos; la pantalla se desplaza durante el procedimiento.

Pulse el botón Maximizar (+) para ampliar la visualización gráfica. Pulse el botón Minimizar (-) para devolver la visualización a su tamaño original.

#### Sensores de Temperatura

La sección *Sensores de temperatura* (Pantalla 7) muestra la temperatura que se mide en cada una de las ubicaciones de sensor de las agujas MTS conectadas; la temperatura más baja de cada MTS se indica mediante un triángulo negro.

Se puede representar una comparación de la temperatura y el tiempo de cada una de las cuatro ubicaciones de sensores de agujas MTS conectadas que se hayan seleccionado. Pulse el botón correspondiente a la ubicación de sensor seleccionada en un MTS para que aparezca un gráfico de dicha ubicación. Pulse el botón del Canal MTS correspondiente para ver una representación gráfica de las cuatro ubicaciones de sensor de un MTS especifico. El color de la ubicación de sensor de temperatura seleccionada se corresponde con el color de la línea de temperatura en el gráfico. Pulse el botón de Termómetro para que aparezca un gráfico de la temperatura más baja de un MTS seleccionado. Pulse de nuevo el botón de Termómetro para volver a la visualización original.

NOTA: En el gráfico se pueden ver hasta un máximo de cuatro ubicaciones de sensor de forma simultánea. Las cuatro ubicaciones de sensor seleccionadas pueden corresponder a cualquiera de las agujas MTS cop

Fadovas Million Die Billion

*." lItaN ,. ':.~* FARMACI:UTlCA M.N. 1<4286

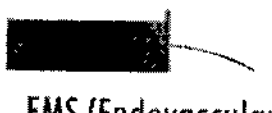

, . *r.* .~..

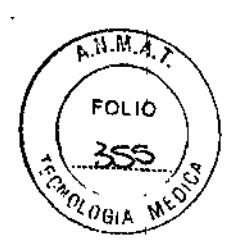

ï

# EMS(Endovascular Suppliers) S.A.

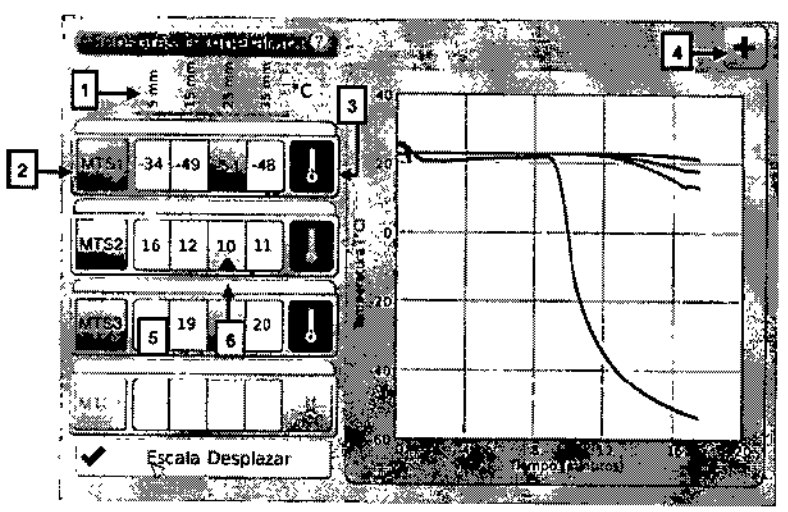

Pantalla 7. Sección Sensores de temperatura

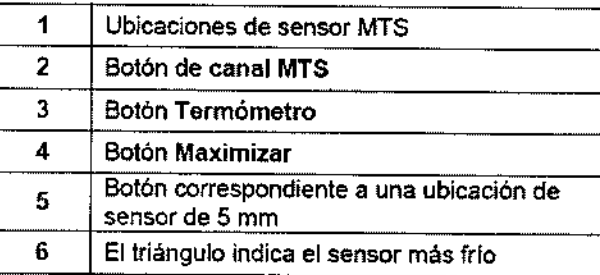

Seleccione el botón Escala para ajustar la visualización gráfica de las mediciones de temperatura, de modo que sea posible ver la temperatura durante todo el proceso. Seleccione el botón Desplazamiento para que aparezca una barra que permita desplazarse por el gráfico de datos durante el procedimiento.

Para ampliar la visualización gráfica del *sensor de temperatura,* pulse el botón Maximizar (+). Pulse el botón Minimizar (-) para devolver la visualización a su tamaño original. *Controles de sensor de temperatura avanzados:* Si pulsa y mantiene pulsado el botón de un canal MTS, aparece una opción para establecer alarmas visuales cuando una medición de temperatura concreta caiga por debajo del valor deseado o si la velocidad de dicha caída es superior a un valor deseado. Este control *avanzado* también ofrece la opción de etiquetar la ubicación de MTS (consulte la sección

"Controles de sensores de temperatura avanzados").

Mapa del Órgano

Utilice *Mapa del órgano* para *ver* o dibujar órganos, dibujar formas de tumores en el órgano que aparece y colocar, mover o quitar agujas del mapa del órgano. Hay disponible un espacio de dibujo en blanco para yisualizaciones personalizadas. El botón Controlar aguja permite controlar las agujas destie el mapa del órgano

**JANDEZ** Enderlocator St pullars S.A.

: Xosaka lari FARMAC∉UTICA M.N. 14286

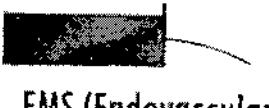

 $\boxed{\mathscr{D}}$   $\mathscr{S}$   $\circ$ 

 $A$   $M$ ,  $H$ ,  $A$ **FOLIO** 356 QL OGIA

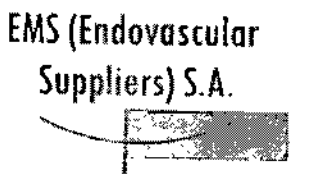

 $\frac{1}{2}$ 

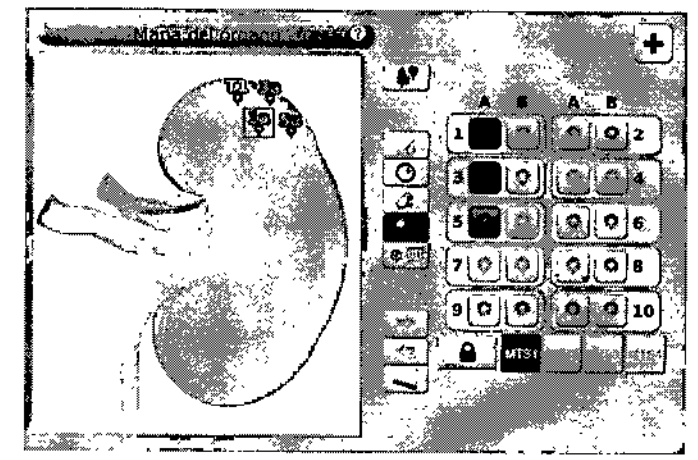

Pantalla 8. Sección Mapa del órgano

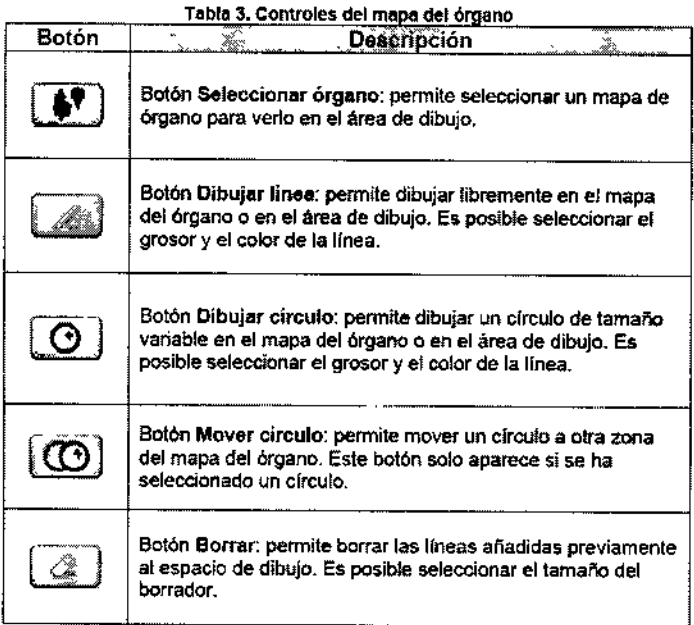

ELGATO FTT MANDEZ **FRESIDENTE** Endovascular Suppliers S.A.

Elena Marta Xosaka FARMACEUTICA

M.N. 14286

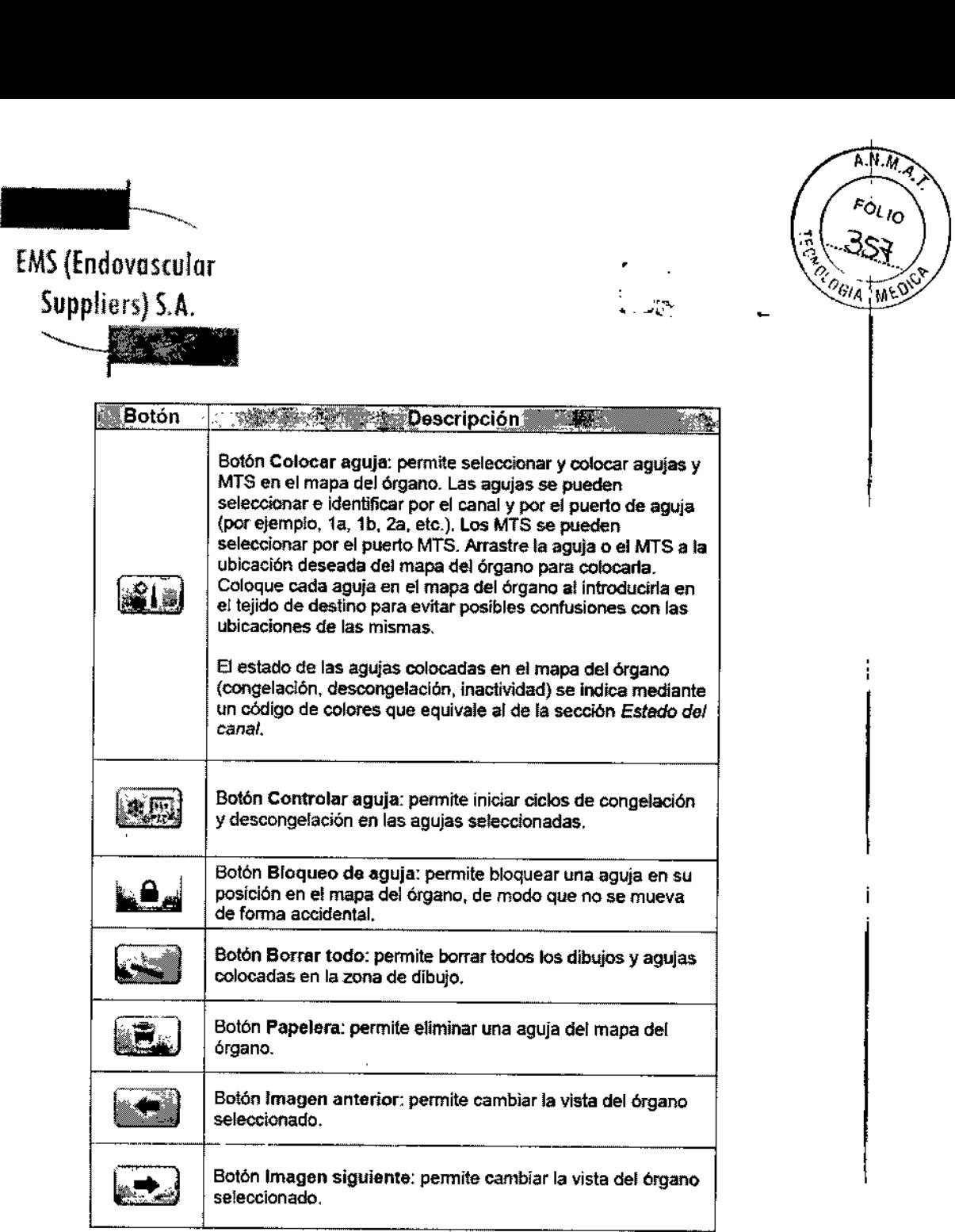

# Ver Informes

Los informes de procedimiento ofrecen un resumen del procedimiento de crioablación. Estos informes contienen la información proporcionada en la pantalla *Registro,* detalles de los ciclos de congelación-descongelación, el número de agujas de MTS, el historial gráfico de las fases de congelación, descongelación y cauterización, el historial gráfico de las lecturas de MTS, el mapa del órgano utilizado con la identificación de la colocación de las agujas y las notas introducidas por el médico.

**BO FETANANDEZ** PRESIDENTE Endoversular Suppliers S.A.

*Wosuk*

**FARMACEUTICA** M.N. 14286

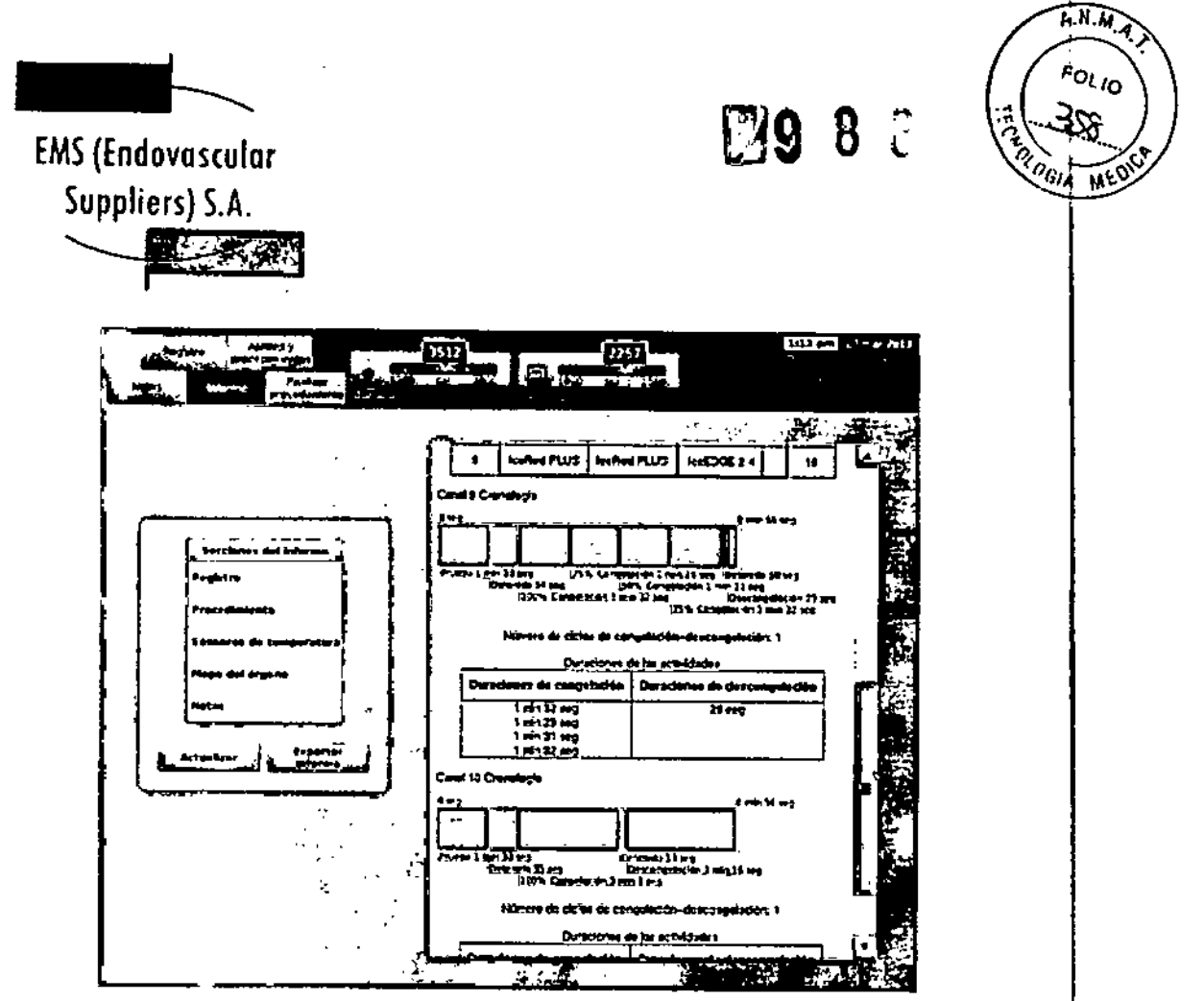

Pantalla 9. Procedimiento Ejemplo de informe

En la pantalla Ver informes aparece una lista de todos los Informes de procedimiento guardados en el Sistema de Crioablación Visual-ICE. Puede seleccionar uno de ellos para verlo o exportarlo, o blen eliminar sus propios informes. Los usuarios que disponen de ID de inicio de sesión administrativo pueden eliminar cualquier informe. Seleccione el informe deseado y pulse Ver Informe.

**MANDEZ**  $F...$ 2. NIE Endevocatul Suppliers S.A.

<sup>Na</sup>da Xosaka FARMACEUTICA M.N. 14286

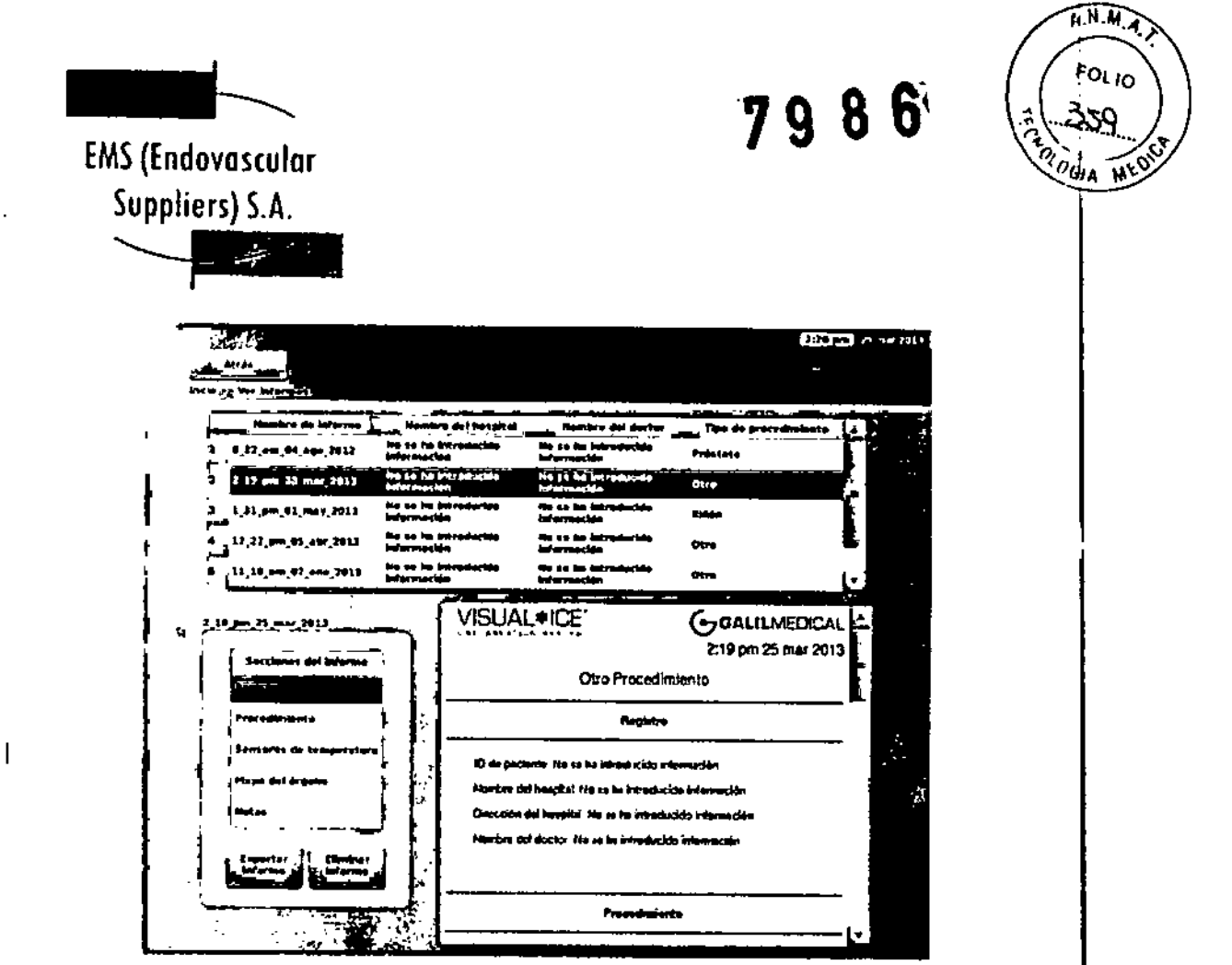

#### Pantalla 10. Pantalla de Informes

Para ordenar la lista por nombre de informe, nombre del hospital, nombre del médico o tipo de procedimiento, pulse el encabezado de la sección correspondiente de la lista de informes. Al pulsar el botón Exportar informe aparece una ventana en la que se puede elegir el tipo de archivo de exportación, la ubicación de exportación, el nombre de archivo y la ruta de archivo para exportar el informe. Los informes se pueden exportar a formato HTML, PDF o CSV. Otra opción es exportar datos de MTS sin procesar para realizar un análisis posterior más detallado.

# Ajustes de Configuración

La pantalla Ajustes de configuración permite seleccionar los ajustes que se emplean durante un procedimiento de crioablación. Entre los ajustes que se pueden modificar se incluyen las ubicaciones de las agujas de MTS, los ajustes del sistema, del procedimiento y de registro, y las unidades (consulte la sección "Ajustes de Configuración").

Los botones de control disponen de las opciones Calibración de pantalla táctil, Administración de usuarios, Actualización de software manual y Configurar Ethernet (consulte la sección "Ajustes de Configuración"). Los botones Actualización de software manual y Configurar Ethernet solo están disponibles para los administradores del sistema y el personal de servicio.

Únicamente el personal de servicio puede ajustar la fecha y la hora del sistema.

SD EF **CHANDEZ** 

EDGA PLEGICENTO Endevecealer Suppliers S.A.

Tena Maria Kasaka FARMACEUTICA M.N. 14286

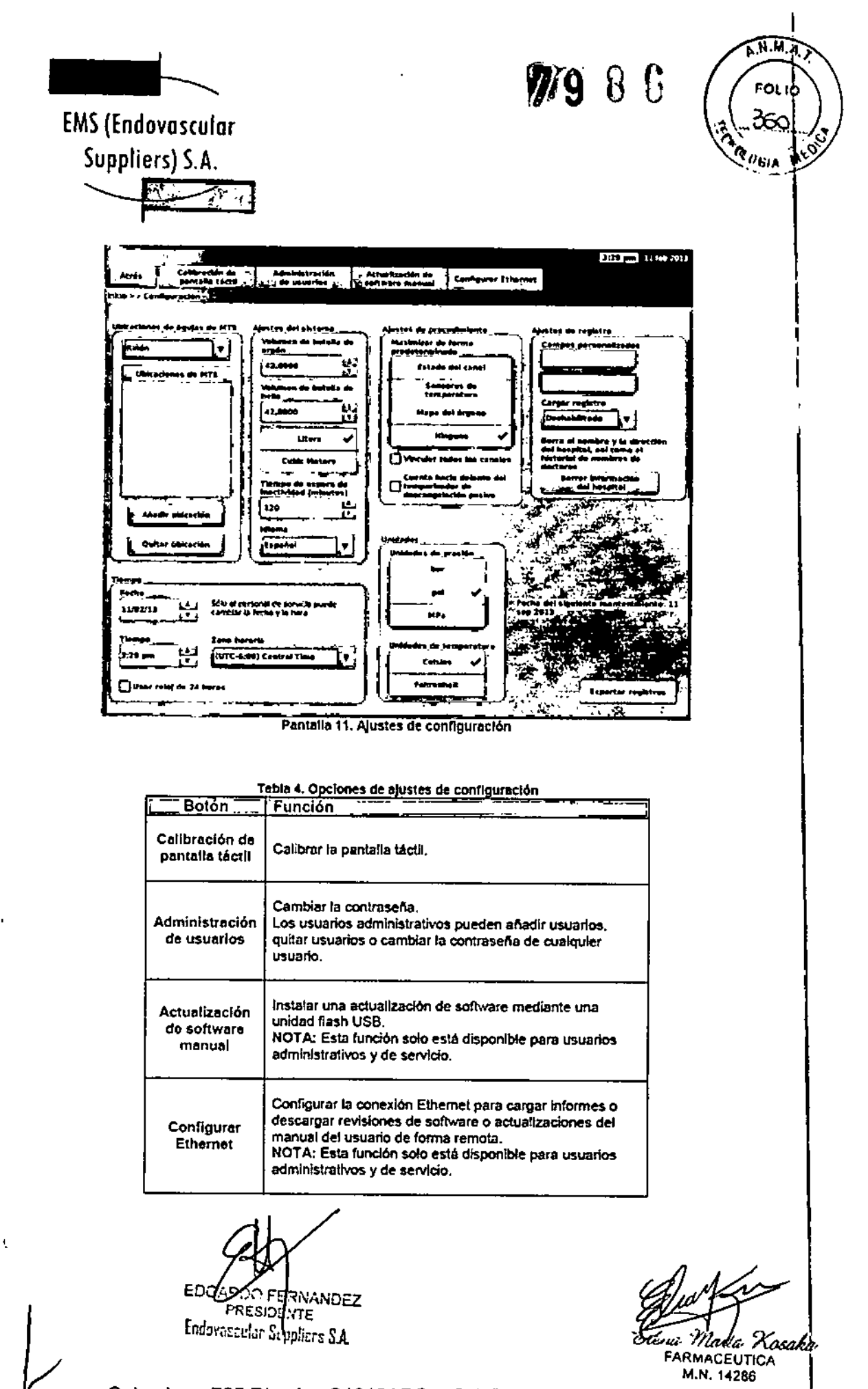

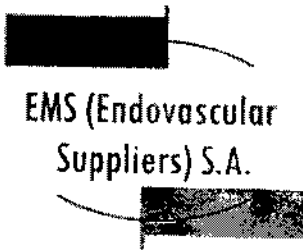

Pantalla de Mantenimiento

La *pantalla de mantenimiento* solo está disponible para personal de servicio de Galil Medica! que disponga de formación, autorización y una ID de inicio de sesión de servicio. Desde la *pantalfa de mantenimiento,* los usuarios de servicio pueden ejecutar diagnósticos del sistema, habilitar o deshabilitar funciones del sistema, ajustar las presiones de gas mínima y máxima, ver registros de eventos y configurar el sistema de forma manual.

**A.M.M.A** 

 $FOLIO$ 

 $\varrho_{G/\mathbf{A}}$ 

# Carga/Descarga Remotas

Con el sistema APAGADO, conecte el cable Ethernet entre el puerto Ethernet del compartimento de almacenamiento del monitor y una toma de pared Ethernet de las instalaciones. ENCIENDA el sistema e inicie una sesión.

Seleccione la pantalla *Carga/descarga remotas* para conectarse a un servidor de Galil Medical y cargar informes de procedimientos o descargar revisiones del software o del manual del usuario de forma remota. El Sistema de Crioablación Visual-ICE comprueba de manera automática la conexión con el servidor de Galil Medical. Marque la casilla correspondiente para cargar informes o descargar actualizaciones y pulse Inicio (Pantalla 12). Cuando el proceso de carga/descarga finaliza correctamente, aparece un mensaje de confirmación (Pantalla 13).

Tras descargar una actualización de software correctamente, reinicie el Sistema de Crioablación Visual-ICE para comenzar a usar la nueva versión del software. El número de versión de software actual aparece en la esquina superior derecha de la *pantalla de inicio* (Pantalla 2).

Si se utiliza la función *Carga/descarga remotas* para cargar Informes de procedimiento en el servidor de Galil Medical, los datos se cifran para proteger la privacidad de la información sanitaria del paciente.

)escàrut re .<br>Ización de software finalizada, Pul<br>de reininia. **THE REAL PROPERTY AND** 1988 Astropo (v. De annors geruid speled لا پانی است.<br>م Pantalla 13. Cargaidescarga correcta ROO FERNANDEZ ≦DG ENTE **PRESI** Endoveccular Suppliers S.A. Marili Kosaka رريرد FARMACEUTICA M.N. 14286 Colombres 785 Dto. A - C1218ABG - C.A.B.A. - Rep. Argentina Tel.: 54 11 4932-6424 Fax: 54 11 4880-0610 e-mail: [endovascularms@gmail.com](mailto:endovascularms@gmail.com)

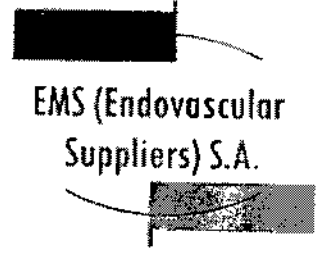

 $\int_{0}^{\pi} \int_{\mathbb{R}^{2}} \int_{\mathbb{R}^{2}} \int_{\mathbb{$ 

 $\widehat{\mathbb{N}^{(N,M,\mathcal{A})}}$ **FOLIO** <sup>'Ol</sup> (IGIA Ŵ

Funcionamiento del Sistema

En la Figura 6 aparece el orden y los pasos de la configuración del Sistema de Crioablación Visual-ICE y el procedimiento para tratamientos. Cada uno de los pasos se describe de forma detallada en este capítulo.

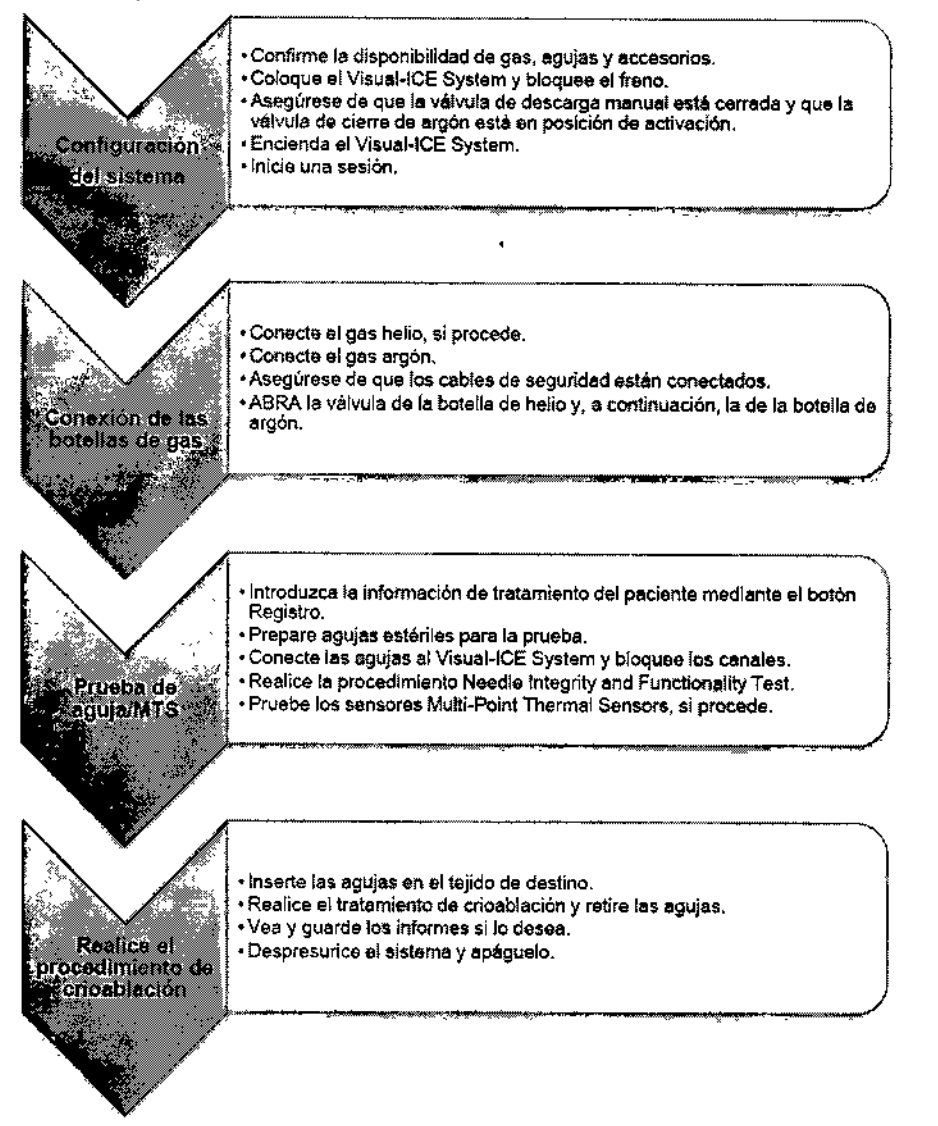

Figura 6. Diagrama de llujo del procedimiento de crioablación

ROO ELSNANDEZ **FRESIDENTE** 

Endovercelor Suppliers S.A.

na Maria Xosaka **FARMACEUTICA** M.N. 14286

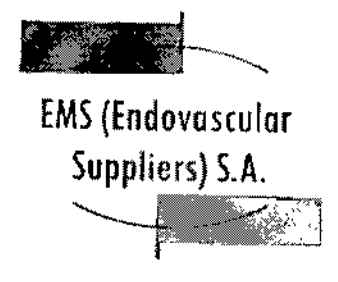

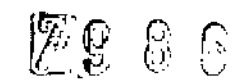

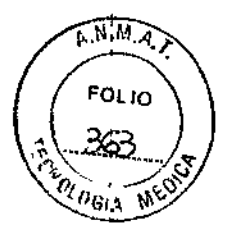

# Preparación para el Uso

Antes de usar el Sistema de Crioablación Visual-ICE, examine la carcasa, el cable de alimentación, los frenos, los cables de seguridad, los conductos de suministro de gas, las conexiones de gas y la pantalla táctil del monitor para asegurarse de que ninguno de estos elementos está dañado. Si cualquiera de ellos presenta daños, póngase en contacto con el servicio de atención al cliente de Galil Medical.

PRECAUCIÓN. Si hay condensación en el sistema, deje que se seque completamente durante 12 horas antes de encenderlo. Encender el sistema en estos casos puede ocasionar daños permanentes en los componentes eléctricos y que el sistema quede inoperativo.

Antes de anestesiar al paciente, configure el Sistema de Crioablación Visual-ICE, conecte las' botellas de gas y realice las pruebas de funcionalidad en todas las agujas de crioablación y sensores térmicos (consulte la sección "Pruebas previas al Procedimiento"),

# Configuración del Sistema

1. Coloque el Sistema de Crioablación VisuaJ-ICE junto a la camllla del paciente. Asegúrese de que los tubos de gas de las agujas tienen la longitud necesaria para llegar al paciente. Asegúrese de que puede acceder fácilmente al interruptor de encendido y a la llave de control de alimentación (Figura 1 y Figura 2).

2. Bloquee las dos ruedas delanteras con el pedal de freno del Sistema de Crioablación Visual-ICE. Si es necesario, bloquee las dos ruedas traseras con los frenos individuales de cada una de ellas.

3. Conecte el cable de alimentación a una toma de alimentación del hospital (toma de alimentación eléctrica) con conexión a tierra. Galil Medical recomienda utilizar una toma de alimentación estable e ininterrumpida.

NOTA: Si la fuente de alimentación del Sistema de Crioablación VisuaJ-ICE no es estable o emite ruidos, las lecturas de temperatura de los MTS pueden no ser precisas.

ADVERTENCIA. Para evitar el riesgo de descarga eléctrica, este equipo solo se debe conectar i a una toma de alimentación eléctrica de hospital con protección a tierra.

ADVERTENCIA. No toque la carcasa del Sistema de Crioablación Visual-ICE mientras toca al paciente, para evitar el riesgo de que este reciba una descarga si hay algún problema eléctrico en él que aún no se haya reparado.

*OPCIONAL:* Si se realiza un procedimiento de crioablación prostática, configure el Urethral Warming System siguiendo las directrices que aparecen en las instrucciones de uso que acompañan al Urethrai Warming Set.

4. Asegúrese de que el interruptor de alimentación de la parte posterior del sistema se encuentra en la posición de ENCENDIDO (Figura 2). El interruptor debe permanecer en dicha posición en todo momento. El Sistema de Crioablación Visual-ICE no se ENCENDERÁ si el interruptor de alimentación se encuentra en posición de APAGADO.

5. Confirme que la válvula de cierre de argón del Sistema de Crioablación Visual~ICE se l encuentra en la posición Gas ACT. Si es necesario, gírela a dicha posición .

 $\kappa$  for  $\kappa$  and  $\epsilon$   $z$ CENTE

 $r_{\text{ref}}$   $\mathcal{L}_{\text{c}}$ :  $\mathcal{L}_{\text{c}}$   $\mathcal{L}_{\text{c}}$   $\mathcal{L}_{\text{c}}$   $\mathcal{L}_{\text{c}}$   $\mathcal{L}_{\text{c}}$   $\mathcal{L}_{\text{c}}$   $\mathcal{L}_{\text{c}}$   $\mathcal{L}_{\text{c}}$   $\mathcal{L}_{\text{c}}$   $\mathcal{L}_{\text{c}}$   $\mathcal{L}_{\text{c}}$   $\mathcal{L}_{\text{c}}$   $\mathcal{L}_{\text{c}}$   $\mathcal{L}_{\text{c}}$  'FARMACEUTlCA M.N. 142B5

п

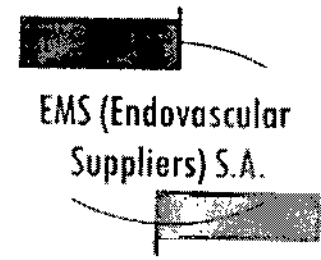

,.  $\frac{1}{\lambda^2}$  $\mathcal{C} \subset \mathbb{R}^n \subset \mathbb{R}^n$  ,

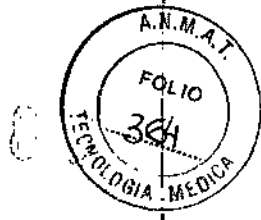

J

6. Confirme que la válvula de descarga manual está completamente cerrada (Figura 2). Si es necesario, gire la llave hacia la derecha hasta que quede cerrada totalmente.

7. Levante el monitor a la posición SUPERIOR y ajústelo de modo que la altura y el ángulo de ; funcionamiento y visión resulten cómodos.

PRECAUCIÓN. Tenga cuidado al girar el monitor de la pantalla táctil para evitar pellizcarse los dedos.

8, Encienda el sistema mediante la llave de control de alimentación situada en el panel de conexión de agujas (Figura 4).

Durante el inicio, el sistema lleva a cabo varias pruebas de diagnóstico para comprobar que el hardware y el software funcionan correctamente. El sistema emite una serie de sonidos mientras realiza dichas pruebas. El proceso de inicio tarda aproximadamente 4S segundos. '

NOTA: Si el sistema no se apagó correctamente tras el procedimiento anterior, el proceso de inicio puede tardar hasta 2 minutos.

NOTA: Es importante encender el sistema antes de conectar gas al mismo. Si el sistema no está encendido antes de conectar el gas, el software no llevará a cabo las pruebas de diagnóstico:

Durante estas pruebas de diagnóstico se realizan las siguientes comprobaciones:

• La versión de firmware que se ejecuta en el sistema es correcta .

• Componentes críticos del sistema, Incluidas válvulas de solenoide, fuentes de alimentación internas, ventiladores de refrigeración, transductores de presión y circuitos de medición de temperatura.

Si el sistema detecta un fallo en un canal individual, dicho canal se deshabilita y aparece la ventana de la pantalla de tipo de aguja con un borde rojo; en ella se indica que el canal es defectuoso, En la esquina superior derecha de la barra de herramientas de navegación aparece í un mensaje que indica el fallo.

**NANDEZ** 'ATE

Endevaseuler Seppliers S.A.

raka. *IRMACLUTICA* M.N. 14286

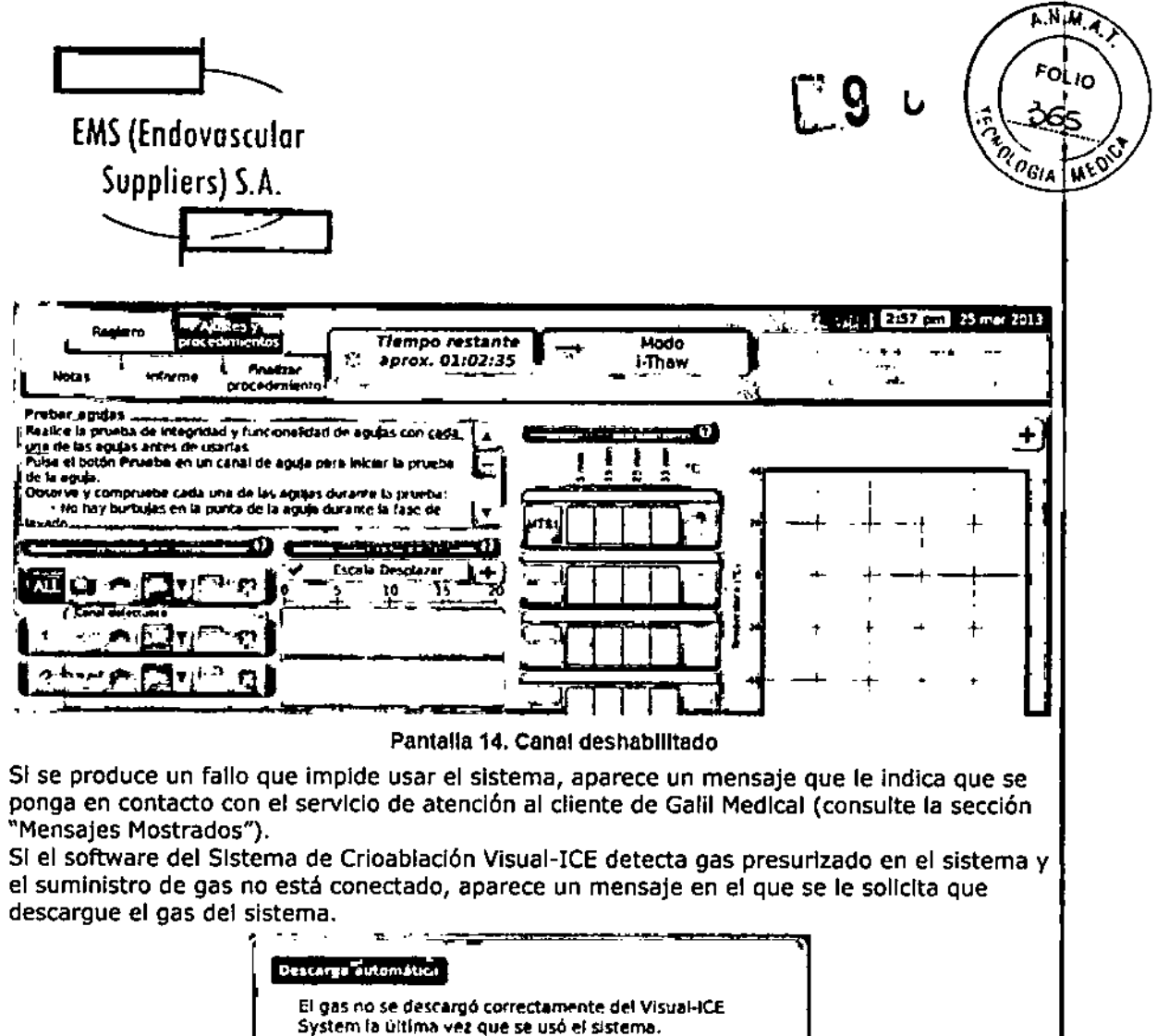

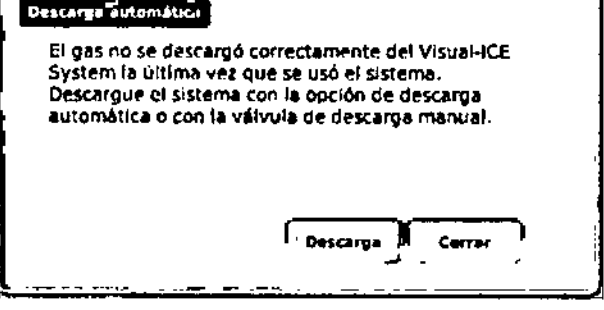

Pantalla 15. Mensaje de descarga de gas

Una vez finalizado el proceso de inicio, aparece la pantalla de inicio de sesión.

ERNANDEZ 100 C. NTE PCE Endevenitation Suppliers S.A.

' Kosaka uli FARMACEUTICA M.N. 14286

 $\overline{a}$ 

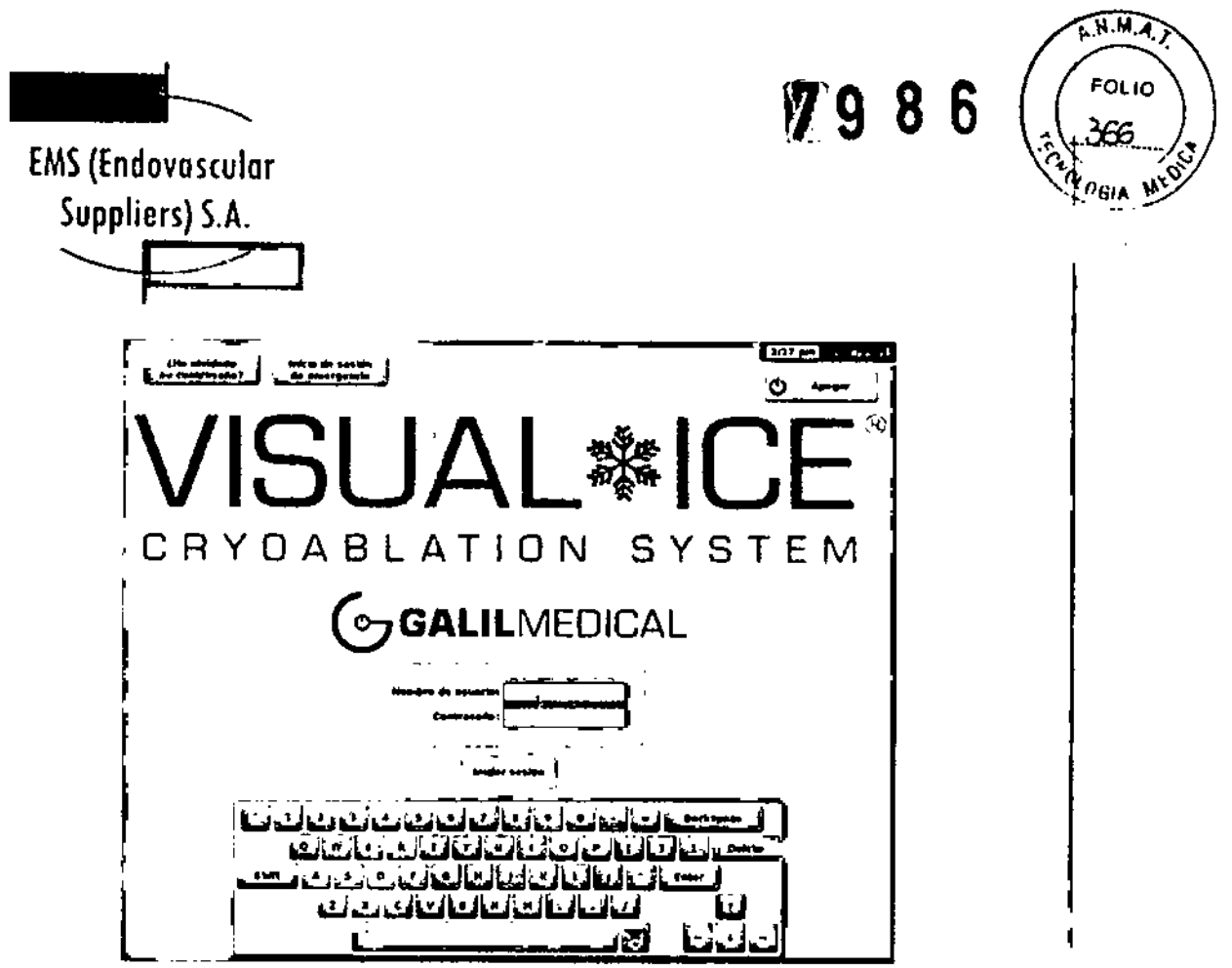

Pantalla 16. Pantalla de Inicio de sesión

9. Introduzca el nombre y la contraseña de Inicio de sesión asignados con el teclado virtual en pantalla.

NOTA: En el nombre y la contraseña de inicio de sesión no se distingue entre mayúsculas y minúsculas. Los números aparecen cuando se activan las mayúsculas en el teclado. Para, cambiar entre mayúsculas y minúsculas, utilice el botón de mayúsculas del teclado virtual. NOTA: Si la Interfaz de usuario permanece Inactiva durante un tiempo predefinido, el software del Sistema de Crioablación Visual-ICE le solicita que vuelva Introducir la contraseña para desbloquearla (consulte la sección "Ajustes de Configuración").

جعب المعدل المصنعة الساحية المدار العدائية  $~\mu$ niciar sosion. El nombre de inicio de sesión introducido no El nombre de início de sesión introducido no<br>
es correcto. Vuelva a introducir el nombre de<br>
{nlcio de sesión, Póngase en contacto con el<br>
administrador del sistema si necesita<br>
asistencia. Póngase en contacto con el<br>
serv InicIo de sesión, Póngase en contacto con el : administrador del sistema si necesita<br>asistencia. Póngase en contacto con el servicio de atención al cliente de Galli Medical 1-877-639-2796 Isuoport@galilmedical.com) si necesita Aceptar Panta¦la 17. Inicio de sesión incorrecto OO DERNANDEL FREULENTE Endevasculer Suppliers S.A. Kosaka lada. PARMACEUTICA M.N. 14286 Colombres 785 Dto.  $A - C1218ABC - C.A.B.A. - Rep. Argentina$ Tel.: 54 11 4932-6424 Fax: 54 11 4880-0610 e-mail: [endovascularms@gmail.com](mailto:endovascularms@gmail.com)

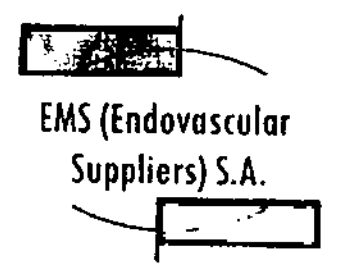

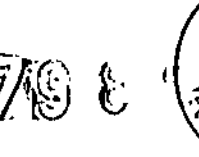

A.M.M.A 0טי

•

*OpCIones de Inicio de sesión adicionales:*

Si ha olvidado su contraseña, póngase en contacto con el administrador del sistema y solicítele que Inicie una sesión, acceda a la pantalla Administración de usuarios y cambie su contraseña.

También puede pulsar el botón ¿Ha olvidado su contraseña? de la parte superior de la pantalla (Pantalla 16). El nombre que aparece permite al serviclo de atención al cliente de Galil Medical ejecutar un procedimiento de control (Pantalla 18).

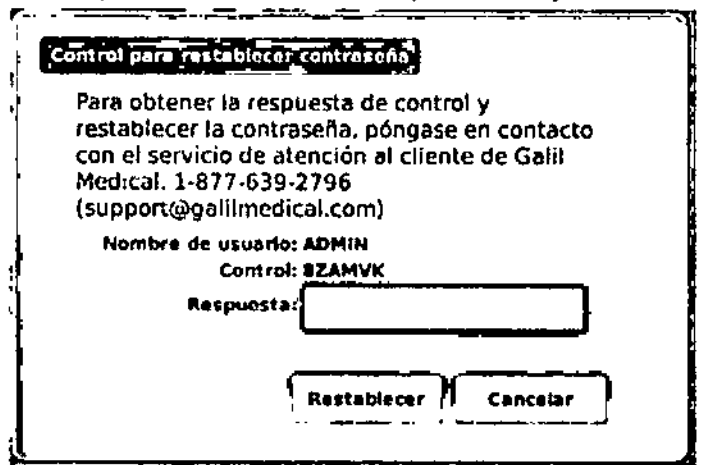

Pantalla 18. Control para restablecer contraseña

El servicio de atención al cliente le proporcionará la respuesta que debe introducir en la pantalla con el teclado vlrtua1. La contraseña se restablecerá (Pantalla 19) y se le permitirá modificarla en la pantalla de configuración .

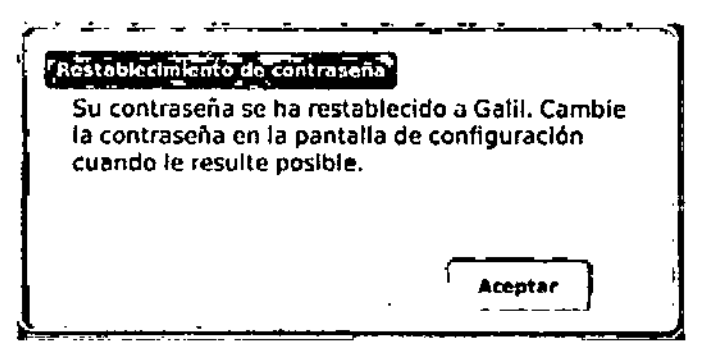

Pantalla 19. Restablecimiento de contraseña

En caso de emergencia, pulse el botón Inicio de sesión de emergencia que se encuentra en la parte superior de la pantalla (Rafitalla 16). Aparece un mensaje con una frase de control 5dFEREANDEZ PREMOLNTE Endovascu(er Suppliers S.A. ر<br>مرا Ta Mach XI<br>FARMACEUTICA Colombres 785 Dto.  $A - C1218ABC - C.A.B.A. - Rep. Argentina<sup>M.N. 14286</sup>$ Tel.: 54114932-6424 Fax: 54114880-0610 e-mail: [endovascularms@gmail.com](mailto:endovascularms@gmail.com)

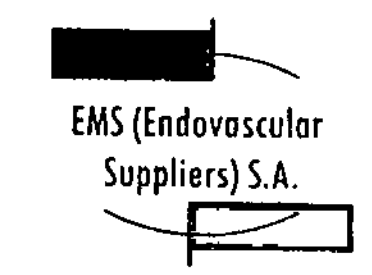

 $\overline{1}$ 

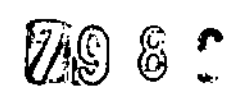

A.M.M.A FOL<sub>IO</sub>

Uame al servicio de atencl6n al cliente de Galll Medical para recibir la frase de respuesta adecuada que debe Introducir y pulse el botón Iniciar sesión (Pantalla 20). NOTA: Con esta acción no se restablece la contraseña.

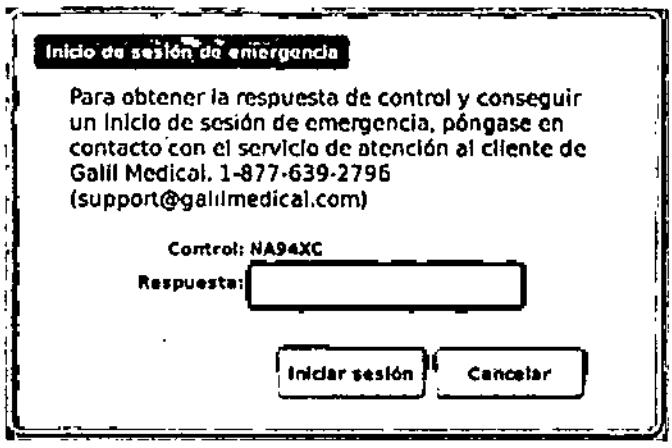

Pantalla 20. Inicio de sesión de emergencia

Tras Iniciar la sesl6n correctamente, aparece la *pantalla de Inicio* (Pantalla 2).

Conexión de las Botellas de Gas

•

ADVERTENCIA. No conecte el Sistema de Crioablación Visual-ICE a un suministro de gas que supere los 6.000 psi (414 bar, 41,4 MPa) para evitar causar daños a los componentes Internos del sistema.

ADVERTENCIA. Asegúrese de que las botellas de gas están sujetas a una pared o se encuentran en el carrito autorizado para evitar Que vuelquen de forma accidental. PRECAUCIÓN. Galil Medical recomienda disponer de botellas de argón de repuesto adicionales disponibles para cada tratamiento.

PRECAUCiÓN. Encienda el Sistema de Crioablación Visual-ICE antes de conectar las botellas de gas para asegurarse de que se realizan las pruebas de diagnóstico adecuadas.

<sup>I</sup> NOTA: Si se utlllzan agujas de crioablación con tecnologla i-Thaw, solo es necesario conectar gas argón. SI se conecta gas helio, la tecnología I-Thaw se deshabilita y solo se dispone de descongelación con este gas.

1. Coloque las botellas de gas lo bastante cerca del Sistema de Crloablaclón Visual-ICE para asegurarse de que el conducto de suministro de gas no Queda demasiado estirado y que no hay peligro de tropezar con él.

2. Conecte el conducto de suministro de gas helio de alta presIón a la botella de helio fijando el adaptador del conjunto de manómetro en la conexión de la botella (FIgura 7).

ROO HERNANDEZ **PRESIDENTE Endovescular Suppliers S.A.** 

*%k~* **FARMACEUTICA** M.N.104286

EMS(Endovosculor Suppliers) S.A.

Z986

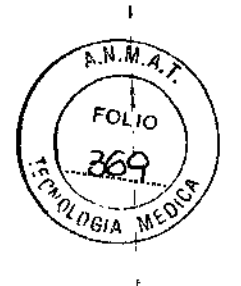

1

1

f.

ł

I

I

1

 $\mathbf I$ 

 $\mathbf{I}$ !<br>.

1

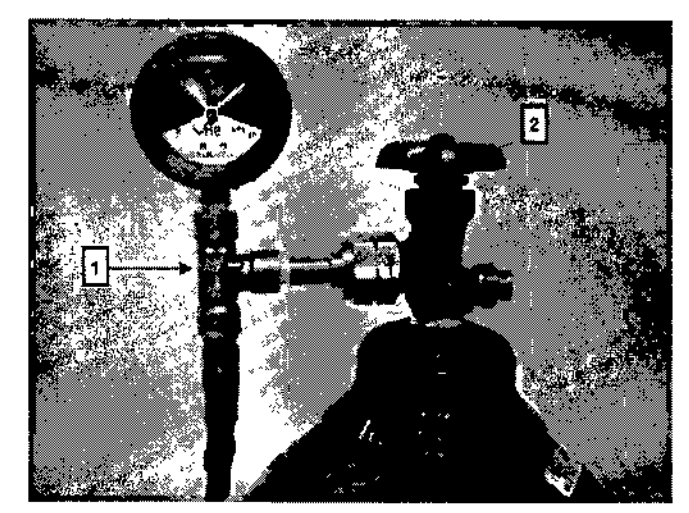

Figura 7. Preparación de la botella de gas

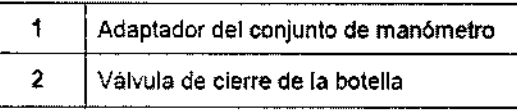

3. En la parte posterior del Sistema de Crioablación Visual-ICE, asegúrese de que la válvula de descarga manual está en posición CERRADA.

4. Retire las cubiertas anti-humedad de las entradas de helio y argón del Sistema de Crloablación Visual-ICE.

5. Conecte el conducto de suministro de gas helio de alta presión a la entrada de helio del Sistema de Crioablación Visual-ICE mediante el conector de conexión rápida situado en la parte posterior del sistema.

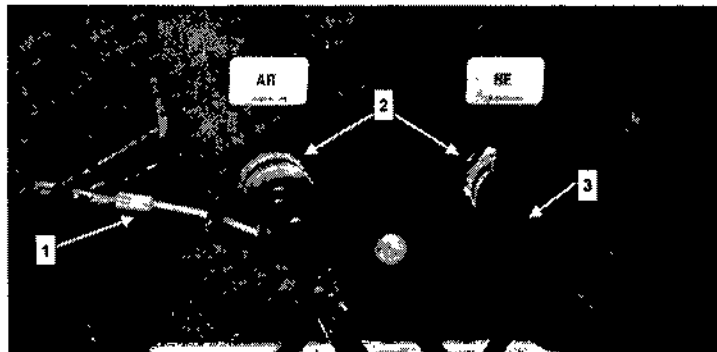

Figura 8. Conexiones de gas del Visual-ICE System

**RNANDEZ** SENTE ot ES! **Endoversodian Suppliers S.A.** 

'ena 'Marta 'Kosaka **FARMACEUTICA** M.N. 14286

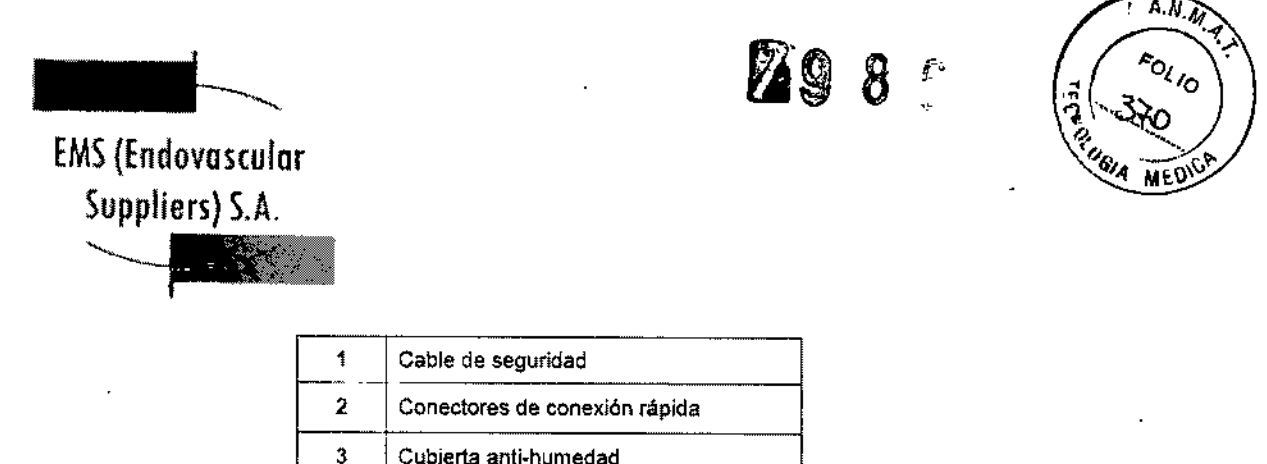

6. Fije el cable de seguridad del extremo del conducto de suministro de gas al sistema. ADVERTENCIA. Asegúrese de que el cable de seguridad queda fijado correctamente al sistema por si el conducto de suministro de gas se desconecta de manera accidental.

7. Gire con cuidado la válvula de cierre de la botella de gas helio un cuarto de vuelta hacia la izquierda. Asegúrese de que la lectura de presión del manómetro responde al momento. Gire la válvula de cierre de la botella aproximadamente una vuelta completa más hacia la izquierda para abrir la botella de gas y permitir un flujo de gas adecuado.

S. Repita el procedimiento descrito en los pasos 2 al 7 para conectar el gas argón al Sistema de Crioablación Visual-ICE mediante el conducto de suministro de gas.

Si el indicador de presión del sistema no muestra presión de argón ninguna, asegúrese de que la válvula de cierre de argón se encuentra en la posición Gas ACT. *OPCIONAL:* El EZ-Connect2 Dual Cylinder Adapter permite conectar dos botellas de gas argón al Sistema de Crioablación Visual-ICE como respaldo para efectuar el procedimiento de crioablación. En un conjunto adaptador de cuatro vías con indicador de presión de argón se pueden conectar un conducto de suministro de gas de 8 m, la botella de gas principal y un conducto de suministro de gas de 3 m auxiliar.

Si se utiliza el EZ-Connect2 Adapter, conecte el conducto de suministro de gas de 8 m con el conjunto adaptador de indicador de presión de cuatro vías a la botella de argón principal fijando el adaptador del conjunto de manómetro a la conexión de la botella .

• Conecte el extremo del conducto de suministro de gas de 8 m a la entrada de argón del Sistema de Crioablación Visual-ICE mediante el conector de conexión rápida .

• Conecte el conducto de suministro de gas de 3 m al conjunto adaptador de cuatro vías mediante el conector de conexión rápida situado en el extremo del conducto.

• Conecte el otro extremo del conducto de suministro de gas de 3 m a la segunda botella de argón fijando el extremo del conducto a la conexión de la botella .

• Abra en primer lugar la válvula de la botella principal y utilícela hasta que quede vacía. No abra la válvula de la segunda botella hasta que se haya agotado el contenido de la botella inicial.

• Consulte la sección "Conexión de dos Botellas de Gas" para obtener instrucciones sobre cómo cambiar la botella de gas durante un procedimiento si, en el transcurso del mismo, también se agota el contenjdo de la segunda botella.

FRNANDEZ **PANTE** Ρ'n Endoverschur Suppliers S.A.

*6ú.,'". 11í , ~* FARMACEUTICA M.N. 14286

 $\overline{\phantom{a}}$ 

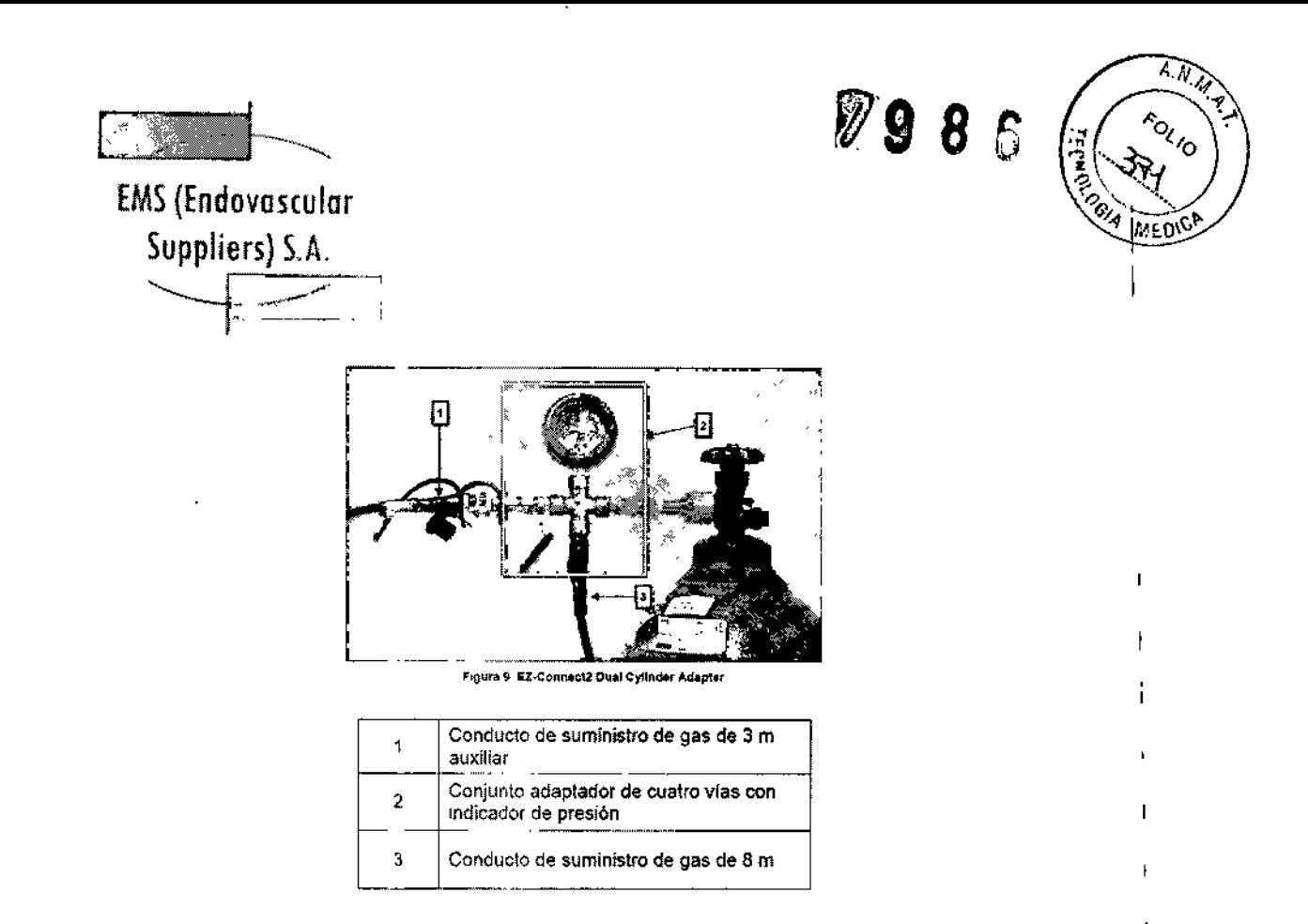

PRECAUCIÓN. Antes de dar inicio al procedimiento de crioablación planificado, asegúrese de que dispone de gas suficiente para realizarlo (consulte la sección "Suministro de Gas Externo" para obtener información sobre los requisitos de pureza del gas).

9. Antes de iniciar un procedimiento, asegúrese de que el indicador de gas (Pantalla 4) muestra la presión de trabajo mínima (Tabla 5). En el indicador de gas, la presión debe encontrarse en el rango de color verde.

Si el sistema detecta que la lectura de presión de cualquiera de las botellas de gas es inferior a 50 psi, aparece un mensaje en la *barra de herramientas de navegación* (Pantalla 21). Conecte las botellas de gas al Sistema de Crioablación Visual-ICE.

ŕ

 $\mathbf{I}$ 

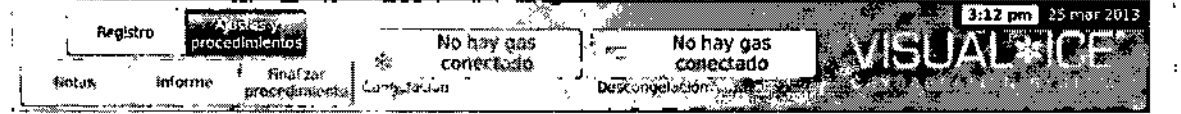

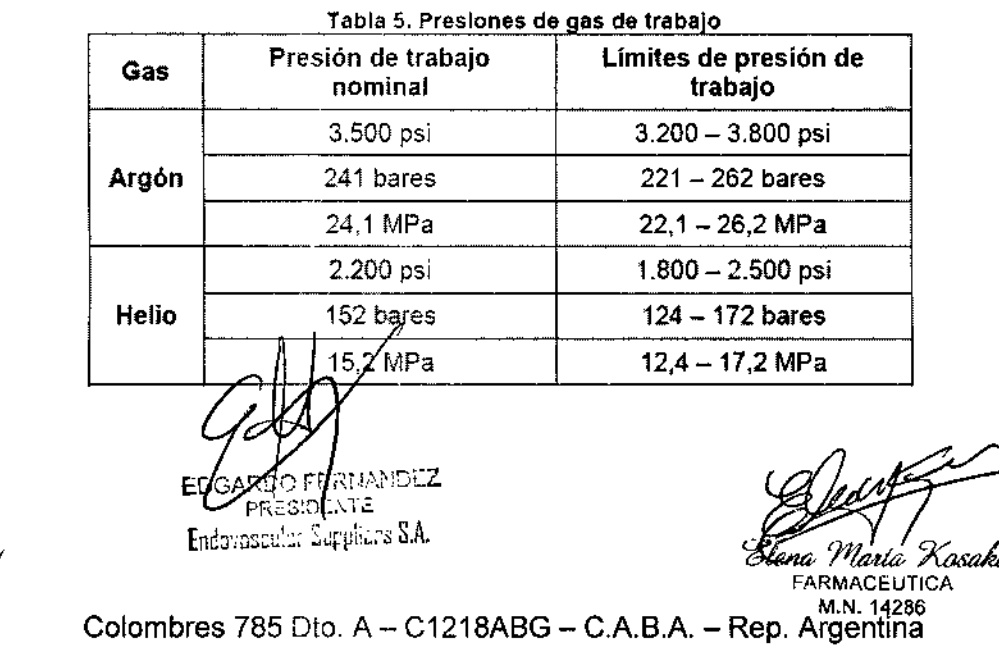

Pantalla 21. Mensaje de no hay gas conectado

TeL: 54 11 4932-6424 Fax: 54 11 4880-0610 e-mail: [endovascularms@gmail.com](mailto:endovascularms@gmail.com)

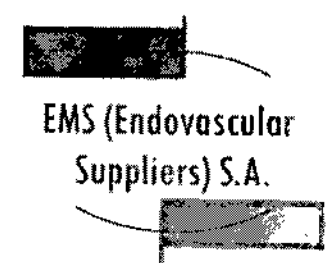

83.

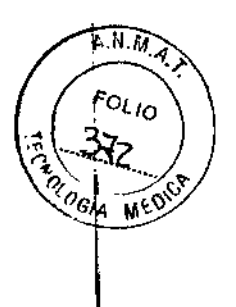

NOTA: Si no hay helio conectado, se puede llevar a cabo fa descongelación activa con una aguja de crioablación con tecnología j-Thaw. El sistema hará fluir el gas argón a 500 psi (34 bares, 3,4 MPa) por la aguja y suministrará energía al elemento de calentamiento interno de la aguja con tecnología j-Thaw al pulsar el botón Descongelación. PRECAUCIÓN:

• Si la presión de la botella de gas cae por debajo del límite de presión de trabajo inferior, el sistema muestra un mensaje de alerta en la *barra de herramientas de navegación.* Para garantizar un rendimiento óptimo, sustituya una botella de gas si la presión cae por debajo del límite de presión de trabajo inferior.

• Si el Sistema de Crioablación Visual-ICE no se utiliza dentro de los límites de presión de trabajo, el procedimiento de crioablación se puede ver afectado.

• Si el sistema emite un sonido siseante continuo, compruebe que la válvula de descarga manual está completamente cerrada. Si la válvula de descarga manual está completamente cerrada y el sonido siseante no desaparece, APAGUE el sistema con la llave de control de alimentación situada en la parte delantera del mismo (Figura 1). Cierre los suministros de gas con las válvulas de cierre de las botellas. Póngase en contacto con el servicio de atención al cliente de Galil Medical.

#### Pruebas previas al procedimiento

ADVERTENCIA. Antes de iniciar un tratamiento y de anestesiar al paciente, configure el Sistema de CrioabJación Visual-ICE y realice las pruebas de funcionalidad en cada una de las agujas de crioablación y de los sensores térmicos.

1. En el monitor de la pantalla táctil, pulse Iniciar procedimiento. Aparece la *pantalla de procedimiento* (Pantalla 22).

7FRNANDEI PRESIDENTE Endeveceular Suppliers S.A.

Narth Kosaka . 2

FARMACEUTICA M.N. 14286

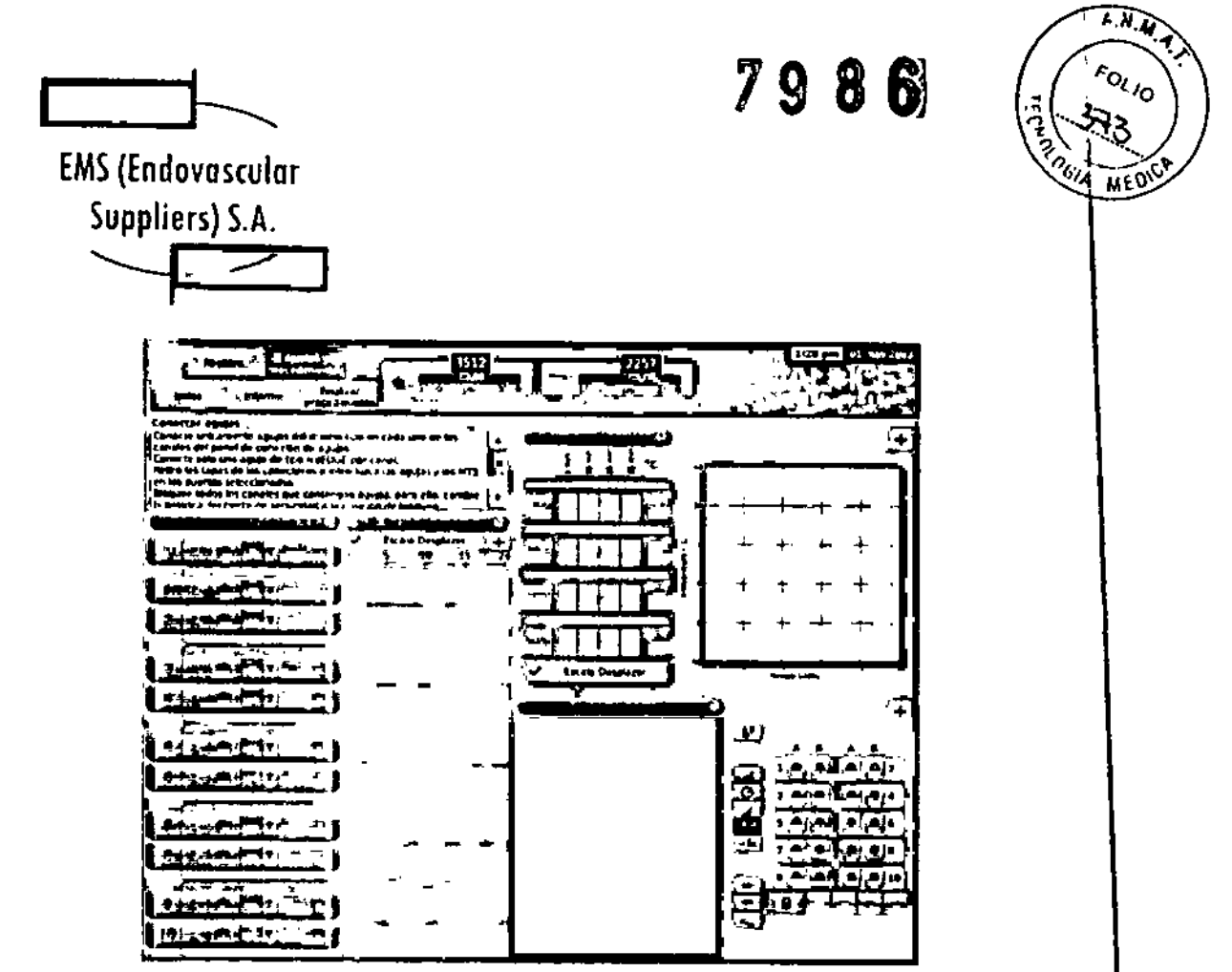

Pantalla 22. Pantalla de procedimiento

2. Mediante una técnica aséptica, retire con culdado la aguja de crioablación del embalaje y colóquela en una zona de trabajo estéril.

3. Retire la tapa del conector y conecte la aguja al panel de conexión de agujas del Sistema de Crioablación Visual-ICE (Figura 4).

PRECAUCIÓN. No retuerza, pellizque, corte ni tire en exceso del tubo de la aguja. Si el mango o el tubo de la aguja sufren daños, la aguja podría quedar inutilizable.

4. Tras introducir una o varias agujas en el canal deseado, deslice la barra de bloqueo de modo que se aleje del centro del sistema para bloquear el canal (Figura 10).

**NANDEZ** ENTE. Endovaceular Cuppliers S.A.

Maria Kosaka Elená FARMACEUTICA

M.N. 14286

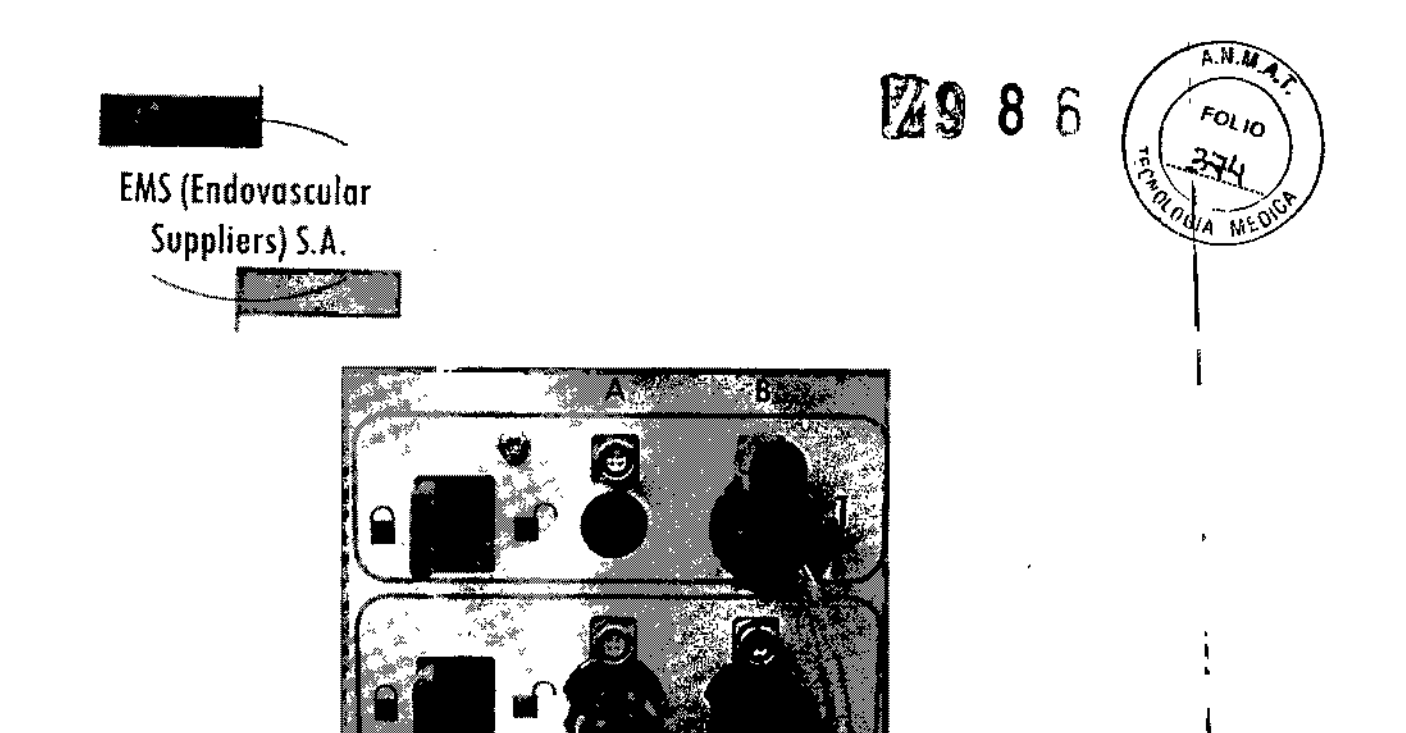

Figura 10. Bloqueo de la aguja en el canal

PRECAUCIÓN. Galil Medieal recomienda utilizar únicamente agujas del mismo tipo en cada canal individual. No combine en el mismo canal agujas con tecnología j-Thaw con otras que no dispongan de dicha tecnología. Además, el uso de agujas de distintos tipos en un canal puede afectar a la precisión del indicador de gas.

I

I

 $\mathbf{I}$ 

PRECAUCIÓN. Si el Sistema de Crioablación Visual-ICE detecta que hay gas helio conectado, el sistema pasa de forma predeterminada al modo de descongelación con helio y las funciones i-Thaw, FastThaw y Cauterización se deshabilitan.

NOTA: El Sistema de Crioablación Visual-ICE muestra un mensaje si se conectan una o varias agujas sin tecnología i-Thaw y no hay gas helio conectado al sistema. Para utilizar la descongelación activa sin la tecnología i-Thaw, asegúrese de que hay gas helio conectado al sistema.

2:34 pm bs agula ceca i finis si crueba I La aguja selé ro es compatibili Thaw Fish vo es cumpaniae<br>Voy heho conessar szongelatlón I,.<br>Manakar . Mensaje de modo de descongelación NANDEZ ורום: tesio **NTE** Endoverment Lupphons S.A. Malia Kosaka FARMACEUTICA M.N. 14286 Colombres 785 Dto. A - C1218ABG - C.A.B.A. - Rep. Argentina Te!.: 54 11 4932.6424 Fax: 54 11 4880.0610 e-mail: endovascularms@gmail.com

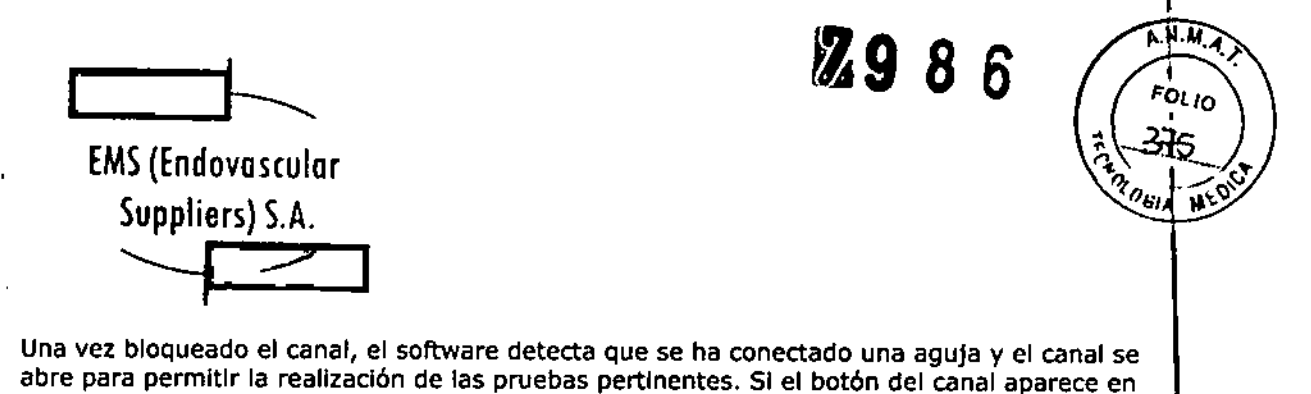

gris oscuro, hay agujas conectadas en él. Si la aguja cuenta con chip de memoria, el Sistema de Crioablación Visual-ICE detecta de forma automática el tipo de aguja que se está utilizando, el número de lote y la fecha de caducidad del producto. Si el sistema detecta que dicha fecha ya ha pasado, aparece un mensaje y se deshabilita el flujo de gas a ese canal.

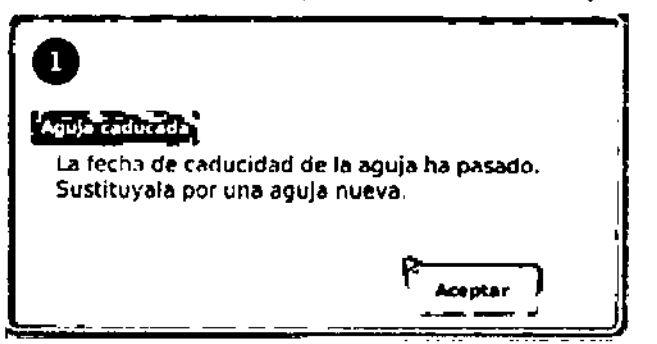

Pantalla 24. Le recha de caducidad de la aguja ha pasado

Si la aguja no dispone de chip de memoria, aparece un menú (Pantalla 25). Seleccione el tipo de aguja correspondiente en dicho menú desplegable.

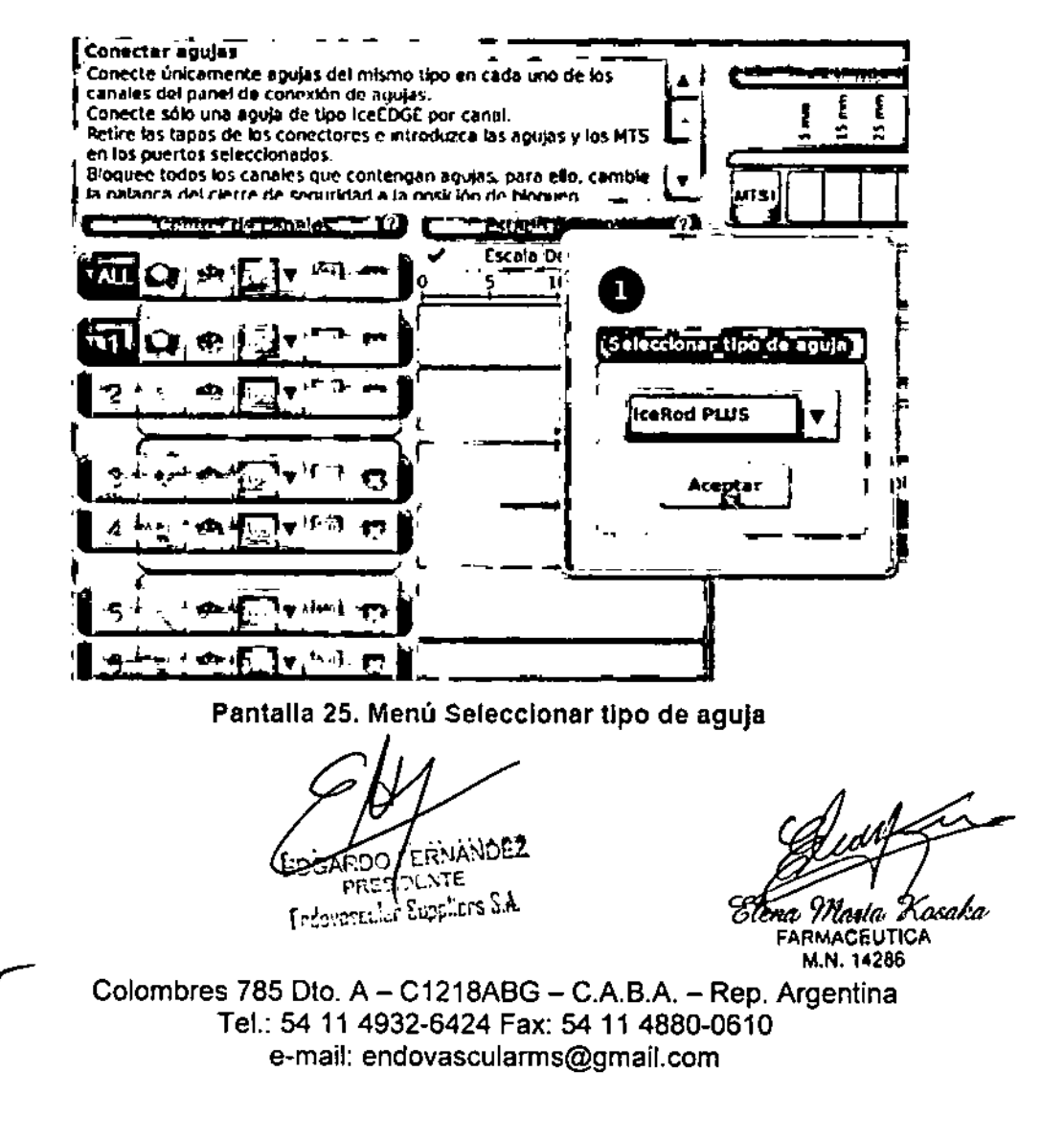

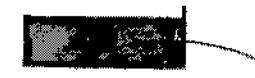

ċ

79 L 6

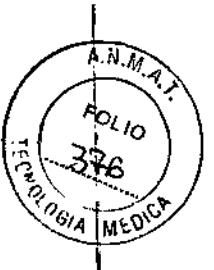

EMS(Endovascular Suppliers) S.A. '" ", v. I

Tras seleccionar la primera aguja, dicha elección se aplica de forma predeterminada a las demás agujas. Confirme que el tipo de aguja que aparece en cada uno de los canales coincide con el tipo de aguja conectada.

Mantenga pulsado el botón Canal para abrir los *controles de canal avanzados,* que le permiten modificar el tipo de aguja de un canal según sus necesidades.

'5. Prepárese para realizar la prueba de Integridad y Funcionalidad.

PRECAUCIÓN. Tenga cuidado de mantener la esterilidad de todas las agujas durante la prueba .

• Asegure Jos tubos de las agujas a la tabla estéril antes de iniciar el proceso de prueba . • Llene un recipiente grande (de al menos 30 cm de diámetro) hasta la mitad con agua o una solución salina estériles.

• Coloque las agujas, de forma individual o en grupos, en el recipiente de modo que la longitud completa del eje de la aguja quede sumergida en el agua o en la solución salina.

6. Ejecute la prueba Integridad y Funcionalidad en cada una de las agujas; para ello, pulse el botón Prueba en el canal que contiene las agujas. Durante la prueba, que dura 90 segundos, tienen lugar de forma automática varias fases de *lavado,* congelación y descongelación. Estas fases tienen la siguiente duración: Lavado de 45 segundos con helio, congelación de 15 segundos con argón y descongelación de 30 segundos con helio.

NOTA: Si no hay helio conectado, la prueba de 90 segundos se compone de 45 segundos de flujo de argón a baja presión, 15 segundos de congelación con argón a alta presión y 30 segundos de flujo de argón a baja presión.

NOTA: Si una aguja que se ha probado anteriormente se mueve a un *nuevo* canal en cualquier momento durante el transcurso de un procedimiento, es necesario repetir la prueba de Integridad y Funcionalidad Test en dicha aguja.

*OPCIONAL:* También es posible probar todas las agujas de forma simultánea si se pulsa el botón Prueba en el canal con la etiqueta TODOS. Aparece un mensaje que solicita confirmación para probar todas las agujas. Si corresponde, seleccione sí.

*OPCIONAL:* Si es necesario realizar más pruebas, pulse el botón. Prueba de nuevo para repetirlas.

Durante la prueba, observe atentamente lo siguiente en todas las agujas:

Lavado: Asegúrese de que no se forman burbujas en el eje ni en la punta de la aguja. Asegúrese de que no se forma ninguna bola de hielo durante la fase de lavado.

ADVERTENCIA. Una aguja de crioablación defectuosa que tenga un escape de gas puede provocar una embolia gaseosa en el paciente. No utilice nunca una aguja defectuosa en un procedimiento de crioablación. Devuelva las agujas defectuosas a Galil Medical para su inspección y sustitución.

PRECAUCIÓN. La formación de hielo durante la fase de lavado indica que el gas argón está conectado a la entrada de heiio. Antes de continuar, cambie las botellas y asegúrese de que cada conducto de suministro de gas está conectado a la botella correcta (consulte la sección "Preparación de una botella de gas estándar).

Congelación: Asegúrese de que el hielo se empieza a formar alrededor de la punta de la aguja.

RNANDEZ **PRESIZENTE** Endownsorther Suppliers S.A.

\*X'asaka

tena M**arik** FARMACEUTICA M.N.14286

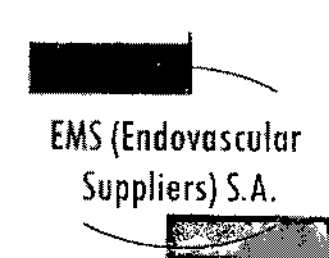

ĥ  $^{(0)}_{01}$ 

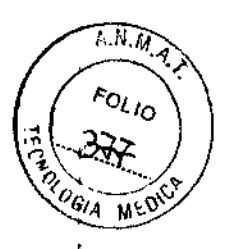

ADVERTENCIA, Una aguja es defectuosa sí no se forma hielo en ella durante la fase de congelación. No utilice agujas defectuosas. Consiga una aguja nueva y repita el procedimiento de prueba.

Descongelación: Asegúrese de que la bola de hielo se desprende de la punta de la aguja y de que no se escapa ninguna burbuja por dicha punta.

PRECAUCIÓN. La formación de hielo durante la fase de descongelación indica que el gas argón está conectado a la entrada de helio. Antes de continuar, cambie las botellas y asegúrese de que cada una de ellas está conectada a la entrada correcta (consulte la sección "Preparación de una botella de gas estándar").

Tras finalizar con éxito la prueba de Integridad y Funcionalidad, el botón Prueba muestra una marca de verificación verde y los demás botones de control del canal se activan. En este momento, las agujas están listas para utilizarse.

Durante la prueba de Integridad y Funcionalidad, los indicadores de gas de ambos gases ofrecen estimaciones del tiempo restante antes de que las botellas se agoten, dando por supuesto que todas las agujas conectadas se utilizan de forma simultánea (consulte la sección "Barra de Herramientas de Navegación").

7. Si va a utilizar los Multi-Point Thermal Sensors (MTS), prepare el número de sensores deseado para la prueba. El Sistema de Crioablación Visual-ICE admite el uso de cuatro sensores térmicos. Conecte cada uno de ellos a un puerto de conexión de MTS; para ello, empuje para introducir el conector en el puerto. Asegúrese de que la lengüeta rectangular del conector del MTS queda alineada con la ranura de la parte superior del puerto de conexión para que el MTS quede introducido correctamente (Figura 11).

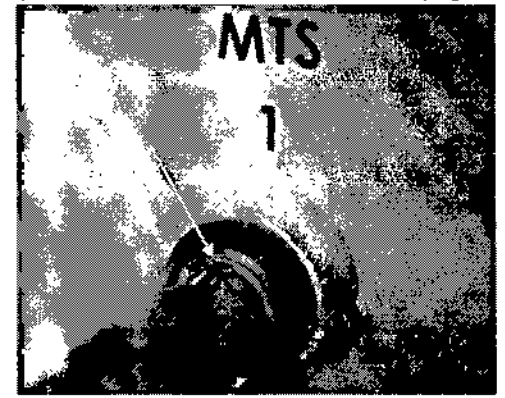

Figura 11. Conexión de MTS

8. Para confirmar el correcto funcionamiento del MTS, compruebe que el sensor conectado arroja una medición de temperatura en pantalla razonable (por ejemplo, cercana a la temperatura de la sala); la lectura aparece en la sección del *sensor de temperatura* de la pantalla del software.

PRECAUCIÓN. No utilice MTS que no hayan superado la prueba de funcionalidad de sensores térmicos; pueden arrojar mediciones de temperatura erróneas.

PRECAUCIÓN. No permita que los MTS entren en contacto con la aguja de crioablación durante su uso; podrían arrejar mediciones de temperatura imprecisas.

FRNANCEZ ሰርል **CSIDENTE** Legiscu S.A. Endown count j

`Eŭena Marta Xosaka

FARMACEUTICA M.N. 14286

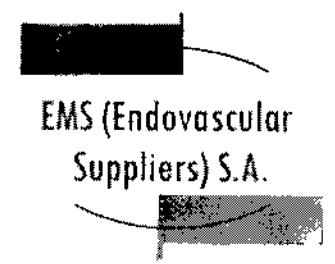

÷

7986

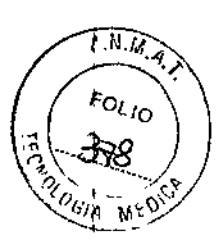

#### Realización el Procedimiento de Ablación

ADVERTENCIA. No toque la pantalla del monitor de la pantalla táctil si se queda en blanco durante más de cinco (5) segundos en el transcurso de un procedimiento. Apague el sistema y finalice el procedimiento inmediatamente para evitar la activación involuntaria de las agujas.

1. *OPCIONAL:* En la *pantalla de procedimiento,* seleccione el botón Registro para introducir información adicional sobre el tratamiento del paciente. Utilice el estilete o los dedos para introducir dicha información con el teclado virtual. Puede introducir datos en los siguientes campos: ID de paciente, Nombre del hospital, Dirección del hospital, Nombre del médico y Tipo de órgano. Si necesita introducir cualquier otra información de registro, puede asignar un nombre a los dos campos personalizados de la pantalla *Ajustes de configuración* (consulte la sección "Ajustes de Configuración").

NOTA: El Sistema de Crioablación Visual-ICE carga automáticamente el mapa de órgano adecuado en función del tipo de órgano seleccionado en el botón Registro.

PRECAUCIÓN. Seleccione una ID de paciente único que no revele la identidad del mismo a los demás usuarios del sistema.

*OPCIONAL:* Seleccione el botón Notas de la *pantalla de procedimiento* para introducir notas adicionales sobre el procedimiento. Puede introducir notas con el botón Notas en cualquier momento durante el transcurso del procedimiento de crioablación,

2. Coloque las agujas de crioablación y los sensores térmicos en el tejido de destino.

PRECAUCIÓN, Durante el uso, evite dañar la aguja con otros instrumentos quirúrgicos,

*OPCIONAL:* Consulte la sección "Mapa del Órgano" para obtener instrucciones sobre la colocación de las agujas y los sensores térmicos en el *mapa del órgano.*

PRECAUCIÓN. Antes de activar las agujas de crioablación, utilice la guía de imagen para comprobar que se coloquen en la ubicación deseada.

3. Seleccione la intensidad de congelación deseada en el menú desplegable.

NOTA: Durante el procedimiento, supervise el tiempo restante de suministro de gas de las botellas mediante el indicador de gas de la *barra de herramientas de navegación* (Pantalla 26), Si es necesario cambiar las botellas de gas durante un procedimiento, consulte las instrucciones que aparecen en la sección"

Sustitución de las botellas de gas durante un procedimiento".

2:48 pm 03 may 2 Realstra Tiempo restante Tiempo restante -abro , aprox, 00:36:42 .<br>Fandikear<br>or edurhidelto **Informe SOUTH STANDARD** Pantalla 26. Tiempo de gas restante VTC. stena Maria Kosaka naler Endovosculor Suppliers S.A. FARMAGEUTICA M.N. 14286 Colombres 785 Dto. A - C1218ABG - C.A.B.A. - Rep. Argentina Tel.: 54114932-6424 Fax: 54114880-0610

e-mail: [endovascularms@gmail.com](mailto:endovascularms@gmail.com)
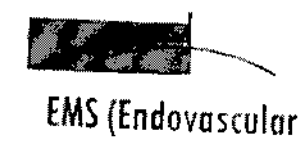

**™** 

Suppliers) S.A.

ppliers) S.A. 1- 1

11986

**E.B.M.R**  $F_{OL/0}$ <sup>Gia</sup> m

4. Pulse el botón Congelación de los canales seleccionados que contienen agujas para que dé comienzo la fase de congelación inicial del procedimiento (consulte la sección "Controles de Congelación Avanzados" para obtener instrucciones sobre cómo realizar una fase de congelación temporizada).

Para ajustar la intensidad de congelación, pulse el botón Intensidad de congelación y seleccione la intensidad deseada en el menú desplegable. El ciclo de congelación continuará con el nivel de congelación seleccionado hasta que la operación se cambie o detenga.

PRECAUCIÓN. Supervise de forma continua la formación de la bola de hielo mediante sistemas de guía de imagen, como la visualización directa, ultrasonidos o tomografía computarizada (TC), para garantizar una cobertura de tejido adecuada y no provocar daños en las estructuras adyacentes.

*OPCIONAL:* Para iniciar una fase de congelación de forma Simultánea en todas las agujas, pulse el botón Congelación del canal con la etiqueta TODOS. Al pulsar cualquier *botón* de función en dicho canal, aparece un mensaje en el que se le pide que confirme el funcionamiento simultáneo de todas las agujas.

5. Consulte el temporizador para supervisar el tiempo transcurrido de la fase de congelación (consulte la sección "Estado de los Canales" para obtener instrucciones sobre cómo ampliar la visualización del temporizador). Una vez transcurrido el tiempo de congelación deseado, pulse el botón Detener para pasar a una fase de inactividad.

6. Si se utilizan sensores térmicos, supervise la temperatura del tejido en la sección de *sensores de temperatura* de la *pantalla de procedimiento* (consulte la sección "Sensores de Temperatura").

7. Para descongelar la bola de hielo de forma activa, pulse el *botón* Descongelación en los canales que contienen agujas; esto inicia la fase de descongelación.

Si el Sistema de Crioablación Visual-ICE detecta que hay gas helio conectado, el sistema pasa de forma predeterminada al modo de descongelación con helio. Si hay agujas de varios tipos conectadas (unas para descongelación con helio y otras con tecnología i-Thaw), el sistema también pasa de forma predeterminada al modo de descongelación con helio. NOTA: La descongelación con tecnología i-Thaw se puede realizar en un máximo de 10 agujas

a la vez. La descongelación con la función FastThaw (consulte la sección "Controles de Descongelación Avanzados") se puede realizar en un máximo de 6 agujas a la vez. *OPCIONAL:* Para iniciar una fase de descongelación de forma simultánea en todas las agujas,

pulse el botón Descongelación del canal con la etiqueta TODOS. Al pulsar cualquier botón de función en dicho canal, aparece un mensaje en el que se le pide que confirme el funcionamiento simultáneo de todas las agujas.

8. Consulte el temporizador para supervisar el tiempo transcurrido de la fase de descongelación (consulte la sección "Controles de Descongelación Avanzados" para obtener instrucciones sobre cómo realizar una fase de descongelación temporizada). Una vez transcurrido el tiempo de descongelación deseado, pulse el botón Detener para pasar a una fase de inactividad.

9: Nepita los pasos 3 al 8 hasta completar el número de ciclos de congelación-descongelac.<br>deseado.

PRECAUCIÓN. Asegúrese de que la descongelación es la adecuada antes de intentar retirar las agujas del paciente. Detenga cualquier actividad de las agujas antes de retirarlas para minimizar el riesgo de daño el flejido.

RNANDEZ PRESIDENTE Endovascular Gupplicas S.A.

**E** Xosaka FARMACEUTICA

M.N. 14286

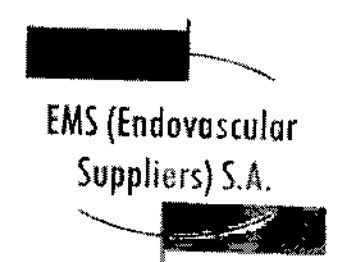

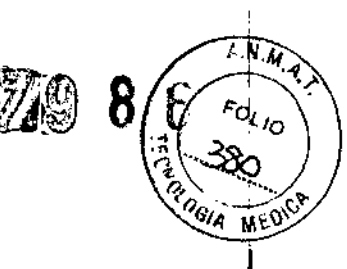

10. Retire todas las agujas y Jos MTS del paciente,

11. Desbloquee las barras de bloqueo y retire todas las agujas y los MTS del panel de conexión de agujas. Corte los tubos de las agujas y los MTS.

12, Deseche las agujas y 10\$ MTS que se hayan usado en un contenedor para residuos de riesgo biológico, siguiendo las normativas de seguridad y del hospital.

13. Una vez concluido el procedimiento, pulse el botón Finalizar procedimiento de la *pantalla de procedimiento.* Aparecen tres mensajes en los que se le solicita que realice una acción:

• Confirmación de la finalización del procedimiento: pulse el botón Sí para finalizar el procedimiento .

• Solicitud para guardar un informe: pulse el botón Sí para guardar un informe .

• Solicitud para descargar de forma automática el gas de alta presión: pulse el botón Sí para descargar el sistema automáticamente. El sistema le solicita que cierre los suministros de gas antes de realizar la descarga. La descarga automática dura un minuto y medio aproximadamente. Antes de iniciar el proceso de descarga automática, avise a las personas que estén cerca de que oirán el ruido correspondiente.

PRECAUCIÓN. Si las agujas siguen conectadas, no desbloquee los canales ni desconecte las agujas del panel de conexión de agujas mientras la descarga está en curso. Informes

En cualquier momento durante el transcurso de un procedimiento, pulse el botón Informe de la *pantalla de procedímiento* para ver un resumen de la información del informe que se ha guardado hasta ese instante.

Una vez concluido un procedimiento de crioablación, se puede guardar en el sistema un informe con un resumen del procédimiento completo; dicho informe se puede exportar para usarlo en un ordenador personal.

1. Para ver un informe guardado en el Sistema de Crioablación Visual-ICE, pulse el botón Ver informes de la *pantalla de inicio* (Pantalla 2). Aparece una lista con los informes guardados en el sistema.

2. Seleccione el informe que desea consultar y pulse el botón Ver informe que se encuentra en la parte superior de la pantalla.

3. Al visualizar un informe, puede desplazarse por él mediante la barra de desplazamiento de la parte derecha de la pantalla, o bien pulsar el nombre de una de las secciones del informe en la parte izquierda de la pantalla para ver dicha sección.

4. Pulse el botón Exportar informe para guardar el informe en la unidad flash USB de Galil Medical. Aparece una ventana en la que puede seleccionar el formato y el nombre del archivo. Introduzca el nombre del archivo con el teclado virtual de la pantalla. También puede exportar los datos del sensor de temperatura a un archivo y utilizarlos para un análisis más exhaustivo.

ANDEZ FER TΞ SSIDC Endavascular Suppliers S.A.

Marta Kosaka

FARMACEUTICA M.N. 14286

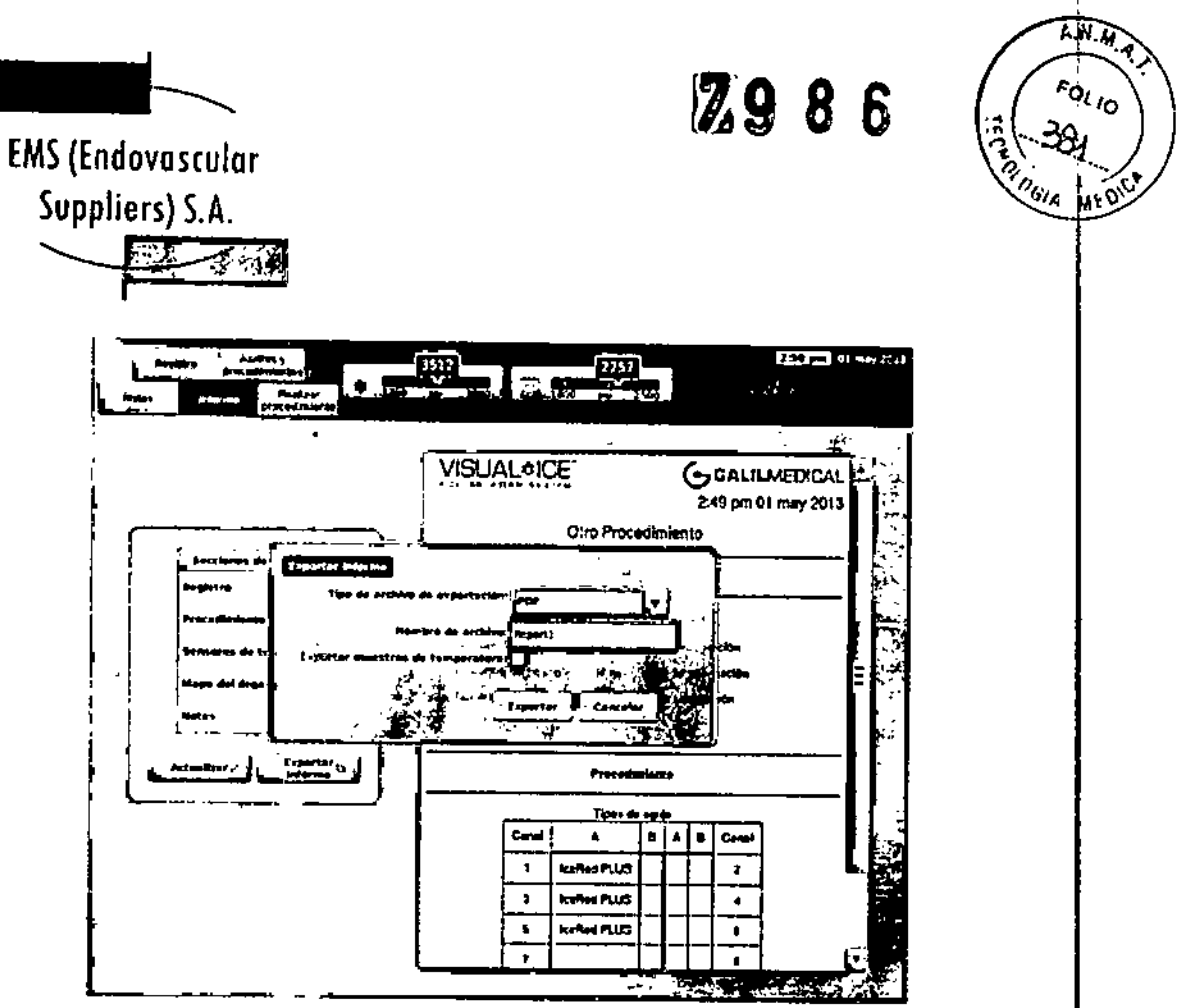

Pantalla 27. Pantalla Exportar informe

PRECAUCIÓN. Utilice únicamente una unidad flash USB suministrada por Galil Medical con el Sistema de Crioablación Visual-ICE. No utilice dicha unidad flash para tareas no relacionadas con datos e informes del Sistema de Crioablación Visual-ICE.

5. Pulse el botón Exportar para comenzar la exportación del informe. Espere a la confirmación antes de retirar la unidad flash USB del sistema.

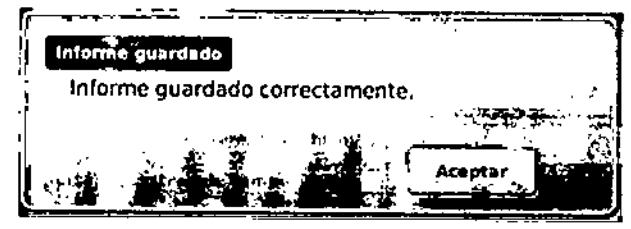

Pantalle 28. Mensaje de informe exportado

Apagado del sistema

ADVERTENCIA. Antes de descargar el Sistema de Crioablación Visual-ICE, avise al personal del quirófano para que estén advertidos.

1. Si no ha decidido descargar de forma automática el Sistema de Crioablación Visual-ICE, gire la válvula de cierre de las botellas de gas hacia la derecha para cerrar las botellas.

2. Gire la válvula de descarga manual del Sistema de Crioablación Visual-ICE a la posición ABIERTA para liberar el gas a alta presión del sistema.

DO GERNANDEZ **PRESIDENTE** Endovascular Suppliers S.A.

lena Maria Xosaka **FARMACEUTICA** M.N. 14286

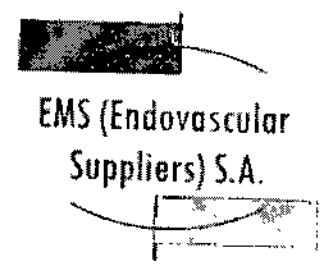

~  $\overline{\phantom{a}}$ . .  $\mathcal{F}$  ,  $\mathcal{F}$  ,  $\mathcal{F}$  ,  $\mathcal{F}$  $\mathcal{L}$ .

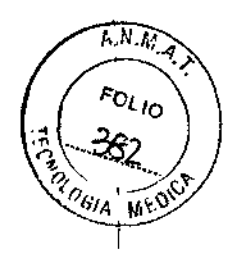

3. Desconecte los conductos de suministro de gas de alta presión del Sistema de Crioablación Visual-ICE y de las botellas de gas. Guarde los conductos de suministro de gas y los conjuntos de manómetro en el compartimento de almacenamiento incluido en el sistema (Figura 1).

PRECAUCIÓN. No aplique una fuerza excesiva para desconectar los conductos de suministro de gas del sistema. No es posible desconectar los conectores si hay presión de gas en el sistema. Descargue el sistema por completo con la válvula de descarga manual *V,* a continuación, intente desconectar los conductos de suministro de nuevo.

4. Gire la válvula de descarga manual a la posición CERRADA una vez descargado el gas.

5. Pulse el botón Cerrar sesión de la *pantalla de inicio* para cerrar la sesión en el sistema.

6. Pulse el botón Apagar de la *pantalla de inicio de sesión* para apagar el sistema. Aparece un mensaje en el que se le solicita que confirme que desea apagar el sistema.

7. Espere a que la pantalla se quede en negro. Sitúe la llave de control de alimentación en la posiCión de APAGADO.

8. Desenchufe el Sistema de Crioablación Visuaf~ICE y enrolle el cable de alimentación alrededor del soporte al efecto situado en la parte posterior del sistema.

9. Tape las entradas de helio y argón con los tapones anti-humedad. Cubra el Sistema de Crioablación Visual~ICE con la cubierta de *la* carcasa.

ADVERTENCIA. No tire del cable de alimentación. Agarre el enchufe (no el cable) para desconectar el dispositivo de la toma de fa pared.

10. Limpie el sistema después de cada uso según las instrucciones que aparecen en la sección "Limpieza". Asegúrese de que el sistema está seco antes de almacenarlo.

11. Baje el monitor de la pantalla táctil para introducirlo en el compartimento de almacenamiento del monitor antes de guardar el sistema.

PRECAUCIÓN. Antes de bajar el monitor, asegúrese de que no hay ningún objeto (como la unidad flash USB) en su compartimento de almacenamiento. Tenga cuidado al bajar del monitor para introducirlo en el compartimento de almacenamiento; no aplique excesiva fuerza para no dañarlo.

PRECAUCIÓN. Tenga cuidado al bajar el monitor de pantalla táctil para evitar pellizcarse los dedos.

#### Sustitución de las botellas de gas durante un procedimiento

Si fuera necesario cambiar una botella de gas durante un procedimiento, detenga todas las operaciones de congelación y descongelación.

Preparación de una botella de stándar

**DOAKO PEAN WORZ** PRESIC ALC

Endevescular Suppliers S.A. Elena Marta Kosaka FARMACEUTICA

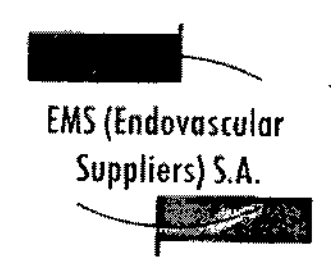

**2986** 

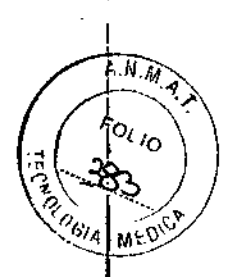

1. Calcule el gas necesario para completar el procedimiento para prever el momento adecuado para cambiar la botella. El indicador de gas de la *barra de herramientas de navegación* indica el tiempo que queda en cada botella de gas en función de las agujas que se están utilizando. Tenga en cuenta, además, el número de ciclos de congelación-descongelación planeados del procedimiento.

2, Coloque de forma segura una botella de gas llena, con gas del tipo y pureza adecuados, .cerca de la botella vacla.

3. Cierre y apriete las válvulas de cierre de ambas botellas de gas.

4. Abra lentamente la válvula de descarga manual para descargar el gas del sistema y del conducto de suministro de gas de alta presión. Espere a que se libere toda la presión y a que los manómetros de los conductos de suministro de gas indiquen que la presión es cero,

S. Utilice una llave adecuada para retirar el conjunto de manómetro de la botella vacía..

6. Conecte el conjunto de manómetro en la botella llena.

7. Cierre y apriete la válvula de descarga manual.

8. Gire con cuidado la válvula de cierre de la botella de gas helio un cuarto de vuelta hacia la izquierda, Asegúrese de que la lectura de presión del manómetro responde al momento. Gire la válvula de la botella más hacia la izquierda para abrir la botella de gas y permitir un flujo de gas adecuado.

9. Gire con cuidado la válvula de cierre de la botella de gas argón un cuarto de vuelta hacia la izquierda. Asegúrese de que la lectura de presión del manómetro responde al momento, Gire la válvula de la botella más hacia la izquierda para abrir la botella de gas y permItir un flujo de gas adecuado.

Si el indicador de gas no muestra presión de argón, asegúrese de que la válvula de cierre de argón está ABIERTA.

10. Continúe el procedimiento de crloablación por la siguiente fase de congelación o descongelación planificada.

Conexión de dos botellas de gas

1. Coloque de fonna segura una botella de gas llena, con gas del tipo y pureza adecuados, cerca de la botella vacía.

2. Cierre y apriete la válvula de cierre de la botella de gas vacía.

3. Conecte el conducto de suministro de gas de 3 m auxiliar al conjunto adaptador de cuatro vías mediante los conectores de conexión rápida.

4. Conecte el extremo contrario del conducto de suministro de gas de 3 m auxiliar a la botella nueva.

RNANDEI 动作 ≰rsiO Endavant der Seppliture S.A.

ria Xosaka CEUTICA

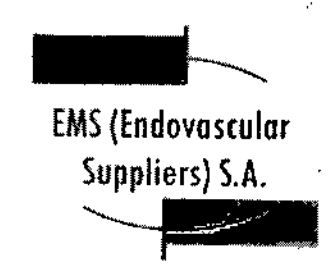

5. Gire con cuidado la válvula de cierre de la botella de gas nueva un cuarto de vuelta hacia la izquierda. Asegúrese de que la lectura de presión del manómetro responde al momento. Gire la válvula de la botella más hacia la Izquierda para abrir la botella de gas y permitir un flujo de gas adecuado.

7986

 $\widehat{\mu.M.M.}$ 

**FOLIO** 

 $61A$ 

 $\sim$   $\sim$ 

#### Controles avanzados

Controles de congelación avanzados

El Sistema de Crioablación Visual-ICE ofrece la posibllldad de programar una fase de congelación en cualquier canal, con una duraci6n de definida y una intensidad de congelación preseleccionada,

1. Mantenga pulsado el botón Congelación para acceder a los *Controles de congelacIón avanzados* (Pantalla 29).

2. Seleccione la intensidad y la duración de congelación deseadas en los menús desplegables. La intensidad de congelación se puede ajustar entre el 5% y el 100%, en incrementos del 5%. La duración de congelación se puede ajustar entre 1 y 15 minutos con el menú desplegable o la barra de desplazamiento.

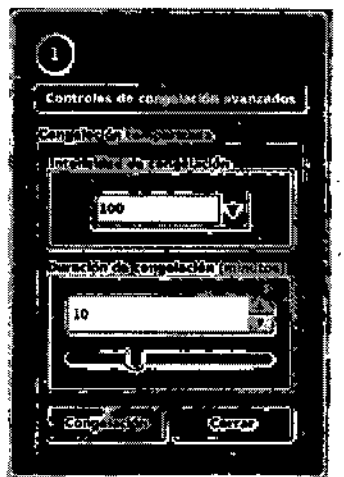

#### Pantalla 29. Controles de congelación avanzados

Controles de descongelación avanzados

1. Mantenga pulsado el botón Descongelación para acceder a los *Controles de descongelación avanzados* (Pantalla 30). El menú *Controles de descongelación avanzados* ofrece la opción de programar una duración de entre 1 y 10 minutos para la fase de descongelación actual, así como la posibilidad de utilizar las funciones FastThaw y/o cauterización.

RNANDEZ **RESIDENTE** Endovascular Suppliers S.A.

*. ?iMok.*

**FARMACEUTICA** M.N. 14286

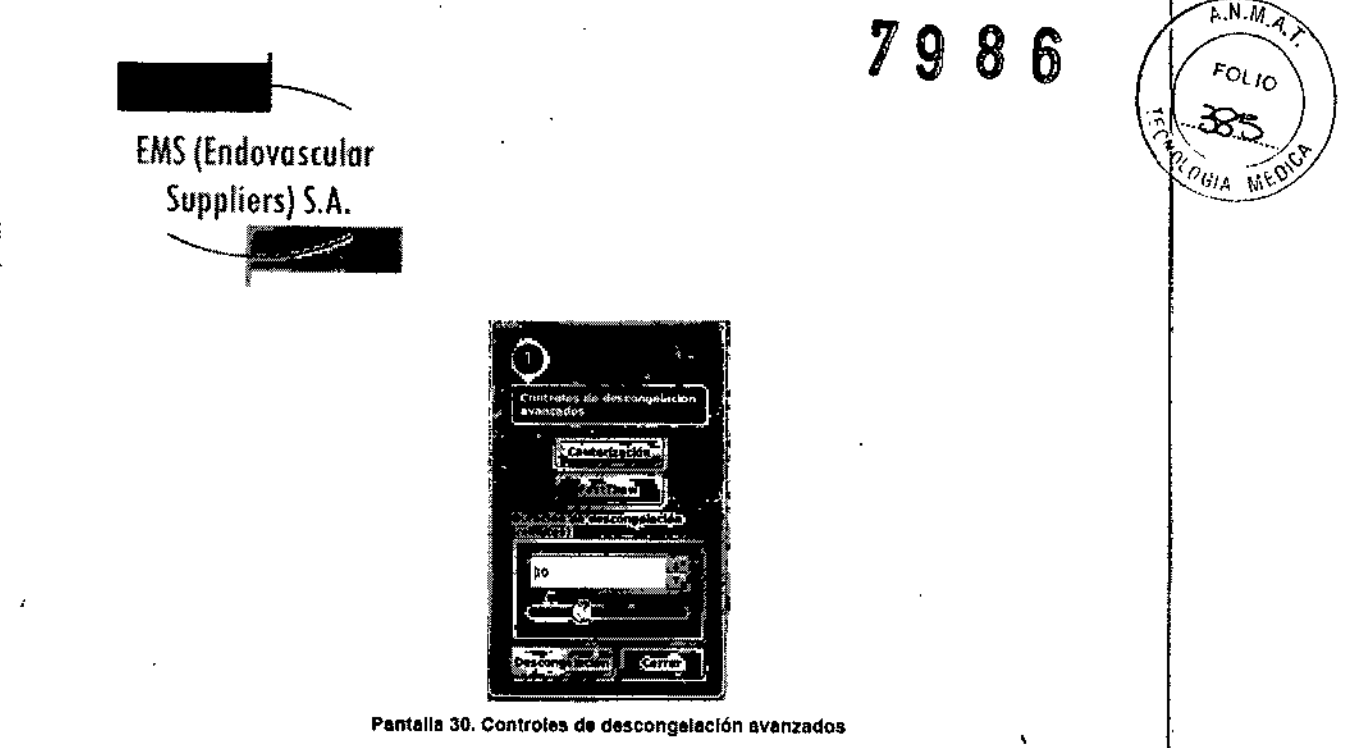

NOTA: Las funciones FastThaw y Cauterización solo están disponibles si se utilizan agujas que permitan utilizarlas. Solo debe haber conectado gas argón para disponer de acceso a estas funciones. Cuando se conecta el gas helio al Sistema de Crioablación Visual-ICE, dichas funciones se deshabilitan. Las funciones FastThaw y Cauterización no están disponibles en el canal con la etiqueta TODOS.

*2. OPCIONAL:* La función FastThaw genera una temperatura superior a la necesaria para el uso de la tecnología i-Thaw, lo que conlleva un tiempo de descongelación más rápido. Seleccione la duración de descongelación en el menú desplegable o con la barra de desplazamiento. Pulse el botón FastThaw para iniciar el ciclo de descongelación.

NOTA: Si se utiliza la función FastThaw, puede haber un máximo de 6 agujas realizando la descongelación de forma simultánea.

*3. OPCIONAL:* La ablación de trayectoria con agujas se consigue con la función Cauterización de *Controles de descongelación avanzados.* Se realiza la ablación en la trayectoria de la aguja mediante el uso de energla térmica. Cada una de las agujas compatibles con la cauterización se maneja de forma independiente con los *Controles de descongelación avanzados* del canal y el puerto a los que se ha conectado la aguja.

la aguja de crioablación compatible con cauterización se debe utilizar en modo de congelación antes de activar la función Cauterización. Una vez que se ha utilizado una aguja para la ablación de trayectoria, no puede seguir usándose para congelar .

• Pulse el botón Cauterización del menú *Controles de descongelación avanzados* para abrir la pantalla *Control de cauterización.* Aparece un mensaje de confirmación (Pantalla 31).

, bó r 'RNANDEX pr~¡:Si ENTE

**Endovascular Suppliers SA.** *Elena Maria Kosaka* **FARMACEUTICA** M.N.14286

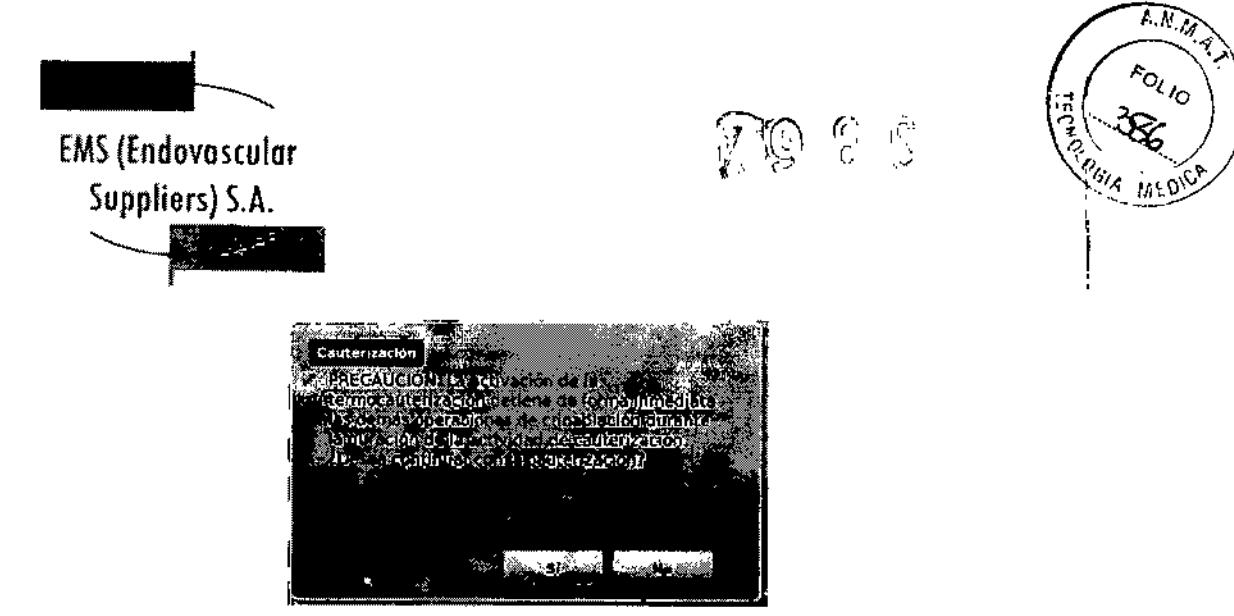

Pantalla 31. Mensaje de confirmación de cauterización

NOTA: Mientras que el Sistema de Crioablación Visual-ICE esté en modo de cauterización, no se permite llevar a cabo ninguna congelación o descongelación en ningún canal.

• Pulse el puerto de aguja deseado (A o B) en cada uno de los canales que contienen una aguja con la que desee realizar la ablación de trayectoria, La función de cauterización 5010la puede activar una aguja por canal en un momento concreto. NOTA: La función de cauterización se puede realizar con un máximo de cuatro (4) agujas de forma simultánea.

El Sistema de Crioablación Visual-ICE emplea una duración predefinida de 30 segundos para cada fase de cauterización, Este valor no se puede ajustar, pero la fase se puede detener antes de que transcurran los 30 segundos si se pulsa el botón Detener,

• Pulse el botón Inicio para iniciar la ablación de trayectoria, La temperatura interna aparece a medida que la aguja se calienta y el temporizador indica el estado "Calentando".

| Control de cauterización |                                   |                       |
|--------------------------|-----------------------------------|-----------------------|
|                          |                                   |                       |
| Puerto                   | $\cdot$<br>ada na                 | Calentador<br>interno |
|                          | Californiacide<br>ಚಾನಿ. ಎಣಿಯೊರಿ ಔ | BB C                  |
| ñ                        | The Contract of the Contract      |                       |

Pantalla 32. Calentamiento de la aguja de cauterízación

Cuando la temperatura del calentador interno ha alcanzado los 220°C, comienza el periodo de 30 segundos y se Indica el estado "Cauterizando" (Pantalla 33).

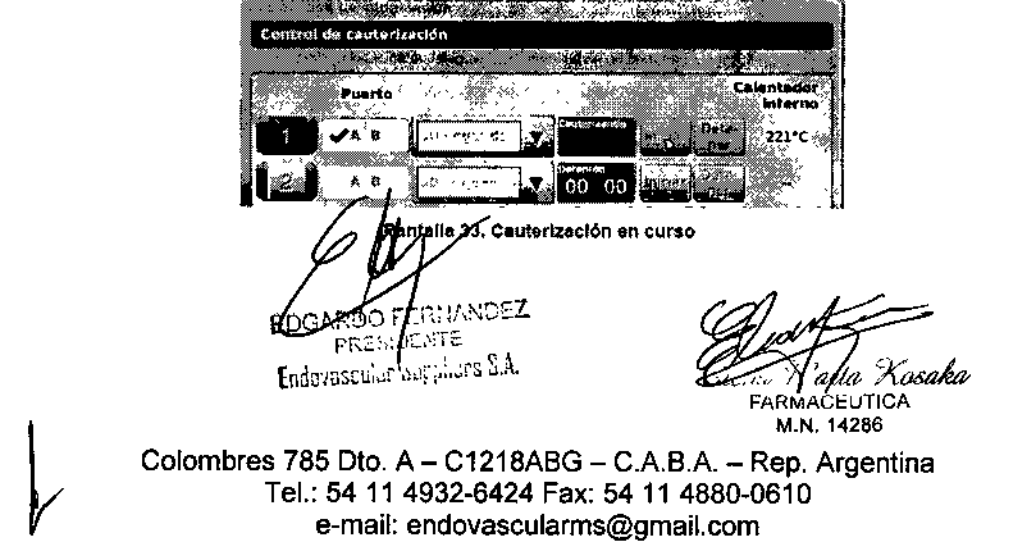

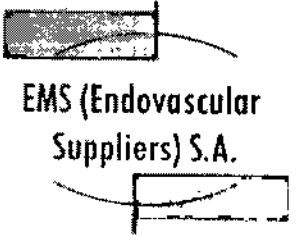

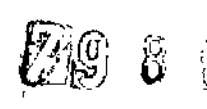

 $\overline{\phantom{a}}$ 

 $\widehat{N}$   $\widehat{N}$   $\widehat{N}$  $\mathcal{O}_{\ell}}_{\ell\mathrm{O}}$ 

Una vez concluida la función de cauterización, el temporizador muestra el estado Detenido y la visualización de temperatura indica que la aguja se está enfriando (Pantalla 34). PRECAUCIÓN. No retire la aguja del paciente hasta que se haya terminado de enfriar. Si lo hace cuando aún está caliente, corre el riesgo de dañar el tejido o los órganos adyacentes.

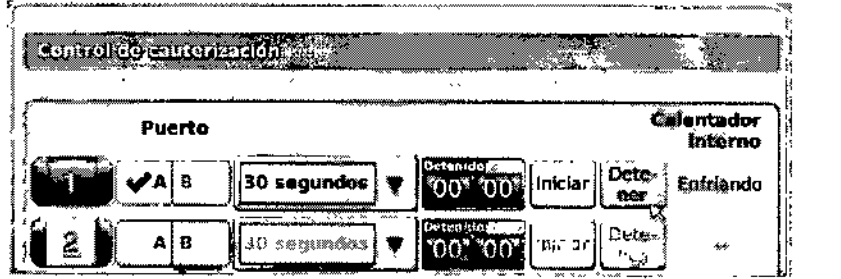

Pantalla 34. Enfriamiento de la aguja de cauterización

• Si lo desea, pulse el botón Cauterización para volver a InIciar la ablación de trayectoria en secciones adicionales de la trayectoria de la aguja.

PRECAUCIÓN. Use un sistema de guía de imagen para supervisar la colocación y la posición de la aguja y evitar riesgos de lesiones térmicas en tejidos u órganos adyacentes .

• Durante la extracción de la aguja, obsérvela para supervisar el indicador de zona activa de 10 mm de anchura de la misma. El Indicador de zona activa de la aguja se encuentra a 20 mm de distancia de la parte de la aguja que se calienta. Esta última parte se encuentra recubierta por una capa biocompatible de baja fricción, que comienza a 4 mm de la punta de la aguja y se extiende a lo largo de 45 mm por el eje de la misma.

PRECAUCIÓN. La función Cauterización no se debe poner en marcha si es posible ver el indicador de zona activa fuera de la piel del paciente.

#### Programación de ciclos de crioablación

Los controles de canal avanzados de cada uno de los canales ofrecen opciones para modificar el tipo de aguja del canal seleccionado, vincular dos canales entre sí y programar hasta tres ciclos de congelación-descongelación.

1. Mantenga pulsado el botón Canal para acceder a los controles de canal avanzados de dicho canal (Pantalla 35).

FRECIDENTA Endevascular Suppliers S.A.

",M**dr**ta<sup>r</sup> Xosaka FARMACEUTJCA

M.N. 14286

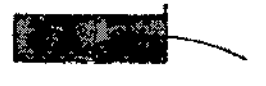

# Z986

 $\widehat{A,B}$  $k_{\Omega_{\ell}}$ MED

EMS(Endovaseular Suppliers) S.A. '---~  $+$   $\blacksquare$ 

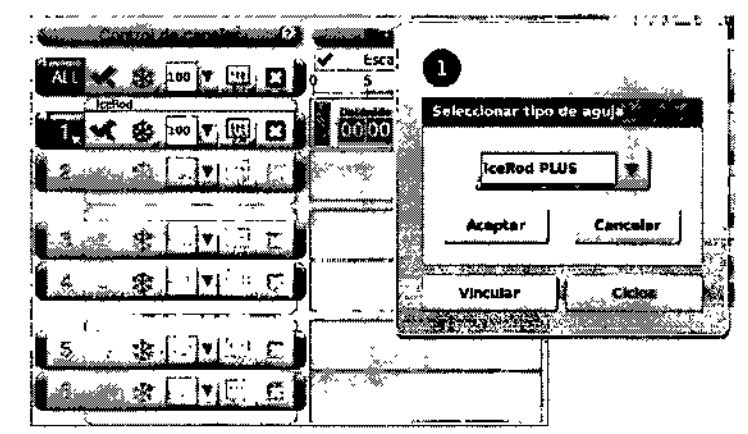

Pantalla 35. Controles de canal avanzados

2, Pulse el botón Vincular para vincular dos canales entre sí de modo que funcionen de manera simultánea. Cuando se vinculan dos canales, el botón Canal muestra ambos (Pantalla 36). NOTA: Esta función no está disponible en el canal con la etiqueta TODOS. Solo puede vincular canales que se encuentren en el mismo plano horizontal del panel de conexión de agujas (por ejemplo, los canales 1 y 2, 3 Y 4, 5 Y 6... ).

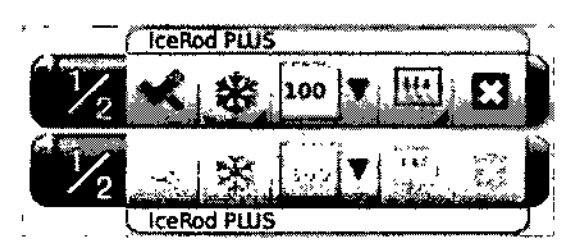

**Pantalla** 36. **Canales vinculados**

*OPCIONAL:* Pulse el botón Desvincular para eliminar el vfnculo entre dos canales, de modo que cada uno de ellos funcione de forma independiente.

3. Pulse el botón Ciclos (Pantalla 35) para acceder a los Controles del ciclo avanzados y programar un ciclo de congelación-descongelación.

OEZ ĪΓĒ istori Endavascular Suppliers S.A.

*Marta Xosaka* u. **FARMACEUTICA** M.N.14286

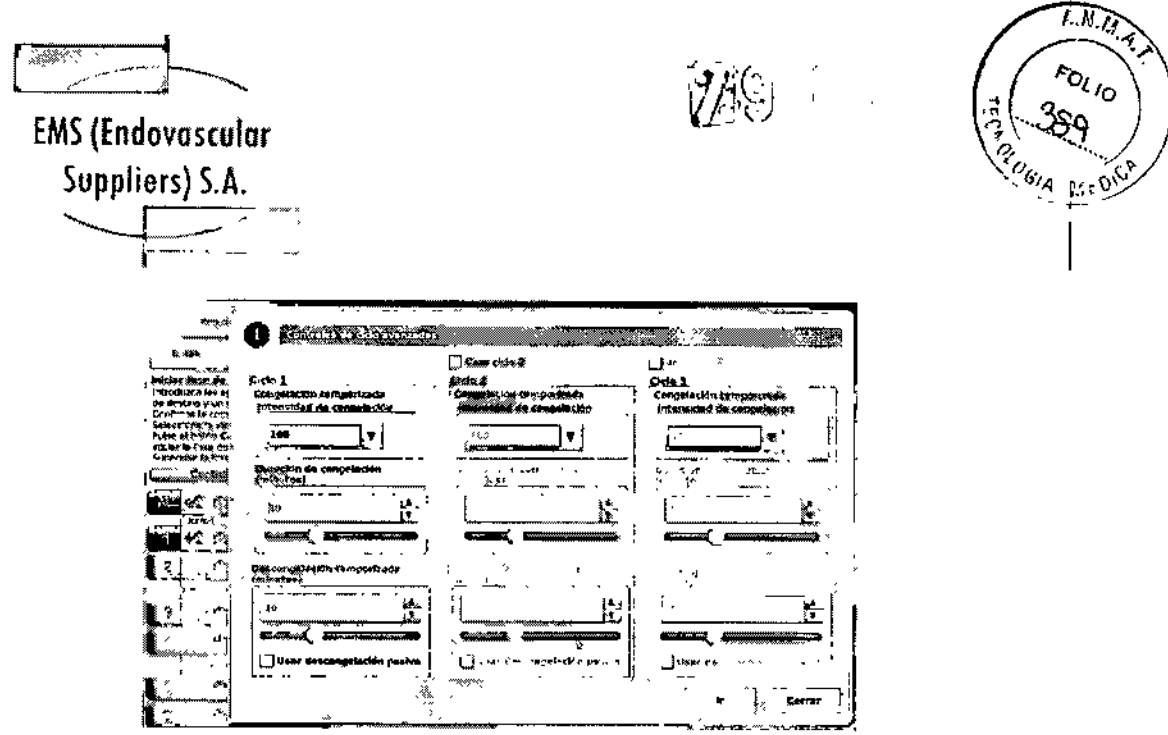

Pantalla 37. Controles de ciclo avanzadoa

4. Seleccione la intensidad de congelación deseada en el menú desplegable y ajuste las duraciones de las fases de congelación y descongelación mediante las flechas o las barras de desplazamiento correspondientes. SI desea utilizar la descongelación pasiva, marque la casilla Usar descongelación pasiva.

5. Si se desea realizar más de un ciclo de congelación-descongelación, marque las casillas Usar ciclo 2 y Usar ciclo 3, según corresponda. Repita el paso 4 para programar cada uno de los ciclos adicionales.

6. Pulse el botón Ir para iniciar el procedimiento de crioablación con los ciclos programados. PRECAUCIÓN.Cualquier tipo de interrupción de una fase temporizada conlleva la conclusión inmediata de dicha fase y del ciclo programado.

7. Repita los pasos 1 al 6 para programar canales adicionales.

Controles de sensores de temperatura avanzados

1. Mantenga pulsado el botón MTS de un MTS seleccionado para acceder a *Controles de sensores de temperatura avanzados.* En la ventana de controles avanzados se pueden establecer alarmas visuales que le avisen si una medición de temperatura determinada cae por debajo de un valor deseado, o bien si la velocidad de descenso de la temperatura es superior a un valor deseado en una ubicación de sensor concreta del MTS. En dicha ventana también se puede asignar un nombre a la ubicación de MTS.

FD τē Endoverschung Chryslers S.A.

rsaka …wAC⊟ M.N. 14286

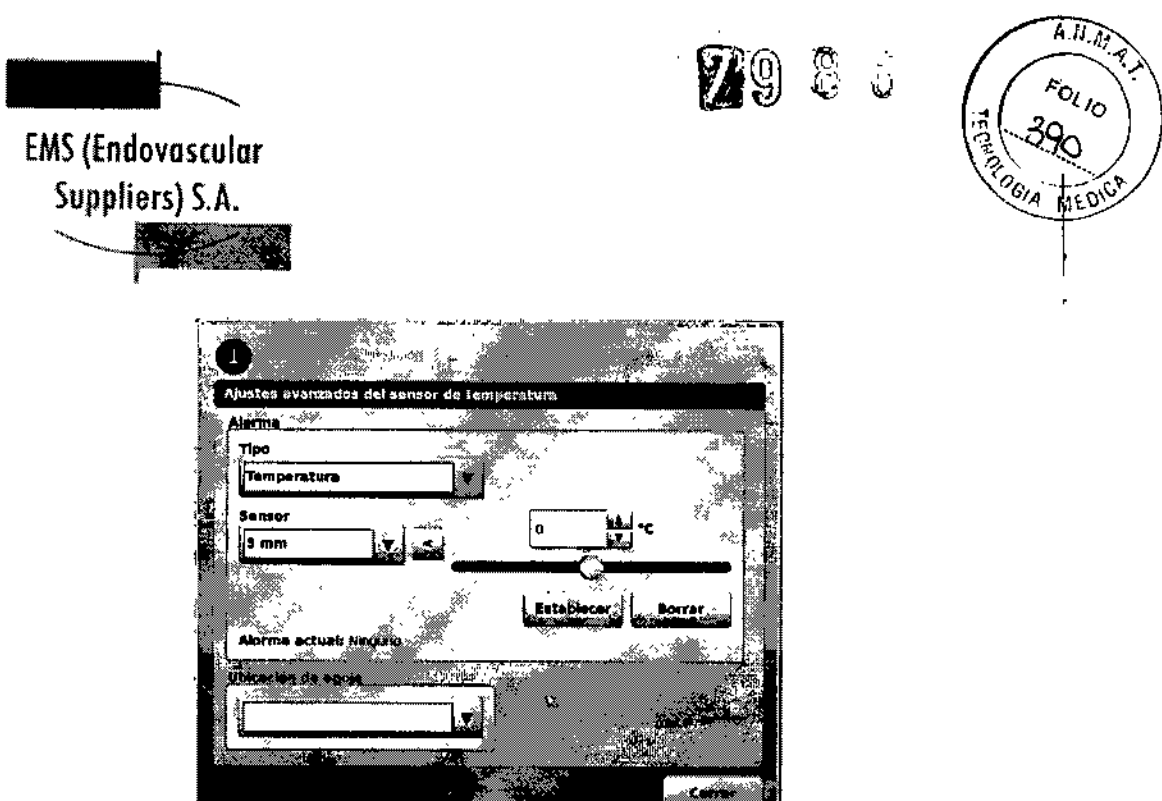

Pantalla 38. Controles de sensores de temperatura avanzados

e a comparativa de la comparación de la comparación de la comparación de la comparación de la comparación de l

J.

ŀ

2. Seleccione el tipo de alarma y la ubicación del sensor deseados mediante los menús desplegables.

3. Pulse el botón < y ajuste la temperatura para definir el límite de alarma deseado.

4, Pulse el botón Establecer para establecer la alarma.

*5. OPCIONAL:* Utilice el menú desplegable Nombre de la aguja para seleccionar el nombre que desea que aparezca sobre la ubicación del canal MTS. La lista de nombres de aguja proporcionada se deriva de la lista disponible en la pantalla *Ajustes de configuración* (consulte la sección "Ajustes de Configuración") y está asociada al mapa del órgano seleccionado.

Funciones Administrativas

Ajustes de configuración

La pantalla *Ajustes de configuración* permite cambiar los ajustes del sistema que se emplean durante un procedimiento de crioablación. Se puede configurar un máximo de cinco (S) cuentas de usuario por cada Sistema de Crioablación Visual-ICE.

Entre los ajustes que se pueden modificar se Incluyen las ubicaciones de las agujas de MTS, los ajustes del sistema, del procedimiento y de registro, y las unidades (consulte la Tabla 6). Únicamente el personal de servicio puede ajustar la fecha y la hora del sistema; los administradores del sistema pueden modificar la zona horaria,

Una vez cambiados los ajustes, pulse el botón Atrás para volver a la pantalla *InicIo.* Aparece un mensaje en el que se resumen los cambios realizados en los ajustes y se pide confirmación para guardar los nuevos ajustes. Pulse Sí para guardarlos, No para salir de la pantalla sin guardar los cambios o Cancelar para volver a la pantalla *Ajustes de configuración* y seguir realizando cambios.

NANDEI SIDINTE **Endovescular Suppliers S.A** 

Kosaka Maria. FARMACEUTICA M.N. 14286

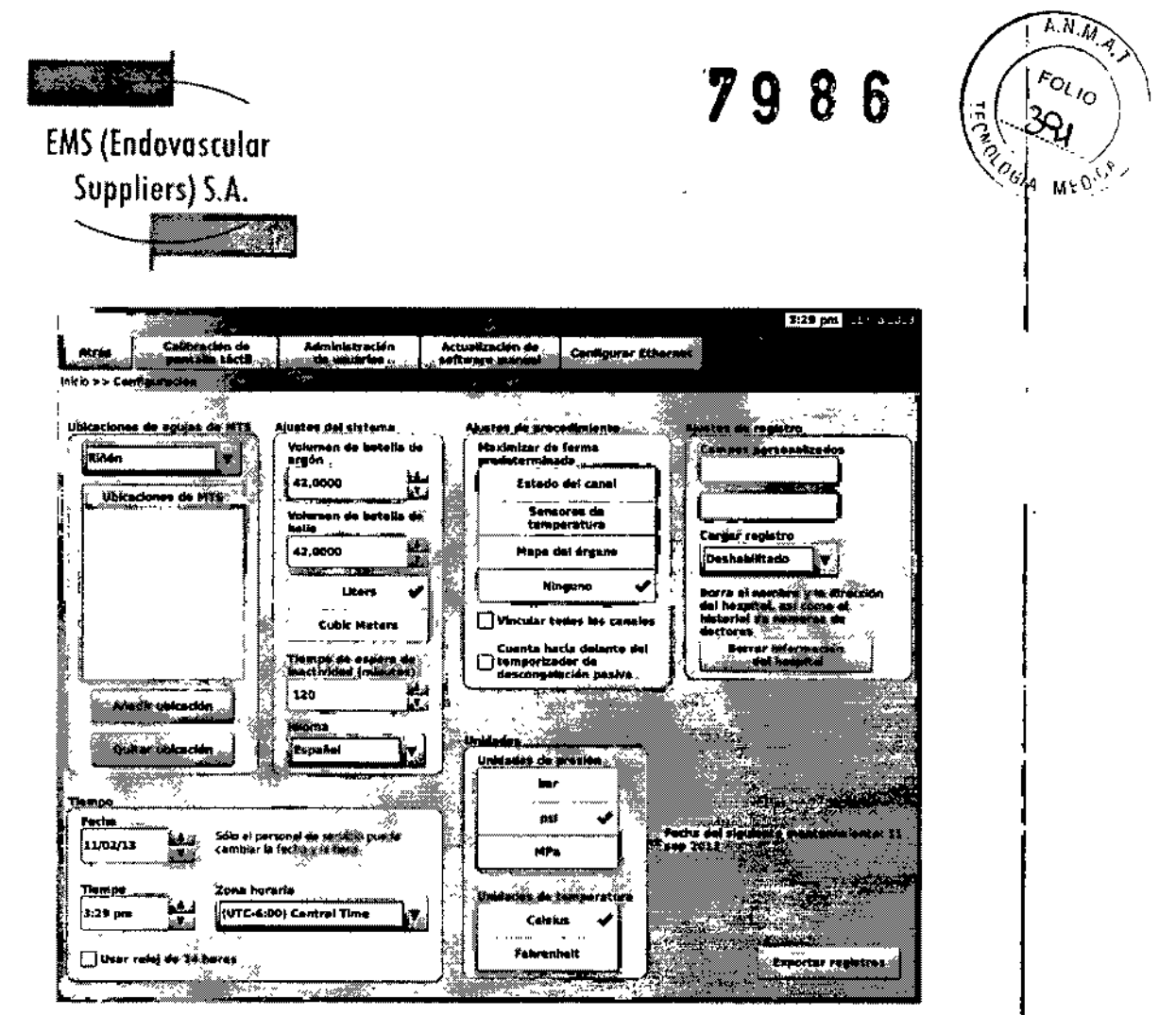

**Pantalla 39. Ajustes de configuración**

 $6$ F $\ell$ rnánde $2$ PRES:DENTE **Endovascular Suppliers S.A.** 

•

 $\mathbf{I}$ 

'Xosaka **CE-Marta/Xa**<br>FARMACEUTICA M.N. 14286

EMS (Endovascular Suppliers) S.A. بتنجع يبر

~

2986

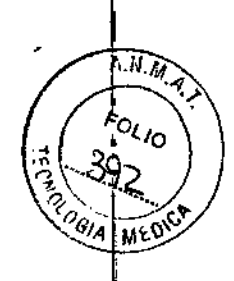

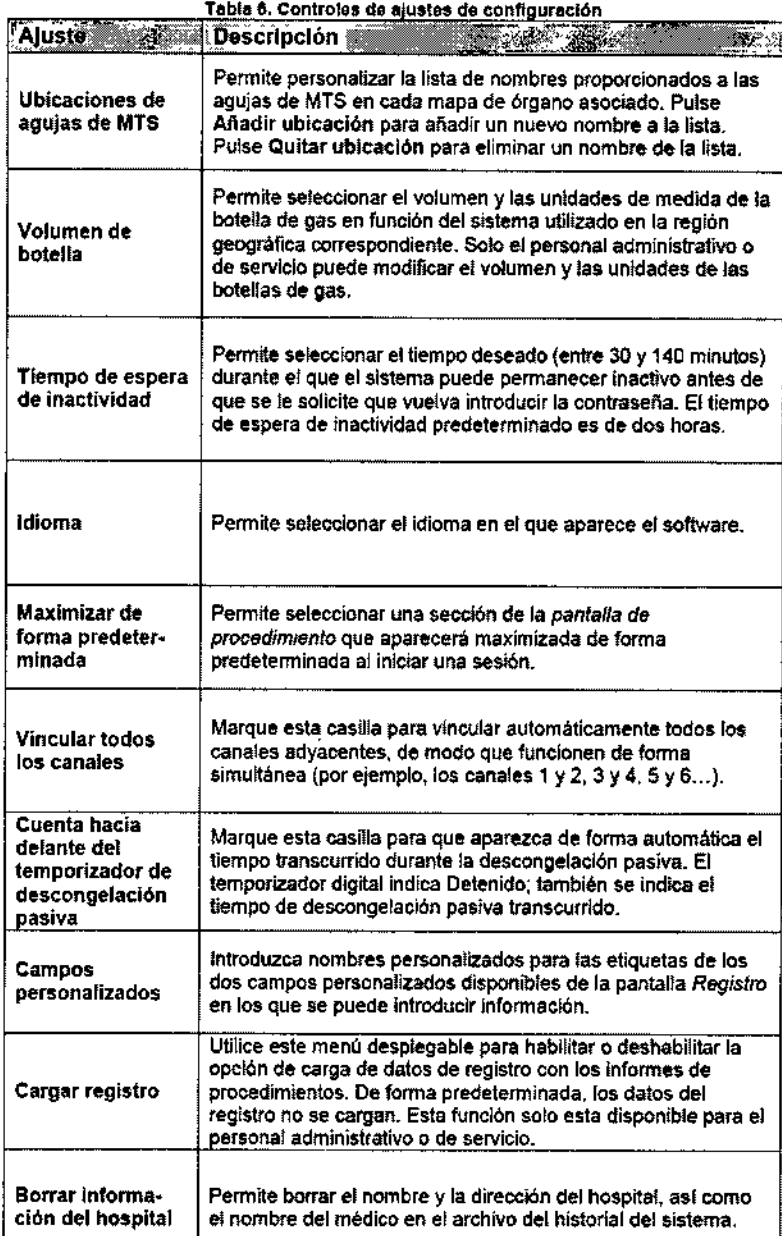

EDOARDO FERNANDEZ

Endovascular Suppliers E.A.

Amarili *Xosaka*<br>ARMACEUTICA<br>M.N. 14286

**EMS (Endovascular** Suppliers) S.A.

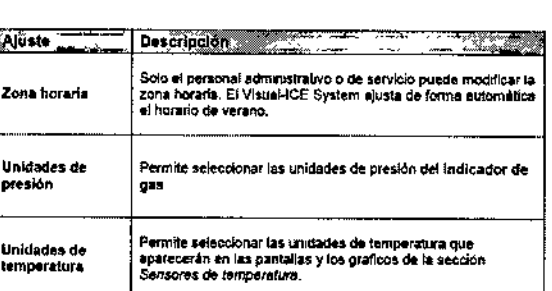

 $\sqrt{N}$ . M.  $\overline{A}$ ,  $\overline{A}$ 

**FOL10** 

 $\alpha_{01}$ 

 $\partial$ 

Los botones de control de la parte superior de la pantalla ofrecen las siguientes opciones: Calibración de pantalla táctil, Administración de usuarios, Actualización de software manual y Configurar Ethernet.

Calibración de pantalla táctil: Pulse el centro de los símbolos '+' para calibrar la pantalla táctil. Siga las indicaciones que aparecen en pantalla al moverse de una ubicación a otra. El sistema inicia el proceso de calibración y aparece un símbolo '+' en la parte superior izquierda de la pantalla táctil. A continuación, este símbolo se mueve en el sentido contrario a las agujas del reloj, a las partes inferior izquierda, inferior derecha y superior derecha de la pantalla. La ubicación de calibración final es el centro de la pantalla.

Administración de usuarios: Seleccione su nombre de usuario y pulse el botón Cambiar contraseña para modificar la contraseña. Los usuarios administrativos pueden añadir usuarios. quitar usuarios o cambiar la contraseña de cualquier usuario.

Actualización de software manual: Pulse el botón Actualización de software manual para instalar una actualización de software con la unidad flash USB de Galil Medical. Esta función solo está disponible para usuarios administrativos y de servicio.

Configurar Ethernet: Mediante este botón, los usuarios administrativos y de servicio pueden configurar la conexión Ethernet para cargar informes o descargar revisiones de software o actualizaciones del manual de usuario, todo ello de forma remota. Esta función solo está disponible para usuarios administrativos y de servicio.

#### Actualización de software manual

Los usuarios administrativos y de servicio pueden actualizar manualmente el software del Sistema de Crioablación Visual-ICE con una unidad flash USB de Galil Medical.

1. Pulse el botón Actualización de software manual de la pantalla Ajustes de configuración (Pantalla 39).

2. Pulse el botón Examinar para seleccionar el archivo de actualización y, a continuación, pulse Actualizar. Una vez finalizada la actualización del software, aparece un mensaje de confirmación (Pantalla 40).

**OO FERNANDEZ** PRESIDENTS Endovascular Suppliers S.A.

'Ma Xosaka **FARMACEUTICA** M.N. 14286

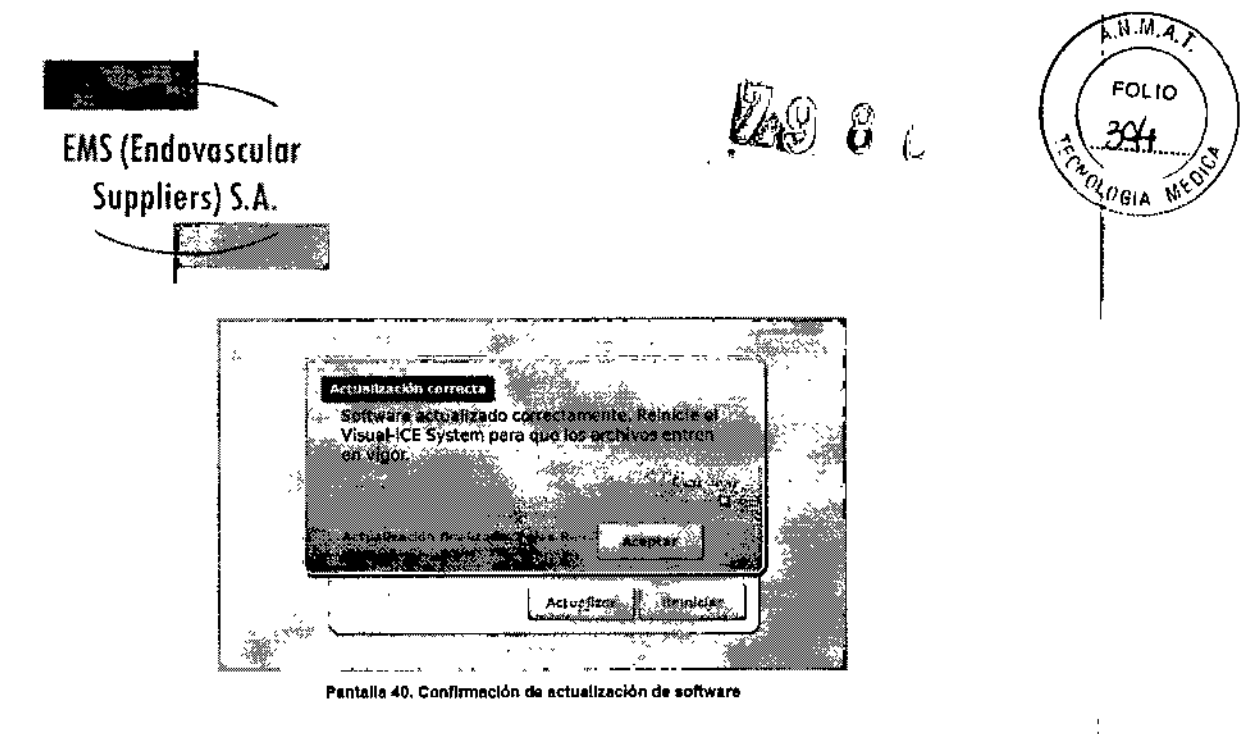

NOTA: Todos los usuarios pueden actualizar el software con el botón Carga/Descarga remotas de la *pantalla de inicio* (consulte la sección "carga/Descarga Remotas")

#### Configurar Ethernet

El Sistema de Crioablación Visual-ICE se debe configurar para acceder a uno de los dos servidores de Galil Medical y poder cargar informes y descargar actualizaciones del software y revisiones del manual del usuario de forma remota. Esta función solo está disponible para usuarios administrativos y de servicio.

El Sistema de Crioablacfón Visual-ICE se puede configurar para que utilice una dirección IP estática o para que trabaje con un servidor DHCP y obtenga la dirección de forma dinámica. Pregunte a su administrador de red sobre la forma correcta de acceder a la red antes de configurar el sistema.

#### Cuidado y Mantenimiento del Sistema

#### Instalación del sistema

En la caja de embalaje del Sistema de Crioablación Visual-ICE se incluyen instrucciones de instalación; dichas instrucciones también se pueden conseguir en línea en [www.galilmedlcal.com/customerservice](http://www.galilmedlcal.com/customerservice) o poniéndose en contacto con su representante de Galil Medical local.

#### Limpieza

Limpieza del Sistema de Crioablación Visual-ICE

Limpie el Sistema de Crioablación Visual-ICE tras cada uso; para ello, siga estos pasos:

1. Limpie el monitor de pantalla táctil cuando el Sistema de Crioablación Visual-ICE esté APAGADO.

• Limpie la pantalla suavemente dop (ina gasa húmeda.

**SO PERNANCES PRESIDENTE Endovascular Suppliers S.A.** 

Kosoka <sup>7</sup>6teria Wlama **FARMACEUTICA** 

M.N.14286

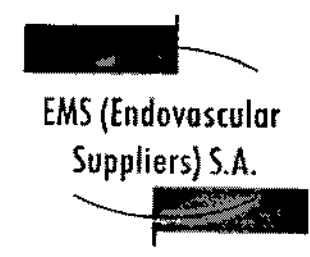

j

I

I

μ,

I

I

I

1

 $\vdash$ 

I

I

! I

> I  $\mathbf{I}$

> > I

r<br>.

2986

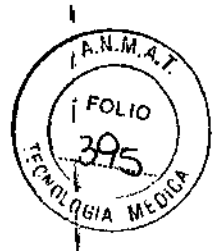

• Use únicamente agua o alcohol isopropílico.

• No utilice ningún otro producto limpiador, como Betadine o soluciones con lejía.

2. Para limpiar el cuerpo del Sistema de Crioablación Visual-ICE, utilice una gasa húmeda.

- Use únicamente agua y jabón, o alcohol isopropllico .
- No utilice ningún otro producto limpiador, como Betadlne o soluciones con lejía.

• No permita que el agua ni ningún otro líquido gotee o se filtre en los puertos de conexión de las agujas de crioablaci6n. Los puertos de conexión de agujas deben estar completamente secos en todo momento.

3. Asegúrese de que las superficies limpiadas están secas antes de cerrar o encender el sistema.

PRECAUCIÓN. No coloque comida, bebidas u otros objetos sobre el Sistema de Crioablación Visual-ICE. Si lo hace, puede dañar el sistema.

#### Limpieza del estilete

Limpie el estilete después de cada uso frotándolo hacia abajo con alcohol isoproplllco. Seque el estilete con una gasa seca.

#### Servicio y mantenimiento preventivo

Solo Ingenieros de servIcio con la formación y autorización correspondientes tienen permiso para realizar tareas de servicio y mantenimiento preventivo en el sistema. Las tareas de mantenimiento preventivo del Sistema de Crioablaclón Vlsual~ICE se llevarán a cabo con periodicidad anual.

PRECAUCIÓN. No Intente realizar tareas de servicio en el Sistema de Crioablación Visual-ICE. Si es necesario realizarlas, póngase en contacto con el servicio de atención al cliente de GaJil Medica!.

El Sistema de Crloablaclón Visual-ICE mostrará un recordatorio en la pantalla aproximadamente un mes antes de la fecha prevista de mantenimiento preventivo. Si el mensaje de recordatorio aparece y aún no se ha programado el mantenimiento preventivo, póngase en contacto con su representante de servicio de Galll Medlcal autorizado para hacerlo. NOTA: Cuando empiece a aparecer el mensaje de recordatorio, es importante programar el mantenimiento preventivo para que el sistema siga funcionando.

\$1un ingeniero de servicio cualificado de Galll Medlcallo solicita, se proporcionará un esquema del sistema *ylo* de los componentes.

 $k$ ernandez √RDO. PRESIDENTE **Endovascular Suppliers S.A.** 

'K neaka Чa FARMACEUTICA M.N. 14286

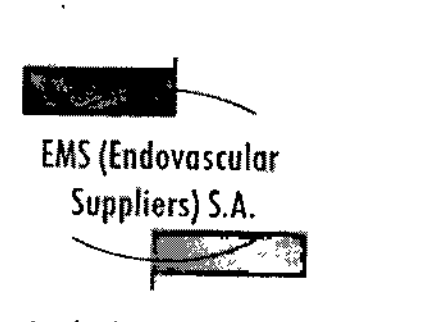

5 8 6

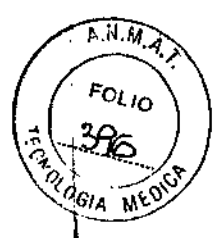

 $\vert$ 

 $\vert$ 

1

I

Resolución de Problemas

,GaliJ Medical aconseja las siguientes opciones para solucionar problemas del Sistema de 'CrioabJacl6n Visual-ICE. SI las acciones recomendadas no permiten resolver el problema, póngase en contacto con el servicio de atención al diente de GaliJ Medica!.

#### Recuperación del software

•

Si el software está dañado o falla, se puede restablecer la revisión anterior del mismo. Los usuarios administrativos y de servicio pueden actualizar el software con una unidad flash USB adecuada.

1. Apague el Sistema de Crioablación Visual-ICE.

2. Mantenga pulsado el botón de Restablecimiento de software; para ello, introduzca un clip de papel previamente enderezado en el orificio de restablecimiento de software y encienda el

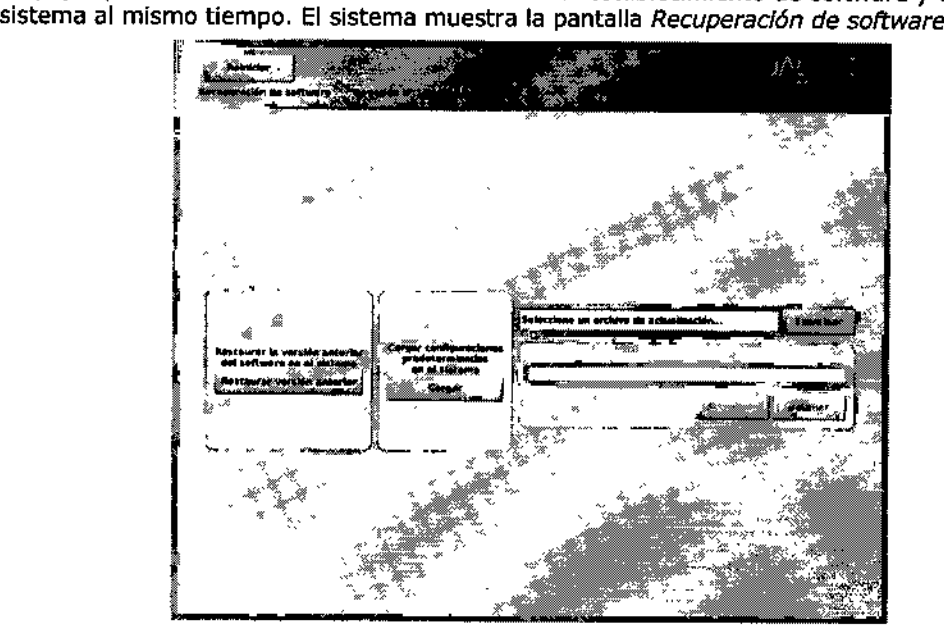

Pantalla 41. Pantalla de Recuperación del software

3. Pulse el botón Restaurar versión anterior para recuperar la revisión anterior del software.

*4. OPCIONAL:* Pulse el botón Cargar para cargar el software si en la pantalla de inicio de sesión aparece un mensaje en el que se Indica que la configuración del software no es válida (Pantalla 42).

RDO FERNANDEZ **PRESIDENTE** Endovascular Suppliers S.A.

tena Marta Kosaka **FARMACEUTICA** M.N. 14286

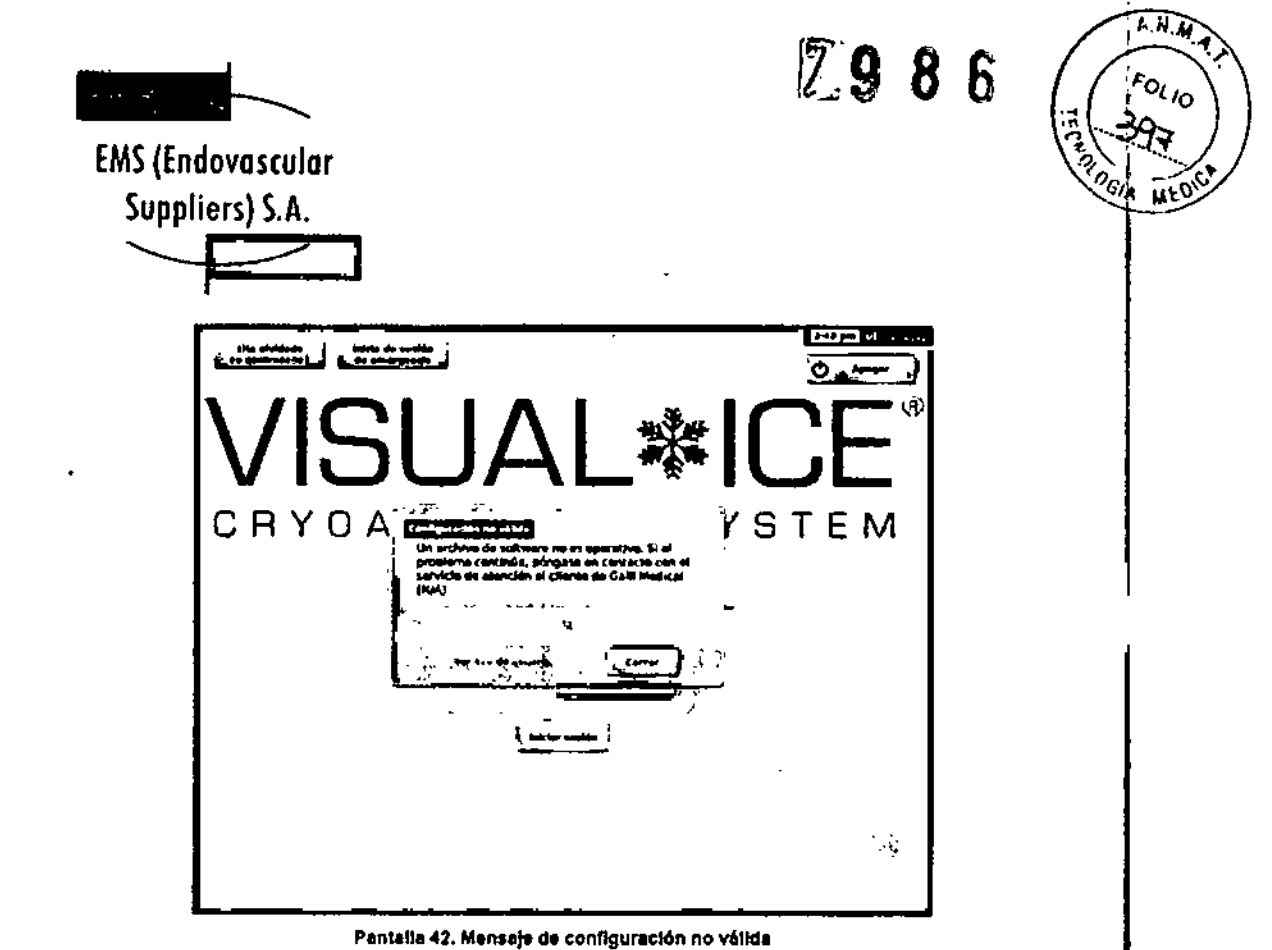

o

5. Si va a actualizar el software a una nueva versión disponible en una unidad flash USB, Introduzca la unidad que contiene dicha actualización en el puerto USB del Sistema de<br>Crioablación Visual-ICE (Figura 3). Use el botón Examinar para seleccionar el archivo de actualización; a continuación, pulse Actualizar.

EDGARDO FERMANDEZ

ł

ť ŧ

J

J. Ł I.

ŕ.

PRESIDENTE Endovascular Suppliers S.A.

Elena Marka Kosaka FARMACEUTICA

M.N. 14286

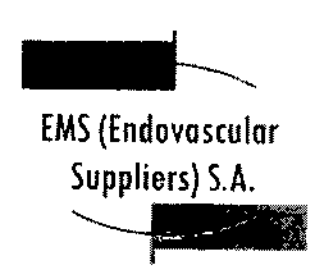

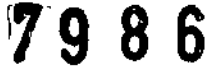

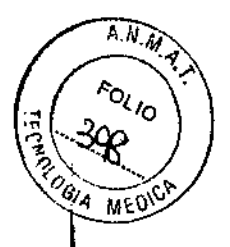

Problemas relacionados con errores de los elementos electrónicos, eléctricos y del usuario

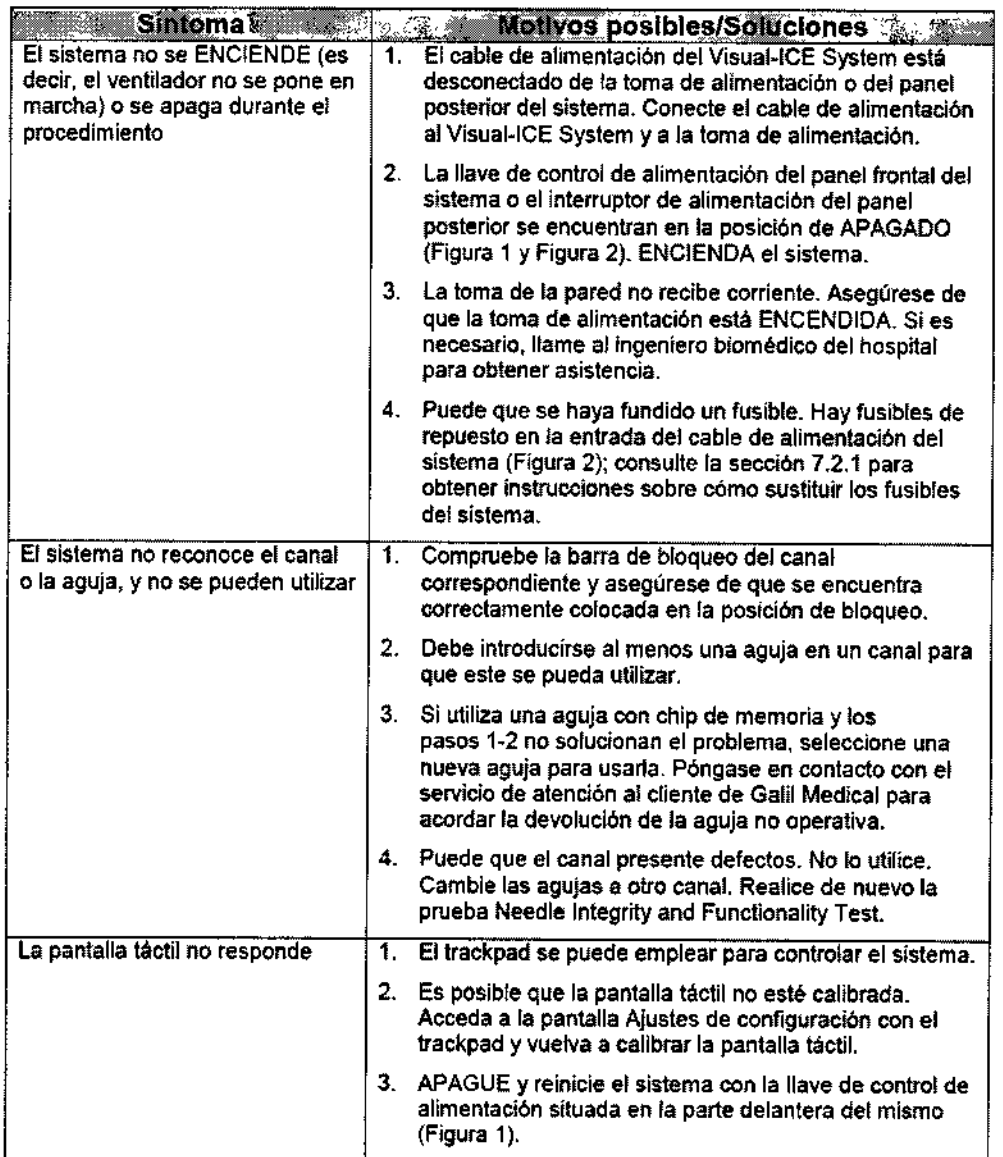

**ARDO FERNANDEZ** PHESIDENTS PRESIDENCE<br>Endovascular Suppliers S.A.

<del>ena Ma</del>ria Kosaka **FARMACEUTICA** M.N. 14286

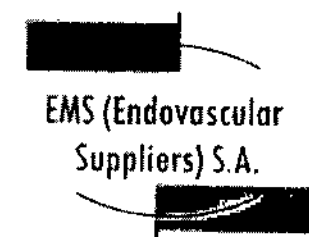

**2988** 

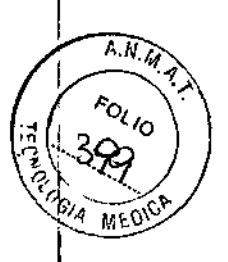

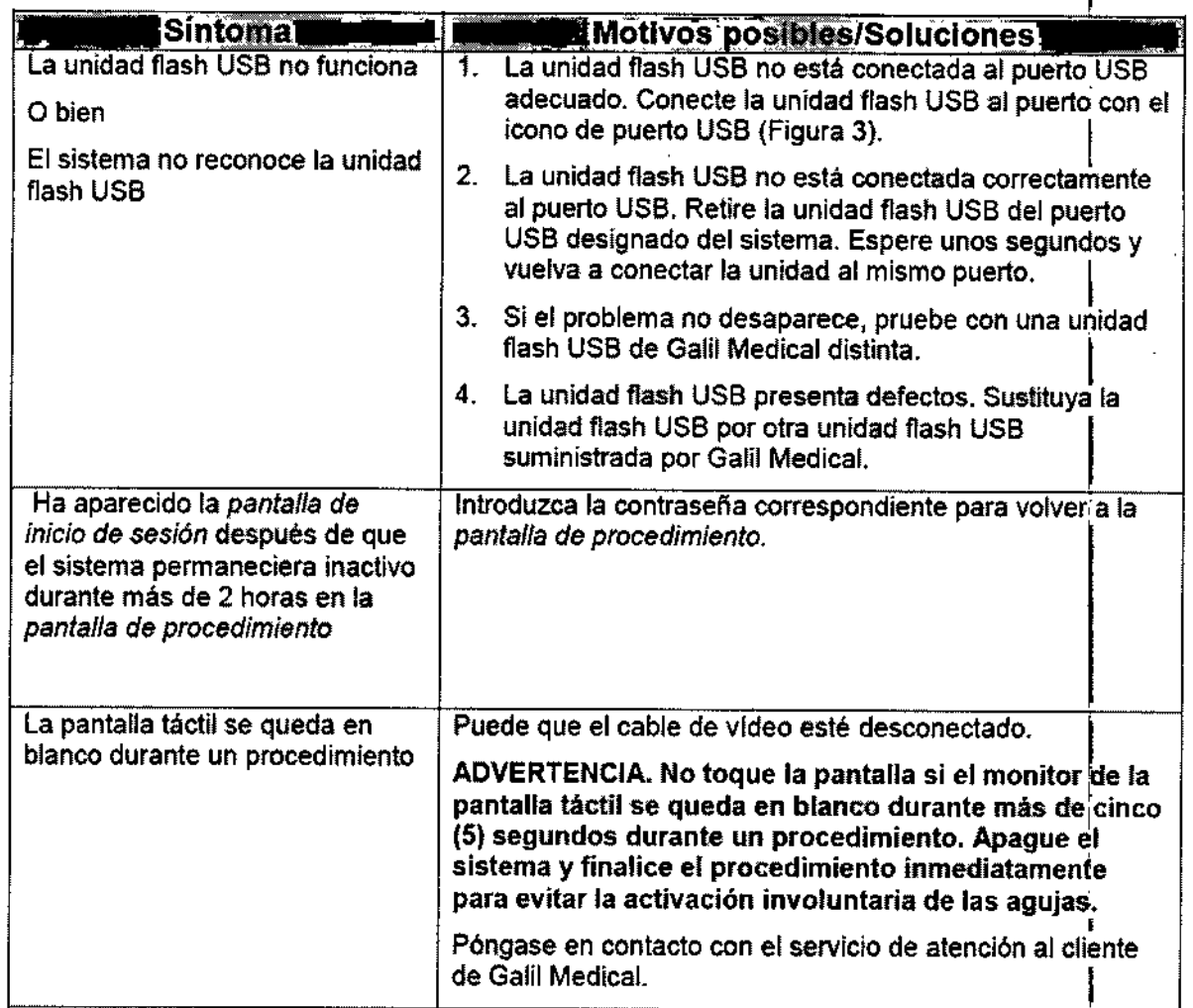

 $\lambda$ 

فيتميين EDOLOP FRECH TE

Flena *Marta Kosaka*<br>FARMACEUTICA<br>M.N. 14286

ina an EMS *(Endovascular* Suppliers) S.A.

7986

\_.~'-

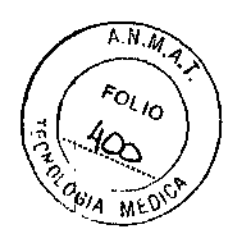

Sustitución de Fusibles

 $\sim$   $\sim$ 

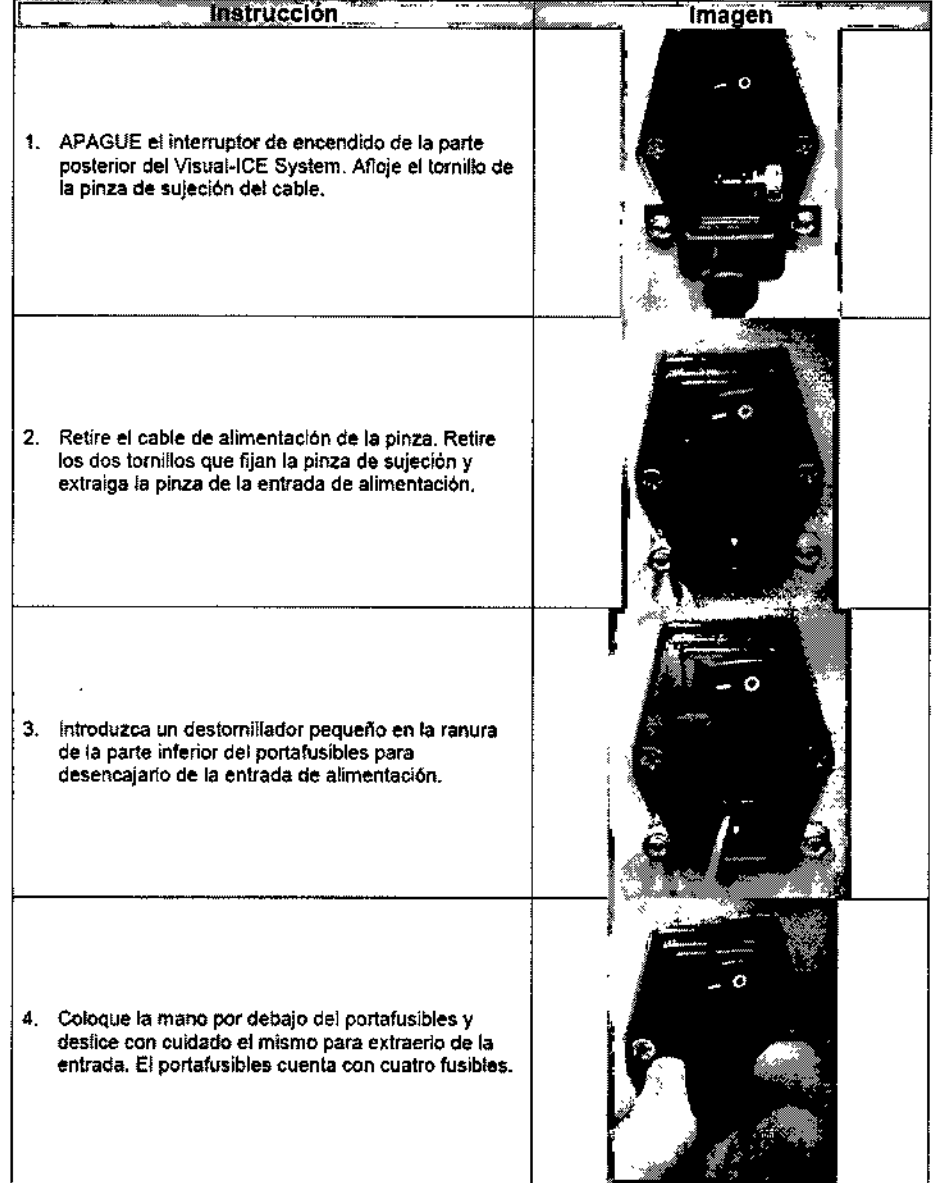

**RCO** FRRIAND<u>EZ</u><br>FREGIDENTE Endevaceular Suppliers S.A.

'losaka TICA M.NJ 14286

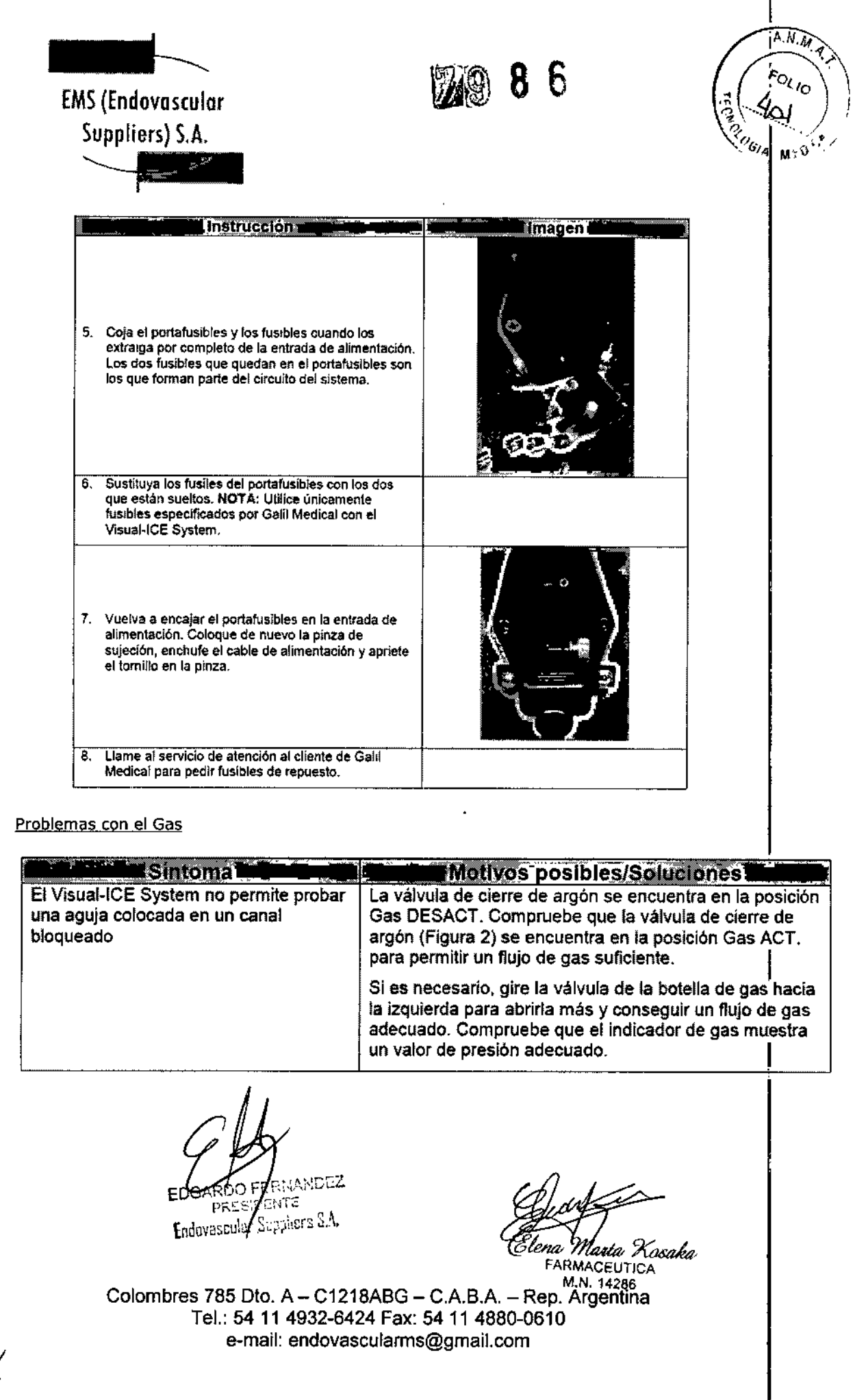

 $\sim$ 

 $\sim$ 

ľ

.,

 $\frac{1}{2}$ 

 $\vec{z}$ 

きんかん かんしょう しんしゃ アイト・ディスク

Ī

ł j ļ

 $\mathbf{A}$  ,  $\mathbf{A}$  ,  $\mathbf{A}$  ,  $\mathbf{A}$  ,  $\mathbf{A}$  ,  $\mathbf{A}$  ,  $\mathbf{A}$  ,  $\mathbf{A}$  ,  $\mathbf{A}$  ,  $\mathbf{A}$ 

 $\frac{1}{2}$ 

j

Ĵ

dealer and a second contract with the second

 $\begin{aligned} \mathbf{1} & \mathbf{1} & \mathbf{1$ ĵ

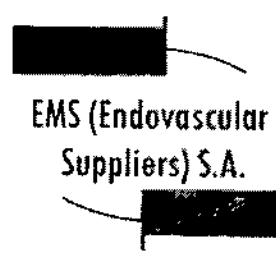

# **7988)**

 $\mathcal{S}^{\perp}$ 

ANM  $\sqrt{\frac{\kappa_{O_{\ell}}}{\kappa_{O_{\ell}}}}$  $\frac{1}{2}$ మ్ MEDICA

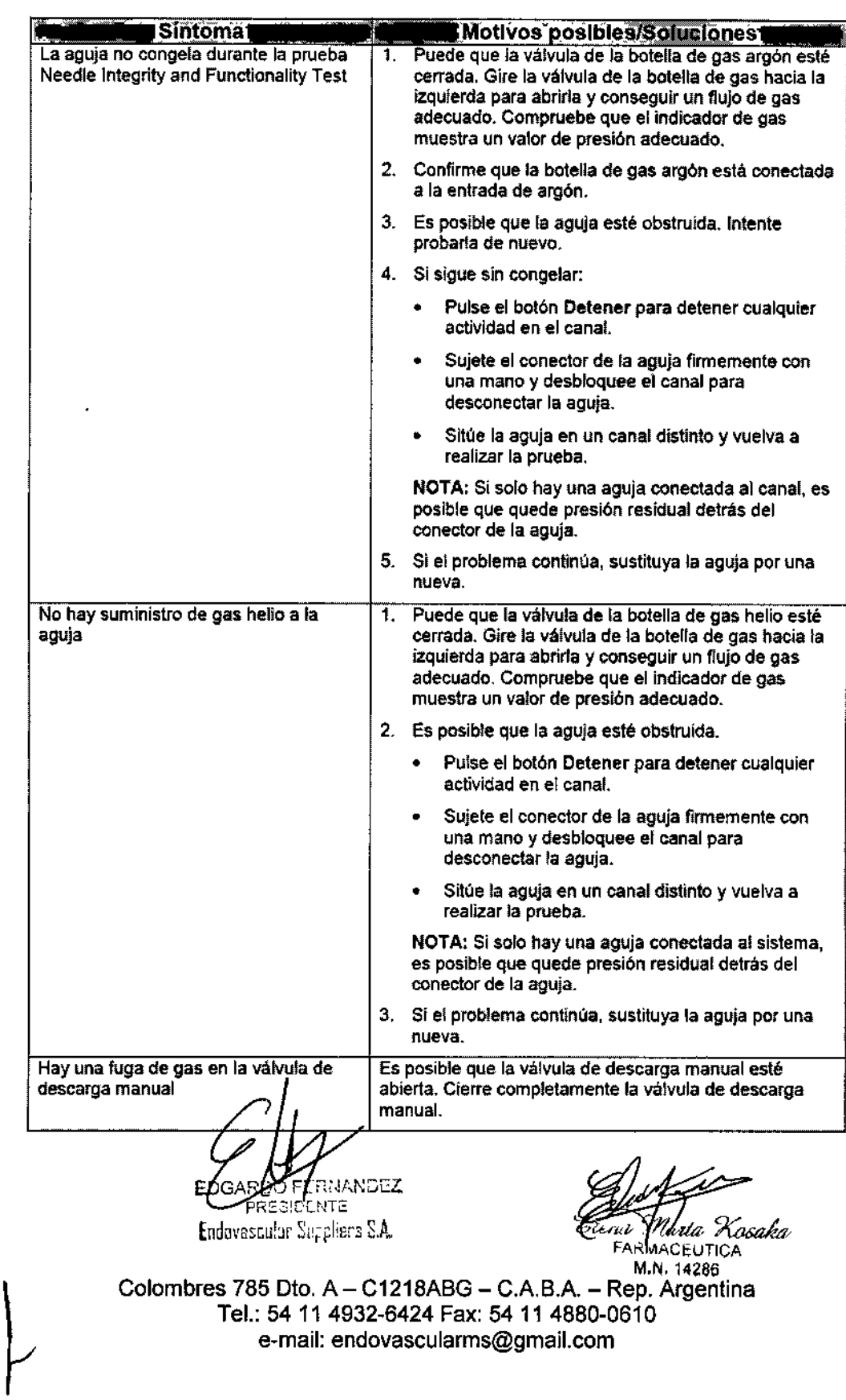

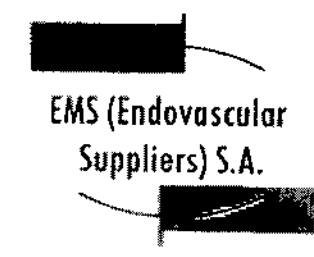

Í

 $\overline{1}$ 

۱

j

j  $\mathbf{I}$ 

**7986** 

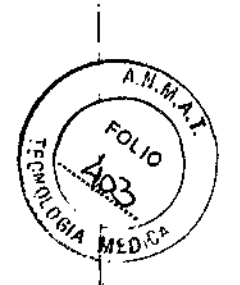

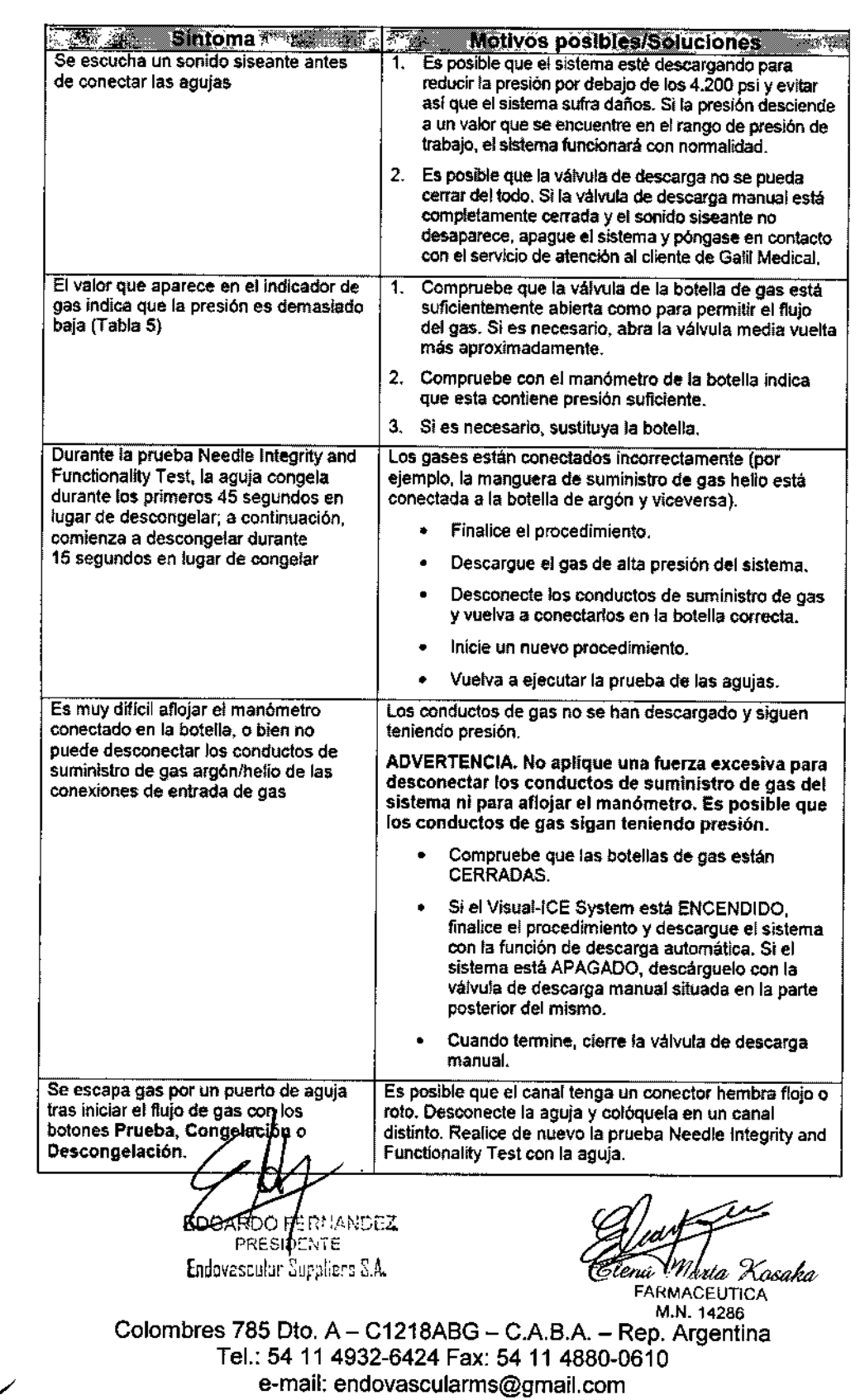

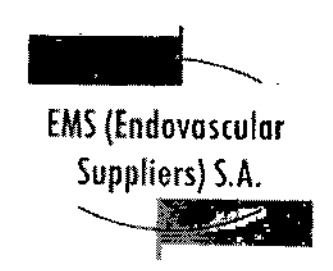

## 1986

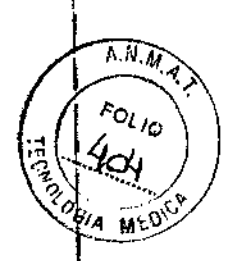

Problemas Mecánicos

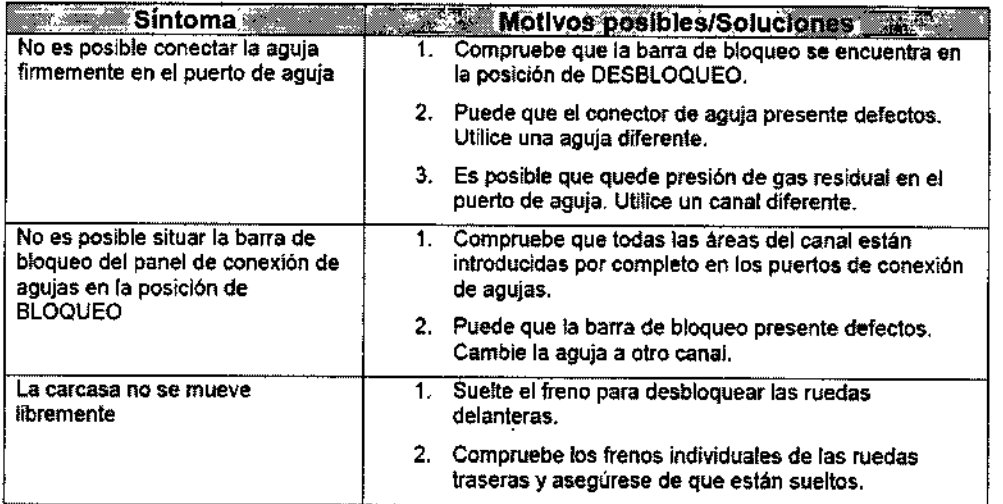

#### Botellas de Gas y Conductos de Suministro de Gas

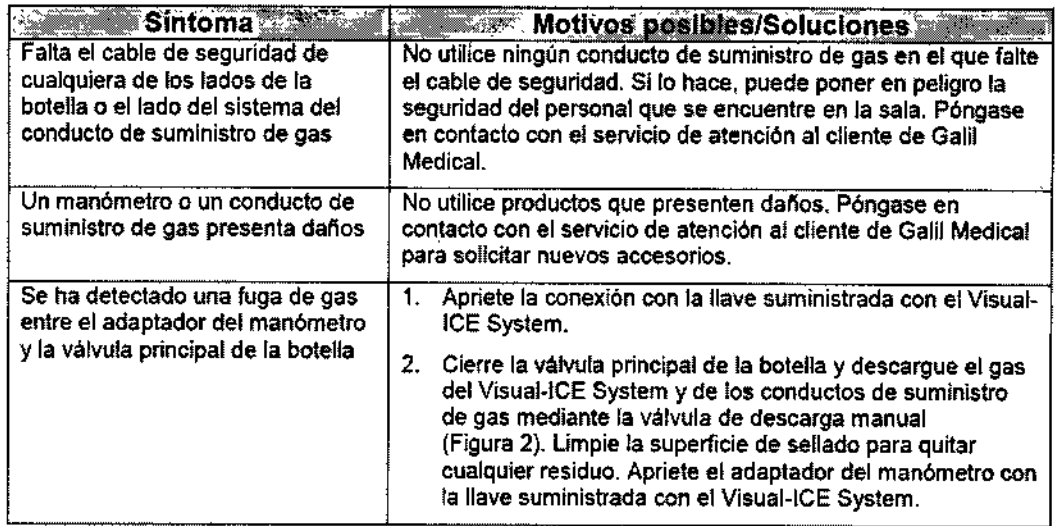

EADG

ARO PERNANDEZ Endovescular Suppliers S.A.

*ra Marta Xosak*<br><sup>FARMACE</sup>UTICA M.N. 14286

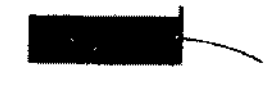

# **ZO 86**

 $\mathbf{r}$ 

 $A.M.$  $\sqrt{\frac{1}{2}}$ १०<br>९ **EST LA MEDIE** 

EMS(Endovosculor

Suppliers) S.A. **EXPERTS** ~

Agujas

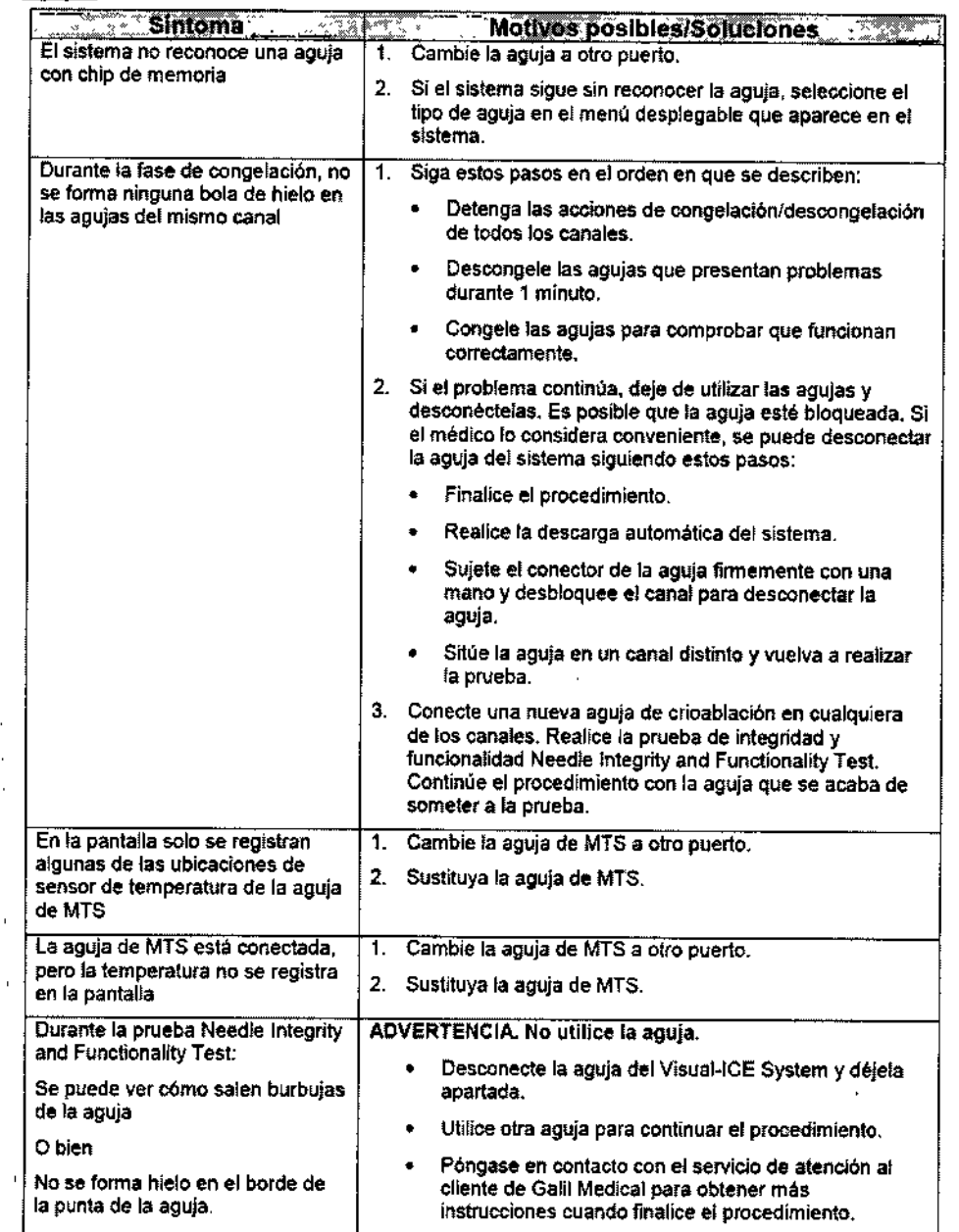

EDGABLO FOUANDEZ PRESID ANTE. Endovescular Auppliers S.A.

 $\ddot{\phantom{1}}$ 

**RETIN Martia Kasaka** 

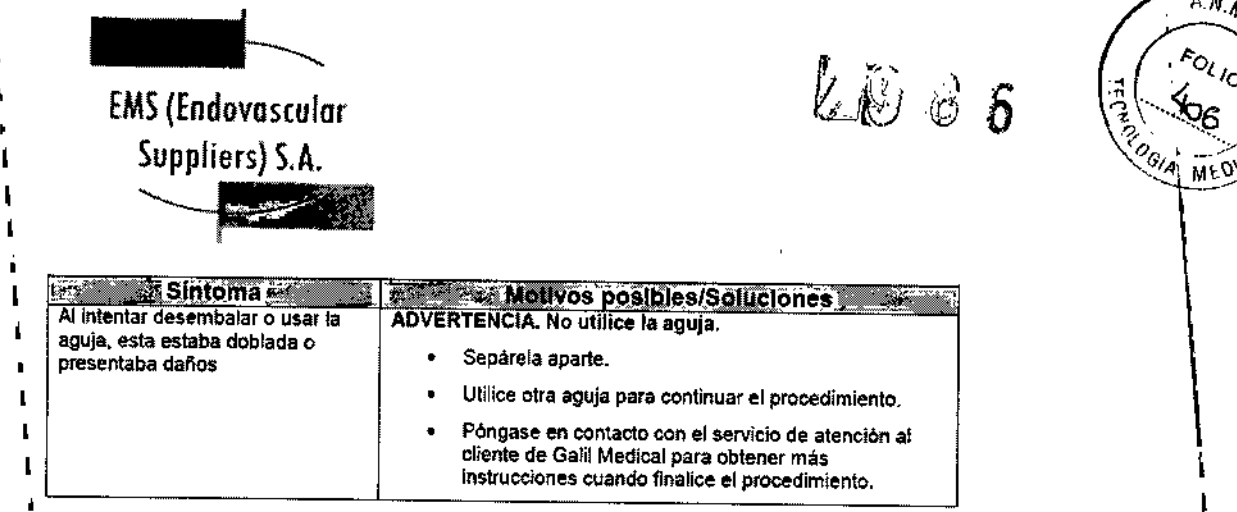

#### <u>'Mensajes Mostrados</u>

 $\pmb{\mathfrak{f}}$ 

I,

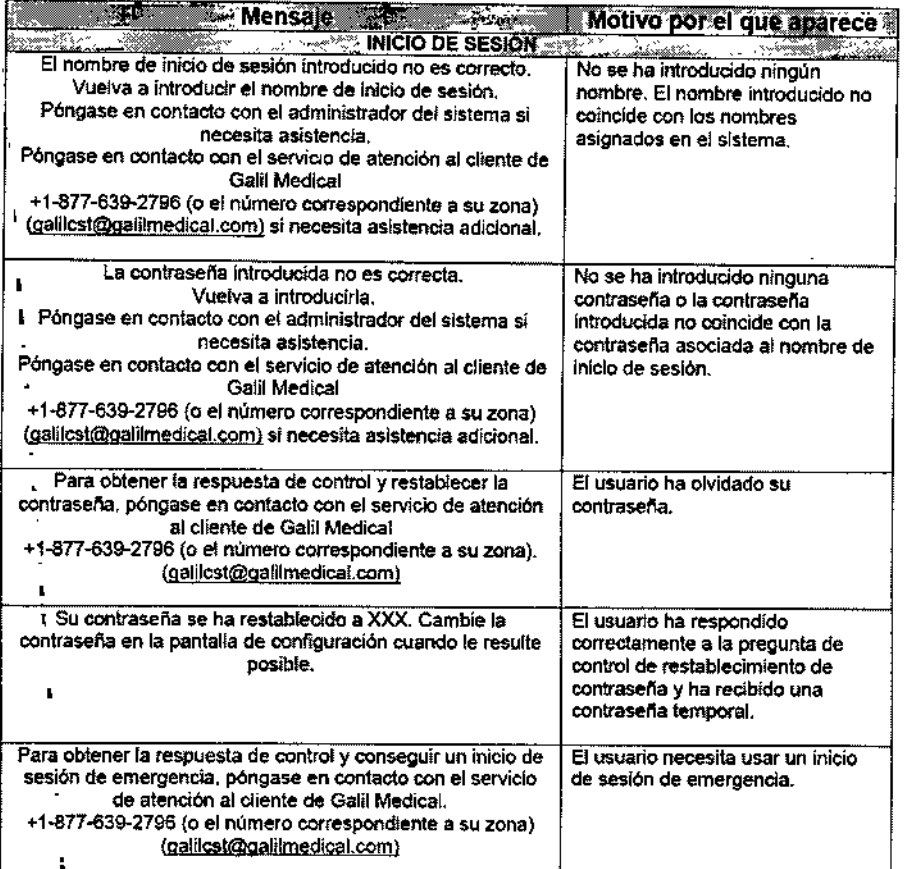

EDGARDO FERNANDEZ Endovectular Suppliers S.A.

FARMACE TICA<br>FARMACE TICA<br>SD A Ele

Station 1

EMS(Endovascular Suppliers) S.A.

**ED 8 .** 

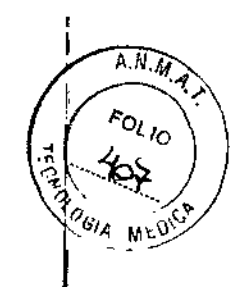

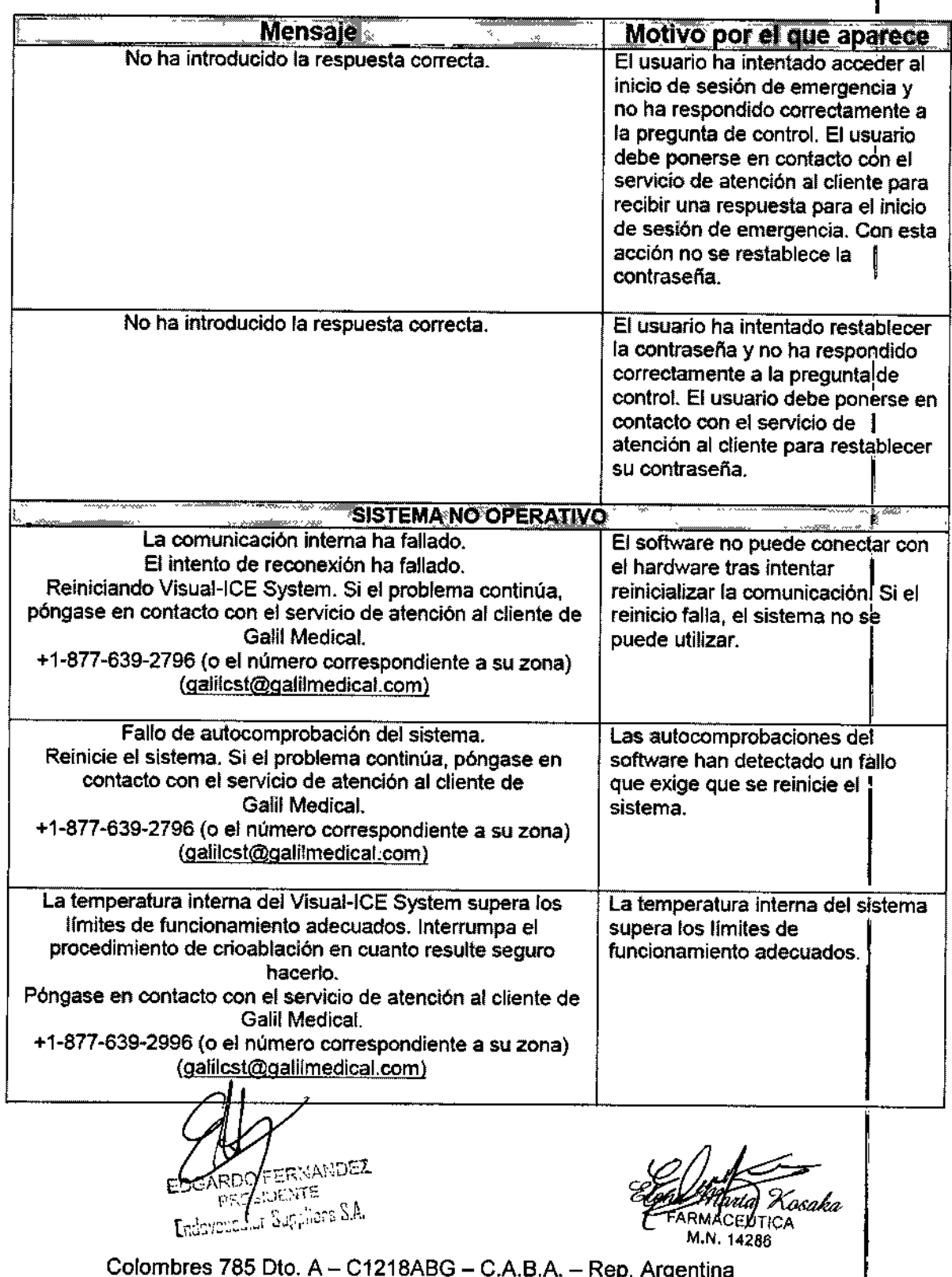

Colombres 785 Dto. A – C1218ABG – C.A.B.A. – Rep. Argentin TeL: 54114932-6424 Fax: 54114880-0610 e-mail: endovascularms@gmail.c

 $\hat{\vec{r}}$ 

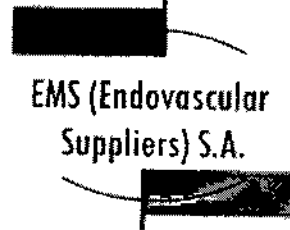

 $\mathbf{r}$ 

1 ı

**2986** 

 $\mathbf{r}_\mathrm{c}$ 

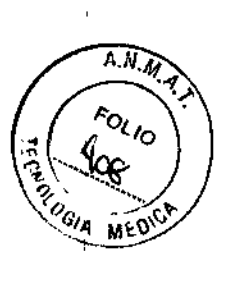

 $\mathfrak{f}% _{k}=\mathfrak{f}_{k}$ 

 $\bar{\rm I}$ 

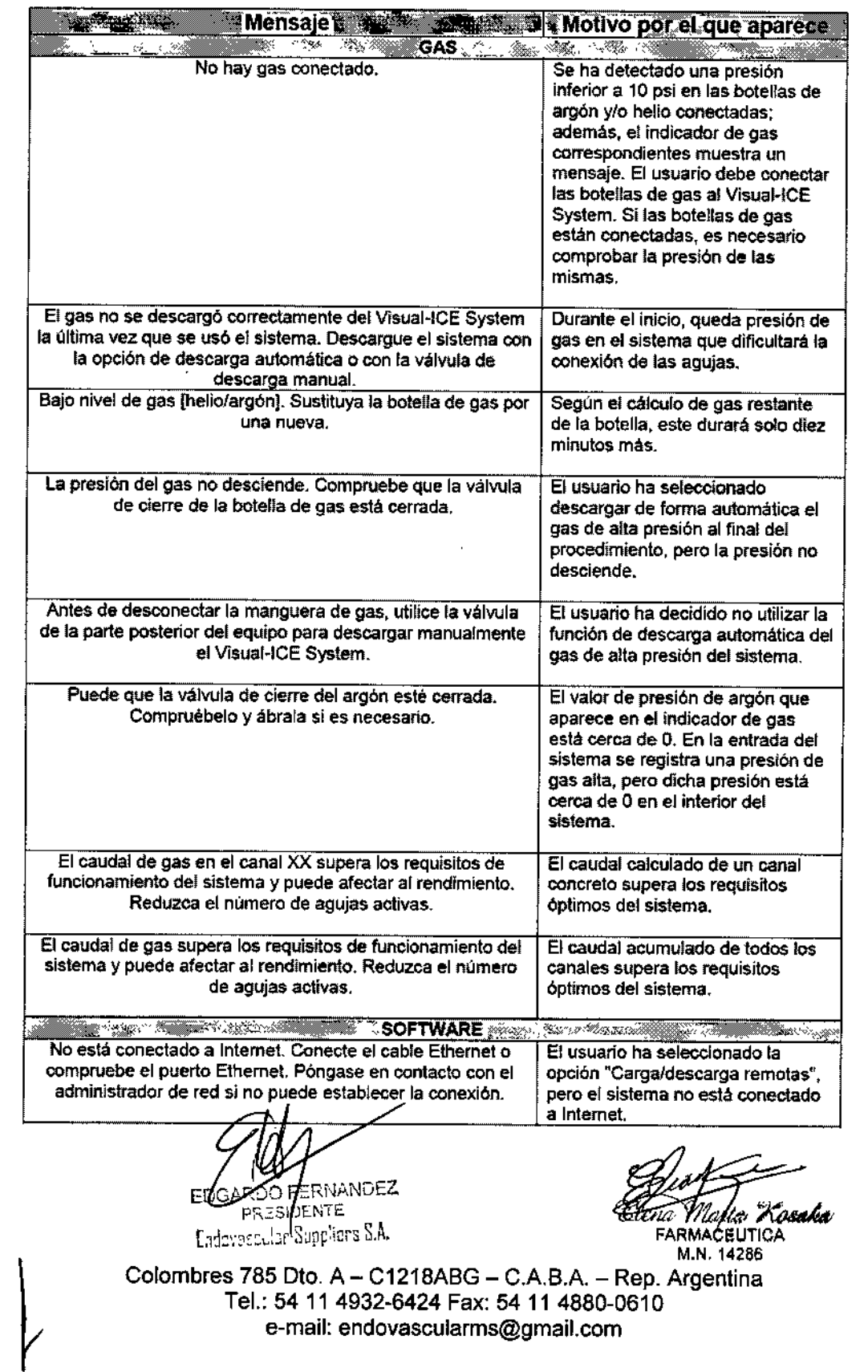

EMS(Endovoscular Suppliers) S.A. **RAY** ~

 $\epsilon_{\rm cr}$ 

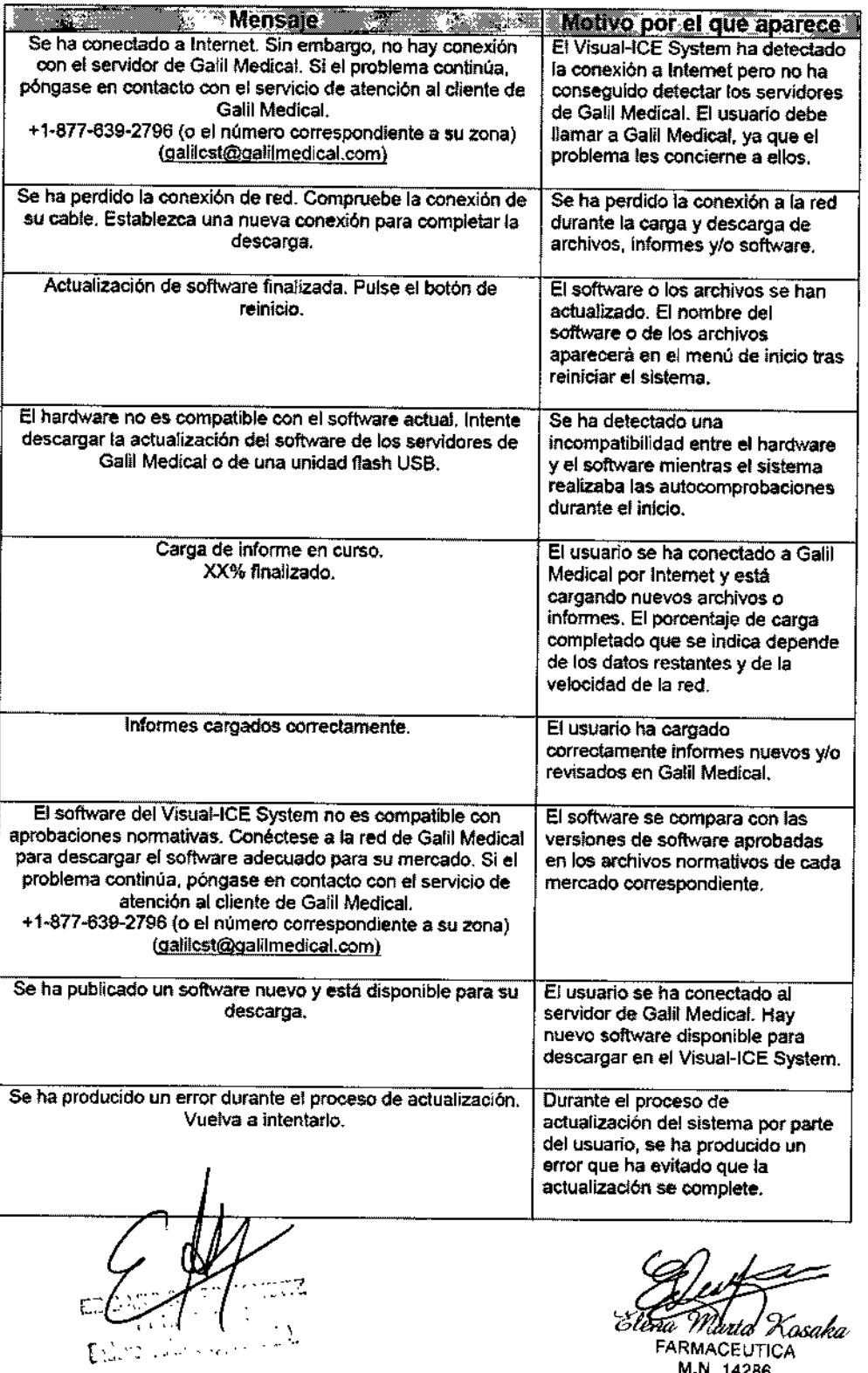

, FARMACEUTIC) ( المسلم المسلم المسلم المسلم المسلم المسلم المسلم المسلم المسلم المسلم المسلم المسلم المسلم ال<br>M.N. 14286

Colombres 785 Dto. A – C1218ABG – C.A.B.A. – Rep. Argentina Tel.: 54114932-6424 Fax: 54114880-0610 e-mail: [endovascularms@gmail.com](mailto:endovascularms@gmail.com)

**RIVER CONSIGNATION** ZE 86 ∜্ত্বী **MED.CA** 

A.N.W

EMS(Endovascular Suppliers) S.A. ~

298

 $\ddot{\phantom{a}}$ 

×,

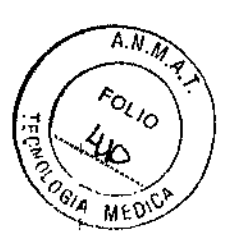

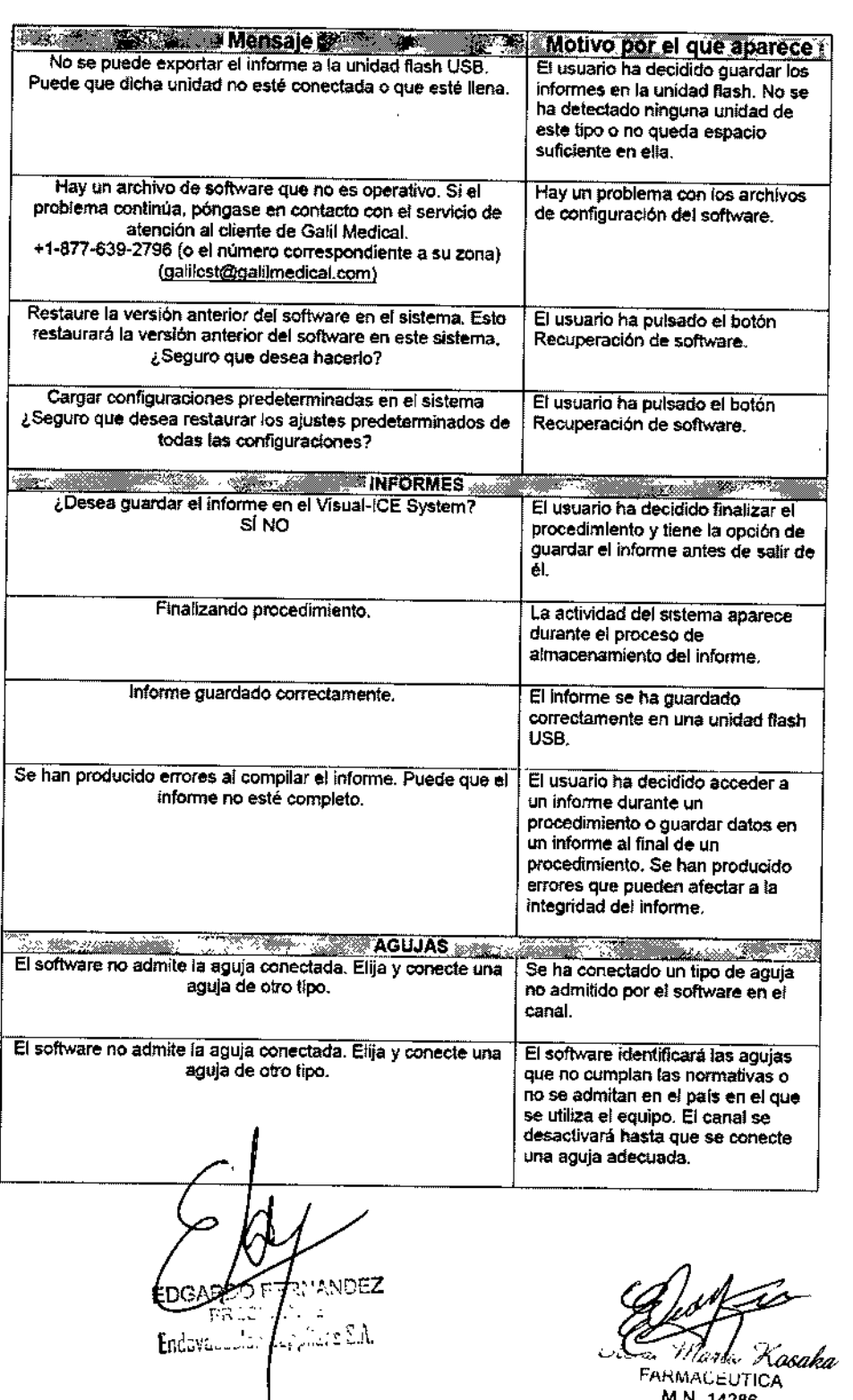

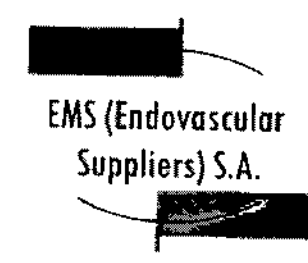

h

 $\frac{1}{4}$ 

ł

I

 $\dot{\mathrm{r}}$ 

 $\frac{1}{1}$ 

 $\mathbf{i}$ 

 $\frac{1}{4}$ 

 $\ddot{\phantom{a}}$  $\frac{1}{1}$ 

 $\frac{1}{2}$ 

 $\mathbf{i}$ 

 $\mathbf{r}$  $\overline{1}$ 

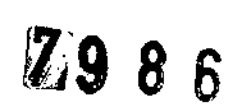

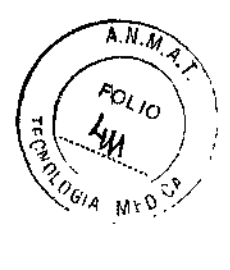

 $\bar{1}$ 

 $\mathbf{I}$ 

 $\overline{1}$ 

ł

 $\frac{1}{1}$ 

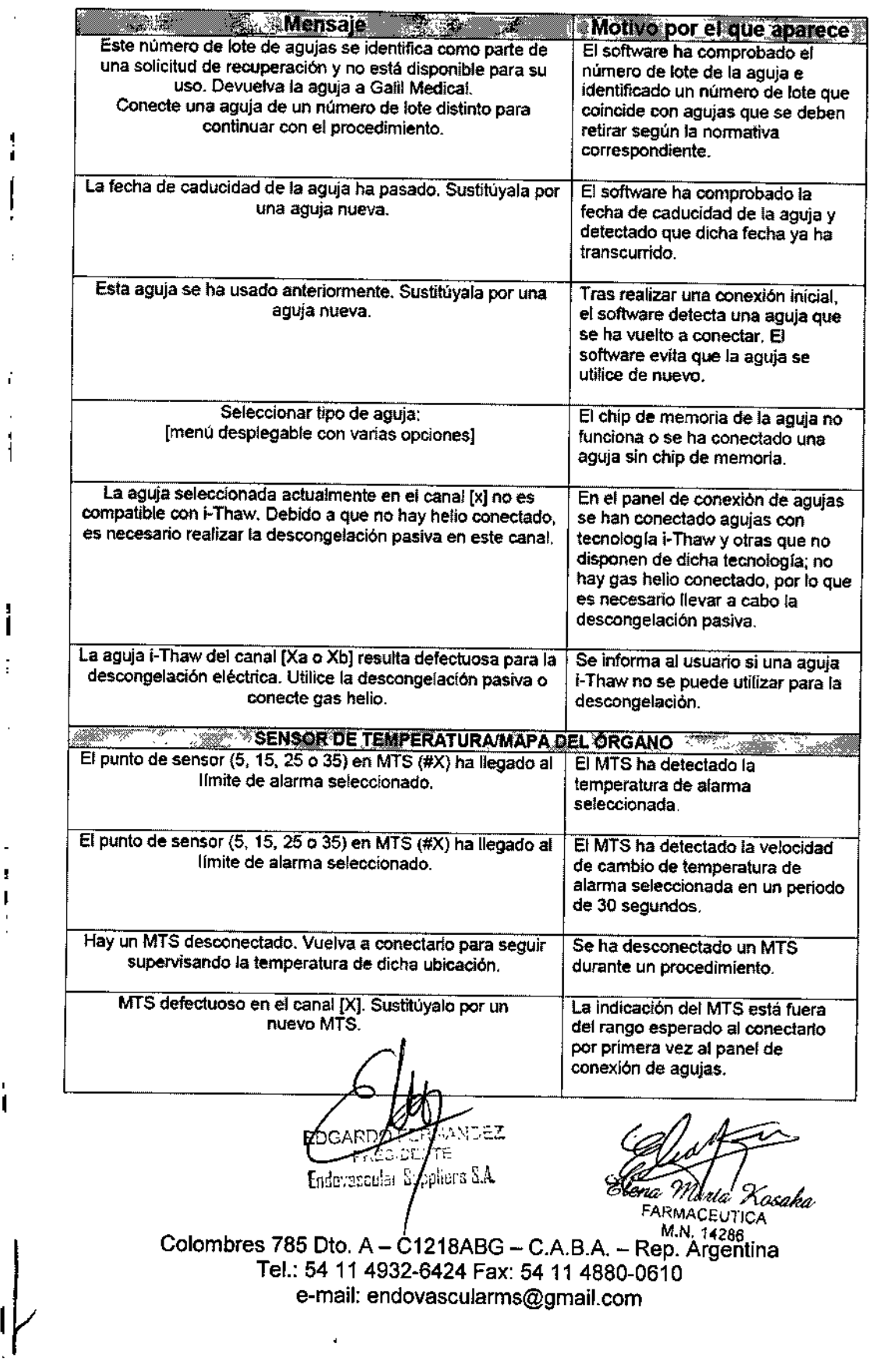

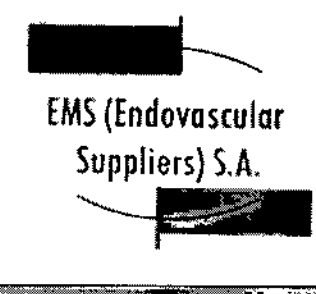

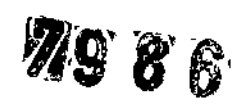

 $\sigma_{\rm c}$  ,  $\sigma_{\rm c}$ 

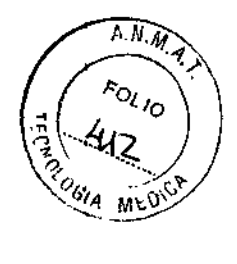

 $\mathbb{L}$ 

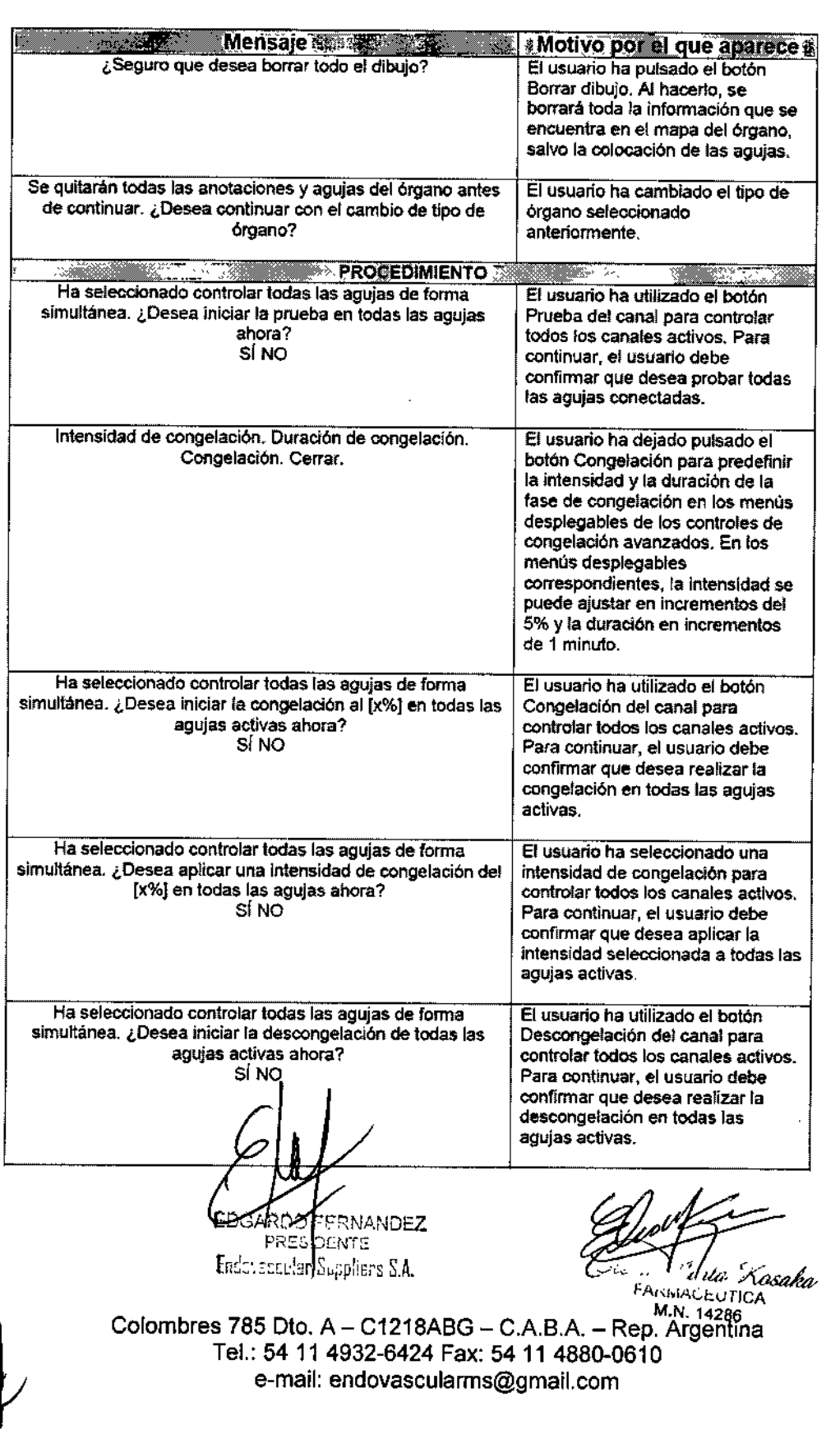

EMS (Endovascula Suppliers) S,A, ~

 $\mathbf{L}$ 

 $\bar{z}$ 

 $\bar{\bf u}$ 

 $\mathbf{r}$ 

 $\hat{\phi}$ 

**EQ 06** 

 $\ddot{\phantom{0}}$ 

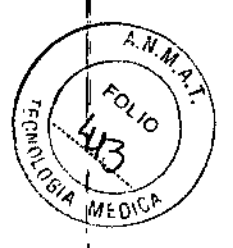

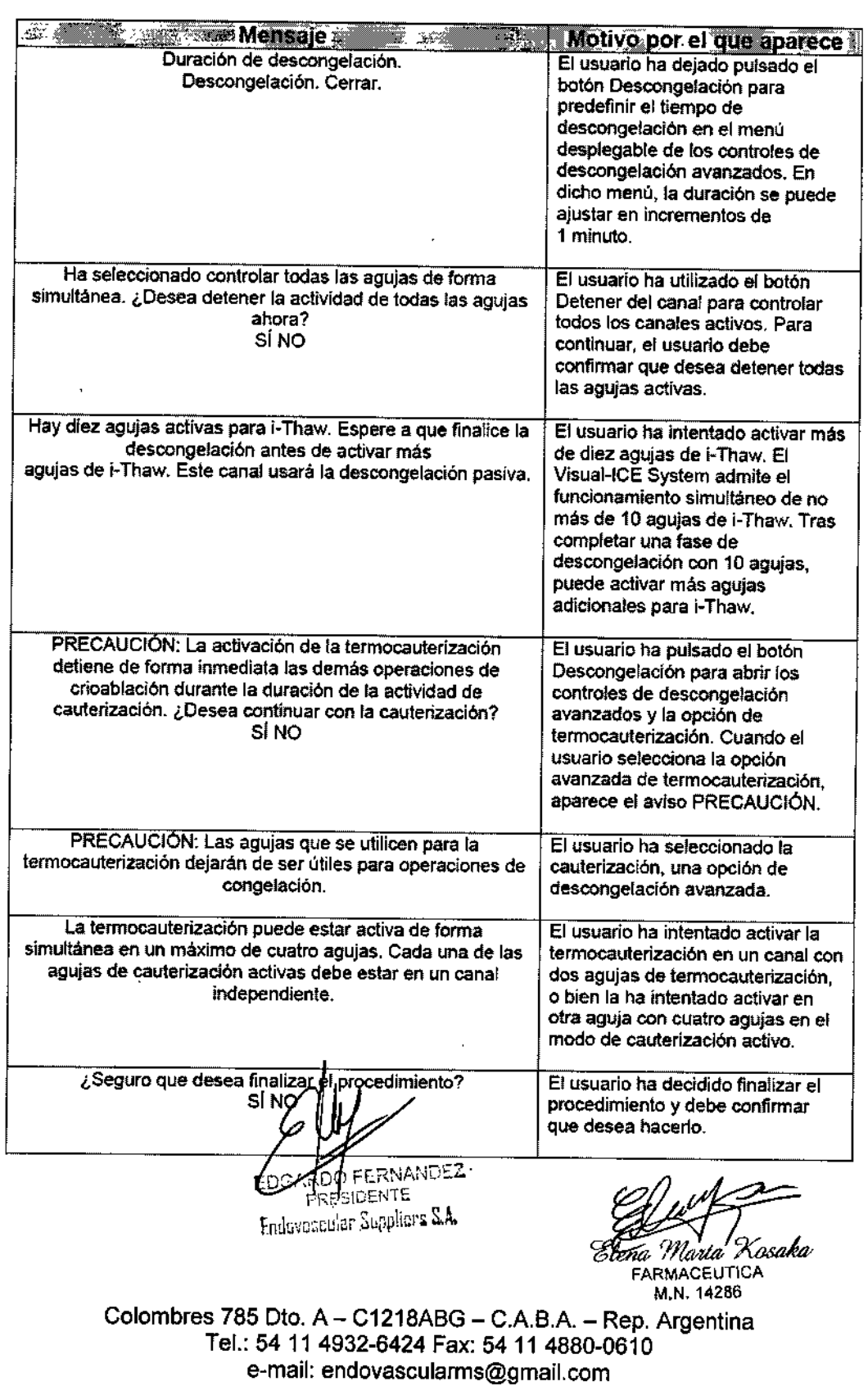

### 22986

 $\overbrace{A \cdot N \cdot M}$ FOL<sub>IO</sub> '4 MED

EMS(Endovoscular Suppliers) S.A.

Suppliers) S.A.

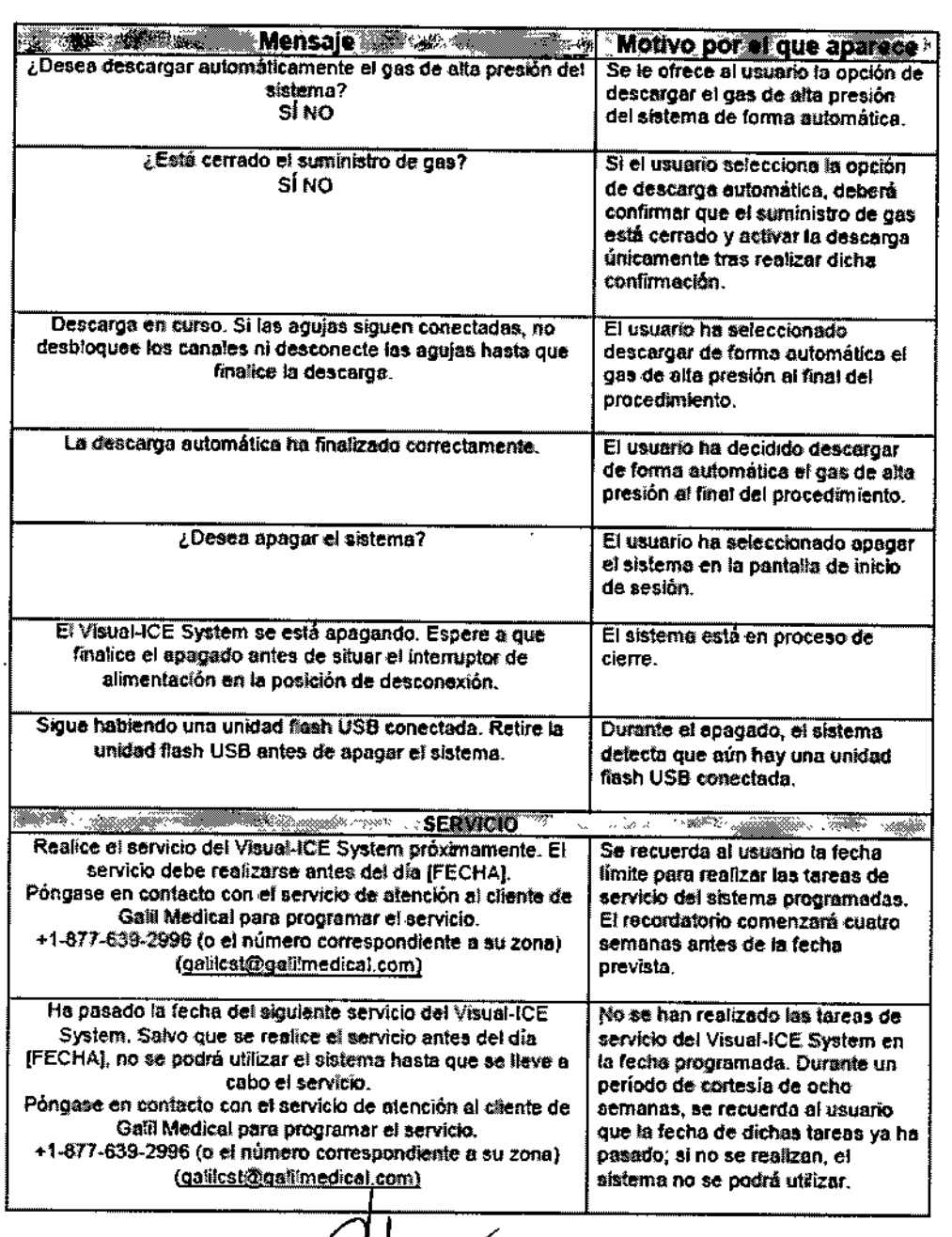

RNANDEZ p E  $\mathcal{A}^{\bullet} \mathcal{E}$ ှုး- 30 Endorsation departs S.A.

I

 $\overline{1}$ 

 $\begin{bmatrix} 1 \\ 1 \\ 1 \end{bmatrix}$ 

n*a Marta X.*<br>FARMACEUTICA

M.N. 14286
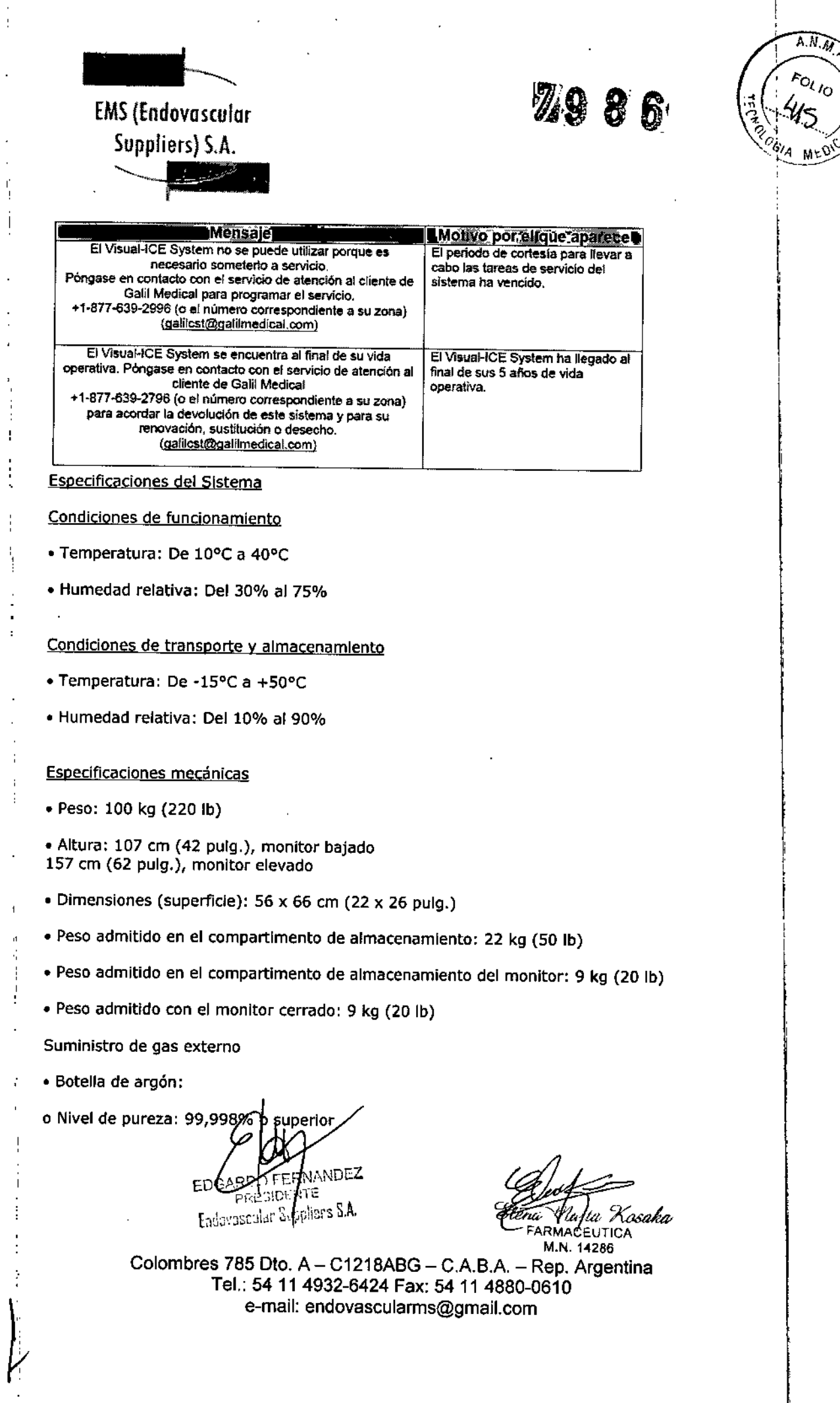

ý,

 $\ddot{\phantom{a}}$ 

 $A \wedge M$ 

 $F_{O_{l,I_O}}$  $\frac{4}{5}$ 

1

 $\hat{\boldsymbol{\beta}}$ 

 $\mathcal{L}_{\text{max}}$ 

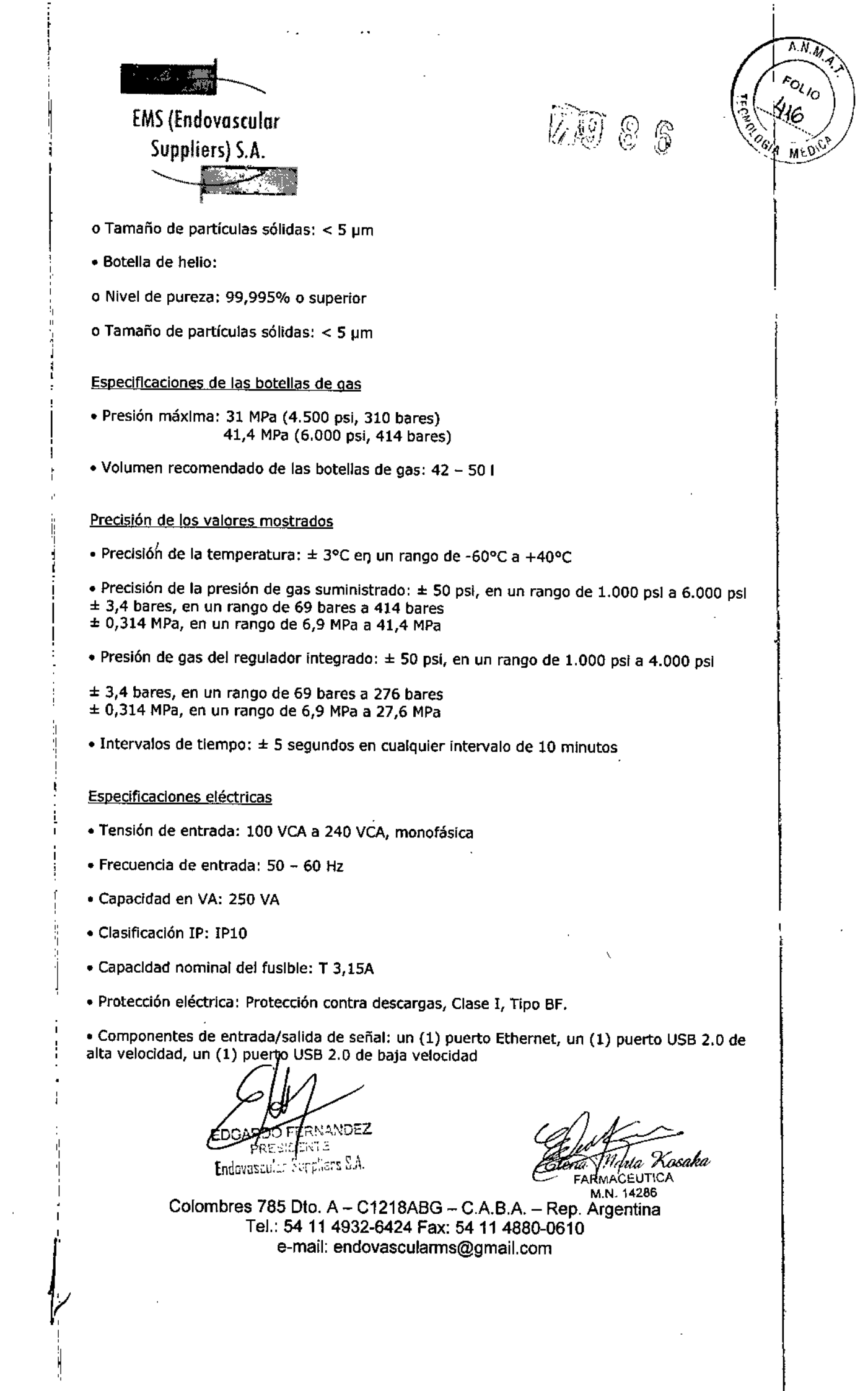

 $\hat{\mathbf{r}}$ 

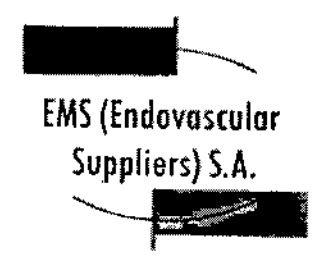

h

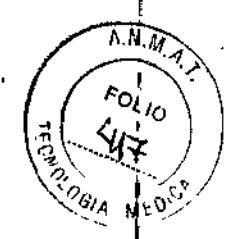

Compatibilidad e inmunidad electromagnética (CEM e IEM)

El Sistema de Crioablación Visual-ICE necesita de precauciones especiales en relación a compatibilidad electromagnética (CEM) y se debe instalar y poner en marcha de acuerdo con la información de CEM que aparece a continuación.

Se ha probado que el Sistema de Crloablación Visual-ICE cumple tos requisitos de compatibilidad electromagnética (CEM) e inmunidad electromagnética (IEM) en el entorno de quirófano. Se ha probado que el Sistema de Crioablación Visual-ICE cumple los requisitos de las normas CEI 60601-1-2 y UNE-EN 55011.

los equipos de comunicaciones de radiofrecuencia (RF) portátiles y móviles pueden afectar al Sistema de Crioablaci6n Visual-ICE y provocar el funcionamiento incorrecto del sistema.

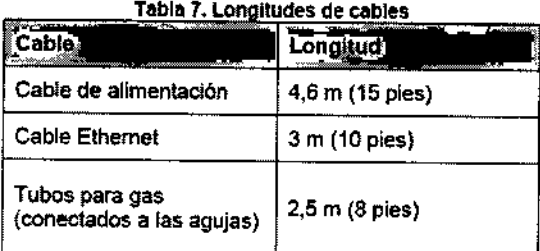

ADVERTENCIA. El uso de cables distintos a los especificados (con excepción de los que vende Galil Medical) como piezas de repuesto para componentes internos puede provocar un aumento de las emisiones o una disminución de la inmunidad del Sistema de Crioablación Visual-ICE.

ADVERTENCIA.No se debe usar el Sistema de Crioablación Visual-ICE junto a otros equipos o apilado con elfos. Si es necesario usarlo de esta forma, se debe supervisar el Sistema de Crioablación Visual-ICE para comprobar que funciona de manera adecuada.

ROO MERNANDIZ **ENECIDENTE** Endovasculur Suppliers & A

Etena Marta Xosaka **FARMACEUTICA** M.N. 14286

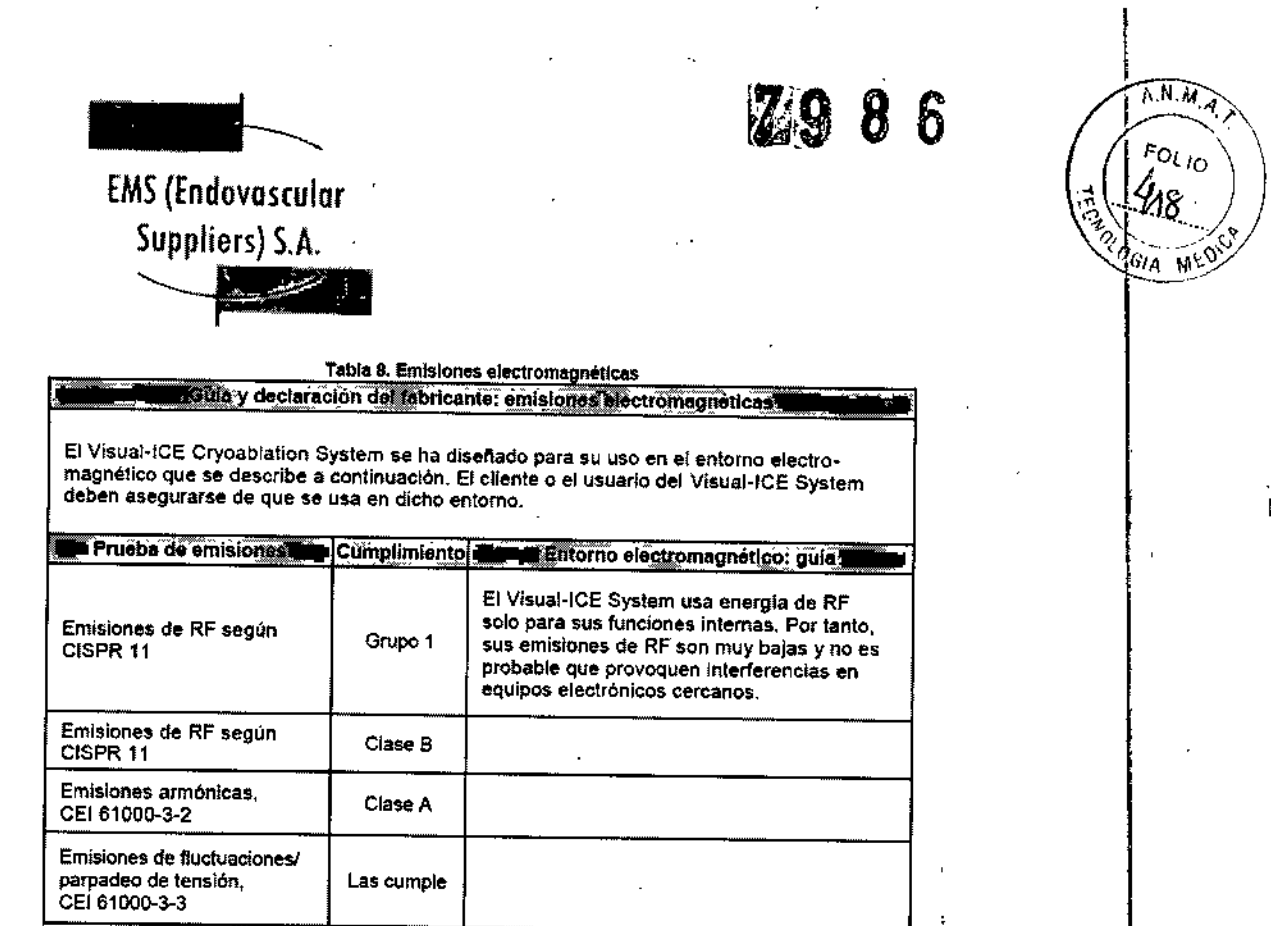

EDGARD FERNANDEZ

I1 I,

•

 $\ddot{\phantom{a}}$ 

Antia Kosaka **Cion** 

ł

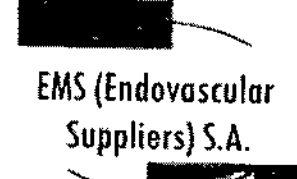

 $\frac{1}{2} \frac{d^2}{dt^2}$ 

~

h, ';9 <sup>8</sup>

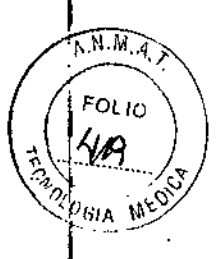

#### Tabla 9. Inmunidad electromagnética i Gula y declaración del fabricar e: inmunidad electromagnética : El Visual-ICE Cryoablation System se ha diseñado para su uso en el entorno electromagnético que<br>se describe a continuación. El cliente o el usuario del Visual-ICE System deben asegurarse de que se usa en dicho entorno. Nivel de prueba a<br>Lui CEI 60601 Lui II Prueba de j **Complimiento** Entorno electromagnetico: guio **i** Inmunidad . Los suelos deben ser de madera, Descarga electrostática Contacto: + 6 kV hormigón o de baldosas de Contacto: ± 6 kV (ESD) cerámica. Si están cubiertos con material sintético, la humedad Aire: ± 8 kV Aire:  $\pm$  8 kV relativa debe ser, como mínimo, CEI 61000-4-2 dei 30%. 2 kV para lineas Transitorios ± 2 kV para líneas eléctricos de alimentación de alimentación La calidad de la corriente eléctrica rápidos/en debe ser la de un entorno<br>comercial o de hospital típico. ráfagas ±1 kV para lineas ±1 kV para lineas CEI 61000-4-4 de entrada/salida de entrada/salida ± 1 kV linea(s) a ± 1 kV línea(s) a Ondas de  $linea(a)$ linea(s) La calidad de la corriente eléctrica choque debe ser la de un entorno CEI 61000-4-5 ± 2 kV linea(s) a ± 2 kV línea(s) a comercial o de hospital típico. tierra tierra Huecos de  $< 5% U_T$ tensión, (> 95% caída en > 95% caída en interrupciones  $U_{\rm f}$ ) durante<br>0,5 ciclos  $U<sub>T</sub>$  durante breves y 0.5 ciclos variaciones de La calidad de la corriente eléctrica tensión en las de calidad de la corriente electric<br>debe ser la de un entorno<br>comercial o de hospital típico. Si 40% U<sub>T</sub> líneas de (60% caída en entrada de el usuario del Visual-ICE System  $U_T$ ) durante 60% caída en Ur alimentación necesita utilizarlo de forma 5 ciclos durante 5 ciclos continua mientras se producen CE1 81000-4-11 interrupciones de la corriente 70% U<sub>τ</sub> elèctrica, se recomienda que el (30% calda en Visual-ICE System reciba la  $U_T$ ) durante 30% calda en UT alimentación de una fuente de 25 ciclos durante 25 ciclos alimentación ininterrumpida o una batería. < 5% ሁ  $(>95\%$  calda en<br> $U_T$ ) durante > 95% caída en  $U<sub>T</sub>$  durante 5 segundos 5 segundos Campo magnético de la Los campos magnéticos de la frecuencia de frecuencia de alimentación deben alimentación<br>(60/60 Hz) ester en los niveles caracterís-3 A/m 3 A/m ticos de una ubicación habitual de un entorno comercial o de hospital CEI 61000-4-8 tipico.

NOTA: U<sub>1</sub> es la tensión de red de CA antes de la aplicación del nivel de prueba.

ERNANDEZ ∖RDÇ SIDENTS PR! **Endovergediar Suppliers S.A.** 

*I*

÷

Elena Maria Kosaka

FARMACEUTICA M.N. 14286

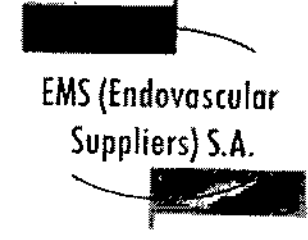

 $\begin{array}{c} \mathbf{X}^{\mathbf{g}} \rightarrow \mathbf{X}^{\mathbf{g}} \end{array}$ 

l,

 $\label{eq:2} \frac{d^2\mathcal{F}^2}{d\mathcal{F}} = \frac{d^2\mathcal{F}^2}{d\mathcal{F}^2} \exp\left(-\frac{2}{\hbar^2}\right)$ 

 $\frac{1}{2}$ 

 $\frac{1}{2}$ 

 $\mathbf{I}$ 

 $\bar{z}$ 

7986

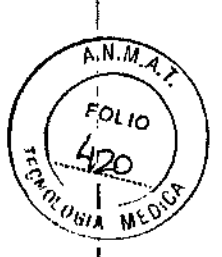

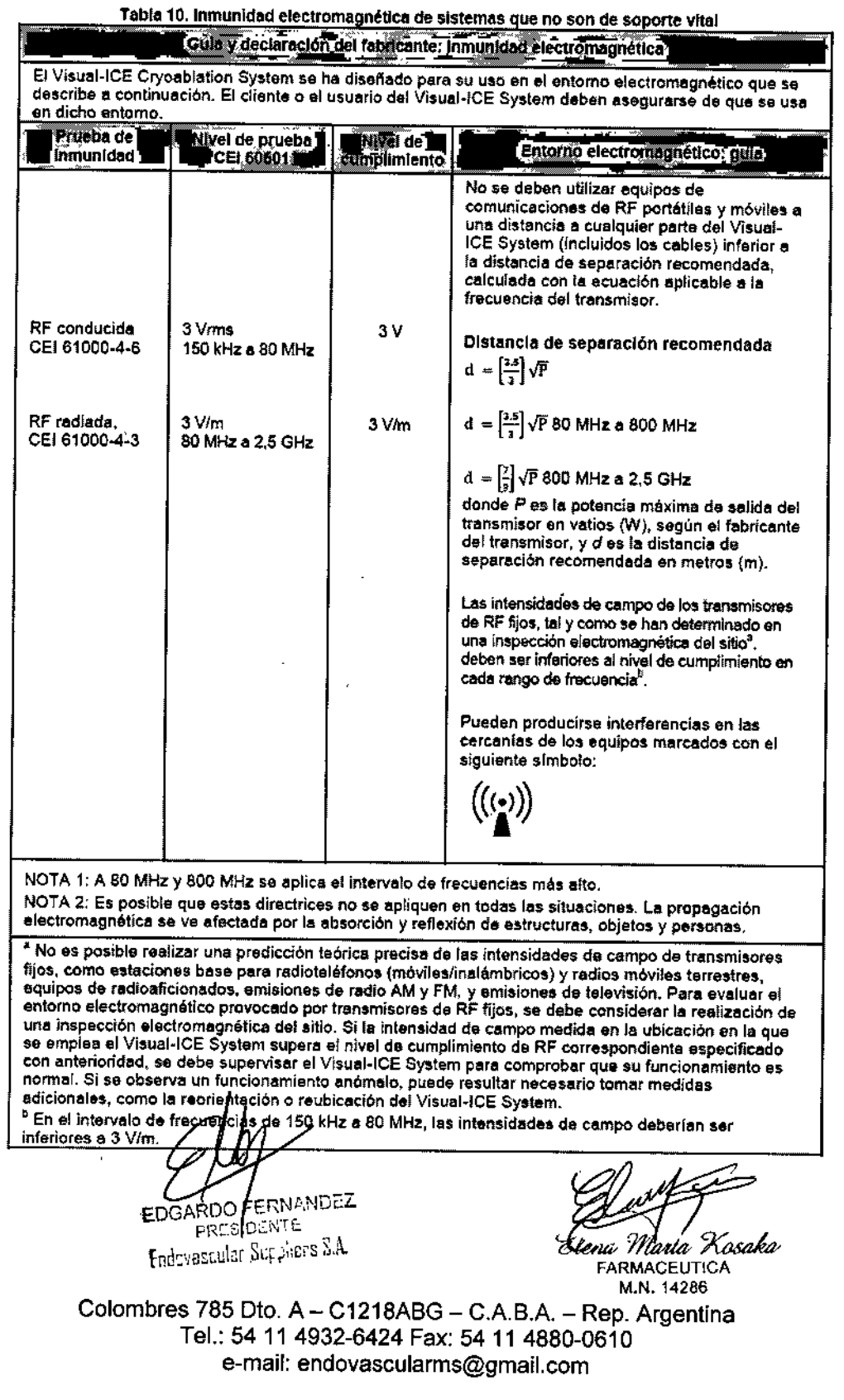

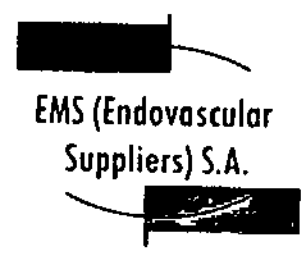

З

A.N.M. **FOLID** YA .HL

•

Tabla 11. Distancias de seP8raclón ~mendlldllS entre ~Ipos de comunlcactones de RF port6tr1es *V* m6Vl~ <sup>v</sup> el Vlsual-lCE SlI'ltem ,- -- Dlstancll!S de sepailieiOn r~omendlllStJ5 entre .

equipos de comunicaciones de separación recomendadas entre<br>equipos de comunicaciones de RF portátiles y móviles y el Visual-ICE System

El Visual-ICE Cryoablation System se ha diseñado pera su uso en un entorno electromagnético<br>en el que Ias alteraciones por RF radiada estén controladas. El cliente o el usuarto del Visual-ICE System puede ayudar a evitar Interferencias electromagnéticas si mantiene una distancia minima entre los equipos de comunicaciones de RF (transmisores) portátiles y móviles y ol Visual-ICE System, tal y como se recomienda a continuación, y en función de la potencia de salida máxima de dichos equipos.

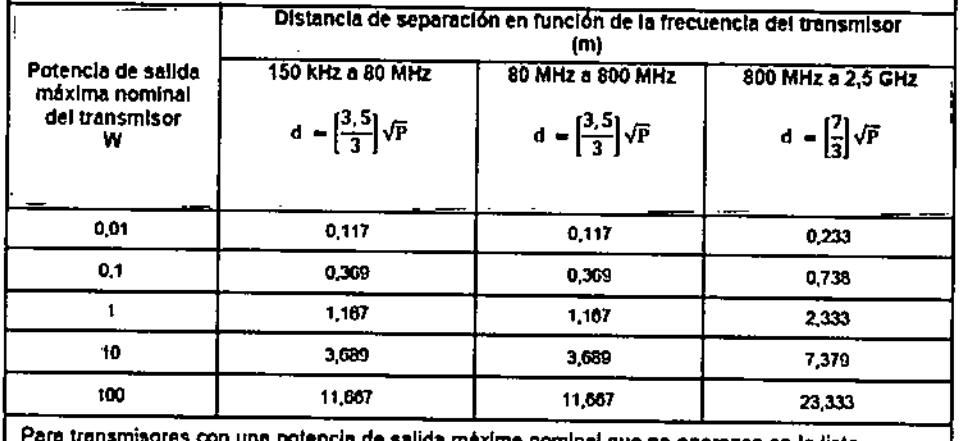

Para transmisores con una potencia de salida máxima nominal que no aparezca en la lista anlarior, la distancia de separación recomandada *d* en metros (m) se puede calcular con la ecuación aplicable a la frecuencia del transmisor, donde P es la potencia máxima de salida del transmisor on vatios (W) sogún el fabricante del transmisor. NOTA 1: A 80 MHz y 800 MHz se aplica la distancia de separación del intervalo de frecuencias

más alto, NOTA 2: Es posible que estas directrices no se apliquen en todas las situaciones. La propagación electromagnética se ve afectada por la absorción y reflexión de estructuras, objetos y personas.

Condición de Venta

**Conservación** 

•

Sistema de Crioablación Visual-ICE y Accesorios

Mantener las siguientes condiciones para la conservación:

• Temperatura: De -15°C a +500C

• Humedad relativa: Del 10% al

**ORIO FLANANDEZ**<br>PRESIDANTE PRESID Fadovascular &uppliers SA.

Milsto Xosaka l tom FARMACEUTICA

M.N. 14286

۰.

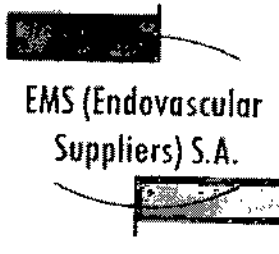

**2080** 

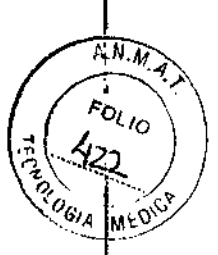

Vida Útil del Producto

El Sistema de Crioablación Visual-ICE se ha diseñado para tener una vida útil de cinco (5) años.

Una vez transcurridos cinco años de uso, póngase en contacto con el servicio de atención al cliente de Galll Medical para programar su sustitución, restauración o desecho.

Vida Útil de los Accesorios

EZ-Connect2 Dual Cylinder Adapter. osi *(ADAPTADOR DE DOS BOTELLAS EZ-CONNEm),* Marca: Galil Medical, Modelo: FRPCH4000

El producto tiene una vida útil de 5 año's.

EZ-Connect2 Dual Cyllnder Adapter. bar *(ADAPTADOR DE DOS BOTELLAS EZ-CONNEcr2J* Marca: Galll Medical. Modelo; FRPCH4QQl

El producto tiene una vida útil de 5 años.

Conducto de Suministro de Argón (8 m), bar, Marca: Galil Medical, Modelo; FRPCH6100

El producto tiene una vida útil de 5 años.

Conducto de Suministro de Helio (8 m), bar. Marca: Galil Medical, Modelo: FRPCH6101

El producto tiene una vida útil de 5 años.

Conducto de Suministro de Argón (3 m). psi, Marca: Galil Medica!. Modelo: FRPCH6102

El producto tiene una vida útil de 5 años.

Conducto de Suministro de Argón (3 m), bar. Marca: Galil Medica!. Modelo: FRPCH6103

El producto tiene una vida útil de 5 años.

Conducto de Suministro de Helio (3 m), psi, Marca: Galil Medical, Modelo: FRPCH6104

El producto tiene una vida útil de 5 años.

Conducto de Suministro de Helio (3 m), bar, Marca: Galil Medical, Modelo: FRPCH6105

El producto tiene una vida útil de 5 años.

Conducto de Suministro de Argón (8 m), psi, Marca: Galil Medical, Modelo: FRPCH6106 El producto tiene una vida útil de 5 años.

A, O FERN;:"NDEZ PRESIDENTE Endovescular Suppliers S.A.

na Maria I "Kosaka FARMACEUTICA M.N. 14286

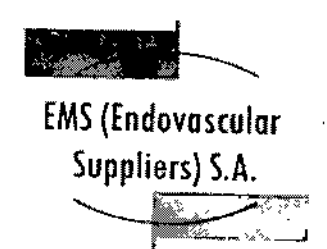

70 e

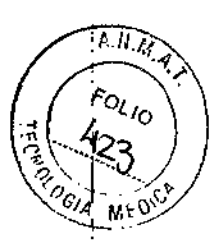

Conducto de Suministro de Helio (8 m), psi. Marca: Galil Medical. Modelo: FRPCH6107 El producto tiene una vida útil de S años. Conducto de Suministro de Gas (8 m), Marca: Galil Medical, Modelo: FRPCH6108 El producto tiene una vida útil de 5 años. Conducto de Suministro de gas (3 m), Marca: Galil Medica!. Modelo: FRPCH61Q9 El producto tiene una vida útil de 5 años. Unidad Flash USB, Marca: Galil Medical, Modelo: FPRCH6110 El producto tiene una vida útil de 5 años. Cable Ethernet, Marca: Galil Medical, Modelo: FPRCH6111 El producto tiene una vida útil de 5 años. Cubierta de la Carcasa, Marca: Galil Medical, Modelo: FPRCH6112 El producto tiene una vida útil de 5 años. Llave (1,25 Pulgadas), Marca: Galli Medical, Modelo: FPRCH6113 El producto tiene una vida útil de 5 años. Llave (28 mm), Marca: Galil Medical, Modelo: FPRCH6114 El producto tiene una vida útil de 5 años. Conducto Auxiliar de Argón (3 m), Marca: Galil Medical, Modelo: FPRCH6115 El producto tiene una vida útil de 5 años. Funda de Llave, Marca: Galil Medlcal, Modelo: FPRCH6116 El producto tiene una vida útil de 5 años, Directora Técnica: Elena Marta Kosaka, Farmacéutica - M.N. Nº 14.286. Autorizado por la A.N.M.A.T. PM-2183-1.

RNANDEZ ຊຽວ F  $\mathbb{C}\mathcal{N}^*\mathbb{R}$ PRES' <sub>ma</sub>tare S.A Endoversuller

*,.j-'~' .:y" "JI/'';'-' ~*

FARMACEUTICA M.N. 14286

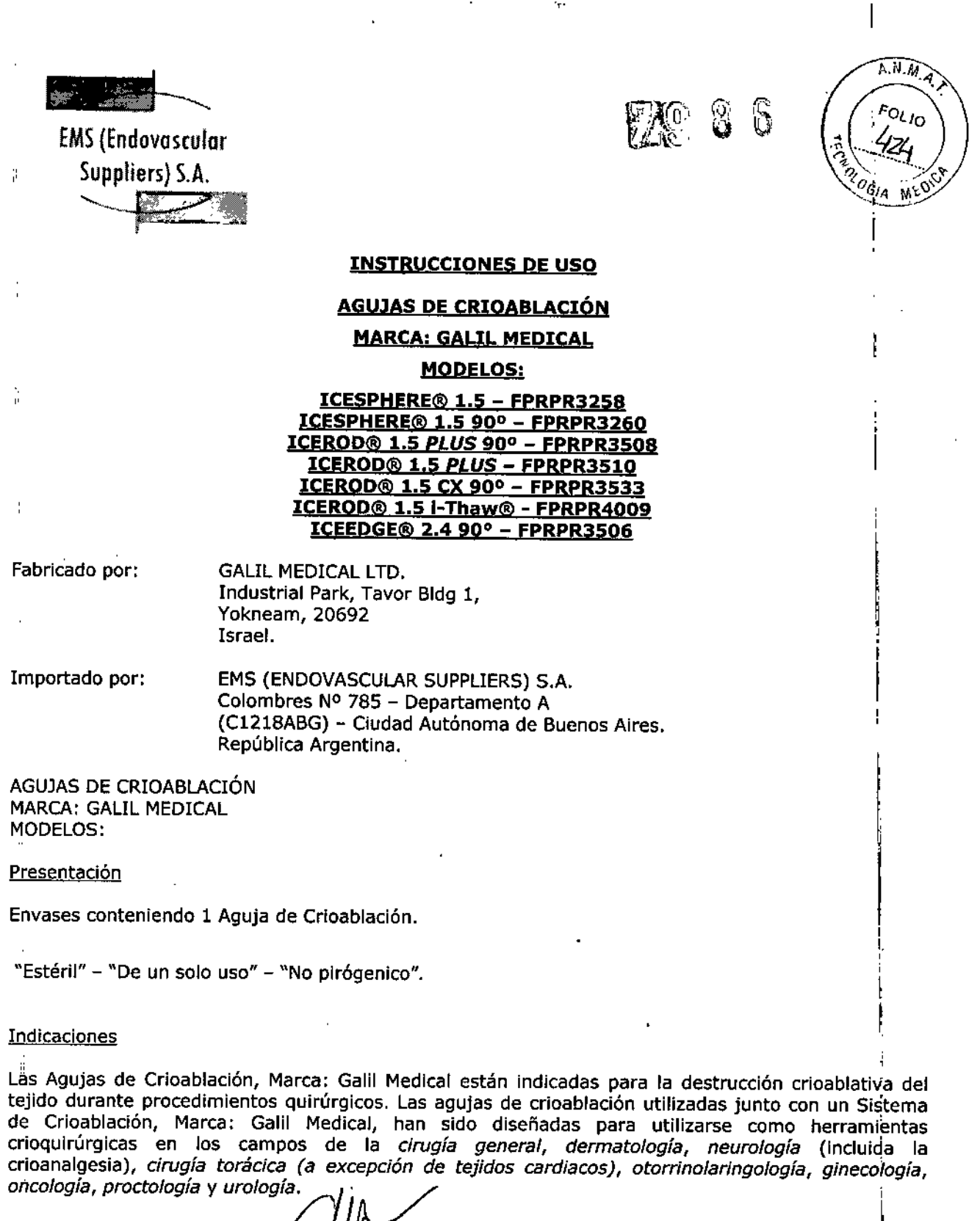

.

ETCA OF TERNANDEZ

Endovesibler Suppliers S.A.

á

*Ui- ,~.*

FARMAC&UTIC M.N.104286

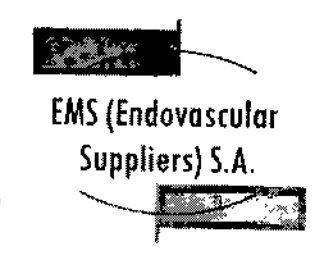

**7.986** 

# $L.M.M.$  $F_{OL}$ 15ia me9

## Contraindicaciones

No se conocen contraindicaciones específicas para el uso de las Agujas de Crioablación, Marca: Galil Medical.

## **Advertencias**

 $\overline{1}$ 

,

• No utilice este dispositivo para ningún fin distinto a su uso previsto .

• Es necesario conocer a fondo los principios técnicos, aplicaciones clínicas y riesgos asociados a la crioterapia antes de utilizar este producto. Este dispositivo se debe utilizar bajo la supervisión de médicos formados en crioterapia.

• La Aguja de Crioablación, Marca: Galil Medical es un producto desechable y se ha diseñado para un solo uso. Este dispositivo no está autorizado para su reesterilización ni reprocesamiento. Los riesgos potenciales asociados al reprocesamiento de este producto incluyen, de forma enunciativa pero no limitativa, esterilización inadecuada que podría aumentar el riesgo de infección del paciente y el riesgo de transmisión de enfermedades por patógenos de transmisión sanguínea; degradación del aislamiento del tronco con la modificación correspondiente de las propiedades térmicas; degradación, del rendimiento debido a la fatiga de los materiales que derive en una fuga de presión y cree un riesgo de tratamiento excesivo o insuficiente; y degradación del rendimiento debida a una fuga de gases ¡que pueda aumentar el riesgo de embolia del paciente .

• Cada una de las agujas se debe bloquear en un canal de agujas antes de iniciar un procedimiento de<br>de crioterapia. crioterapia. ,

**• ANTES DE ANESTESIAR AL PACIENTE** es necesario realizar la prueba Integridad de la Aguja *V* Test de Funcionalidad en cada aguja de crioablación y con cada sensor térmico,

• Una aguja de crioablación defectuosa con fuga de gas puede provocar una embolia gaseosa en el paciente, No utilice nunca agujas defectuosas. Devuélvalas a Galil Medical para su inspección *V*  $s$ ustitución.  $\mathbb{R}^n$ 

· Las Agujas de Crioablación, Marca: Galil Medical se han diseñado y están indicadas para las aplicaciones de *congelación* y *descongelación.* No se han diseñado ni están probadas para protección térmica. El paciente puede sufrir lesiones tisulares graves si se utiliza para protección térmica. \

• En' el caso poco probable de que una aguja se rompa dentro del tejido, retire de inmediato los fragmentos de la aguja del cuerpo del paciente y notifique lo sucedido a Galil Medical.

• Si la aguja golpea el hueso accidentalmente, no inicie ni continúe el proceso de *congeladón .*

 $\bullet$  Cuando se utiliza una Aguja de Crioablación ICEROD® 1.5 CX para la descongelación activa, o las funciones FastThaw o Ablación de ##yectoria, la aguja adquiere un temperatura extremadamente alta por lo que hay que usarla con $\epsilon$ ui

NANCEZ EDGAE 可仁正 a∕esid⊌ NYE Endovascular S Appliers S.A.

Marta Kosaka lena. FARMACEUTICA M.N. 14286

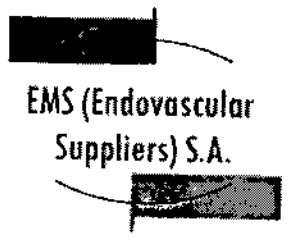

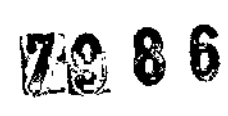

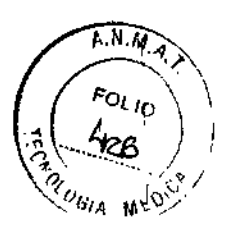

\

 $\mathbf i$ 

 $\mathbf l$ 

|<br>|<br>|

I

I

 $\mathbf l$ 

1 ¡

I

I

• Detenga cualquier actividad de las agujas, \ minimizar el riesgo de daño en el tejido . incluido el uso de i-Thaw, antes de retirarlas para I

• Una vez que se ha activado una Aguja de Crioablación ICEROD® 1.5 CX para un proceso de Ablación de trayectoria, esta no permitirá llevar más operaciones de congelación a cabo.

• Retire las agujas del paciente antes de desconectarlas del Sistema de CrioabJación de Galil Medical.

## **Precauciones**

## **Generales**

• El médico es el responsable absoluto de cualquier uso clínico de fa aguja de crioablación y de los resultados obtenidos con el uso del sistema. Cualquier decisión clínica que deba ser tomada antes y durante el procedimiento de crioterapia es responsabilidad del médico, que deberá actuar basándose en su opinión profesional. I

• Antes de realizar un procedimiento de crioterapia, con un Sistema de Crioablación de Galil Medical, es necesario haber recibido formación sobre el uso adecuado de un sistema de Galil Medical.

• Confirme la disponibilidad de gas suficiente (argón/helio) para realizar el procedimiento previsto: el número de agujas, las operaciones de aguja activadas, el tamaño de la botella de gas, la presión y el caudal de gas afectan al volumen de gas necesario.

La siguiente tabla ayuda a calcular los requisitos de argón para un procedimiento:

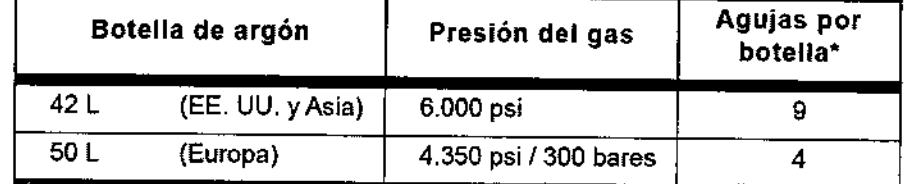

\*lceRod 1.5 ex Needle utilizada durante dos ciclos de *congelación* de 10 minutos (100% de intensidad) y dos ciclos de *Ablación de trayectoria* de 30 segundos

VANDEZ ΕD  $.175$ RESID

Endovescular depliers SA

Elená Marta Kosaka FARMACEUTICA M.N.14286

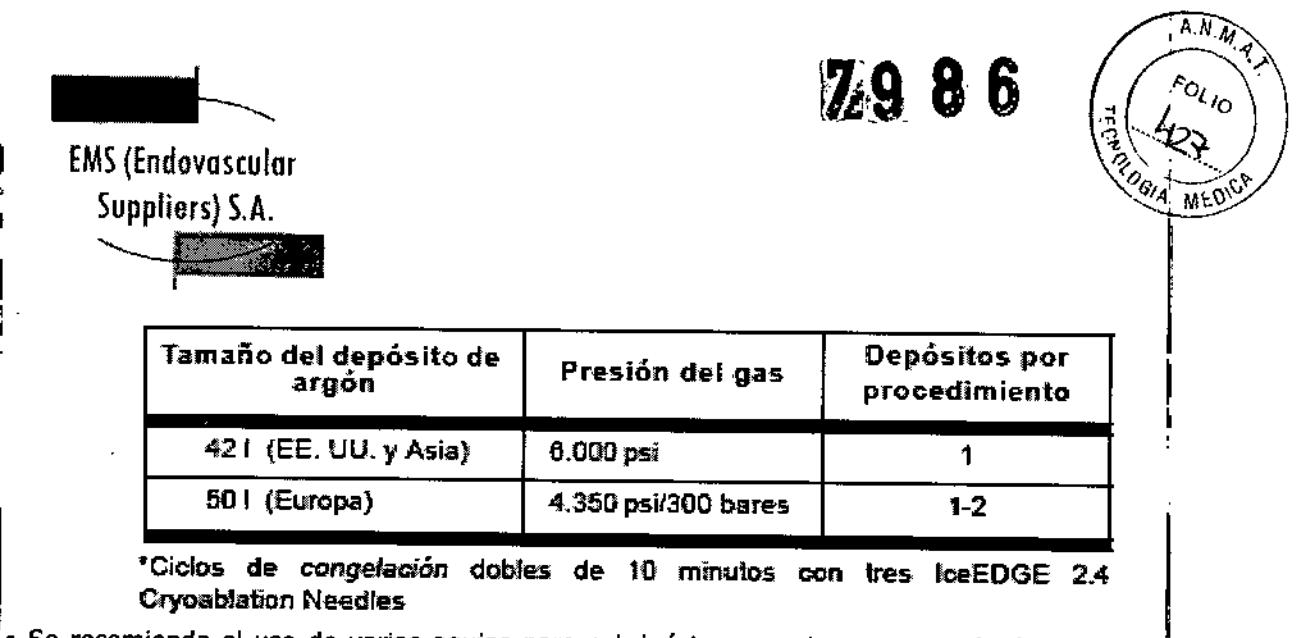

Se recomienda el uso de varias agujas para cubrir íntegramente una zona de destino y ofrecer un margen aceptable.

~• Al colocar varias agujas en una configuración adyacente, las bolas de hielo resultante suelen quedar unidas en una más grande. La formación de la bola de hielo se supervisa mediante un sistema de guía de imagen, que permite optimizar el procedimiento de ablación con éxito. ~

• Supervise el procedimiento de crioterapia en todo momento mediante la visualización directa o sistemas de guía de imagen, como ultrasonidos o tomograña computarizada (TC). 1 .<br>י

~. Utilice los 1.5 Single-Point Thermal Sensors™ (TS) y los 1.5 Multi-Point Thermal Sensors (MTS) de Galil Medical para supervisar la obtención de las temperaturas de congelación y descongelación para el <sup>I</sup> protocolo de tratamiento previsto. I

l. La crioterapia provoca la congelación del tejido. Para restringir este efecto <sup>a</sup> la zona diana de la ablación, el médico debe establecer las medidas de protección necesarias para los órganos y estructuras adyacentes. Cuando resulte adecuado, la superficie cutánea se puede proteger mediante la irrigación con salino templado o cualquier otro medio, según el médico considere procedente.

• Si el Sistema de Crioablación Visual-ICE contiene helio presurizado, las funciones *Abla Ión de trayectoria <sup>y</sup> FastThaw* no se pueden activar. I

• Seleccione las Agujas de Crioablación, Marca: Galil Medicar adecuadas para la aplicación y el tamaño del tumor. La forma y el tamaño de las bolas de hielo que forman las Agujas de Crioablación,' Marca: Galil Medical se describen en la Sección "Pruebas de Laboratorio" de este documento, o bien en las instrucciones de uso de la aguja correspondiente, incluidas en la sección Rendimiento de la aguja de las demás Agujas de Crioablación, Marca: Galil Medical.

I . • Se recomienda disponer de una aguja de repuesto por si se necesita sustituir una aguja o disponer <sub>,</sub> de una adicional durante un procedimient

• No utilice agujas de crioablación (con la etiqueta *MR unsafe,* no seguro en resonancia magnética<br>cerca de equipos de imagen por **j**esonancia magnética (IRM).

• Asegúrese de que la estabilid#d/del tubo de la aguja es adecuada para evitar que se atore de forma accidental o que la aguja (se mule Va Auránte un procedimient

**MANDEZ** ivne  $f_{\rm upgliers}$  S.A.  $\,$ 

Idzid Kosaka **FARMACEUTICA** M.N.14286

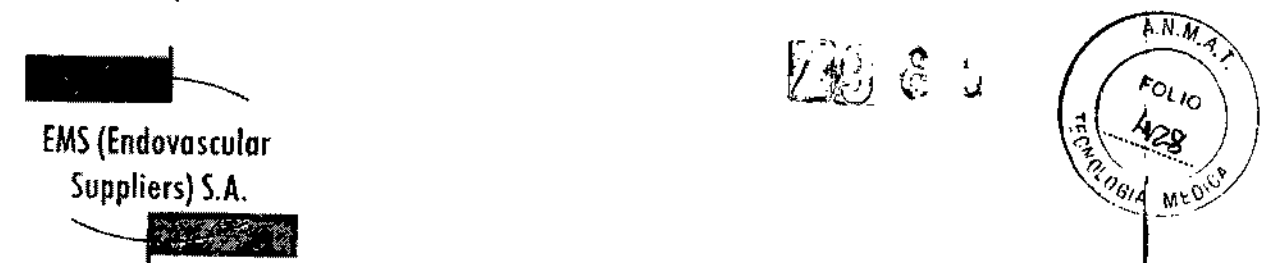

• Tenga especial cuidado si coloca una aguja de crioablación cerca de un dispositivo implantado.

<sup>1</sup>. Galil Medical no dispone de datos sobre la combinación de crioterapia con terapias de otro tipo.

• Tenga cuidado al manipular los paquetes de agujas durante el transporte y el almacenamiento.

• Evite temperaturas y humedades extremas durante el transporte y el almacenamiento.

## Manipulación y Esterilización

I • Respete la fecha de caducidad de este producto. No utilice el producto si la fecha de caducidad ha 'vencido. i

"~eAntes de abrir la bolsa de la aguja, compruebe el indicador de esterilización de la misma,

• La aguja de crioablación es de un solo uso. La aguja no ha sido probada para más de un uso. No reesterilice la aguja de crioablación.

e Compruebe que el embalaje no presente daños. No utilice una aguja de crioablación si el embalaj<br>parece estar abierto o dañado o si el producto está dañado.

De ser así, póngase en contacto con un representante de Galil Medical para proceder a la devolución del embalaje completo con el producto.

• Abra la bolsa exterior cuidadosamente, retire la bolsa interior asépticamente y traslade el producto a la zona estéril. I

• Antes del uso, compruebe siempre que las agujas no estén dañadas, dobladas ni torcidas. No utilice .nunca una aguja de crioablación doblada o dañada.

· No doble la aguja de crioablación.

**EDGARDO** 

έTΒ <sub>Pa</sub>mora S.A.

I • Tras insertar cada una de las agujas en un puerto del panel de conexión de agujas, accione Ja barra de bloqueo de cada uno de los canales de agujas para bloquearlos.

~.Antes del uso, realice siempre la prueba "Integridad de la Aguja" y "Test de Funcionalidad". No utilice una aguja de crioablación que no haya superado la prueba de "Integridad de la Aguja" y el "Test de Funcionalidad".

• Las agujas de crioablación tienen puntas afiladas. Tenga precaución para garantizar una ¡manipulación segura de las agujas, eliminando el riesgo de lesiones y la exposición a patógenos de :transmisión sanguínea.

Durante el Uso

,

!

 $\mathcal{V}$ 

s Asegúrese siempre de q<del>ue</del> las/agulés de crioablación se utilizan en un entorno estric ).<br>مسلم المسلم

Marla Kosaka **FARMACEUTICA** 

*t..N.,.,*

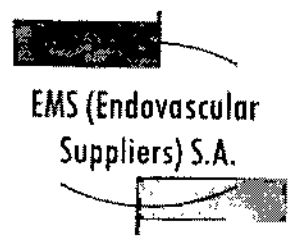

h

 $\frac{A.M}{M}$ \``<br>Z, *I:Ol./ O* <u>र्दु</u>\ 49 **Providence**  $\frac{1}{1}$ 

• Seleccione e inserte suficientes agujas de crioablación como para practicar la ablación de la tona de destino.

• Compruebe que todas las conexiones entre el sistema de crioablación y la aguja de crioablación sean firmes.

• Utilice sistemas de guía de imagen para supervisar la introducción y colocación de la aguja, la formación de la bola de hielo y la extracción de la aguja .

• Use un sistema de guía de imagen para supervisar la adecuada cobertura del tejido de destino y supervise cuidadosamente los márgenes entre la zona de ablación y las estructuras adyacentes .

• No tuerza, pellizque, corte ni tire en exceso del tubo de la aguja. Si el'mango o el tubo de la aguja sufren daños, la aguja podría quedar inutilizada .

• Durante el uso, evite dañar la aguja al manipularla o si entra en contacto Innecesario con instrumentos quirúrgicos,

• Evite doblar el tronco de la aguja. No sujete las agujas con instrumentos auxiliares; si lo hace, podría dañar el tronco de la aguja.

• Durante un procedimiento de crioterapla, no sumerja el mango proximal ni los tubos de ¡gas en líquidos.

• La *descongelación* activa produce calor a lo largo del eje distal de la aguja. Tenga cuidado para evitar provocar lesiones térmicas en tejidos que no sean el de destino .

• Asegúrese de que la *descongelación* es la adecuada antes de intentar retirar las agujas .

• Al ejecutar la función *Ablación de trayectoria,* preste atención al Active Zone Indicator durante la retirada de la aguja ICEROD@ 1.5 CX, para evitar que la alta temperatura de la misma dañe, tejidos que no se deban tratar.

• No exponga la aguja de crioablación a solventes orgánicos como el alcohol, pues podrían dañarla.

## Después del Uso

• Después de desconectar [as agujas del sistema de crioablación, utilice unas tijeras resistentes para cortar cada aguja en el punto en que el tubo de gas entra en contacto con el mango. .

• Las agujas de crioablación tienen puntas afiladas. Tenga precaución para desechar las agujas de forma segura. Para eliminar el riesgo de lesiones o la posible exposición a patógenos de transmisión sanguínea, deseche las agujas usadas en un contenedor para residuos de riesgo biológico, siguiendo la normativa hospitalaria y de seguildad.

RNANDEZ F۵ **SMTE** Ceppliers S.A.

(osaka FARMACEUTICA M.N. 14286

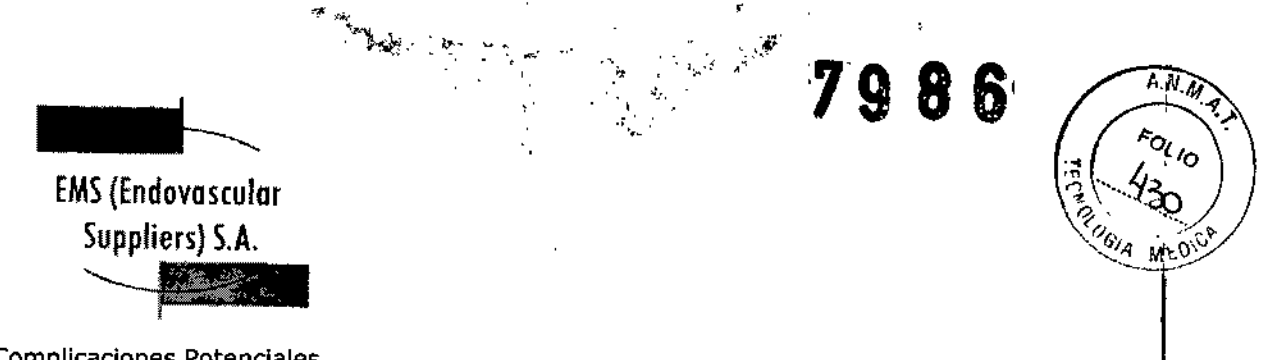

## Complicaciones Potenciales

No se conocen complicaciones relacionadas con el uso específico de la aguja de crioablación. No obstante, existen complicaciones potenciales asociadas a cualquier procedimiento quirúrgico. Las complicaciones potenciales asociadas al uso de la crioterapia pueden ser específicas de un órgano o generales y pueden incluir, de forma enunciativa pero no limitativa, abscesos, lesiones en los órganos adyacentes, reacciones alérgicas o anafilactoides, angina o isquemia coronaria, arritmia, atelectasia, contractura del cuello vesical, espasmo vesical, sangrado o hemorragia, formación- de una falsa vía uretral, elevación de la creatinina, cistitis, diarrea, muerte, inhibición o retraso de la curación, coagulación irtravascular diseminada (CID), trombosis venosa profunda (TVP), equimosis, edema o hinchazón, disfunción eyaculatoria, disfunción eréctil (impotencia orgánica), fiebre, fístula, perforación genitourinaria, elevación de la tasa de filtración glomerular, hematoma, hematuria, hipertensión, hipotensión, hipotermia, reacción idiosincrásica, íleo, impotencia, infección, reacción en el punto de inyección, Infarto de miocardio, náusea, neuropatía, obstrucción, fallo orgánico, dolor, dolor pélvico, trombosis venosa pélvica, hormigueo o entumecimiento del pene, acumulación de líquido perirrenal, derrame pleural, neumotórax, parestesia en el lugar de la sonda, drenaje prolongado con tubo torácico, intubación prolongada, embolia pulmonar,

insuficiencia pulmonar, dolor rectal, daño arterial o vascular renal, rotura de la cápsula renal, insuficiencia renal, hemorragia renal, infarto renal, obstrucción renal, trombosis venosa renal, fístula rectouretral, edema escrotal, sepsis, quemadura o congelación cutánea, constricción del sistema de extracción o de los uréteres, derrame cerebral, trombosis/trombo/embolia, accidente isquémico transitorio, propagación tumoral, obstrucción o lesión de la unión retropélvica, desprendimiento uretral, constricción uretral, fístula urinaria, frecuencia o urgencia urinaria, incontinencia úrinaria, pérdidas urinarias, pérdidas urinarias renales, ollguria o retención urinaria, infección del tracto urinario, reacción vagal, complicaciones miccionales como síntomas de micción irritativa, vómitos, complicación de heridas e infección de heridas.

## er estado de la Aguja III de la contrada de la Constantina de la Constantina de la Constantina de la Constantin<br>Il persona de la Aguja III de la Constantina de la Constantina de la Constantina de la Constantina de la Const

1. Mediante una técnica aséptica, retire con cuidado la aguja de crioablación del embalaje y cólóquela en una zona de trabajo estéril.

I 2. Prepare un recipiente grande (de al menos 30 cm de diámetro) con agua o una solución salina estériles para realizar la comprobación de la aguja.

PRECAUCIÓN: Tenga cuidado de mantener la esterilidad de todas las agujas durante la prueba.

• Asegure los cubos de las agujas a la tabla estéril antes de iniciar el proceso de prueba.

• Llene el recipiente con agua o solución salina estéril hasta la mitad .

• Coloque las agujas, de forma individual o en grupos, en el reCipiente de modo que la ;longitud completa del eje de la aguja quede sumergida en el agua o en la solución salina estériles.

3. Retire la tapa del conector y conecte la aguja en el puerto seleccionado del panel de conexión de agujas del sistema de crio óbladón.

RNANDEZ EС .na **JENTE** cular! Suppliers S.A.

Wirtsta FARMACEUTICA M.N. 14286

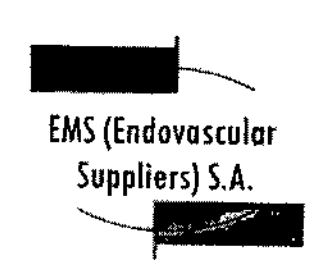

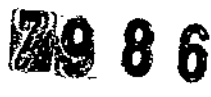

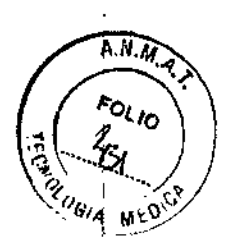

÷

Ahora, la aguja ya está lista para la prueba de "Integridad de la Aguja" y para el "Test de<br>Funcionalidad".

NOTA: Para obtener instrucciones detalladas sobre la conexión de las agujas al Panel de conexión de agujas del sistema y realizar la prueba *"Integridad de la Aguja'" y el "Test de Funcionalidad",* consulte las instrucciones de uso del Sistema de Crioablación de Galil Medical correspondiente.

IUso de la Aguja

Manipulación e introducción de la aguja

• La correcta introducción de la aguja de crioablación en el tejido objetivo es responsabilidad del<br>Imédico. médico. Il a constituit de la constitución de la constitución de la constitución de la constitución de la const

**|NOTA:** Aunque la aguja presenta una punta afilada, se puede realizar una pequeña incisión cutánea en<br>|el punto de introducción de la aguja.

• Utilice siempre las dos manos y sujete la aguja con dos dedos por la mitad del tronco para ¡impedir que se doble. No introduzca la aguja en el tejido sujetando el mango con una sola mano .

• Puede calcular la profundidad de inserción utilizando las marcas del tronco de la aguja. Utilice la guía<br>de imagen para guiarse durante la introducción y colocación de la aguja.

!. Utilice la guía de imagen para comprobar si la aguja de crioablación está situada en la ubicación deseada antes de activar la aguja.

'Notas para llevar a cabo la *congelaciÓn*

• Seleccione la intensidad de *congelación* e inicie el procedimiento .

• Continúe con el ciclo de *congelaciÓn* durante la duración y con la intensidad necesarias para 'optimizar la crioablación de la zona de destino. I

**PRECAUCIÓN:** Supervise de forma continua la formación de la bola de hielo mediante visualización directa o sistemas de guía de imagen, como ultrasonidos o tomografía computarizada (TC), para garantizar una cobertura de tejido adecuada y que no se provocan daños en las estr.ucturas adyacentes. I

I para obtener instrucciones sobre los controles del sistema disponibles para manejar cada ciclo de **NOTA:** Consulte las instrucciones de uso del Sistema de Crioablación de Galil Medical correspondiente *congelaciÓn.*

ANDEZ ED .<br>MDENI Έ

Endovascular Suppliers S.A.

Marla Kosaka

**FARMACEUTICA** M.N. 14286

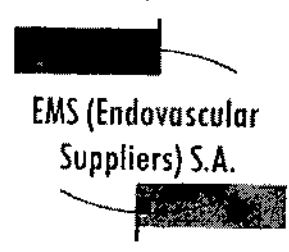

-3 S

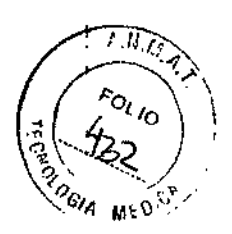

## Notas para llevar a cabo la *descongelación*

I • Para activar la función i-*Thaw* o *FastThaw,* solo se debe conectar gas argón al Sistema de Crioablación Visual-ICE. Si se conecta helio, el funcionamiento de *i-Thaw* y de *FastThaw* se desactiva; el helio se emplea para la *descongelación* activa.

NOTA: Consulte la instrucciones de uso del Sistema de Crioablación Visual-ICE@ para obtener instrucciones sobre los controles del sistema disponibles para las opciones de j-Thaw y FastThaw.

## Notas para ejecutar la funciÓn *Ablación de trayectoria ([CE-ROD* 1,5. *eX)*

• La función *Ablación de trayectoria* se puede activar inmediatamente tras el proceso *de congelación* final O BIEN tras la *descongelación* final. Sujete la aguja en una posición fija durante el proceso de *Ablación de trayectoria.*

NOTA: La aguja (IceRod 1.5 CX) se debe utilizar para *descongelación* antes de la activación de la función *Ablación de trayectoria.* Tras la *Ablación de trayectoria,* no se puede utilizar la misma aguja para la *congelación .*

• La función *Ablación de trayectoria* se puede repetir cuantas veces sea necesario.

Antes de cada reactivación, retire lentamente la aguja 30 mm; a continuación, active la función *Ablación de trayectoria .*

• Para obtener instrucciones detalladas sobre el uso y control de la opción *Ablación de trayectoria,* consulte las Instrucciones de Uso del Sistema de Crioablación Visual-ICE.

## PRECAUCIÓN:

• Asegúrese de que el Active Zone Indicator no se encuentra fuera de la piel del paciente al actiyar la función *Ablación de trayectoria .*

• Preste atención a la posición de la aguja para evitar riesgos de lesiones térmicas en tejidos u órganos adyacentes.

Extracción de la aguja

## Si se ejecuta la opción *Ablación de trayectoria:*

• No retire la aguja hasta que se haya terminado de enfriar.

 $\partial \mathcal{L}$ aliente, corre el riesgo de dañar el tejido o los órganos PRECAUCIÓN: Si lo hace cuando/aúj adyacentes.

DO FERINANDEZ FRESIOS ATE Endovespelar Sel pliere S.A.

**&** Xosaka 'idda **ARMACEUTICA** M.N. 14286

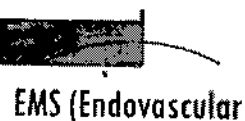

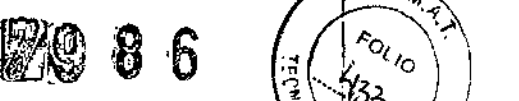

*t.,N.4/*

 $\frac{1}{2}$   $\frac{1}{2}$   $\frac{1}{2}$ 

. Si nota que la aguja se queda "pegada", gírela ligeramente y con suavidad; a continuación, retírela lentamente.

## ~SI no se ejecuta la opción *Ablación de trayectoria:*

'1\_ Realice una *descongelación* exhaustiva y detenga cualquier actividad con las agujas antes de retirarlas para minimizar el riesgo de daño en el tejido.

NOTA: Las agujas ultrafinas de Galil Medical se han diseñado expresamente con una punta tipo trócar de tres caras para minimizar el sangrado. No obstante, es posible que se produzca cierto sangrado. En caso de sangrado, aplique el tratamiento indicado según la buena práctica clínica y el protocolo de tratamiento hospitalario. Por ejemplo, tras extraer la aguja, mantenga la compresión hasta alcanzar la hemostasia; si es necesario, aplique un apósito adecuado en el punto de inserción de la aguja.

Condición de Venta

" "

Conservación

1

,Almacene la aguja en su embalaje original, en un lugar seco y bien ventilado.

¡Vida Útil del Producto

1, ¡:ICESPHERE@ 1.5 - FPRPR3258

El producto tiene una vida útil de 3 años.

, ICESPHERE@ 1.5 - FPRPR3260

tEI producto tiene una vida útil de 3 años.

'¡CERCD@ 1.5 *PLUS -* FPRPR3510

, El producto tiene una vida útil de 18 meses.

: ICEROD@ 1.5 *PLUS -* FPRPR35Q8 ..

tEI producto tiene una vida útil de 18 meses.

LET PROGRESS GENE CHRIT WAS GENE.<br>|<br>| <u>ICEROD®\_1.5 CX – FPRPR3533</u>

 $\,$ El producto tiene una vida útil  $6\!\!\times\!\!78\,$ 

1

EDGARDO FERMANDEZ <sup>E</sup> PRE.S\C'..:;'\~,\_~,~ *-rd2~*

Endoversider *Services* with the contract of the contract of the contract of the contract of the contract of the contract of the contract of the contract of the contract of the contract of the contract of the contract of t **FARMACEUTICA** M.N.14286

r .'~ 1> ,~ l' .*..,;(-J\_i'L ,}.*

 $\widehat{A_1N_{\cdot A_3}}$ Fol<sub>lo</sub>

EMS(Endovosculor Suppliers) S.A.

~

**¡CERDD@ 1.5 i-Thaw@ - FPRPR4QQ9**

**El producto tiene una vida útil de 18 meses.**

**ICEEDGE@ 2.4 90°- FPRPR35Q6**

**El producto tiene una vida útil de 1 año.**

**Esterilización**

**Las Agujas de Crioablac¡ón están esterilizadas por óxido de etileno.**

**Directora Técnica: Elena Marta Kosaka, Farmacéutica - M.N. NO 14.286.**

**Autorizado por la A.N.M.A.T. PM-2183-1.**

**RDO FERMANDEZ PRESIDENTE Endoversucher Suppliers S.A.** 

mmueUTICA M.N. 14286

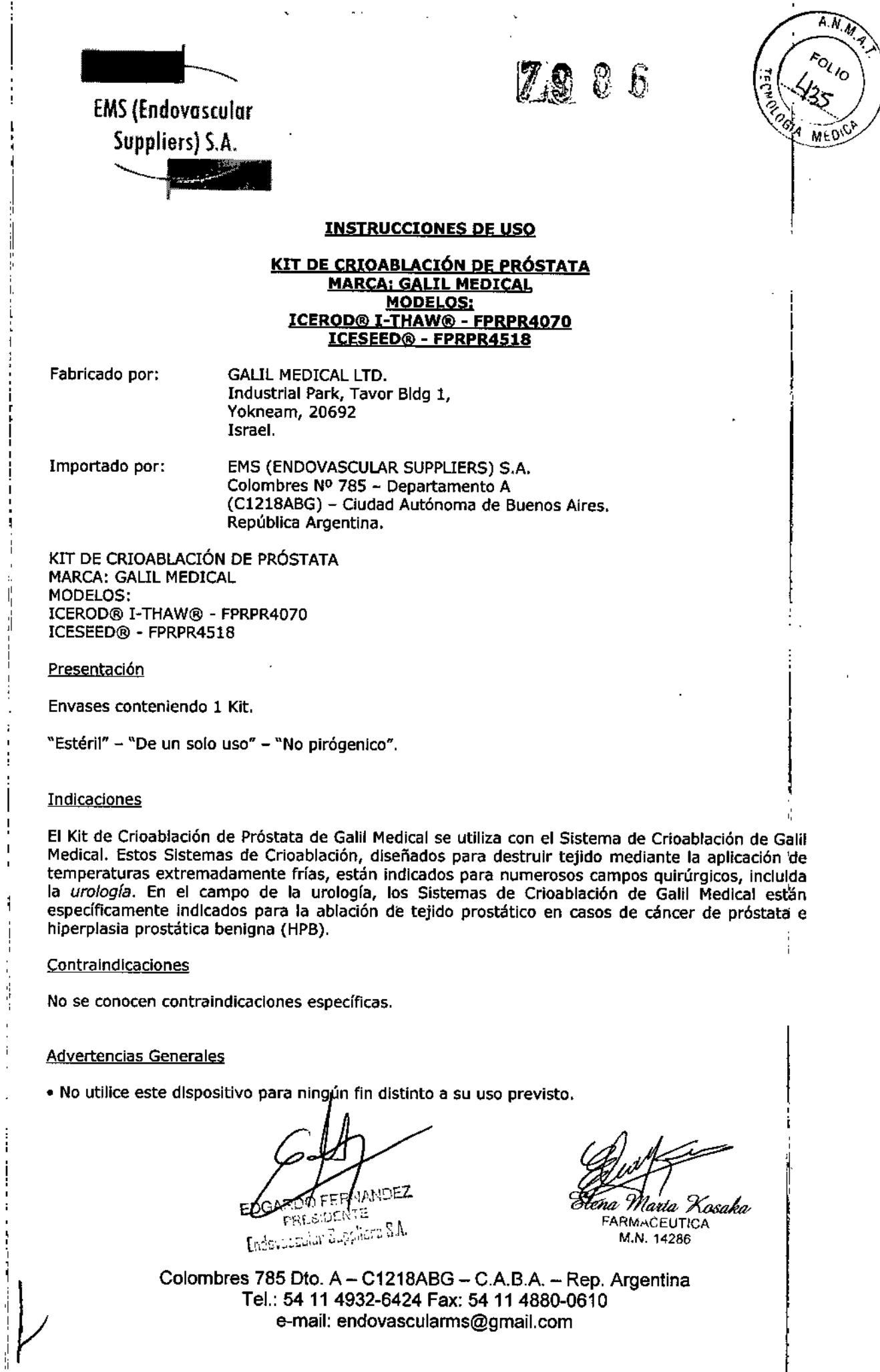

 $\mathbf{i}$ 

Ì

ï

 $\ddot{\mathrm{r}}$ 

 $\boldsymbol{\mathsf{I}}$ 

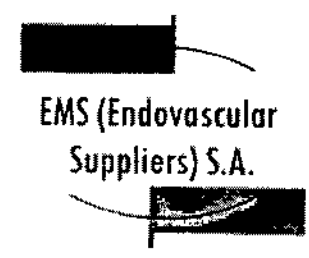

7986

 $\widehat{A \cdot N_{\cdot}}$ ort©r

• Es necesario conocer a fondo los principios técnicos, aplicaciones clínicas y riesgos asociados a !os procedimientos de crloterapia antes de utilizar este producto, Este dispositivo se debe utilizar bajo la supervisión de médicos formados en crioterapia con un Sistema de Crioablación de Galil Medical.

• ANTES DE ANESTESIAR AL PACIENTE es necesario realizar las pruebas de Integridad<sup>i</sup> y Funcionalidad en las Agujas de Crioablación, en los Sensores Térmicos y en el Set para Calentamiento de Tejido Uretral.

Advertencias Específicas de cada Componente del Kit

• Agujas de Crloablaci6n IceRod@ i~Thaw & Agujas de Crioablaclón IceSeed@

• La Aguja de Crioablación, Marca: Galil Medical es un producto desechable y se ha diseñado para un solo uso, Este dispositivo no está autorizado para su reesterlllzaclón ni reprocesamlento. Los riesgos potenciales asociados al reprocesamiento de este producto incluyen, de forma enunciativa pero no limitativa, esterilización inadecuada que podría aumentar el riesgo de infección del paclehte y el riesgo de transmisión de enfermedades por patógenos de transmisión sanguínea; degradación del aislamiento del tronco con la modificación correspondiente de las propiedades térmicas; degradación del rendimiento debido a la fatiga de los materiales que derive en una fuga de presión y cree un riesgo de tratamiento excesivo o insuficiente; y degradación del rendimiento debida a úna fuga de gases que pueda aumentar el riesgo de embolia del paciente. 1

• Cada una de las agujas se debe bloquear en un canal de agujas antes de iniciar un procedimiento<br>de crioterapia,

• Una aguja de crioablación defectuosa con fuga de gas puede provocar una embolia gaseosa en el paciente, No utilice nunca agujas defectuosas. Devuélvalas a Galil Medlcal para su inspección y sustitución. I

· Las Agujas de Crioablación, Marca: Galil Medical se han diseñado y están indicadas para las aplicaciones de *congelación* y *descongelación,* No se han diseñado ni están probadas para protección térmica. El paciente puede sufrir lesiones tisulares graves si se utiliza para protección térmica.

· En el caso poco probable de que una aguja se rompa dentro del tejido, retire de inmediato los fragmentos de la aguja del cuerpo del paciente <sup>y</sup> notifique lo sucedido <sup>a</sup> Galil Medica!. j

• Si la aguja golpea el hueso accidentalmente, no Inicie ni continúe el proceso de *congelación,*

• Detenga cualquier actividad de las agujas, incluido el uso de l-Thaw, antes de retirarlas para<br>minimizar el riesgo de daño en el tejido.

- Retire las agujas del paciente antes de desconectarlas del Sistema de Crioablación de Galil Medica!.
- Set de Calentamiento de Tejido Uretral

• El Set para Calentamiento de Tejido Uretral de Galil Medlcal es un producto desechable diseñado para un único uso. Este dispositivo no está autorizado para su reesterilización ni reprocesamiento. Los riesgos potenciales aspciados al reprocesamiento de este producto incluyen, de forma enunciativa pero no limitatika, esterilización inadecuada que podría aumentar el riesgo de infección

ERNANDEZ RE SIT ente **Legislard S.A.** 

'Eléna Marta Kosaka **FARMACEUTICA** M.N. 14286

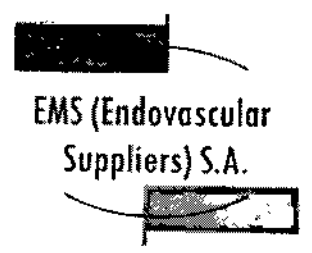

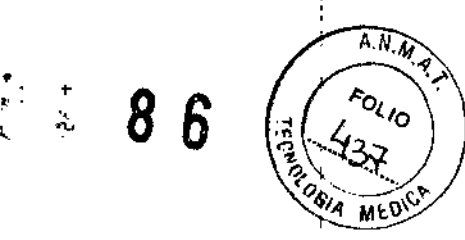

del paciente y el riesgo de transmisión de enfermedades por patógenos de transmisión sanguínea y degradación del rendimiento debido a la fatiga de los materiales o pérdidas de solución salina, que podrían aumentar el riesgo de complicaciones uretrales. .

•

•

• Cuando utilice los Sistemas de Crloablaclón de Galil Medical para procedimientos de crioterapla,en la próstata, le recomendamos encarecidamente que utilice el Sistema para Calentamiento de Tejido Uretral y el Set para Calentamiento de Tejido Uretral desechable de Galil Medical. Al transferir calor al tejido uretral durante el procedimiento, el sistema sirve para proteger la uretra contra daños tisulares,

• El Sistema para Calentamiento de Tejido Uretral se debe conectar directamente a la toma eléctrica de la pared. La temperatura operativa predefinida de 43 °C no se debe modificar.

I • La introducción en la uretra de un catéter para calentarla se debe llevar a cabo mientras la bomba peristáltica del Sistema para Calentamiento de Tejido Uretral esté en posición 0.

• Un excesivo calentamiento de la uretra podría provocar daños en los tejidos uretral y periuretral, Supervise siempre la pantalla de temperatura del Sistema para Calentamiento de Tejido Uretral para asegurarse de que las temperaturas no superan los 43 °C.

• Si se produce un retraso significativo en el caso, apague el Sistema para Calentamiento de Tejido Uretral para evitar un posible sobrecalentamiento, .

• Sensores Térmicos

• No utilice los sensores térmicos cerca de equipos de imagen por resonancia magnética (IRM) .

• El sensor térmico es un producto desechable diseñado para un único uso. Este dispositivo no está autorizado para su reesterillzación ni reprocesamiento. Los riesgos potenciales asociados al reprocesamiento de este producto incluyen, de forma enunciativa pero no limitativa, esterilización Inadecuada que podría aumentar el riesgo de infección del paciente y el riesgo de transmlslón' de enfermedades por patógenos de transmisión sanguínea; degradación del rendimiento debido  $\frac{1}{d}$  la fatiga de los materiales y al deterioro del funcionamiento del sensor térmico, que podría aumen'tar tos riesgos para el paciente, Incluyendo, de forma enunciativa pero no limitativa, el riesgo fde tratamiento excesivo o insuficiente.

· Cuando utilice un Sistema de Crioablación, debe utilizar los sensores térmicos de Galil Medical para supervisar las temperaturas del tejido durante los ciclos de *congelación* y *descongelaciÓn,* comparando las temperaturas del procedimiento con el protocolo de tratamiento previsto .

• No utilice nunca sensores térmicos defectuosos. Devuélvalos a Galil Medical para su Inspeccióh y sustitución .

• En el caso poco probable de que un sensor térmico se rompa dentro del tejido, retire de inmediato los fragmentos del sensor del cuerpo del paciente y notifique lo sucedido a Galil Medical.

• Detenga cualquier actividad de las agujas antes de retirarlas junto con el sensor térmico para<br>minimizar el riesgo de daño en⁄jel tejido.

• Retire los sensores térmicos del paciente antes de desconectarlos de los sensores térmicos del sistema de crioablación.

15. DZ لتأمير PR2 Suppliers S.A Endovusculi

Marta Kosaka FARMACEUTICA M.N.14286

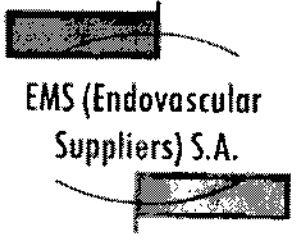

 $\bm{8}$  as

 $\overline{\Lambda N}$   $\overline{\Lambda}$  $\circ_{\iota_{I_O}}$ Gu mcO

## Precauciones

• Agujas de Crioablación IceRad@ j-Thaw & Agujas de Crioablaclón IceSeed@

• El médico es el responsable absoluto de cualquier uso clínico de la aguja de crioablaci6n y de los resultados obtenidos con el uso del sistema. Cualquier decisión clínica que deba ser tomada antes y durante el procedimiento de crioterapia es responsabilidad del médico, que deberá actuar basándose<br>en su opinión profesional.

en su opinión profesional.<br>• Antes de realizar un procedimiento de crioterapia, con un Sistema de Crioablación de Galil Medical, es necesario haber recibido formación sobre el uso adecuado de un sistema de Galil Medical.

• Confirme la disponibilidad de gas suficiente (argón/helio) para realizar el procedimiento previsto: el número de agujas, las operaciones de aguja activadas, el tamaño de la botella de gas, la presión y el caudal de gas afectan al volumen de gas necesario.

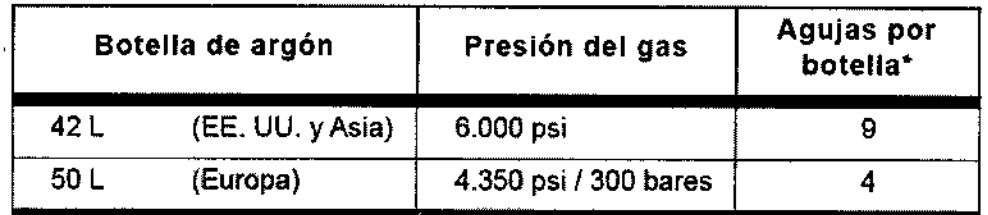

La siguiente tabla ayuda a calcular los requisitos de argón para un procedimiento:

\*lceRod 1.5 ex Needle utilizada durante dos ciclos de *congelación* de 10 minutos (100% de intensidad) y dos ciclos de *Ablación de trayectoria* de 30 segundos

• Se recomienda el uso de varias agujas para cubrir íntegramente una zona de destino y ofrecer' un margen aceptable.

• Al colocar varias agujas en una configuración adyacente, las bolas de hielo resultante suelen quedar unidas en una más grande. La formación de la bola de hielo se supervisa mediante un sistema de guía de imagen, que permite optimizar el procedimiento de ablación con éxito.

I • Supervise el procedimiento de crioterapia en todo momento mediante la visualización directa o sistemas de guía de imagen, como ultrasonidos o tomografía computarizada (TC). j

• Utilice los 1.5 Single-Point Thermal Sensors<sup>T</sup> '" (TS) y los 1.5 Multi-Point Thermal Sensors (MTS) de Galil Medical para supervisar la obtención de las temperaturas de congelación y descongelación para<br>el protocolo de tratamiento previsto.

· La crioterapia provoca la congelación del tejido. Para restringir este efecto a la zona diana de la ablación, el médico dejbe establecer las medidas de protección necesarias para los órganos y estructuras adyaceptes//Cuando resulte adecuado, la superficie cutánea se puede proteger mediante<br>la irrigación con sa**jíoc//em**plado e cualquier otro medio, según el médico considere procedente. [

WANDEZ ಂದ ಸ lent a Suppliers S.A. Endovascu!

Kosaka FARMACEUTICA M.N.14286

¦<br>¦

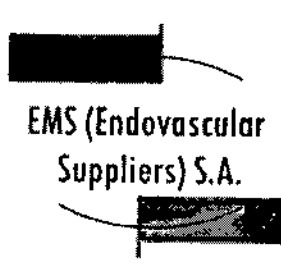

 $\overbrace{\text{A.M.}}$ o<sub>l Io</sub>  $\mathbf{M}^{\star}$  O

86

• Si el Sistema de Crloablación Visual-ICE contiene helio presurizado, las funciones *Ablación de trayectoria y FastThaw* no se pueden activar. •

• Seleccione las Agujas de Crioablación, Marca: Galil Medical adecuadas para la aplicación y el tamaño del tumor. La forma y el tamaño de las bolas de hielo que forman las Agujas de Crioablación, Marca: Galil Medical se describen en la Sección "Pruebas de laboratorio" de este documento, o bien en las instrucciones de uso de la aguja correspondiente, Incluidas en la sección Rendimiento de la aguja 'de las demás Agujas de Crloablación, Marca: Gali! Medical. I

• Se recomienda disponer de una aguja de repuesto por si se necesita sustituir una aguja o disponer<br>de una adicional durante un procedimiento.

• No utilice agujas de crloablaclón (con la etiqueta *MR unsafe,* no seguro en resonancia magnética) cerca de equipos de imagen por resonancia magnética (IRM).

• Asegúrese de que la estabilidad del tubo de la aguja es adecuada para evitar que se atore de forma accidental o que la aguja se mueva durante un procedimiento.

• Tenga especial cuidado si coloca una aguja de crloablación cerca de un dispositivo implantado .

• Galil Medical no dispone de datos sobre la combinación de crloterapia con terapias de otro tipo .

- Tenga cuidado al manipular los paquetes de agujas durante el transporte y el almacenamiento .
- Evite temperaturas y humedades extremas durante el transporte y el almacenamiento .
- Set para Calentamiento de Tejido Uretral

· El Set para Calentamiento de Tejido Uretral desechable no debe ser utilizado en procedimientos de crioterapia mínimamente invasivos en órganos distintos a la próstata.

• El médico es el único responsable de todo uso clínico del Set para Calentamiento de Tejido Uretral, así como de todos los resultados obtenidos mediante su utilización. Cualquier decisión clínica que deba ser tomada antes y durante el procedimiento de crioterapia es responsabilidad del médico, que deberá actuar basándose en su opinión profesional. I

• Antes de realizar un procedimiento de crioterapia, con un Sistema de Crioablación de Galil Medical, es necesario haber recibido formación sobre el uso adecuado de un sistema de Galil Medical.

• Se recomienda disponer de un Set para Calentamiento de Tejido Uretral de repuesto por si'se necesita sustituirlo <sup>o</sup> disponer de uno adicional durante un procedimiento. I

• Tenga cuidado al manipular los paquetes de Set para Calentamiento de Tejido Uretral duranté el transporte y el almacenamiento,

• Evite temperaturas y humedades extremas durante el transporte y el almacenamiento .

• Sensores Térmicos

FERNANDEZ ПT **BULLE AND** PRISCRIPTIONS S.A.

(osaka ARMACEUTICA M.N. 14286

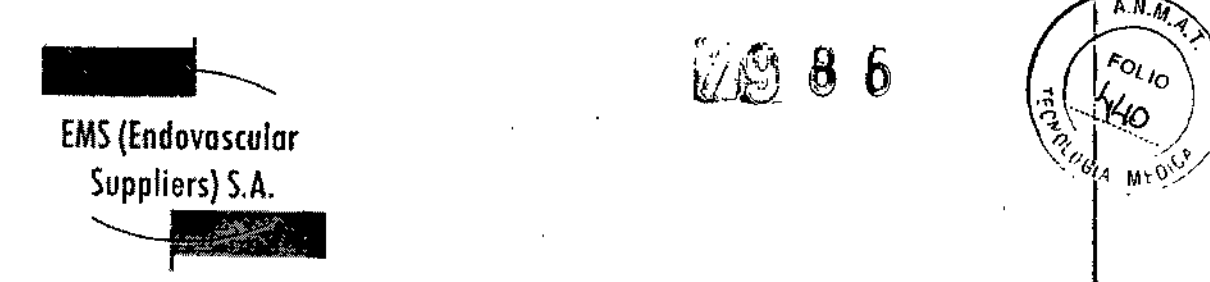

• El médico es el responsable absoluto de cualquier uso clínico de las agujas de crloablación Vilos sensores térmicos, así como de los resultados obtenidos con el uso del sistema. Cualquier decisión clínica que deba ser tomada antes y durante el procedimiento de crioterapia es responsabilidad; del médico, que deberá actuar basándose en su opinión profesional.

· Antes de realizar un procedimiento de crioterapia, con un Sistema de Crioablación de Galil Medical, es necesario haber recibido formación sobre el uso adecuado de un sistema de Galil Medical.

• Supervise el procedimiento de crioterapla en todo momento mediante la visualización directa o sistemas de guía de imagen, como ultrasonidos o tomografía computarizada (TC).

• Utilice los sensores térmicos para supervisar la obtención de las temperaturas de congelación y<br>descongelación para el protocolo de tratamiento previsto.

• Utilice el sensor térmico para supervisar la temperatura del tejido diana cerca de estructuras criticas. The control of the control of the control of the control of the control of the control of the control of the control of the control of the control of the control of the control of the control of the control of th

• Se recomienda disponer de un sensor térmico de repuesto por si se necesita sustituir uno o disponer de uno adicional durante un procedimiento. I

• No utilice sensores térmicos cerca de equipos de imagen por resonancia magnética (IRM) .

• Asegúrese de que la estabilidad del tubo es adecuada para evitar que se atore de forma accidental <sup>o</sup> que el sensor térmico se mueva durante un procedimiento. I

• Tenga cuidado al manipular los paquetes de sensores térmicos durante el transporte y. el almacenamiento.

• Evite temperaturas y humedades extremas durante el transporte y el almacenamiento.

### Manipylación y Esterilización

### **Generales**

• Respete la fecha de caducidad de este producto. No utilice el producto si la fecha de caducidad ha vencido.

• Antes de abrir el embalaje, compruebe el indicador de esterilización .

· Las agujas de crioablación, el set para calentamiento de tejido uretral y los sensores térmicos son de un solo uso. Los mismos no han sido probados para más de un uso. No reesterilice estos componentes.

• Compruebe que el embalaje no presente daños. No utilice el componente si el embalaje parece estar abierto o dañado o si el producto está dañado. De ser así, póngase en contacto con un representante de Galil Medical para proceder a la devolución del embalaje completo con el producto.<br>
+

 $\bullet$  Antes del uso, compruebe sí pmpre que el componente no esté dañado, doblado ni torcido. No utilice nunca un componente do**brad**o dañad

**THERECEASCHI** erstell 킈 EDOWNOOB

na *Mattal* Xa<br>FARMACEUTICA Xosaka M.N. 14286

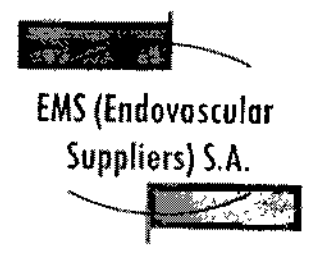

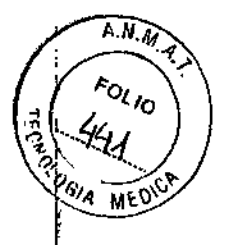

• Antes del uso, realice siempre la prueba "Integridad" y "Test de Funcionalidad". No utilice un componente que no haya superado la prueba de "Integridad" y el "Test de Funcionalidad",

Manipulación y Esterilización Específicas para Cada Componente del Kit

• Agujas de Crloablaci6n IceRod@ j-Thaw & Agujas de Crloabfación IceSeed@

· Abra la bolsa exterior cuidadosamente, retire la bolsa interior asépticamente y traslade el producto a fa zona estéril,

• No doble la aguja de crioablaci6n .

• Tras Insertar cada una de las agujas en un puerto del panel de conexión de agujas, accione la barra de bloqueo de cada uno de los canales de agujas para bloquearlos.

· Las agujas de crioablación tienen puntas afiladas. Tenga precaución para garantizar una manipulación segura de las agujas, eliminando el riesgo de lesiones y la exposición a patógenos'lde transmisión sanguínea .

• Set para Calentamiento de Tejido Uretral

· Tenga precaución para garantizar una manipulación segura de los componentes del Set para Calentamiento de Tejido Uretral, eliminando el riesgo de lesiones y la exposición a patógenos de<br>transmisión sanguínea.

• Cuando utilice los componentes del Sistema para Calentamiento de Tejido Uretral y el Set para Calentamiento de Tejido Uretral, tenga precaución para no pellizcar, doblar o cortar ningún tubo accidentalmente.

• Antes de encender el Sistema para Calentamiento de Tejido Uretral, compruebe que todas [las pinzas de los tubos del Set para Calentamiento de Tejido Uretral estén completamente abiertas y<sub>i</sub>no impidan el flujo de fluidos.

• Sensores Térmicos

• No doble los sensores térmicos .

• Para Introducir un sensor térmico correctamente en un puerto de conexión, asegúrese de que la lengüeta rectangular del conector del mismo queda alineada con la ranura de la parte superior del puerto de conexión.

• Las agujas de los sensores tienen puntas afiladas. Tenga precaución para garantizar *Jna* manipulación segura de los mismos, eliminando el riesgo de lesiones y la exposición a patógenos'de transmisión sanguínea.

Durante el Uso

.<br>• hod@ i- fhaw & Agujas de Crioablación IceSeed@ • Agujas de Crioablagión I

's LA

rascular Sui

• Asegúrese siem ás de crioablación se utilizan en un entorno estrictamente estéril.

Eletat Marta [Kosaka FARMACEUTICA

M.N. 14286

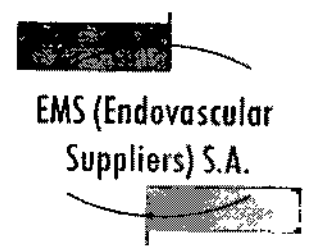

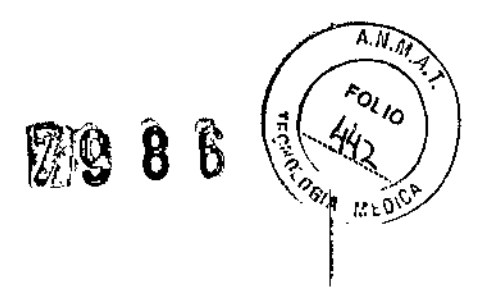

I

;<br>, ¦

• Seleccione e inserte suficientes agujas de crioablación como para practicar la ablación de la zona de destino .

• Compruebe que todas las conexiones entre el sistema de crioablacl6n y la aguja de crloabladón sean firmes.

• Utilice sistemas de guía de imagen para supervisar la Introducción y colocación de la aguja, la formación de la bola de hielo y la extracción de la aguja .

• Use un sistema de guía de imagen para supervisar la adecuada cobertura del tejido de destino y supervise cuidadosamente los márgenes entre la zona de ablación y las estructuras adyacentes .

• No tuerza, pellizque, corte ni tire en exceso del tubo de la aguja. SI el mango o el tubo de la aguja sufren daños, la aguja podría quedar inutilizada.

• Durante el uso, evite dañar la aguja al manipularla o si entra en contacto innecesario con Instrumentos quirúrgicos .

• Evite doblar el tronco de la aguja. No sujete las agujas con instrumentos auxiliares; si lo hace, podría dañar el tronco de la aguja.

· Durante un procedimiento de crloterapia, no sumerja el mango proximal ni los tubos de gas en líquidos.

• La *descongelación* activa produce calor a lo largo del eje distal de la aguja. Tenga cuidado para evitar provocar lesiones térmicas en tejidos que no sean el de destino.

- Asegúrese de que la *descongelación* es la adecuada antes de intentar retirar las agujas .
- · No exponga la aguja de crioablación a solventes orgánicos como el alcohol, pues podrían dañarla.
- Set para Calentamiento de Tejido Uretral

• Compruebe que todas las conexiones entre los componentes del Set para Calentamiento de Tejido Uretral sean firmes.

- No tuerza, pellizque, corte ni tire en exceso de los tubos .
- Cuando ajuste el caudal de la bomba, no sobrepase los 550 ml/min (Velocidad 8) .
- Compruebe el flujo de la solución salina confirmando que el Indicador de caudal gira .

• Compruebe que la temperatura mostrada del dispositivo para calentar fluidos no supere los 43 °C cuando esté en funcionamiento.

- Sensores Térmicos
- .<br>| Asegúrese siempre de que los sensores térmicos se utilizan en un entorno estrictamente estéril .

• Compruebe que to firmes. ones entre el sistema de crioablación y los sensores térmicos sean

ിറെ ERNANDEZ Pills MENTE Endovascular Suppliers S.A.

FARMACEUTICA M.N. 14286

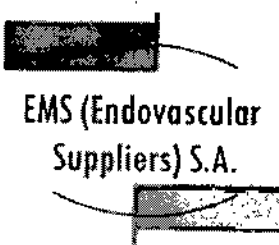

ん<br>ペーー

 $\widehat{A_1A_2}$ ol Io

· Utilice sistemas de diagnóstico por imágenes para supervisar la introducción, colocación y extracción del sensor térmico.

· No tuerza, pellizque, corte ni tire en exceso de los tubos del sensor térmico. SI el mango o el tubo de la aguja sufren daños, el sensor térmico podría quedar inutilizado.

· Durante el uso, evite dañar el sensor térmico al manipularlo o si entra en contacto innecesario don instrumentos quirúrgicos. <sup>1</sup>

• Evite doblar el tronco del sensor térmico. No sujete los sensores térmicos con Instrumentos auxiliares; si lo hace, podría dañar el tronco del sensor.

• Durante un procedimiento de crioterapja, no sumerja el mango proximal ni los tubos en líquidos. !

 $\bullet$  Asegúrese de que la descongelación es la adecuada antes de intentar retirar un sensor térmico. ,

• No exponga el sensor térmico a solventes orgánicos como el alcohol, pues podrían dañar el mismo.

## Después del Uso

• Agujas de Crioablación IceRod@ i-Thaw & Agujas de Crioablación IceSeed@

· Después de desconectar las agujas del sistema de crioablación, utillce unas tijeras resistentes pára cortar cada aguja en el punto en que el tubo de gas entra en contacto con el mango.

• Las agujas de crioablación tienen puntas afiladas. Tenga precaución para desechar las agujas de forma segura. Para eliminar el riesgo de lesiones o la posible exposición a patógenos de transmisión sanguínea, deseche las agujas usadas en un contenedor para residuos de riesgo biológico, slguien'do la normativa hospitalaria y de seguridad .

• Set para Calentamiento de Tejido Uretral

• Al finalizar el ciclo de *congelación* final, deje el Catéter para Calentamiento de Tejido Uretral *en su sitio* con el Sistema para Calentamiento de Tejido Uretral en funcionamiento durante al menos 20 minutos (o durante el tiempo que el médico crea conveniente). Si resulta difícil retirar el catéter después del proceso de *congelación,* deje pasar más tiempo de descongelación antes de intentar retirar el catéter de nuevo.

· Si no drena el cassette del calentador, le resultará difícil retirarlo del dispositivo calentador de fluidos. *Si intenta sacar el cassette <sup>a</sup> la fuerza, podría romperlo.* I

. Por tanto, hay que tener siempre mucho cuidado para garantizar la seguridad en la manipulación y eliminación de los componentes del Set para Calentamiento de Tejido Uretral, Para eliminar<sup>1</sup>el riesgo de lesiones o la posible exposición a patógenos de transmisión sangufnea, deseche estos componentes en un contenedor para residuos de riesgo biológico, siguiendo la normativa hospitalaria <sup>y</sup> de seguridad. I

· Sensores Térmico

 $\int_{\mathscr{L}}$ 

 $^{n}$ s $_{n}$  $\epsilon_{\mathcal{N},\varepsilon}$ Vastular Survives S.A.

TICA 4286

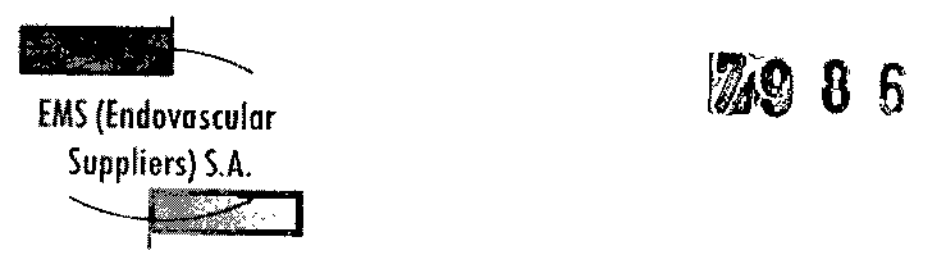

~~':~:~>\ 'i'~!¡ 1~' ".., **P614** MEDICA  $\parallel$ 

,

• Después de desconectar los sensores térmicos del sistema de crioablación, utilice unas tijeras resistentes para cortar cada sensor en el punto en que el tubo entra en contacto con el mango.

• Los sensores térmicos tienen puntas afiladas. Deseche los mismos con cuidado.

Para eliminar el riesgo de lesiones o la posible exposición a patógenos de transmisión sanguínea, deseche los sensores térmicos en un contenedor para residuos de riesgo biológico, siguiendo la normativa hospitalaria y de seguridad.

## Complicaciones Potenciales Generales

No se conocen complicaciones relacionadas con el uso específico de la aguja de crioablaclón. No obstante, existen complicaciones potenciales asociadas a cualquier procedimiento quirúrgico. Las complicaciones potenciales asociadas al uso de la crioterapia pueden ser específicas de un órgano o generales y pueden Incluir, de forma enunciativa pero no limitativa, abscesos, lesiones en los 6rgahos adyacentes, reacciones alérgicas o anafilactoides, angina o isquemia coronaria, arritmia, atelectasia, contractura del cuello vesical, espasmo vesical, sangrado o hemorragia, formación de una falsa vía uretral, elevación de la creatinina, cistitis, diarrea, muerte, inhibición o retraso de la curación, coagulación intravascular diseminada (CID), trombosis venosa profunda (TVP), equimosis, edema o hlnchaz6n, disfunción eyaculatoria, disfunción eréctil (impotencia orgánica), fiebre, fístula, perforación genitourinaria, elevación de la tasa de filtración glomerular, hematoma, hematuria, hipertensión, hipotensión, hipotermia, reacción idiosincrásica, fleo, Impotencia, Infección, reacción en el punto de inyección, infarto de miocardio, náusea, neuropatía, obstrucción, fallo orgánico, dolor, dolor pélvico, trombosis venosa pélvica, hormigueo o entumecimiento del pene, acumulación de líquido perirrenal, derrame pleural, neumotórax, parestesia en el lugar de la sonda, drenaje prolongado con tubo torácico, intubación prolongada, embolia pulmonar, 1

insuficiencia pulmonar, dolor rectal, daño arterial o vascular renal, rotura de la cápsula renal, insuficiencia renal, hemorragia renal, infarto renal, obstrucción renal, trombosis venosa renal, fístula rectouretral, edema escrotal, sepsis, quemadura o congelación cutánea, constricción del sistema de extracción o de los uréteres, derrame cerebral, trombosis/trombo/embolia, accidente isquémlco transitorio, propagación tumoral, obstrucción o lesión de la unión retropélvica, desprendimiento uretral, constricción uretral, fístula urinaria, frecuencia o urgencia urinaria, incontinencia urinatia, pérdidas urinarias, pérdidas urinarias renales, oligurla o retención urinaria, Infección del tracto urinario, reacción vagal, complicaciones miccionales como síntomas de micción irritativa, vómitos, complicación de heridas e Infección de heridas, -

## Instrucciones de Uso

• Agujas de Crioablación IceRod@ I.Thaw & Agujas de Crioablaclón IceSeed@ Preparación de la Aguja

1. Mediante una técnica aséptica, retire con cuidado la aguja de crioablación del embalaje y cOlóquela en una zona de trabajo estéril. 1

2. Prepare un recipiente grande (de al menos 30 cm de diámetro) con agua o una solución salina estériles para realizar la comprobación de la aguja.

PRECAUCIÓN: Tenga cuidado de mantener la esterilidad de todas las agujas durante la prueba.

· Asegure los tubos de las agujag a la tabla estéril antes de iniciar el proceso de prueba.

ltrs S.A

losaka (F⊔17) CA RMAČ 14286

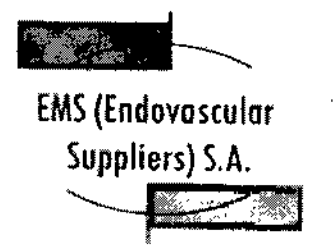

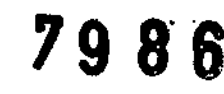

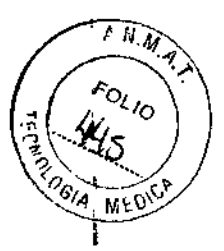

• Llene el recipiente con agua o solución salina estéril hasta la mitad. ,

• Coloque las agujas, de forma individual o en grupos, en el recipiente de modo que la longitud completa del eje de la aguja quede sumergida en el agua o en la solución salina estériles.

3. Retire la tapa del conector y conecte la aguja en el puerto seleccionado del panel de conexión de agujas del sistema de crioablación.

Ahora, la aguja ya está lista para la prueba de "Integridad de la Aguja" y para el "Test de Funcionalidad".

NOTA: Para obtener instrucciones detalladas sobre la conexión de las agujas al Panel de conexión de agujas del sistema y realizar la prueba *"Integridad de la Aguja "y el 6Test de Funcionalidad",* consulte las instrucciones de uso del Sistema de Crioablación de Galil Medical correspondiente.

### <u>Uso de la Aguja</u>

### Manipulación e introducción de la aguja

• la correcta introducción de la aguja de crloablación en el tejido objetivo es responsabilidad del médico.

NOTA: Aunque la aguja presenta una punta afilada, se puede realizar una pequeña Incisión cutánea en el punto de introducción de la aguja. I

• Utilice siempre las dos manos y sujete la aguja con dos dedos por la mitad del tronco para Impedir que se doble. No introduzca la aguja en el tejido sujetando el mango con una sola mano.

• Puede calcular la profundidad de inserción utilizando las marcas del tronco de la aguja. Utilice la guía de imagen para guiarse durante la introducción y colocación de la aguja.

• Utilice la guía de imagen para comprobar sI la aguja de crioablaclón está situada en la ubicación deseada antes de activar la aguja. I

Notas para llevar a cabo la *congelaclón*

• Seleccione la intensidad de *congelación* e inicie el procedimiento .

• Continúe con el ciclo de *congelación* durante la duración y con la intensidad necesarias para optimizar la crioablaclón de la zona de destino.' I

PRECAUCIÓN: Supervise de forma continua la formación de la bola de hielo mediante visualización directa o sistemas de guía de imagen, como ultrasonidos o tomografía computarizada (TC), para garantizar una cobertura de tejido adecuada y que no se provocan daños en las estructuras adyacentes.

I NOTA: Consulte las instrucciones de uso del Sistema de Crloablaclón de Gatll Medical correspondiente para obtener instruccio s obre los controles del sistema disponibles para manejar cada ciclo de *congelación,* I

**MANDEZ** .<br>NGC 14 E<sub>upthora</sub> S.A

*'¡t.. ~,* A M.N. 14286

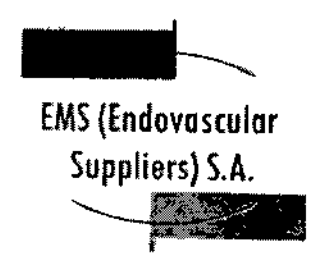

 $\widehat{M_{\cdot M_{\cdot}}}$ **POLIC MED** 

## Notas para llevar <sup>a</sup> cabo la *descongelación* I

• Para activar la función *i-Thaw* o *FastThaw,* solo se debe conectar gas argón al Sistema de Crioablación Visual-ICE. Si se conecta helio, el funcionamiento de *i-Thaw* y de FastThaw se desactiva; el helio se emplea para la *descongelación* activa. <sup>1</sup>

NOTA: Consulte la instrucciones de uso del Sistema de Crioablación Visual-ICE® para obtener instrucciones sobre los controles del sistema disponibles para las opciones de i-Thaw y FastThaw.

## Extracción de la aguja <sup>1</sup>

• Realice una *descongelación* exhaustiva y detenga cualquier actividad con las agujas antes de retirarlas para minimizar el riesgo de daño en el tejido. I

NOTA: Las agujas ultrafinas de Galil Medical se han diseñado expresamente con una punta tipo trócar de tres caras para minimizar el sangrado. No obstante, es posible que se produzca cierto sangrado. En caso de sangrado, aplique el tratamiento indicado según la buena práctica clínica y el protocolo de tratamiento hospitalario. Por ejemplo, tras extraer la aguja, mantenga la compresión hast'a alcanzar la hemostasia; si es necesario, aplique un apósito adecuado en el punto de inserción de ia aguja.

• Set para Calentamiento de Tejido Uretral

## Extracción del embalaje

I

Los componentes desechables del Set para Calentamiento de Tejido Uretral desechable deben ser extraídos de los embalajes estériles y colocados en la zona de trabajo estéril, en la secuencia descrita en la sección Preparación del Set para Calentamiento de Tejido Uretral con el Sistema pará Calentamiento de Tejido Uretral, más abajo. I

Preparación del Set para calentamiento de Tejido Uretral con el Sistema para Calentamiento de Tejido Uretral

Cuelgue la bolsa de solución salina estéril en el gancho del portasueros.

2. Inyecte una ampolla de índigo carmín estéril (o azul de metileno) en la bolsa de

la solución estéril de irrigación (según las preferencias del médico).

3, Abra el embalaje que contiene el Cassette flexible del calentador (Fig. 1).

Desconecte la cámara de goteo del Cassette flexible del calentador y póngala

aparte (junto con el tubo que tiene conectado) (Flg. 4).

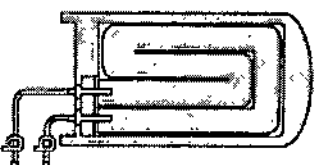

Fig 4. Cassette flexible del calentador (cámara de goteo aparte)

RNAMDEZ a kit G i<sub>ngliers S.A</sub>

lı Kosaka *RMACEUTICA* M.N. 14286

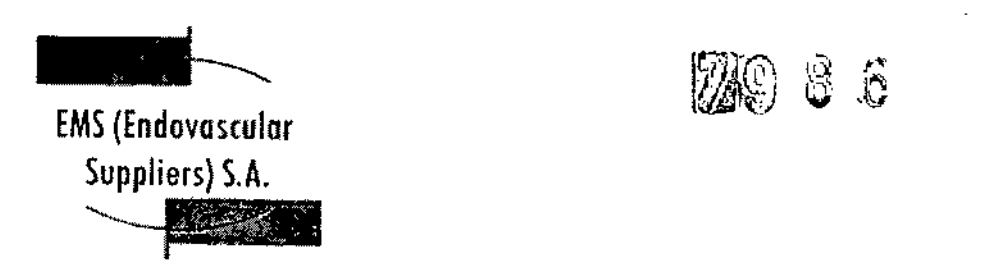

 $\widehat{A \cdot N}$ ο, мŧ

I

NOTA: El Paso 4 es válido para los modelos de dispositivo calentador FW600/603 y FW400/403, tal y como se muestra en la Fig. 5.

4. Estire ligeramente cassette del calentador e introdúzcalo en la abertura frontal del dispositivo calentador de fluidos, empujándolo hasta el fondo mientras alinea la marca azul del carril guía del cassette con la marca azul de la carcasa del dispositivo calentador (Fig. 5).

NOTA: Cuando lo haya introducido del todo, el carril guía no deberla sobresalir más de 0,5 cm por; la parte frontal del dispOSitivo calentador de fluidos. Si *no introduce del todo el cassette, podría dañano.*

1 IMPORTANTE: Durante la preparación del Set para Calentamiento de Tejido Uretral, todas las pinzas de los tubos, incluidas las pinzas de los tubos del cassette, deben estar CERRADAS, I

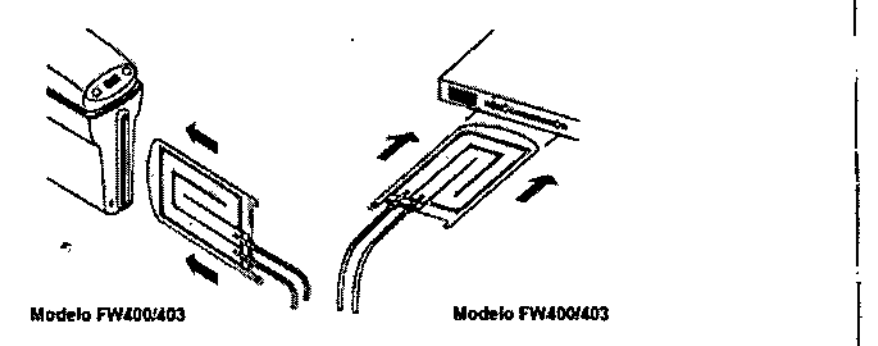

5. Abra el envase estéril que contiene el Catéter para CalentamIento de Tejido Uretral con los tubos para el calentador n.º 1 y 2 (consulte la Fig. 2).

Llegado este punto, no retire el catéter de su embalaje.

NOTA: Coloque el catéter estéril sobre una mesa estéril y protéjalo de forma que conserve la esterilidad del catéter.

6, Retire el tapón Luer-Lock de plástico del extremo más lejano del tubo del cassette del calentador (el más cercano al carril gura) girando el tapón *en sentido contrario a las agujas del reloj,* tal y como se muestra en la Fig. 6.

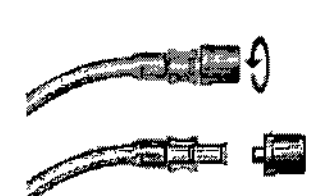

Flg 6. Cómo retirar el tapón Luer-lock de plástico

7. Una el conector Luer-Lock macho del Tubo n.º 2 con el conector Luer-Lock hembra del tubo más lejano del cassette del calentador (el más cercano al carril guía).

**NANDEZ ENTE** ใยริติ Endovaspelar Suppliers S.A.

I,

 $\begin{array}{c} \n \downarrow \ \downarrow \ \downarrow \ \end{array}$ 

a*u Marka Kosaka* FARMACEUTICA

M.N.14286

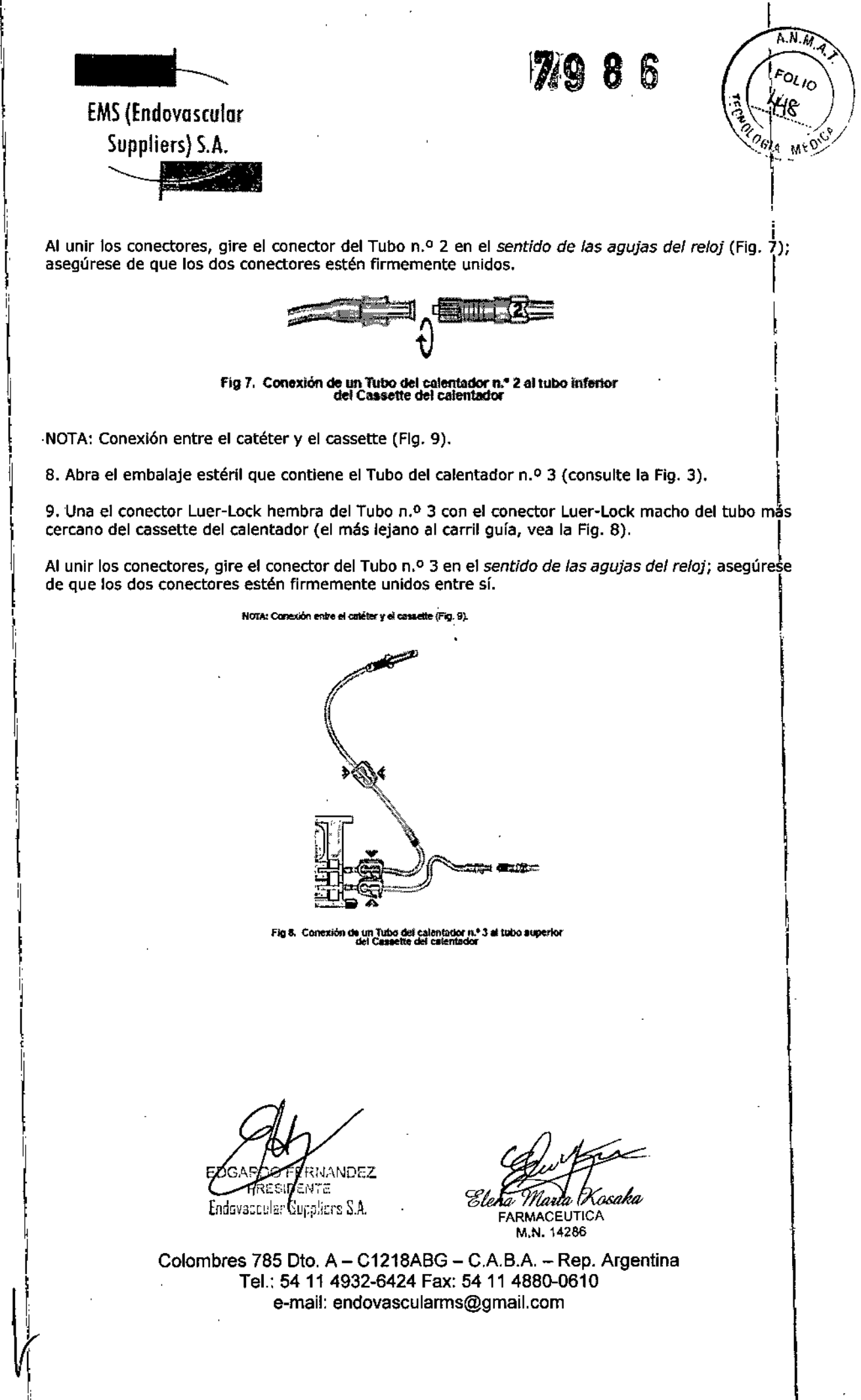

,

**∣** 

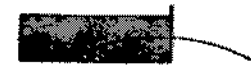

EMS(Endovoscular Supplíers) S.A. ~  $\mathbf{r}$ 

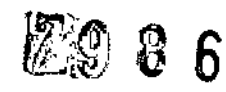

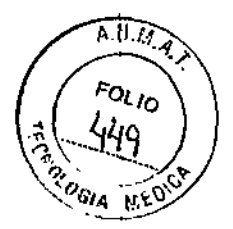

.<br>Iko calentador da fuktor Dian  $\mathbf{n}^*$ وسربوس بمفاقع

Fig 9. Conexión entre el catétar y el ca

10. Sujetando el Tubo n.º 1 con ambas manos, introduzca la parte situada entre las etiquetas verdes en la cabeza de la bomba peristáltica (Fig. 10).

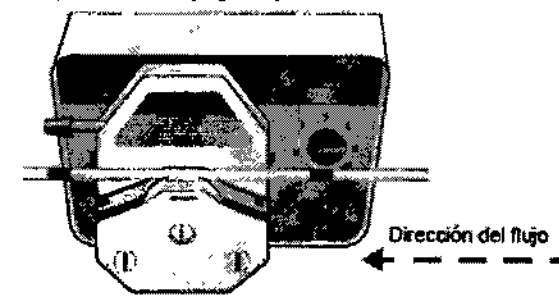

Fig 10. Introducción del Tubo del calentador n.º 1 del calentador en la cabeza<br>de la bomba perístattica

IMPORTANTE: El Tubo n.º 1 procedente de la bolsa I.V. debe entrar en la cabeza de la bomba por el lado *derecho:* la dirección del flujo es de *derecha* a *izquferda* (tal y como indican las flechas en la Flg. 10).

11. Doble cuidadosamente el tubo por encima del rodillo, con precaución para alinearlo correctamente con las ranuras de las sujeciones del tubo, situadas tanto en el lado derecho como en el izquierdo.

**NANDEZ** E TΞ Indovered an Allers S.A.

Eleha Mada|Xosaka FARMACEUTICA

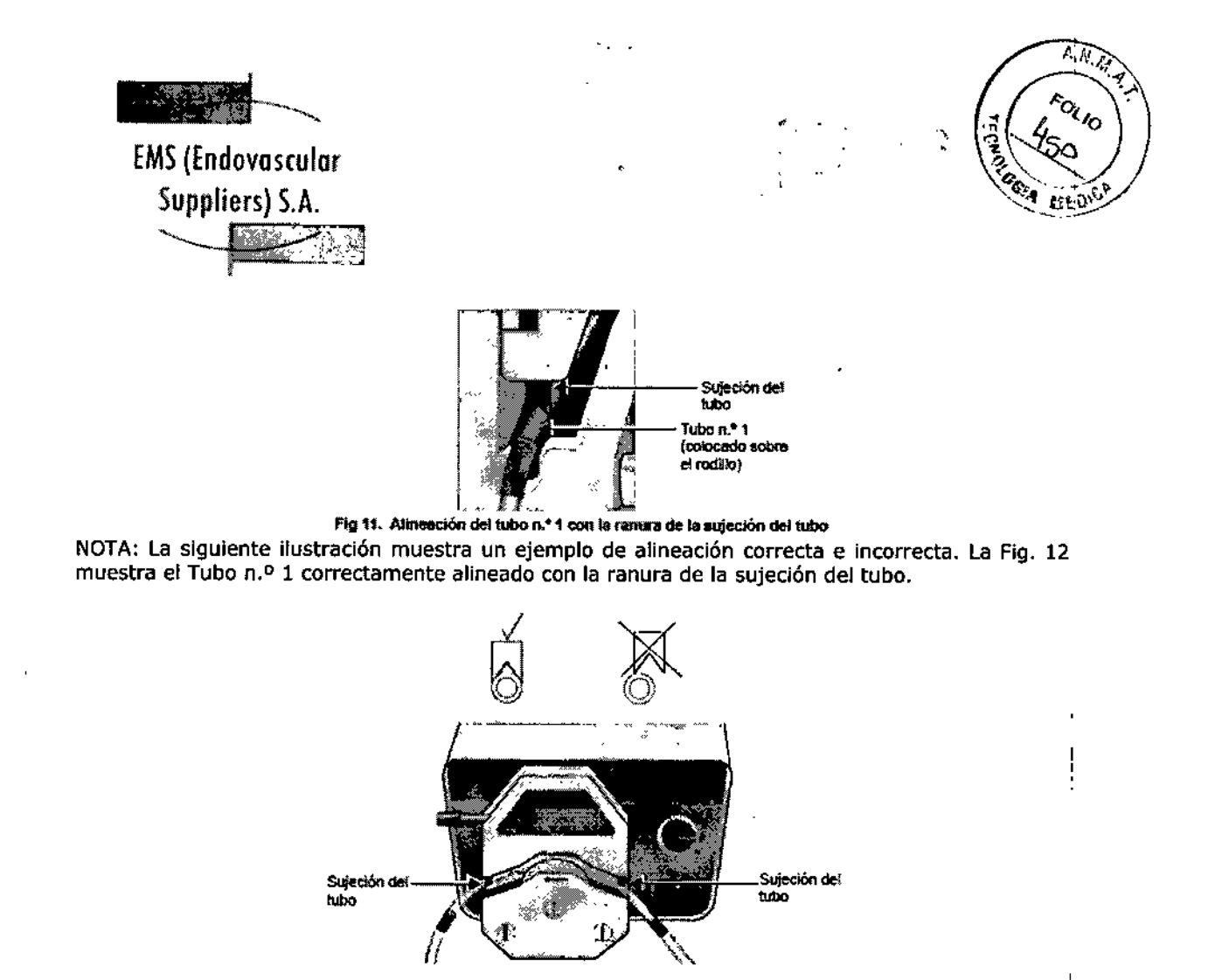

Fig 12. Tubo n.<sup>4</sup> 1 correctamente instalado en la cabeza de la bomba

; 12, Mueva la palanca de la cabeza de la bomba *en el sentido de las agujas del reloj* hasta la posición~ de bloqueo completo (Fig. 13 y Fig. 14).

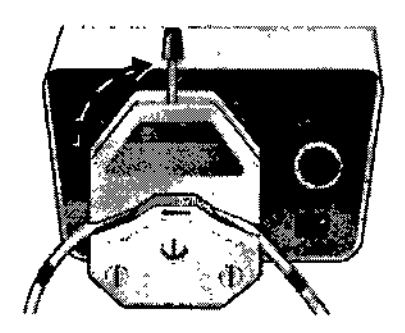

Fig 13. Bloqueo de la palanca de la cabeza de la bomba

IMPORTANTE:Cuando lleve a cabo el Paso 12, tenga cuidado de no dañar el tubo con las sujeciones: al girar la palanca de la cabeza de la bomba.

CRAIANDEZ າຊັງລານ ເຊ Endovascular Suppliers S.A.

Unik Xosaka **FARMACEUTICA** 

M.N.14286
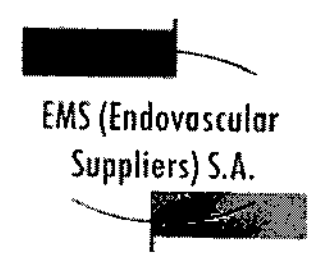

ê

्र  $\mathbb{R}$ 

्राज **ADL10** MES

Una vez haya finalizado, asegúrese de que el tubo esté firmemente sujeto (Fig. 14), pero no pellizcado ni alineado incorrectamente (tal y como muestra el ejemplo de la Fig. 15).

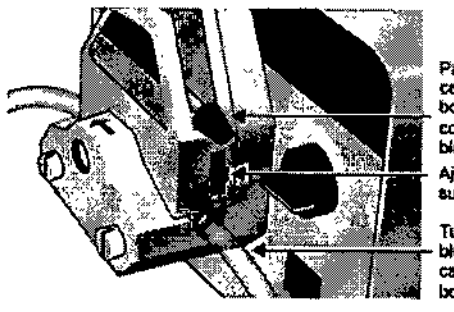

Palanca de la cabeza de la borrba completamente biogueada Ajustador de sureción del travo Tition\*1

bloqueado en la cabeza de la borrha

Fig 14. Palanca de la cabeza de la b omba en la posición de bloqueo completo

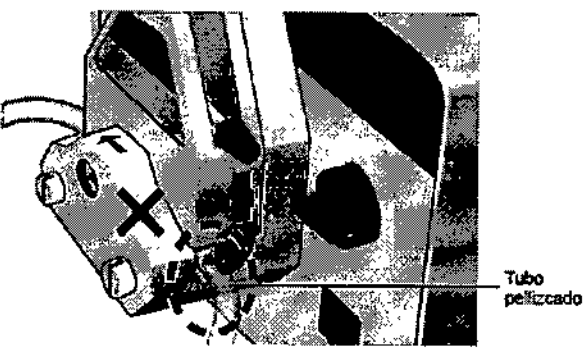

Fig 15. Ejemplo de posición incorrecta con el tubo pellizcado

IMPORTANTE: Las sujeciones de los tubos no suelen necesitar reajustes al cambiar el tubo, por lo que no es necesario mover los reguladores de sujeción de los tubos hacia arriba o hacia abajo. Los reguladores deberían permanecer en su sitio, a medio camino desde la parte superior (Fig. 14).

No obstante, si advierte que el tubo se desliza, abra la cabeza de la bomba y mueva los reguladores de sujeción de los tubos un punto hacia abajo. A continuación, cierre la cabeza de la bomba y encienda la bomba. Si los tubos se siguen deslizando, repita esta acción.

13. Ajuste el selector de velocidad del flujo de la bomba en 8. No sobrepase esta velocidad.

14. Cierre la pinza del Tubo n.º 1 (Fig. 16) y, a continuación, introduzca el extremo puntiagudo del Tubo n.º 1 en un puerto de inserción de la bolsa I.V. (vea la Fig. 17).

RNANDEZ 6ENTE RZSI Endovascula Sorphere S.A.

Eleha Murta | Kosaka **FARMACEUTICA** 

M.N. 14286 Colombres 785 Dto. A - C1218ABG - C.A.B.A. - Rep. Argentina Tel.: 54 11 4932-6424 Fax: 54 11 4880-0610 e-mail: endovascularms@gmail.com

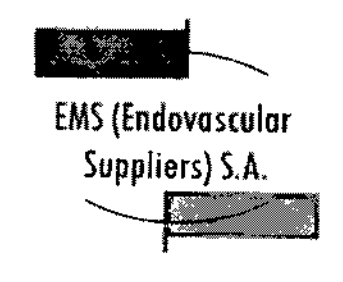

ŧ

÷

 $\mathbf{I}$ 

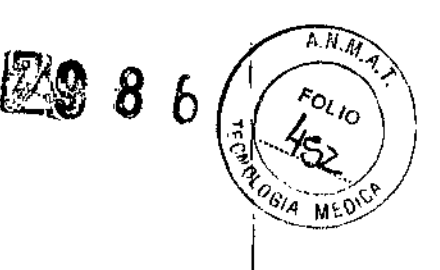

 $\mathsf{I}$ 

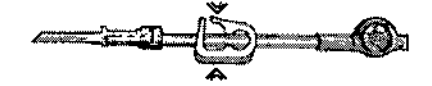

.<br>Fig 16, Pinza del tubo de plàstico en el Tubo n.º 9

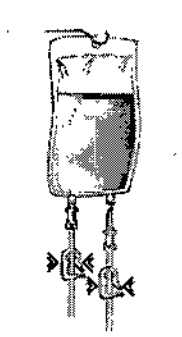

Fig 17. Conexión de los tabos del calentador en la bolea I.V.

15. Compruebe que la pinza del tubo de plástico situada en el extremo proximal del Tubo n.º 3 (el extremo más alejado del dispositivo calentador de fluidos) esté cerrada y, a continuación, introduzca el extremo puntiagudo del Tubo n.º 3 en el otro puerto de inserción de la bolsa I.V.

16. ABRA cuidadosamente todas las pinzas del Tubo n.º 1 y el Tubo n.º 3 y las pinzas de los segmentos del tubo cercanos al Cassette del calentador. Consulte la ilustración de la Fig. 18.

e <sup>Je</sup>luascachia S 22) Jaisand **SEDOMANA SER COFACOOB** 

EDGARDO FERNANDEZ FRESIDENTE Endevescular Suppliers S.A.

Ellha Marta Xosaka FARMACEÚTICA

M.N. 14286

Colombres 785 Dto. A - C1218ABG - C.A.B.A. - Rep. Argentina Tel.: 54 11 4932-6424 Fax: 54 11 4880-0610 e-mail: endovascularms@gmail.com

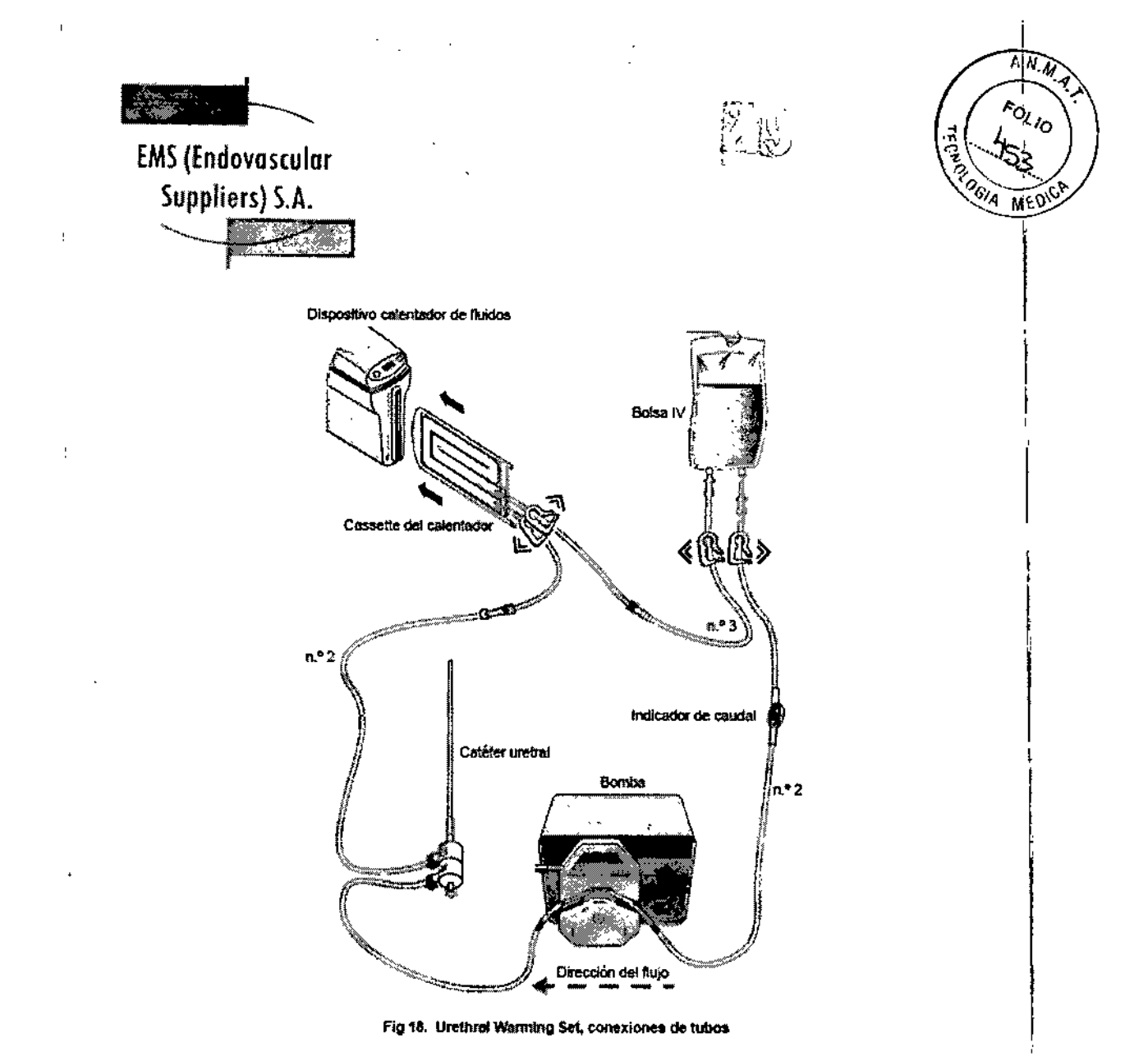

17, Conecte cada uno de los cables de alimentación de CA procedentes del dispositivo calentador de fluidos y el transformador externo de aislamiento de la bomba peristáltica, respectivamente, a la toma de alimentación principal (110 V o 220 V, según proceda). NOTA: Sólo la bomba está conectada al transformador (Fig. 19).

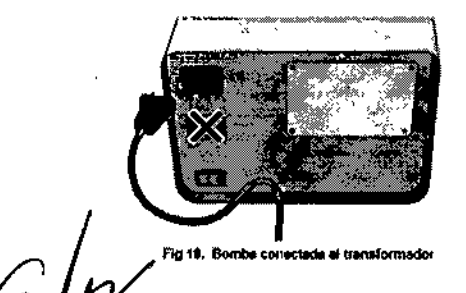

RNANDEZ

Encouper Computers S.A.

ELQ

ŧ

**'Ilena** Marik Kosaka FARMACEUTICA M.N. 14286

Colombres 785 Dto. A - C1218ABG - C.A.B.A. - Rep. Argentina Tel.: 54 11 4932-6424 Fax: 54 11 4880-0610 e-mail: [endovascularms@gmail.com](mailto:endovascularms@gmail.com)

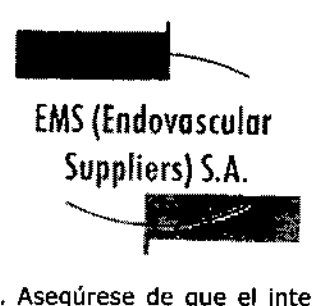

, "

 $\widehat{\text{ABC}}$ FOLIO

18. Asegúrese de que el interruptor general del transformador esté en la posición de encendido. Encienda el Interruptor general de la bomba (Fig. 20) Y asegúrese de que los tubos estén llenos de fluido.

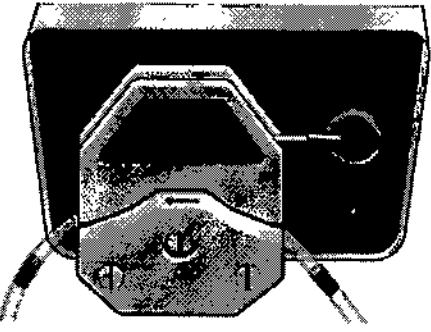

Flg 20. Bomba encendida

19. Encienda el interruptor general del dispositivo calentador (Flg. 21).

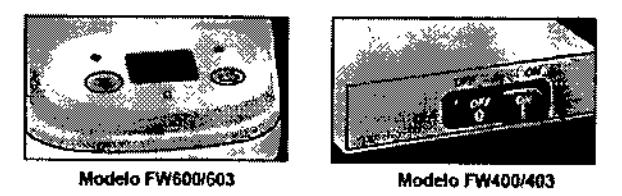

Fig 21. Dispositivo calentador

20. Siga el procedimiento de la prueba de Integridad y Funcionalidad que se explica a continuación.

Realización de la prueba de Integridad y Funcionalidad

IMPORTANTE: Esta prueba se debe llevar a cabo antes de anestesiar al paciente.

NOTA: Así, en caso de detectar algún problema de funcionalidad que obligue a cancelar o posponer el procedimiento, el paciente no habrá recibido la anestesia de forma innecesaria,

L Compruebe que el indicador de caudal esté girando.

2. Espere hasta que todos los tubos estén completamente llenos de fluido.

3. Marque el nivel de solución salina en la bolsa LV, como referencia.

4. Deje que el sistema funcione durante 15 minutos y, a continuación, compruebe el nivel de solución salina en la bolsa I.V. para asegurarse de que ha permanecido igual.

IMPORTANTE: Un descenso del nivel de fluido por debajo de esta línea Indica que hay pérdidas en el sistema. De ser así, determine el origen de la pérdida y tome las medidas pertinentes. Puede que sea necesario apretar una conexión que esté suelta o incluso sustituir el catéter o algún tubo.

ERNANDEZ EDGARDO PEES<sup>P</sup> **ENTE** Endovessulur Guerniers S.A.

ì

Elena Marih Kosaka

FARMACEUTICA M.N, 14286

Colombres 785 Dto.  $A - C1218ABC - C.A.B.A. - Rep. Argentina$ Tel.: 54 11 4932-6424 Fax: 54 11 4880-0610 e-mal!: [endovascularms@gmail.com](mailto:endovascularms@gmail.com)

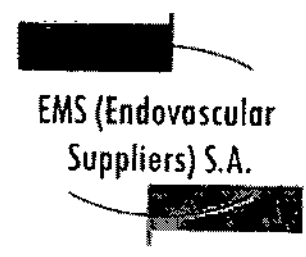

,

1

I

i.

79 B

A.W.M ol 10

5. Inspeccione si existen signos de pérdidas en todo el entorno.

 NOTA: En caso de un mal funcionamiento del producto, sustituya los componentes desechables del sistema calentador con un juego de recambios y repita del Paso 1 al Paso 5.

6. Lleve la bomba peristáltica a la velocidad O.

*Ahora, el Sistema para Calentamiento de TejIdo Uretral ya está listo para usarse.*

IMPORTANTE: La decisión de introducir el catéter calentador en la uretra la debe tomar el médico, respetando los siguientes puntos:

- · Lleve la bomba peristáltica a la velocidad 0 antes de introducir el catéter calentador.
- Después de Introducir el catéter, devuelva la bomba peristáltica a la velocidad 8.

• Asegúrese de que la temperatura mostrada alcanza los 43 oC.

• Durante el procedimiento, compruebe que la temperatura del dispositivo calentador de fluidos no supere los 43 °C y que el nivel de fluido de la bolsa I.V. no descienda de forma significativa.<br>Extracción de las camacanantes del casturia nava ralaxis de la ciudad de forma significativa.

Extracción de los componentes del conjunto para calentar la uretra después del uso

NOTA: Antes de apagar el dispositivo calentador de fluidos y la bomba, compruebe que el catéter '11 haya permanecido *en* su *sitio* durante el tiempo suficiente después de que la *congelacIón* haya cesado (según el criterio del médico).

1. Apague el dispositivo calentador y la bomba.

2. Retire el catéter de la uretra.

3. Cierre la pinza del Tubo del calentador n.º 3 (Fig. 9).

4. Abra la conexión Luer-Lock entre el Tubo del calentador n.º 3 y el tubo superior del cassette del ~calentador (consulte la Flg. 8) Y drene cuidadosamente toda la solución salina del cassette del calentador en un recipiente.

: 5. Tire suavemente del carril guía azul para retirar el cassette del calentador del dispositivo : calentador de fluidos.

6. Levante la palanca de la bomba (vea la Fig. 14) y retire el Tubo del calentador n,º 1 del calentador ¦de la bomba.<br>'

;7. Retire la bolsa LV. del portasueros.

i. 'S. Deseche todos los componentes usados en un contenedor para residuos de riesgo biológico, siguiendo la normativa hospitalaria y de seguridad.

¦∙ Sensores Térmicos<br>¦

!Ipreparación del sensor térmico

11. Mediante una técnica aséptica, retire con cuidado el sensor térmico del embalaje y colóquelo en una zona de trabajo estéril.

FERNANDEZ **IDENTE** Enda restuil o Seppliers 3.A.

Elen<del>o</del> Maria' Kosoka FARMACEUTICA

M.N.14286 Colombres 785 Dto.  $A - C1218ABC - C.A.B.A. - Rep. Argenina$ Tel.: 54 11 4932-5424 Fax: 54 11 4880-0610 e-mail: [endovascularms@gmail.com](mailto:endovascularms@gmail.com)

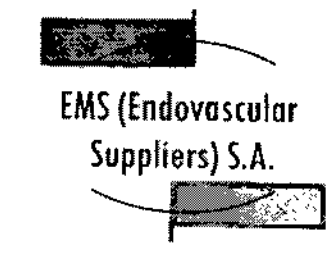

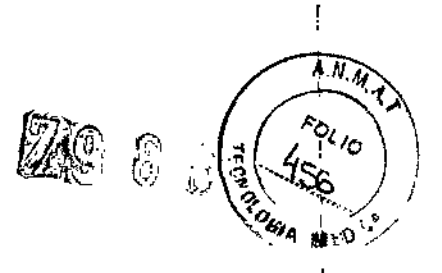

2. Conecte el sensor térmico al puerto correspondiente del sistema de crioablación (vea la nota más) abajo).

NOTA: Para introducir un sensor térmico correctamente en el panel de conexión de agujas, asegúrese' de que la lengüeta rectangular del conector del sensor térmico queda alineada con la ranura de la parte superior del puerto de conexión.

*Ahora, el sensor térmico ya está listo para fa prueba de Integridad <sup>y</sup> Funcionalidad del Sensor*I *Térmico.*

Uso del Sensor Térmico

Manipulación e introducción del Sensor Térmico

• La correcta Introducción del sensor térmico en el tejido objetivo es responsabilidad del médico.

NOTA: Aunque el sensor térmico presenta puntas afiladas, se puede realizar una pequeña incisión cutánea en el punto de introducción del mismo.

• Utilice siempre las dos manos y sujete el sensor térmico con dos dedos por la mitad del tronco para impedir que se doble. No introduzca el sensor en el tejido sujetando el mango con una sola mano.

- Puede calcular la profundidad de inserción utilizando las marcas del tronco.

Utilice la guia de imagen para guiarse durante la introducción y colocación del sensor térmico.

,.- Utilice la gula de imagen para comprobar si el sensor térmico está situado en la ubicación deseada antes de activar las agujas de crioablación.

Notas para supervisar las temperaturas

• Seleccione las ubicaciones de los sensores térmicos adecuadas para supervisar, mediante cifras o 'gráficos, la temperatura del tejido diana durante el procedimiento de crloablación.

11- Use los datos de la pantalla del sensor térmico para evaluar las temperaturas del tejido que rodea al mismo.

Extracción del Sensor Térmico

,. Realice una descongelación exhaustiva <sup>y</sup> detenga cualquier actividad con las agujas antes de retirar I' \* Realice una descongelación exhaustiva y detenga cualquier actividad con las agujas antes de retirar di "<br>In sensor térmico para minimizar el riesgo de daño en el tejido.

NOTA: Asegúrese de que la temperatura del tejido esté por encima de 0° C antes de extraer el sensor térmico, Es preferible extraer el sensor térmico antes que las agujas de crioablación para permitir una mayor descongelación, si es necesario.

FERNANDEZ r ATE n <sub>Frans</sub> S.A. F۵

~*@ 0i~¿ '~~..aku*

\

 $\mathbf{I}$ 

FARMACEUTICA M.N.14286

Colombres 785 Dto.  $A - C1218ABC - C.A.B.A. - Rep. Argentina$ Tel.: 54114932-6424 Fax: 54114880-0610 e-mail: endovascularms@gmail.com

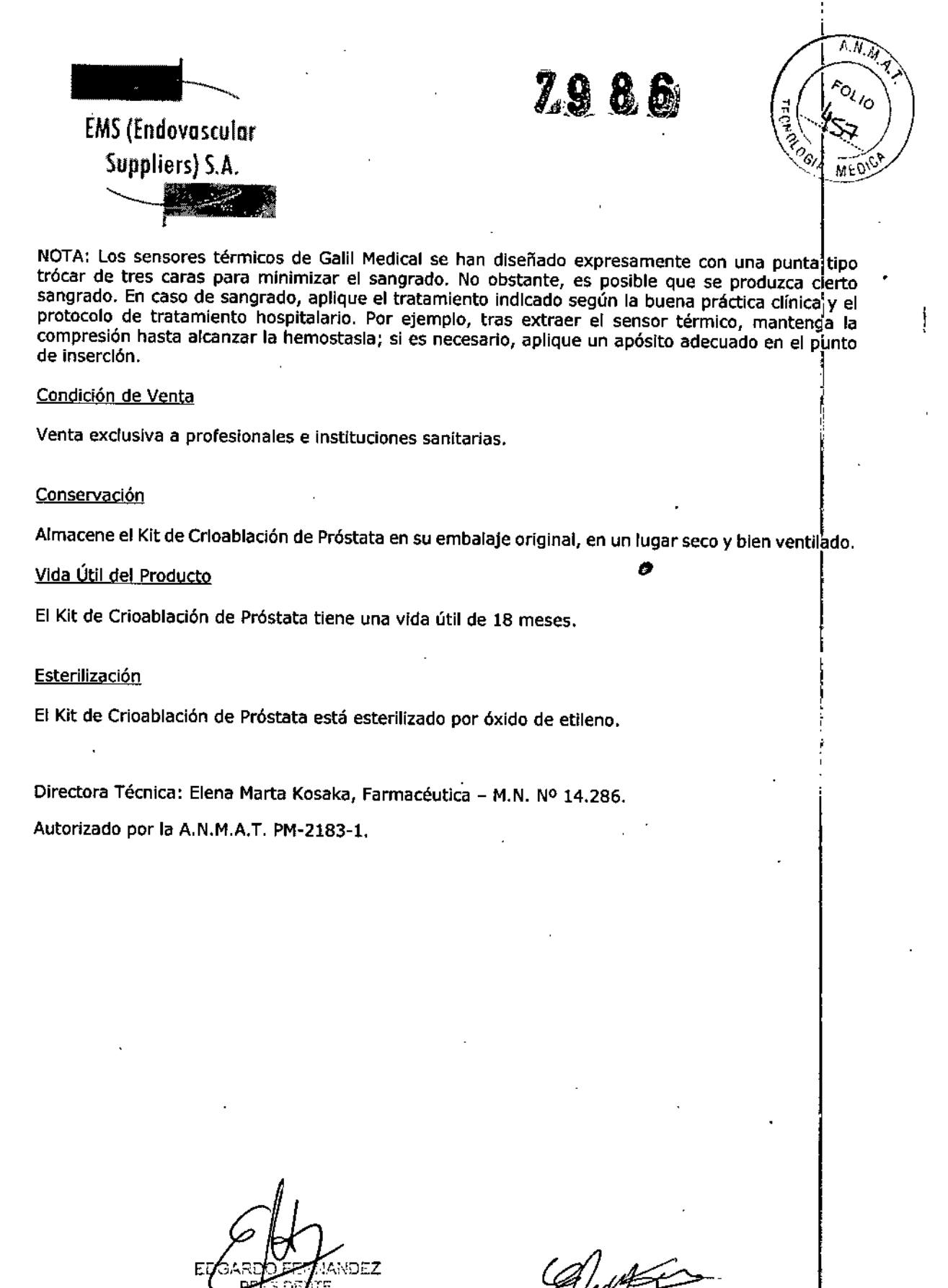

**COMPRESIDENTE**<br>Endovasculor Suppliers S.A.

*t1 ~* FARMACEUTICA M.N. 1428

Colombres 785 Dto. A – C1218ABG – C.A.B.A. – Rep. Argentina Tel.: 54114932-6424 Fax: 54114880-0610 e-mail: endovascularms@gmail.c

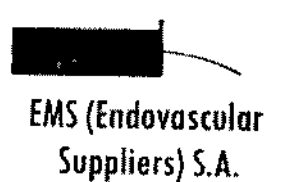

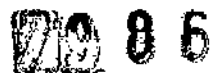

A.N.M. <sup>tol</sup>lo

I

I

I

I

I

I

#### **INSTRUCCIONES DE USO**

# **PLANTILLA PARA pROCeplMIENTOS DE pRÓSTATA MARCA; GALIL MEDICAL MOPELO SPRQ00018**

~

Fabricado por: GALIL MEDICAl LTD. Industrial Park, Tavor Bldg 1, Yokneam, 20692 Israel.

EMS (ENDDVASCULAR SUPPLlERS) S.A. Colombres Nº 785 - Departamento A (C1218ABG) - Ciudad Autónoma de Buenos Aires. República Argentina. Importado por:

PLANTILLA PARA PROCEDIMIENTOS DE PROSTATA. MARCA: GALIl MEDICAl MDDELO: SPR000018

#### **Presentación**

Envases conteniendo 1 Plantilla.

## Indicaciones

ا<br>La plantilla para procedimientos de próstata está destinada únicamente a ser utilizada con un Sistema de Crioablación de Galil Medical. Estos sistemas de crioablación, diseñados para destruir tejido mediante la aplicación de temperaturas extremadamente frías, está indicado para numerosos campos quirúrgicos, incluida la *urología.* Estos sistemas tienen numerosas indicaciones específicas, como la ablación de tejido prostático en casos de cáncer de próstata e hiperplasia prostática benigna (HPB)!

#### Contraindicaciones

No se conocen contraindicaciones para el uso de la Plantilla para Procedimientos de Próstata.

**Advertencias** 

• No utilice este dispositivo para ningún fin distinto a su uso previsto.

• Es necesario conocer a fondo los (principios técnicos, aplicaciones clínicas y riesgos asociados a los procedimientos de crioablación antes de utilizar este producto. Este dispositivo se debe utilizar bajo la

**RNANDEZ** FΓ NTE. Endovascular Suppliers S.A.

 $\mathscr{\mathscr{A}}$ Marta Kosoko FARMACEUTICA M.N, 14286

Colombres  $785$  Dto.  $A - C1218ABC - C.A.B.A. - Rep. Argentina$ Tel.: 54 11 4932-6424 Fax: 54 11 4880-0610 e-mail: [endovascularms@gmail.com](mailto:endovascularms@gmail.com)

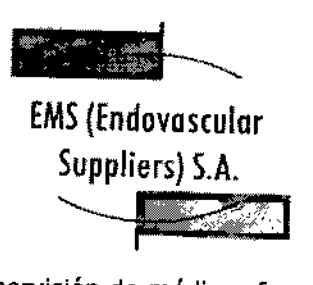

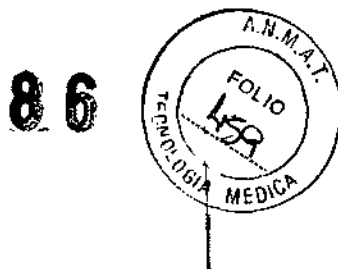

supervisión de médicos formados en procedimientos de crioablación con un sistema de crioablación de<br>Galil Medical.

**• ANTES DE ANESTESIAR AL PACIENTE** es necesario realizar pruebas de integridad y funcionalida<br>en las agujas de crioablación y en los sensores térmicos.

# Precauciones para la manipulación y esterilización

|<br>|<br>No utilice la plantilla para procedimientos de próstata si el embalaje está dañado o si el producto parece estar dañado. De ser así, póngase en contacto con un representante de Galil Medical para proceder a la devolución del embalaje completo con el producto. ,

• Asegúrese siempre de que la plantilla para procedimientos de próstata se utiliza en un entornÓ estrictamente estéril <sup>y</sup> con técnicas asépticas. I

ا<br>• Antes de desmontar el sistema paso a paso, asegúrese de que todas las agujas de crioablación y sensores térmicos hayan sido retirados de la plantilla para procedimientos de próstata.

, • La plantilla para procedimientos de próstata se puede reesterllizar en varias ocasiones. Consulte el *Protocolo de limpieza* y *esterilización. ,*

~ Siga el protocolo hospitalario para manipular y almacenar los componentes . esterilizados adecuadamente . 1

• Antes del uso, inspeccione visualmente la plantilla para procedimientos de próstata; utilice el producto únicamente si no existen cambios visibles en la integridad estructural ni en la claridad de las marcas de la cuadrícula alfanumérica. \

# Complicaciones potenciales

No se conocen complicaciones relacionadas con el uso específico de la Plantilla para Procedimientos de Próstata. No obstante, existen complicaciones potenciales asociadas a cualquier procedimiento quirúrgico. Las complicaciones potenciales asociadas al uso de la crioterapia pueden ser especificas de un órgano o generales y pueden incluir, de forma enuncIativa pero no limitativa, abscesos, lesiones en los órganos adyacentes, reacciones alérgicas o anafilactoides, angina o Isquemia coronaria, arritmia, atelectasia, contractura del cuello vesical, espasmo vesical, sangrado o hemorragia, formación de una falsa vía uretral, elevación de la creatinina, cistitis, diarrea, muerte, inhibición o retraso de la curación, lVP, equimosis, edema o hinchazón, disfunción eyaculatoria, disfunción eréctil (impotencia orgánica), fiebre, fístula, elevación de la tasa de filtración glomerular, hematoma, hematuria, hipertensión, hipotensión, hipotermia, reacción idiosincrásica, íleo, impotencia, infección, reacción en el punto de inyección, infarto de miocardio, náusea, neuropatía, obstrucción, dolor, dolor pélvico, trombosis venosa pélvica, hormigueo o entumecimiento del pene, perforación de úlcera gástrica, acumulación de líquido perirrenal, derrame pleural, neumotórax, parestesia en el lugar de la sonda, drenaje prolongado con tubo torácico, intubación prolongada, embolia pulmonar, insuficiencia pulmonar, dolor rectal, daño arterial o vascular renal, rotura de la cápsula renal, insuficiencia renal, hemorragia renal, infarto renal, obstrucción rendi tropposis venosa renal, fístula rectouretral, edema escrotal, sepsis,

ANDEZ NTE ular **f**uppliers S.A.

**TARKET KA** 

Colombres 785 Dto.  $A - C1218ABC - C.A.B.A. - Rep. Argentina$ Te/.: 54 11 4932-6424 Fax: 54 11 4880-0610 e-mail: endovascularms@gmail.com

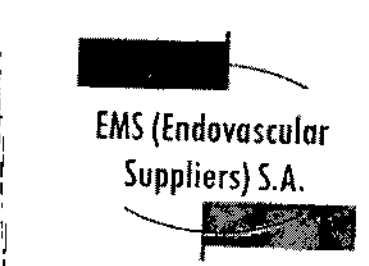

I

 $\widehat{AN_M}$ 

quemadura o congelación cutánea, constricción del sistema de extracción o de los uréteres, derrame cerebral, trombosis/trombo/embolia, accidente isquémico transitorio, propagación tumoral, obstrucción o lesión de la unión ureteropélvica, desprendimiento uretral, constricción uretral, fístula urinaria, I frecuencia o urgencia urinaria, incontinencia urinaria, pérdidas urinarias, pérdidas urinarias, renales, I¡ oliguria o retención urinaria, infección del tracto urinario, reacción vagal, complicaciones miccionales I como síntomas de micción irritativa, vómitos, complicación de heridas e infección de heridas.

I Instrucciones de uso

> • !

> > İ. I  $\mathbf{I}$

> > > '1

; <u>Prepare la plantilla para procedimient</u>os de próstat ,

1. La plantilla para procedimientos de próstata es un componente reutilizable y se debe esterilizar jantes de cada uso. Esterilice la plantilla para procedimientos de próstata siguiendo las instrucciones del *Iprotoco/o de limpieza y esterilización.* !

.<br>|-<br>|2. Empleando una técnica aséptica, coloque la plantilla para procedimientos de próstata esterilizada en ¡una zona de trabajo estéril. . <sup>r</sup>  $\begin{array}{c} \begin{array}{c} \text{and} \text{ and} \text{ are } \text{trivial} \end{array} \end{array}$ 

NOTA: Consulte las instrucciones de uso y configuración del sistema paso a paso en el manual de<br>usuario que lo acompaña.<br>|

NOTA: Para obtener instrucciones detalladas sobre el uso de la plantilla para procedimientos de próstata, consulte el *manual de usuario* del sistema de crioablación pertinente.

Monte la plantilla para procedimientos de pr6stata en su sitio

is a constant of the constant of the constant of the constant of the constant of the constant of the constant o 1. Introduzca fas clavijas de la plantilla para procedimientos de próstata en los orificios de 'a~parte inferior de la plantilla y atornillelas en su sitio.

2". Monte la plantilla para procedimientos de pr6stata introduciendo las clavijas en los dos orificios del  $\mathsf{P}$ sistema paso a paso.  $\mathsf{P}$ 

3~'Apriete los tornillos para impedir que la plantilla se mueva durante la inserción de la aguja.

 $4 \frac{1}{3}$ Ajuste el sistema paso a paso para alinear la plantilla con el perineo del paciente.

**NOTA:** La plantilla para procedimientos de próstata debe estar en su sitio antes de introducir la sanda ~ult~wnid~. !¡

Monte la plantilla para procedimientos de próstata en su sitio transmitivo de la construcción de la construcció

1. Introduzca las clavijas de la plantilla para procedimientos de próstata en los orificios de la parte inferior de la plantilla y atorníllelas/en su sitio.

**NANDEZ** .<br>NTE  $I$ ndovarnular $\mathcal{L}$ uppliers S.A.

**A** Narka Kosaka **FARMACEUTICA** M.N.14286

Colombres 785 Dto. A - C1218ABG - C.A.B.A. - Rep. Argentina Tel.: 54 11 4932-6424 Fax: 54 11 4880-0610 e-mai!: [endovascularms@gmai!.com](mailto:endovascularms@gmai!.com)

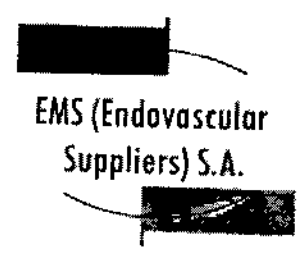

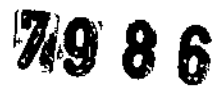

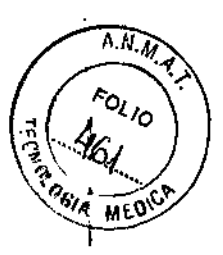

I 2. Monte la plantilla para procedimientos de próstata introduciendo las clavijas en los dos orificios del sistema paso a paso.

3. Apriete los tornillos para impedir que la plantilla se mueva durante la inserción de la aguja.

4. Ajuste el sistema paso a paso para alinear la plantilla con el perineo del paciente.

I **NOTA:** La plantilla para procedimientos de próstata debe estar en su sitio antes de introducir la sonda de ultrasonidos.

Desmonte la plantilla para procedimientos de próstata después del uso

1. Compruebe que todas las agujas y sensores térmicos hayan sido extraídos de la plantilla para procedimientos de próstata, I

2. Afloje los tornillos del sistema paso a paso y retire la plantilla.

I 3. Retire inmediatamente los restos de suciedad y fluidos más visibles y enjuague la plantilla para procedimientos de próstata para eliminar cualquier resto de sangre o tejido de la superficie o los orificios de la plantilla, desechando los paños de forma apropiada en un contenedor para residuos de riesgo biológico. I

4. Actúe con precaución y empleando las técnicas apropiadas y siguiendo los protocolos hospitalarios pertinentes para minimizar la contaminación por patógenos de transmisión sanguínea.

S. Limpie y esterilice la plantilla para procedimientos de próstata siguiendo las instrucciones de la Sección Protocolo de Limpieza y Esterilización.

"El producto no es estéril".

# Protocolo de limpieza1 y esterilización<sup>2,3</sup>

1. Tras eliminar los restos de suciedad y fluidos de la plantilla para procedimientos de próstata, sumerja la plantilla y las clavijas de montaje en jabón enzimático (por ejemplo, 0,5% de ANIOSYME DD1) durante al menos 5 minutos.

2. Utilizando un paño o esponja, lave la plantilla hasta que quede limpia a la vista.

3, Elimine cuidadosamente los restos de suciedad de cada orificio con una aguja o herramienta pequeña; es posible que deba utilizar un chorro de alta presión para eliminar la sangre acumulada en los orificios de la plantilla. ,

4. Inspeccione la plantilla para asegurarse de que no quedan restos de suciedad.

5. Enjuague la plantilla en *ogua pup*ante al menos 1 minuto.

**TNANDEZ** E **CNTS** Endovescelo Suppliers S.A.

rki Kasaka **FARMACEUTICA** M.N. 14286

\

Colombres 785 Dto. A - C1218ABG - C.A.B.A. - Rep. Argentina Tel.: 5411 4932-6424 Fax: 54114880-0610 e-mail: [endovascularms@gmail.com](mailto:endovascularms@gmail.com)

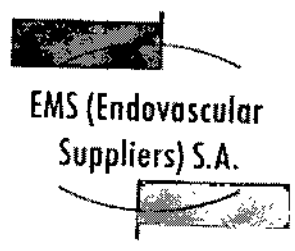

Ti *t::'.* el ¡í'~-,"(: ~~~\f ان<br>ا

T. M. Ts collo

í.

÷

6. Utilice un paño suave para secar la plantilla.

7. Lleve a cabo la esterilización en el modo de pre-vacío, respetando los siguientes parámetros:

- Pre-vacío tres veces
- Temperatura mínima de esterilización de 132 oC
- Duración del ciclo completo: 10 minutos
- Tiempo de secado: 10 minutos

**NOTA:** Siga el protocolo hospitalario para manipular y almacenar los componentes esterilizados adecuadamente.

1 Las pautas de limpieza son compatibles con la normativa AAMI TIR 30:2003 y AAMI TIR 12:2004.

2 Las pautas de esterilización son compatibles con el dispositivo médico pertinente y con la normativa EN de esterilización.

3 Galil Medical Ltd. ha llevado a cabo una validación de la limpieza y la esterilización para garantizar la compatibilidad total con la plantilla para procedimientos de próstata.

#### Condición de Venta

" "

**Conservación** 

Almacene el producto de forma que la superficie de la plantilla para procedimientos de próstata' no se estropee y los orificios de precisión no sufran daños.

Directora Técnica: Elena Marta Kosaka, Farmacéutica - M.N. Nº 14.286.

Autorizado por la A.N.M.A.T. PM-2183-1.

RNANDEZ ONTE **PRESS** 

Endovascular Suppliers S.A.

**MACEUTICA** MN 14286

Colombres 785 Dto.  $A - C1218ABG - C.A.B.A. - Rep. Argentina$ Tel.: 54114932-6424 Fax: 5411 4880-0610 e-mail: [endovascularms@gmail.com](mailto:endovascularms@gmail.com)

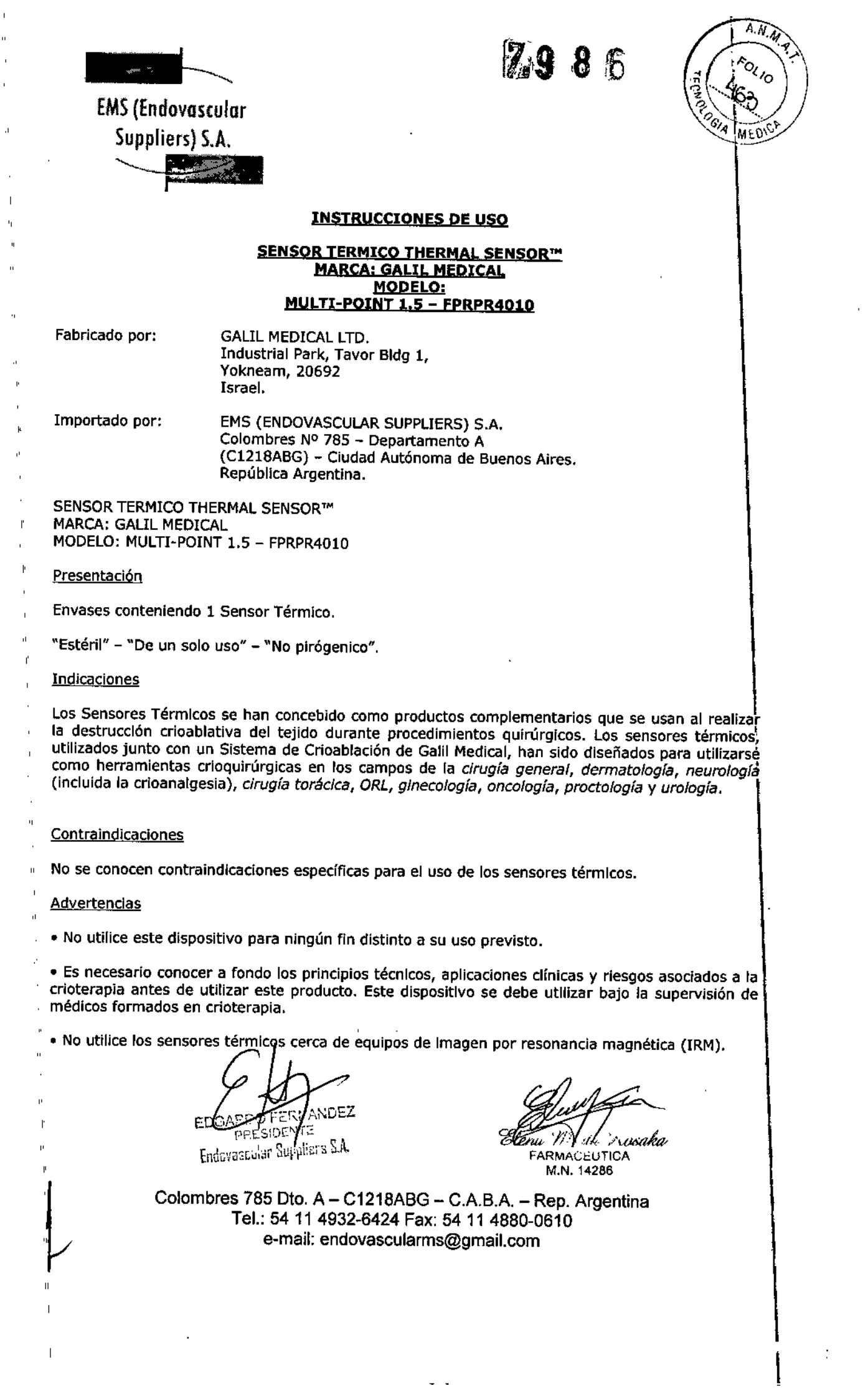

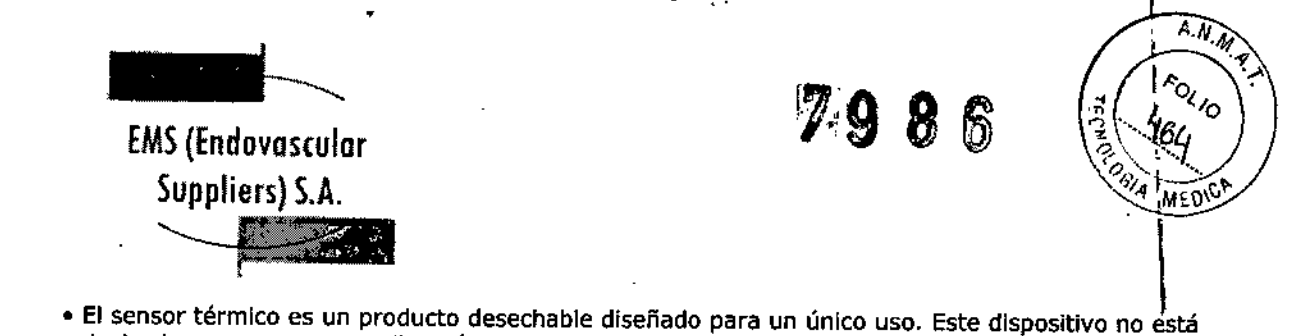

autorizado para su reesterilización ni reprocesamiento. Los riesgos potenciales asociados' al reprocesamiento de este producto Incluyen, de forma enunciativa pero no limitativa, esterilización inadecuada que podría aumentar el riesgo de infección del paciente y el riesgo de transmisión de enfermedades por patógenos de transmisión sanguínea; degradación del rendimiento debido a la fatiga de los materiales y al deterioro del funcionamiento del sensor térmico, que podría aumentar los riesgos para el paciente, incluyendo, de forma enunciativa pero no limitativa, el riesgo de tratamiento excesivo o insuficiente.

· Cuando utilice un Sistema de Crioablación, debe utilizar los sensores térmicos de Galil Medical para supervisar las temperaturas del tejido durante los ciclos de congelación y descongelación, comparando las temperaturas del procedimiento con el protocolo de tratamiento previsto.

\* ANTES DE ANESTESIAR AL PACIENTE es necesario realizar la prueba de Integridad y Funcionalidad en cada aguja de crioablación y en cada sensor térmico.

. No utilice nunca sensores térmicos defectuosos. Devuélvalos a Galil Medical para su Inspección y sustitución.

· En el caso poco probable de que un sensor térmico se rompa dentro del tejido, retire de inmediato los fragmentos del sensor del cuerpo del paciente y notifique lo sucedido a Galil Medical.

 $\overline{1}$ · Detenga cualquier actividad de las agujas antes de retirarlas junto con el sensor térmico parà minimizar el riesgo de daño en el tejido.

· Retire los sensores térmicos del paciente antes de desconectarlos de los sensores térmicos del sistema de crioablación.

#### Precauciones

#### Generales

· El médico es el responsable absoluto de cualquier uso clínico de las agujas de crioablación y los sensores térmicos, así como de los resultados obtenidos con el uso del sistema. Cualquier decisión clínica que deba ser tomada antes y durante el procedimiento de crioterapia es responsabilidad del médico, que deberá actuar basándose en su opinión profesional.

· Antes de realizar un procedimiento de crioterapia, con un Sistema de Crioablación de Galil Medical, es necesario haber recibido formación sobre el uso adecuado de un sistema de Galil Medical.

Supervise el procedimiento de crioterapia en todo momento mediante la visualización directa o sistemas de guía de imagen, como ultrasonidos o tomografía computarizada (TC).

· Utilice los sensores térmicos para supervisar la obtención de las temperaturas de congelación y descongelación para el protocolo de tratamiento previsto.

· Utilice el sensor térmico para supervisar la temperatura del tejido diana cerca de estructuras críticas.

WANDE**Z** PR53 Di NTE.

Etij, immere Seiphers S.A.

Mhrid Kosaka Along,

÷

**FARMACEUTICA** M.N. 14286

Colombres 785 Dto. A - C1218ABG - C.A.B.A. - Rep. Argentina Tel.: 54 11 4932-6424 Fax: 54 11 4880-0610 e-mail: endovascularms@gmail.com

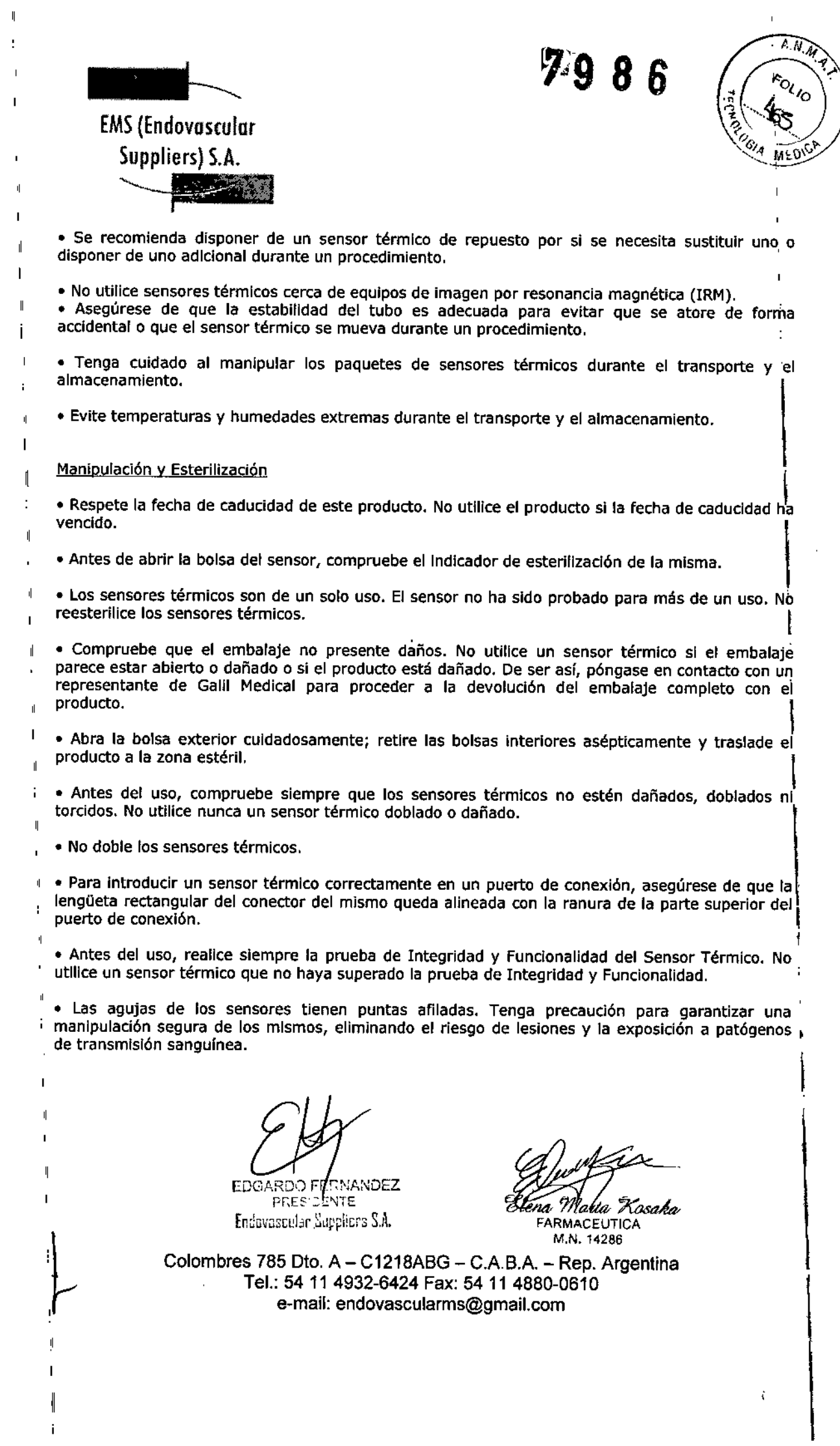

 $\mathbf{i}$ 

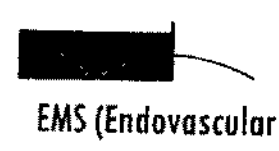

i *\ l1'k1j* Ö. **PLAC**  $\mathcal{L}$  EMS (Endovosculor  $\mathcal{L}$  ) and  $\mathcal{L}$  . The set of  $\mathcal{L}$  is  $\mathcal{L}$  ,  $\mathcal{L}$  ,  $\mathcal{L}$  ,  $\mathcal{L}$  $15$  (Endovascular  $\frac{1}{2}$   $\frac{1}{2}$   $\$ 

**Durante el Uso**<br><mark>Durante el Uso</mark>

I

I

• Asegúrese siempre de que los sensores térmicos se utilizan en un entorno estrictamente estéril.

• Compruebe que todas las conexiones entre el sistema de crioablaci6n y los sensores térmicos  $s$ ean firmes.

• Utilice sistemas de diagnóstico por imágenes para supervisar la introducción, colocación extracción del sensor térmico.

• No tuerza, pellizque, corte ni tire en exceso de los tubos del sensor térmico. Si el mango o el tubo de la aguja sufren daños, el sensor térmico podría quedar inutilizado.

• Durante el uso, evite dañar el sensor térmico al manipularlo o si entra en contacto innecesario e Durante el uso, evite dañar el sensor térmico al manipularlo o si entra en contacto innecesario (<br>con instrumentos quirúrgicos.

• Evite doblar el tronco del sensor térmico. No sujete los sensores térmicos con instrumentos auxiliares; si lo hace, podría dañar el tronco del sensor.

• Durante un procedimiento de crioterapia, no sumerja el mango proximal ni los tubos en líquidos .

• Asegúrese de que la descongelación es la adecuada antes de intentar retirar un sensor térmico .

• No exponga el sensor térmico a solventes orgánicos como el alcohol, pues podrían dañar el mismo.

#### Después del Uso

· Después de desconectar los sensores térmicos del sistema de crioablación, utilice unas tijeras resistentes para cortar cada sensor en el punto en que el tubo entra en contacto con el mango .

| • Los sensores térmicos tienen puntas afiladas. Deseche los mismos con cuidado.

deseche los sensores térmicos en un contenedor para residuos de riesgo biológico, siguiendo la<br>Inormativa hospitalaria y de seguridad. Para eliminar el riesgo de lesiones o la posible exposición a patógenos de transmisión sanguínea, normativa hospitalaria y de seguridad.

#### Complicaciones Potenciales

|<br>| No se conocen complicaciones relacionadas con el uso específico de los sensores térmicos de Galil pairtugico. Las complicaciones potenciales asociadas al uso de la crioterapía pueden ser especificas<br>[de un órgano o generales y pueden incluir, de forma enunciativa pero no limitativa, abscesos,<br>"accidente isquémico trans Medlcal. No obstante, existen complicaciones potenciales asociadas a cualquier procedimiento quirúrgico. Las complicaciones potenciales asociadas al uso de la crioterapla pueden ser específicas accidente isquémlco transitorio, acumulacIón de liquido perirrenal, angina o isquemia coronaria, :Iarritmia, atelectasla, cistitis, coagulación intravascular diseminada (CID), complicación de heridas e !infección de heridas, complicaciones mlcclonales como síntomas de micción irrltatlva, constricción idel sistema de extracción o de los uréteres, constricción uretral, contractura del cuello vesical, 'daño arterial o vascular renal, derrame cerebral, derrame pleural, desprendimiento uretral, diarrea, disfunción eréctil (impotencia brgánica), disfunción eyaculatoria, dolor, dolor pélvico, dolor rectal,

) FEJ **WANDEZ STE** sur Endovascular Luppliers S.A.

osaka en M u TICA M.N. 14286

Colombres 785 Dto. A - C1218ABG - C.A.B.A. - Rep. Argentina Tel.: 54114932-6424 Fax: 54114880-0610 [e-mail;endovascularms@gmail.com](mailto:e-mail;endovascularms@gmail.com)

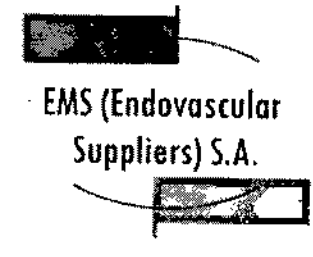

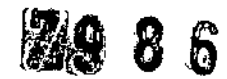

 $\overrightarrow{AM}$ ol Io

drenaje prolongado con tubo torácico, edema escrotal, edema o hinchazón, elevación de la creatinina, elevación de la tasa de filtración glomerular, embolia pulmonar, equimosis, espasmo vesIcal, fallo orgánico, fiebre, fístula, fístula rectouretral, fistula urinaria, formación de una falsa vía uretral, frecuencia o urgencia urinaria, hematoma, hematuria, hemorragia renal, hipertensión, hipotensión, hipotermia, hormigueo o entumecimiento del pene, íleo, impotencia, incontinencia urinaria, infarto de miocardio, infarto renal, infección, infección del tracto urinario, inhibición o retraso de la curación, insuficiencia pulmonar, insuficiencia renal, intubación prolongada, lesiones en los órganos adyacentes, muerte, náusea, neumotórax, neuropatía, obstrucción, obstrucción o lesión de la unión retropélvica, obstrucción renal, oliguria o retención urinaria, parestesia en el lugar de la sonda, pérdidas urinarlas, pérdidas urinarias renales, perforación genitourinaria, propagación tumoral, quemadura o congelación

cutánea, reacción en el punto de inyección, reacción idiosincrásica, reacción vagal, reacciones alérgicas o anafilactoides, rotura de la cápsula renal, sangrado o hemorragia, sepsis, trombosis venosa pélvica, trombosis venosa profunda (TVP), trombosis venosa profunda (TVP), trombosis venosa renal, trombosis/trombo/embolia y vómitos.

#### Preparación del sensor térmico

1. Mediante una técnica aséptica, retire con cuidado el sensor térmico del embalaje y colóquelo en una zona de trabajo estéril. I

2. Conecte el sensor térmico al puerto correspondiente del sistema de crioablacl6n (vea la nota más abajo). I

NOTA: Para introducir un sensor térmico correctamente en el panel de conexión de agujas, asegúrese de que la lengüeta rectangular del conector del sensor térmico queda alineada con la<br>ranura de la parte superior del puerto de conexión.

*Ahora, el sensor térmIco ya está listo para la prueba de Integridad y Funcionalidad del Sensor Térmico.*

Uso del Sensor Térmico

Manipulación e Introducción del Sensor Térmico

• La correcta Introducci6n del sensor térmico en el tejido objetivo es responsabilidad del médico.

NOTA: Aunque el sensor térmico presenta puntas afiladas, se puede realizar una pequeña incisión cutánea en el punto de introducción del mismo.

• Utilice siempre las dos manos y sujete el sensor térmico con dos dedos por la mitad del tronco para impedir que se doble. No introduzca el sensor en el tejido sujetando el mango con una sbla mano.

• Puede calcular la profundidad de inserci6n utilizando las marcas del tronco.

Utilice la guía de imagen para guiarse durante la introducción y colocación del sensor térmico.

• Utilice la guía de imagen para comprobar si el sensor térmico está situado en la ubicación deseada antes de activar las agujas de crioablación.

MANDEZ riTE ndavascular pliars C.A.

*"%wk.* FARMACEUTICA M.N. 14286

Colombres 785 Dto. A - C1218ABG - C.A.B.A. - Rep. Argentina Tel.: 54 11 4932-6424 Fax: 54 11 4880-0610 e~mail:[endovascularms@gmail.com](mailto:endovascularms@gmail.com)

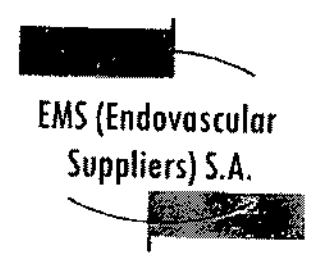

8 S

 $A \rightarrow M$ io<sub>l lo</sub> '4 MED'

Notas para supervisar las temperaturas

• Seleccione las ubicaciones de los sensores térmicos adecuadas para supervisar, mediante cifras o gráficos, la temperatura del tejido diana durante el procedimiento de crioablación.

• Use los datos de la pantalla del sensor térmico para evaluar las temperaturas del tejido que rodea al mismo.

#### Extracción del Sensor Térmico

• Realice una descongelación exhaustiva y detenga cualquier actividad con las agujas antes de retirar un sensor térmico para minimizar el riesgo de daño en el tejido. ¡

NOTA: Asegúrese de que la temperatura del tejido esté por encima de 0° C antes de extraer el sensor térmico. Es preferible extraer el sensor térmico antes que las agujas de crioablación para<br>permitir una mayor descongelación, si es necesario.

NOTA: Los sensores térmicos de Galil Medical se han diseñado expresamente con una punta tipo tr6car de tres caras para minimizar el sangrado. No obstante, es posible que se produzca cierto sangrado. En caso de sangrado, aplique el tratamiento indicado según la buena práctica clínica y el protocolo de tratamiento hospitalario. Por ejemplo, tras extraer el sensor térmico, mantenga la compresión hasta alcanzar la hemostasia; si es necesario, aplique un apósito adecuado en el punto de inserción.

## CondicIón de Venta

Venta exclusiva a profesionales e instituciones sanitarias.

**Conservación** 

Almacene en un lugar seco y bien ventilado,

Vida Útil del Producto

El producto tiene una vida útil de 3 años.

**Esterilización** 

Los Sensores Térmicos están esterilizados por óxido de etlleno.

Directora Técnica: Elena Marta Kosaka, Farmacéutica - M.N. Nº 14.286.

Autorizado por la A.N.M,A.T. PM.2183.1.

mandez

NYTE PRESIDI Endovascular Süppliers S.A.

E**lená** Marid Kosaka

FARMACEUTICA M.N. 14266

Colombres 785 Dto. A - C1218ABG - C.A.B.A. - Rep. Argentina Tel.: 54114932-6424 Fax: 54114880-0610 e-mail: [endovascularms@gmail.com](mailto:endovascularms@gmail.com)

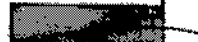

EMS(Endovascular .

Suppliers) S.A.

s (endovasculo)<br>Suppliers) S.A.  $\rightarrow$ 

# **INSTRUCCIONES DE USO**

86

A.N.M

Fol<sub>lo</sub>

**EQUALITY** 

#### **SEr PARA CALENTAMIENTO pE TEJIDO URETRAL MARCA; GALIL MEPICAL MODELO; FPRpR4003**

Fabricado por:

GALlL MEDICAL LTD. Industrial Park, Tavar Bldg 1, Yokneam, 20692 Israel.

Importado por: EMS (ENDOVASCULAR SUPPLIERS) S.A. Colambres N° 785 - Departamento A (C1218ABG) - Ciudad Autónoma de Buenos Aires. República Argentina.

SET PARA CALENTAMIENTO DE TEJIDO URETRAL MARCA: GALll MEDICAL MODELO: 4003

## Presentación

Envases conteniendo 1 Set. .

"Estéril" - "De un solo uso" - "No pirógenico",

# Indicaciones -

El Set para Calentamiento de Tejido Uretral de Galii Medical es un conjunto de componentes para uso exclusivo con un Sistema de Crioablación de Galil Medical. Estos Sistemas de Crioablación, diseñados para destruir tejido mediante la aplicación de temperaturas extremadamente frías, está indicado para numerosos campos quirúrgicos, incluida la *urología*. En el campo de la urología, los Sistemas de Crioablación de Galil Medical están específicamente indicados para la ablación de tejido prostático en' casos de cáncer de próstata e hiperplasla prostática benigna (HPB).

#### **Contraindicaciones**

No se conocen contraindicaciones para el uso del Set para Calentamiento de Tejido Uretral de Galil<br>Medical. Medical. The contract of the contract of the contract of the contract of the contract of the contract of the contract of the contract of the contract of the contract of the contract of the contract of the contract of the c

#### **Advertencias**

• No utilice este dispositivo para ningún fin distinto a su uso previsto .

• Es necesario conocer a fondo los principios técnicos, aplicaciones clínicas y riesgos asociados a los procedimientos de crioterapia arites de utilizar este producto. Este dispositivo se debe utilizar bajo la supervisión de médicos formados en crioterapia con un Sistema de Crioablación de Galll Medical.

**90 FERNANDEZ** *1':-£:;1' [:1\:1'E.*

Endavescular Suppliers S.A.

Insaka

M.N.1426

Colombres 785 Dto. A - C1218ABG - C.A.B.A. - Rep. Argentina Tel.: 54 11 4932-6424 Fax: 54 11 4880-0610 e-mail: [endovascularms@gmail.com](mailto:endovascularms@gmail.com)

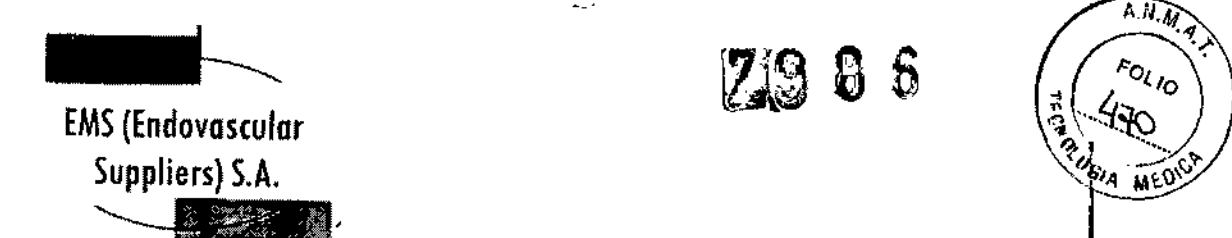

 $AN, M$ <sup>o</sup>uo

• El Set para Calentamiento de Tejido Uretral de Galil Medlcal es un producto desechable diseñado para un único uso. Este dispositivo no está autorizado para su reesterilizacl6n ni reprocesamiento. Los riesgos potenciales asociados al reprocesamlento de este producto Incluyen, de forma 1 enunciativa pero no limitativa, esterilización inadecuada que podría aumentar el riesgo de infección del paciente y el riesgo de transmisión de enfermedades por patógenos de transmisión sanguínea y degradación del rendimiento debido a la fatiga de los materiales o pérdidas de solución salina, que podrían aumentar el riesgo de complicaciones uretrales.

• Cuando utilice los Sistemas de Crioablación de Galil Medical para procedimientos de crioterapia en la próstata, le recomendamos encarecidamente que utilice el Sistema para Calentamiento de Tejido Uretral y el Set para Calentamiento de Tejido Uretral desechable de Galil Medical. Al transferir calor al tejido uretral durante el procedimiento, el sistema sirve para proteger la uretra contra daños tisulares .

• ANTES DE ANESTESIAR AL PACIENTE es necesario realizar las pruebas de Integridad y Funcionalidad en las Agujas de Crloablación, en los Sensores Térmicos y en el Set para Calentamiento de Tejido Uretral.

• El Sistema para CalentamIento de Tejido Uretral se debe conectar directamente a la toma eléctrica de la pared. La temperatura operativa predefinida de 43 °C no se debe modificar.

• La introducción en la uretra de un catéter para calentarla se debe llevar a cabo mientras la bomba peristáltica del Sistema para Calentamiento de Tejido Uretral esté en posición O.

• Un excesivo calentamiento de la uretra podria provocar daños en los tejidos uretral y perluretral. Supervise siempre la pantalla de temperatura del Sistema para Calentamiento de Tejido Uretralj para asegurarse de que las temperaturas no superan los 43 °C.

• Si se produce un retraso significativo en el caso, apague el Sistema para Calentamiento de Tejido Uretral para evitar un posible sobrecalentamiento. I

#### Precauciones Generales

• El Set para Calentamiento de Tejido Uretral desechable no debe ser utilizado en procedimientos de crloterapia mínimamente invasivos en órganos distintos a la próstata .

• El médico es el único responsable de todo uso clínico del Set para Calentamiento de Tejido Uretral, así como de todos los resultados obtenidos mediante su utilización. Cualquier decisión clínica que deba ser tomada antes y durante el procedimiento de crioterapia es responsabilidad del médico, que deberá actuar basándose en su opinión profesional. ;

· Antes de realizar un procedimiento de crioterapia, con un Sistema de Crioablación de Galil Medical, es necesario haber recibido formación sobre el uso adecuado de un sistema de Galil Medica!.

• Se recomienda disponer de un Set para Calentamiento de Tejido Uretral de repuesto por si se I necesita sustituirlo o disponer de uno adicional durante un procedimiento. .

OO FRANANDEZ FRESIDENTE

Endovacader Suppliers S.A.

El<del>ena M</del>an na *Marea Kosaka*<br>FARMACEUTICA

M.N. 14286 Colombres 785 Dto. A - C1218ABG - C.A.B.A. - Rep. Argentina Tel.: 54 11 4932-6424 Fax: 5411 4880-0610 e-mail: [endovascularms@gmail.com](mailto:endovascularms@gmail.com)

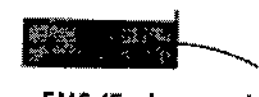

Suppliers) S.A.

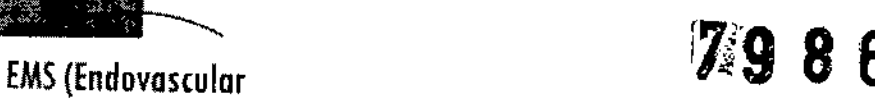

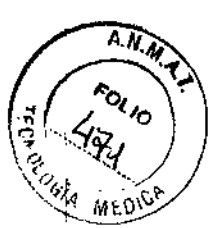

~J <sup>I</sup> • Tenga cuidado al manipular los paquetes de Set para Calentamiento de Tejido Uretral duranté el transporte y el almacenamiento. '

• Evite temperaturas y humedades extremas durante el transporte y el almacenamiento.

# Manipulación y esterilización

, • Respete la fecha de caducidad de este producto. No utilice el producto 51la fecha de caducidad ha vencido .

• Antes de abrir el embalaje, compruebe el Indicador de esterilización en el envoltorio exterior .

• Los componentes del Set para Calentamiento de Tejido Uretral están destinados a un solo uso. Estos componentes no han sido probados para más de un uso. No reesterillce estos componentes mediante ningún método.

• Compruebe que el embalaje no presente daños. No utlllce ningún componente del Set para Calentamiento de Tejido Uretral si el embalaje parece estar abierto o dañado o si el producto está dañado. De ser así, póngase en contacto con un representante de GaJil Medlcal para proceder a.la devolución del embalaje completo con el producto .

• Antes del uso, compruebe siempre que el Set para calentamiento de Tejido Uretral no esté dañado, doblado ni torcido. No utilice nunca componentes doblados o dañados.

• Tenga precaución para garantizar una manipulación segura de los componentes del Set para <sup>I</sup> Calentamiento de TejIdo Uretral, eliminando el riesgo de lesiones y la exposición a patógenos dé transmisión sangufnea. ¡

• Cuando utilice los componentes del Sistema para Calentamiento de Tejido Uretral y el Set para Calentamiento de Tejido Uretral, tenga precaución para no pellizcar, doblar o cortar ningún tubo accidentalmente.

I • Antes de encender el Sistema para Calentamiento de Tejido Uretral, compruebe que todas las pinzas de los tubos del Set para Calentamiento de Tejido Uretral estén completamente abiertas y no impidan el flujo de fluidos .

• Antes del uso, realice la prueba de Integridad y Funcionalidad. No utilice un Set para Calentamiento del Tejido Uretral que no haya superado la prueba.

#### Durante el uso

, • Compruebe que todas las conexiones entre [os componentes del Set para Calentamiento de Tejido Uretral sean firmes.

- No tuerza, pellizque, corte ni tire en exceso de los tubos .
- Cuando ajuste el caudal de la bomba, no sobrepase los 550 ml/min (Velocidad 8) .

• Compruebe el flujo de la solución salina confirmando que el indicador de caudal gira.

EDCARDO FERNANDEZ **PRESIDE ELET TRESPATE**<br>Endevolution Suppliers S.A. **The Second Standard State of Transaction** 

M.N. 14286 Colombres 785 Dto. A - C1218ABG - C.A.B.A. - Rep. Argentina Te!.: 54 11 4932-6424 Fax: 54 11 4880-0610 e-mail: [endovascularms@gmail.com](mailto:endovascularms@gmail.com)

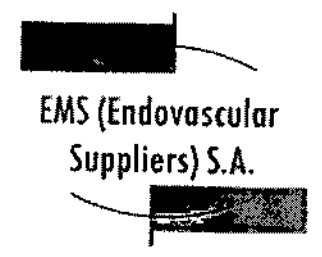

A.N.M. 9.1 *..• J. °<10* 'l ....;(?" a\ ~< *'o* .'1-.".....-:::. <sup>~</sup>  $M EQ$ 

• Compruebe que la temperatura mostrada del dispositivo para calentar nuldos no supere los <sup>43</sup>roC cuando esté en funcionamiento.

#### Después del uso

• Al finalizar el ciclo de *congelación* final, deje el Catéter para Calentamiento de Tejido Uretra'¡ *en su sftio* con el Sistema para calentamiento de Tejido Uretral en funcionamiento durante al menos 20 minutos (o durante el tiempo que el médico crea conveniente). Si resulta dificil retirar el catéter después del proceso de *congelación*, deje pasar más tiempo de descongelación antes de intenta<br>^ | retirar el catéter de nuevo.

· Si no drena el cassette del calentador, le resultará difícil retirarlo del dispositivo calentador de fluidos. *Si intenta sacar el cassette* a *fa fuerza, pOdría romper/o.* 1

• Por tanto, hay que tener siempre mucho cuidado para garantizar la seguridad en la manipulación y eliminación de los componentes del Set para Calentamiento de Tejido Uretral. Para eliminar el riesgo de lesiones o la posible exposición a patógenos de transmisión sanguínea, deseche estos componentes en un contenedor para residuos de riesgo biológico, siguiendo la normdtiva hospitalaria y de seguridad.

#### Complicaciones potenciales

No se conocen complicaciones relacionadas con el uso específico de Set para Calentamiento de Tejido Uretral de Galil Medical. No obstante, existen complicaciones potenciales asociadas a cualquier procedimiento quirúrgico. Las complicaciones potenciales asociadas al uso de la crioterapla pueden ser específicas de un órgano o generales y pueden incluir, de forma enunciativa pero no limitativa, abscesos, accidente isquémico transitorio, acumulación de líquido perirrenal, angina o isquemia coronaria, arritmia, atelectasia, cistitis, coagulación intravascular diseminada (CID), complicación de heridas e Infección de heridas, complicaciones mlcclonales como síntomas de micción Irrltativa, constricción del sistema de extracción o de los uréteres, constricción uretral, contractura del cuello vesical, daño arterial o vascular renal, derrame cerebral, derrame pleural, desprendimiento uretral, diarrea, disfunción eréctil (impotencia orgánica), disfunción eyaculatoria, dolor, dolor pélvico, dolor rectal, drenaje prolongado con tubo torácico, edema escrotal, edema o hinchazón, elevación de la creatinina, elevación de la tasa de filtración glomerular, embolia pulmonar, equimosis, espasmo vesical, fallo orgánico, fiebre, fístula, fístula rectouretral, fístula urinaria, formación de una falsa vía uretral, frecuencia o urgencia urinaria, hematoma, hematuria, hemorragia renal, hipertensión, hipotensión, hipotermia, hormigueo o entumecimiento del pene, íleo, impotencia, incontinencia urinaria, infarto de miocardio, infarto renal, infección, infección del tracto urinario, inhibición o retraso de la curación, insuficiencia pulmonar, insuficiencia renal, Intubación prolongada, lesiones en los órganos adyacentes, muerte, náusea, neumotórax, neuropatla, obstrucción, obstruccién"o lesión de la unión retropélvica, obstrucción renal, oligurla o retenci6n urinaria, parestesia en el lugar de la sonda, pérdidas urinarias, pérdidas urinarias renales, perforación genitourlnarla, propagación tumoral, quemadura o congelación cutánea, reacción en el punto de Inyección, reacción idiosincrásica, reacción vagal, reacciones alérgicas o anafilactoides, rotura de la cápsula renal, sangrado o hemorragia, sepsis, trombosis venosa pélvlca, trombosis venosa profunda (TVP), trombosis venosa profunda (TVP), trombosis venosa renal, trombosis/trombo/embolia y vómitos,

**TO FEANANDEZ** EDGAF PRESIDANTE Endovascular Auggliers S.A.

<sup>1</sup>arta Kasaka **FARMACEUTICA** 

M.N.14286 Colombres 785 Dto. A - C1218ABG - C.A.B.A. - Rep. Argentina Tel.: 54 11 4932-6424 Fax: 54 11 4880-0610 e-mail: [endovascularms@gmail.com](mailto:endovascularms@gmail.com)

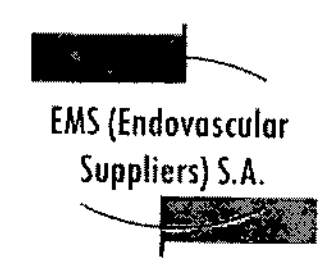

(*7);*@ @ *~~f~,:* (U;

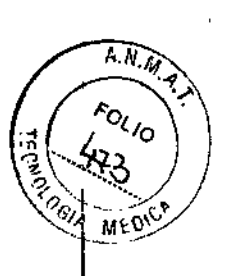

• lļ.

#### Extracción del embalaje

I I

l<br>!<br>' I i<br>!

Los componentes desechables del Set para Calentamiento de Tejido Uretral desechable deben ser extraídos de los embalajes estériles y colocados en la zona de trabajo estéril, en la secuencia descrita en la sección Preparación del Set para Calentamiento de Tejido Uretral con el Sistema para Calentamiento de Tejido Uretral, más abajo. !

I preparación del Set para Calentamiento de Tejido Uretral con el Sistema para Calentamiento de' Tejido Uretral

- 1. Cuelgue la bolsa de solución salina estéril en el gancho del portasueros.
- 2. Inyecte una ampolla de índigo carmín estéril (o azul de metileno) en la bolsa de la solución | estéril de irrigación (según las preferencias del médico).

Abra el embalaje que contiene el Cassette flexible del calentador (Fig, 1),

3. Desconecte la cámara de goteo del Cassette flexible del calentador y póngala aparte (junto con el tubo que tiene conectado) (Fig. 4). I

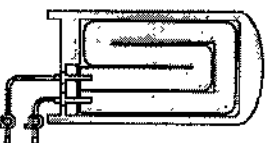

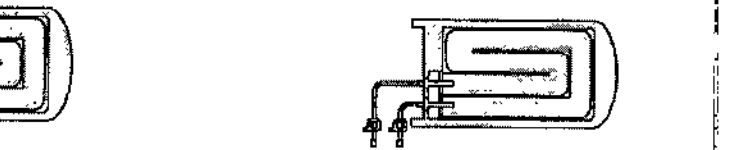

Fig 4. Cassette flexible del calentador (cámara de goteo aparte) Fig 4. Cassette flexible del calentador (cámara de goteo aparte) NOTA: El Paso 4 es válido para los modelos de dispositivo calentador FW600/603 y FW400/403,<sup>i</sup>tí<br>y como se muestra en la Fig. 5.

4. Estire ligeramente cassette del calentador e introdúzcalo en la abertura frontal del dispositivo calentador de fluidos, empujándolo hasta el fondo mientras alinea la marca azul del carril guía del cassette con la marca azul de la carcasa del dispositivo calentador (Fig. 5).

NOTA: Cuando lo haya introducido del todo, el carril guía no debería sobresalir más de 0,5 cm por la parte frontal del dispositivo calentador de fluidos, Si *no Introduce del todo el cassette, podría dañarlo.*

IMPORTANTE: Durante la preparación del Set para Calentamiento de Tejido Uretral, todas las pinzas de los tubos, incluidas las pinzas de los tubos del cassette, deben estar CERRADAS.

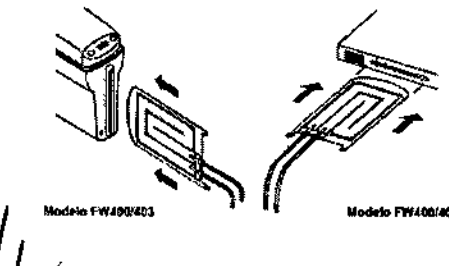

ERNANDEZ **DENTE** Endovasculfr Zupphara S.A.

Kosaka 'Maeta

FARMACEUTICA M.N. 14286

Colombres 785 Dto. A - C1218ABG - C.A.B.A. - Rep. Argentina Tel.: 54 11 4932-6424 Fax: 54 11 4880-0610 e-mal!: [endovascularms@gmail.com](mailto:endovascularms@gmail.com)

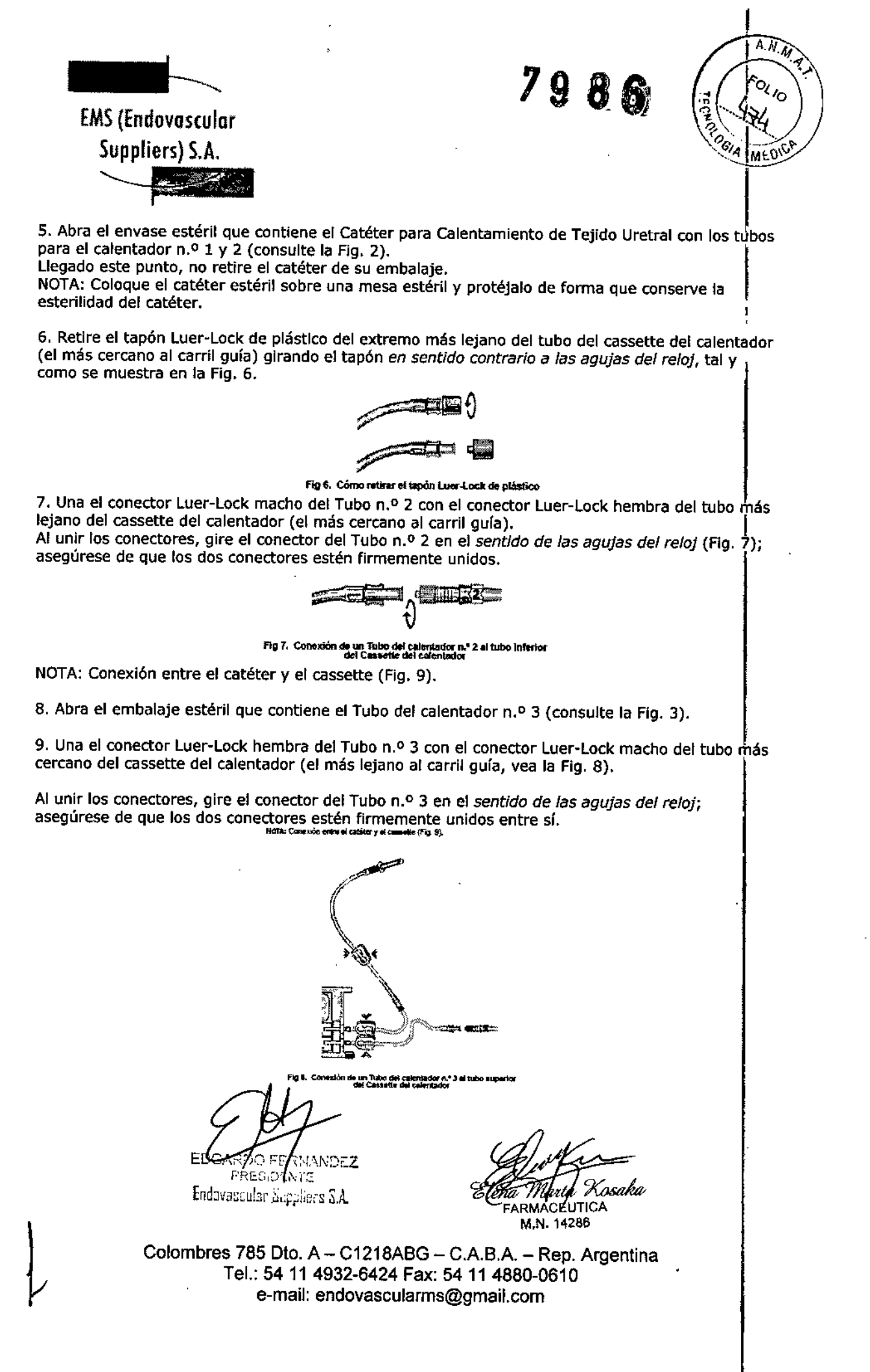

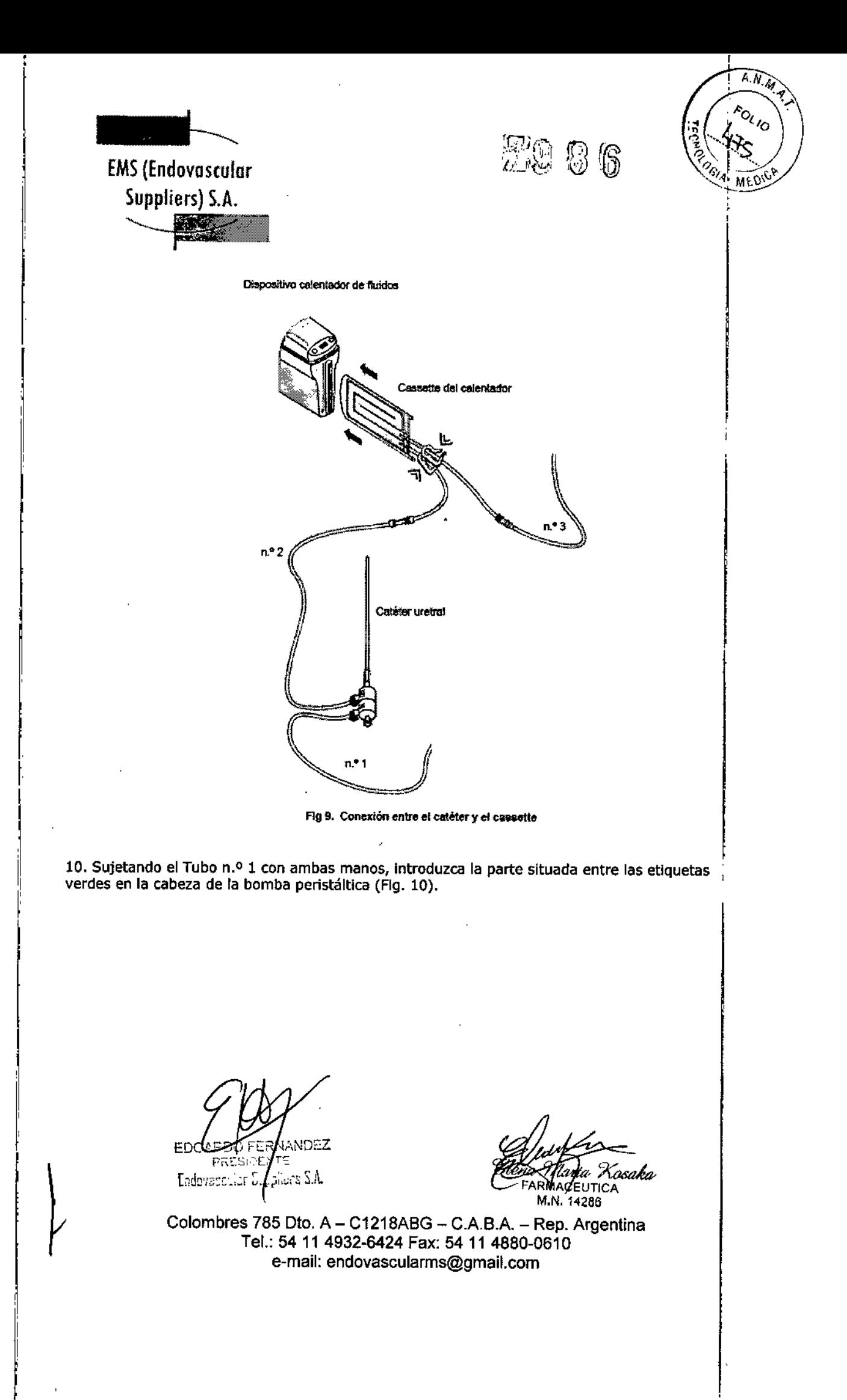

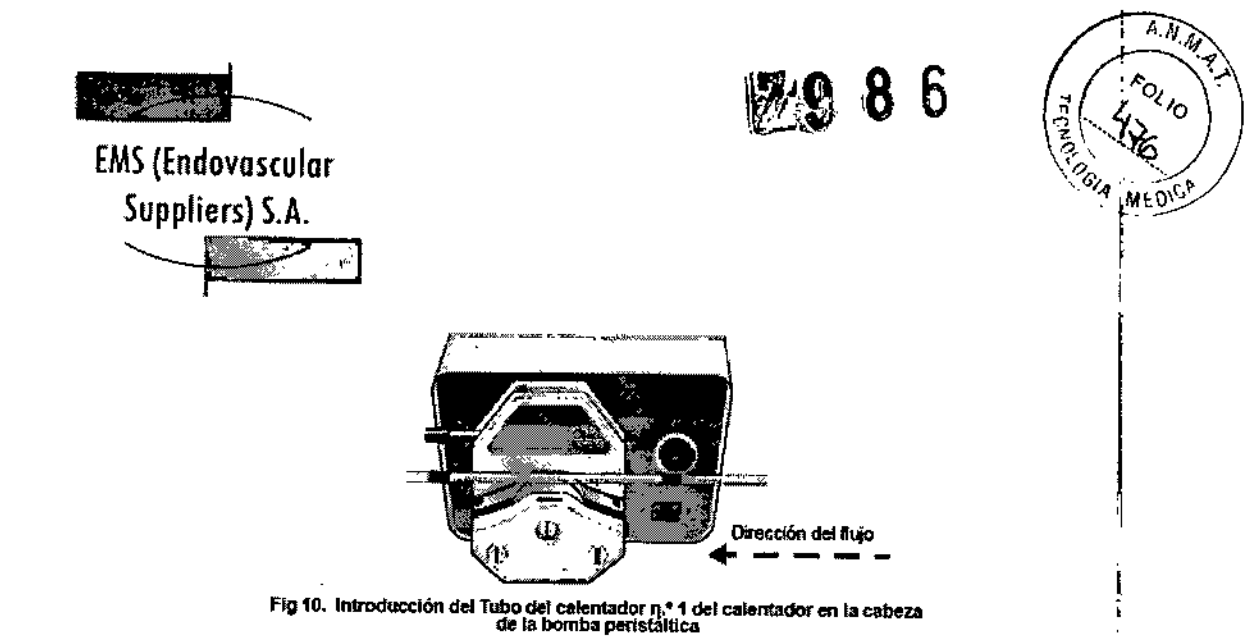

IMPORTANTE: El Tubo n.º 1 procedente de la bolsa I.V, debe entrar en la cabeza de la bomba por el lado *derecho:* la dirección del flujo es de *derecha a izquierda* (tal y como Indican las flechas en la Fig, 10).

11. Doble cuidadosamente el tubo por encima del rodillo, con precaución para alinearlo <sup>1</sup> correctamente con las ranuras de las Sujeciones del tubo, situadas tanto en el lado derecho COnio en el izquierdo. En el seu estado en el seu estado en el seu estado en el seu estado en el seu estado en el se

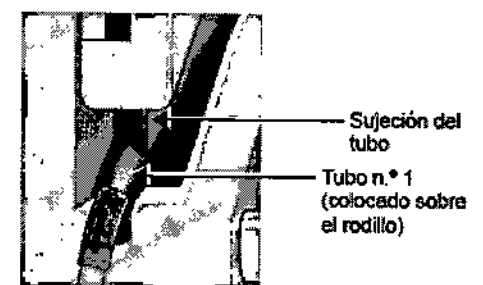

Fig 11. Alineación det tubo n.\* 1 con la ranura de la sujeción del tubo

NOTA: La siguiente ilustración muestra un ejemplo de alineación correcta e incorrecta. La Fig. 12 muestra el Tubo n.º 1 correctamente alineado con la ranura de la sujeción del tubo,

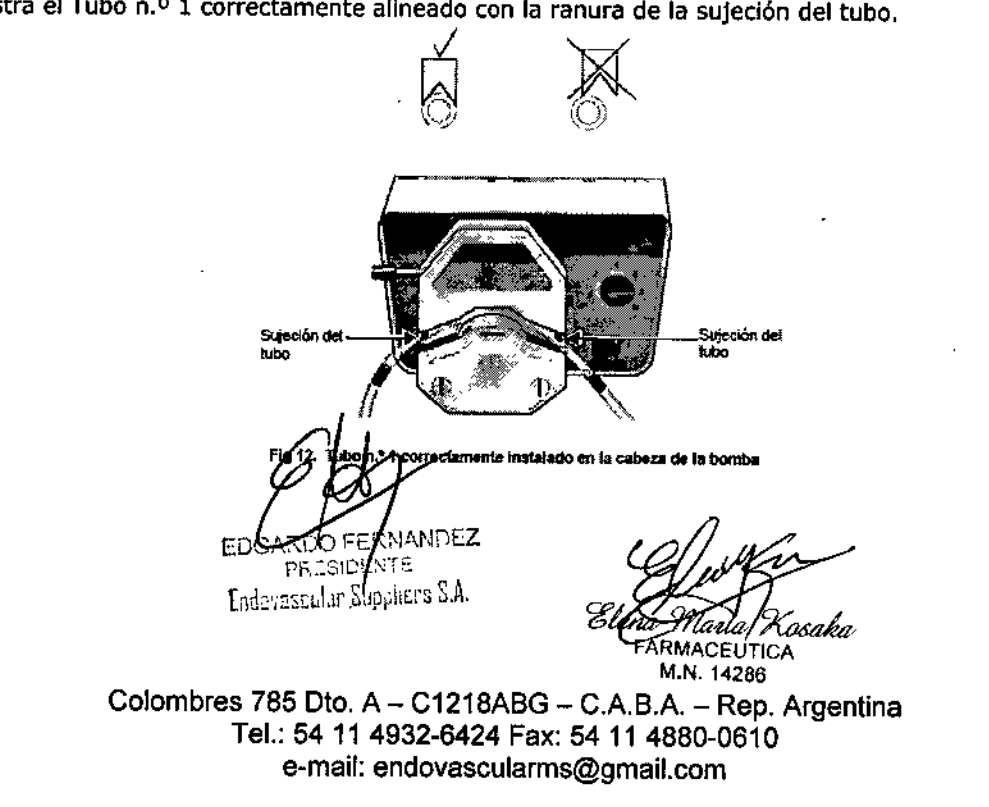

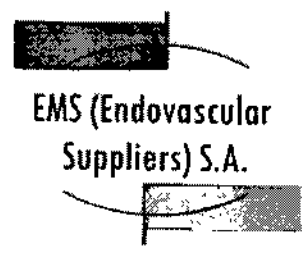

 $^{\prime}$   $\Box$  ,  $^{\prime}$ I " , " *r :1.;="',',* , ' --'~-, 1: ,~-  $\mathbb{G}$  ,  $\mathbb{G}$ 

 $\widehat{I_{\mathcal{A}}R_{\mathcal{A}}}$  $\mathbf{M}\!\oplus\! \mathbf{D}$  '

Ţ

12. Mueva la palanca de la cabeza de la bomba *en el sentIdo de las agujas del reloj* hasta la posición de bloqueo completo (Flg. 13 Y Fig. 14).

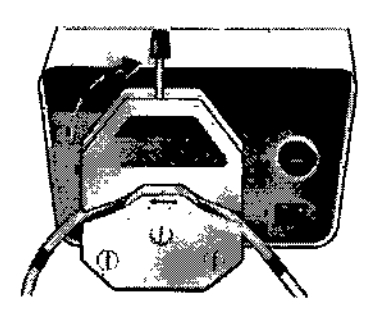

Fig 13. Bloqueo de la palanca de la cabeza de la bomba

IMPORTANTE: Cuando lleve a cabo el Paso 12, tenga cuidado de no dañar el tubo con las sujeciones al girar la palanca de la cabeza de la bomba.

Una vez haya finalizado, asegúrese de que el tubo esté firmemente sujeto (Fig. 14), pero no pellizcado ni alineado incorrectamente (tal y como muestra el ejemplo de la FIg. 15).

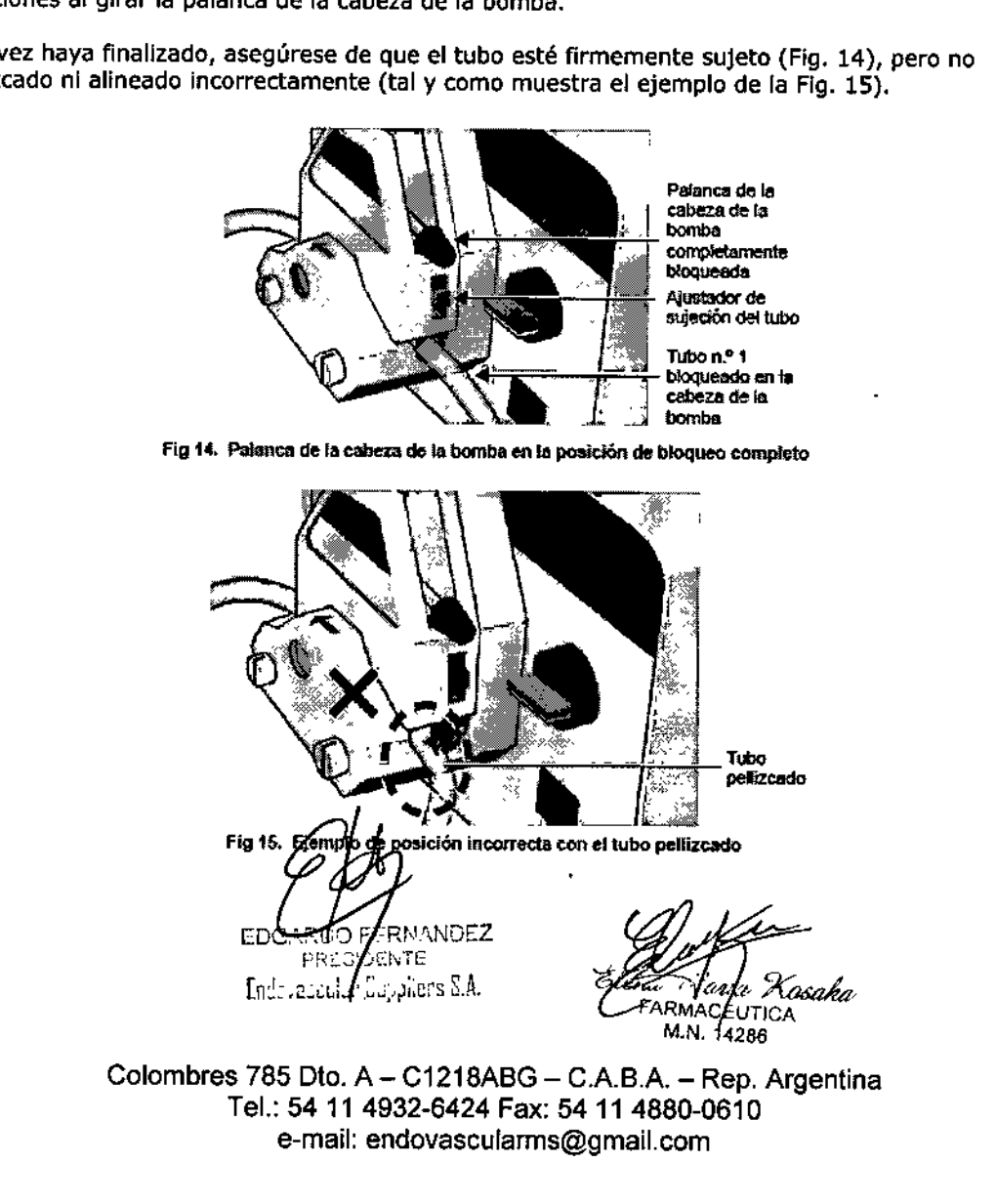

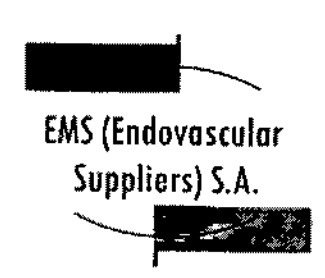

I

I

I

I

I

,

,

I

,

 $\mathbf{I}$ I

I

I

I

I

I

 $\vert$ 

 $\mathbf{L}$ į

I

I

I

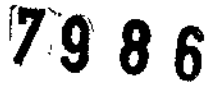

A.N.M. **POLIC MFQ** 

¡

I

IMPORTANTE: Las sujeciones de los tubos no suelen necesitar reajustes al cambiar el tubo, por lo que no es necesario mover ros reguladores de sujeción de tos tubos hacia *arriba* o hacia *abajo.* Los reguladores deberían permanecer en su sitio, a medio camino desde la parte superior (Fig. 14).

No obstante, si advierte que el tubo se desliza, abra la cabeza de la bomba y mueva los reguladores de sujeción de los tubos un punto hacia abajo, A continuación, cierre la cabeza de la bomba y encienda la bomba. Si los tubos se siguen deslizando, repita esta acción,

13. Ajuste el selector de velocidad del flujo de la bomba en 8. No sobrepase esta velocidad.

I 14. Cierre la pinza del Tubo n,O 1 (Flg. 16) y, a continuación, Introduzca el extremo puntiagudo del Tubo n.º 1 en un puerto de inserción de la bolsa I.V. (vea la Flg. 17).

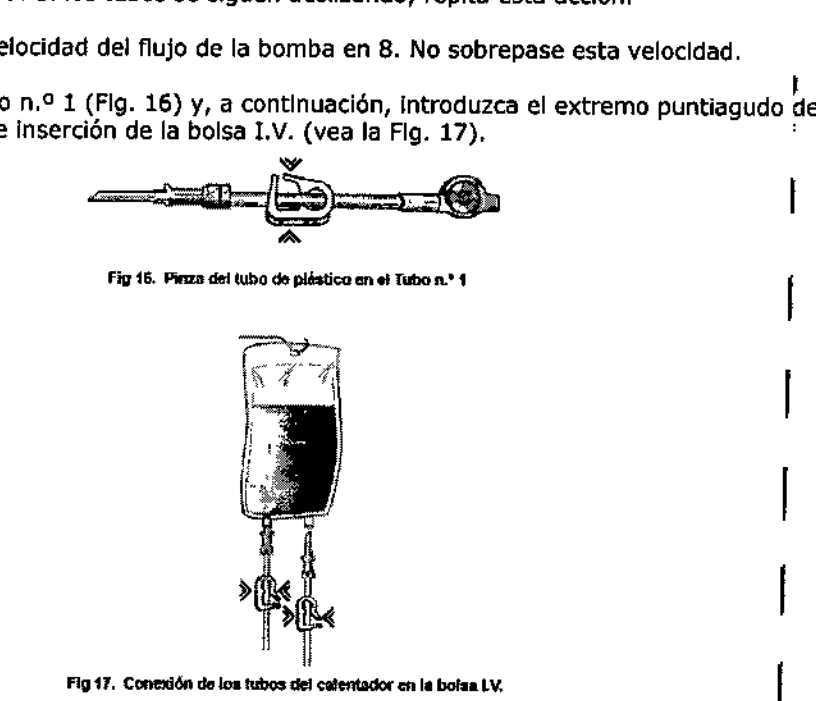

15. Compruebe que la pinza del tubo de plástico situada en el extremo proximal del Tubo n,o 3 (el extremo más alejado del dispositivo calentador de fluidos) esté cerrada y, a continuación, introduzca el extremo puntiagudo del Tubo n,º 3 en el otro puerto de Inserción de la bolsa I.V.

16. ABRA cuidadosamente todas las pinzas del Tubo n.º 1 y el Tubo n.º 3 y las pinzas de los segmentos del tubo cercanos al Cassette del calentador. Consulte la ilustración de la Fig. 18.

EDG"RlJ .' FERI'\.'l,NDEZ

PRESIDENTE Endovascolar Suppliers S.A.

Xosaka **FARMACEUTICA** 

M.N. 14286 Colombres 785 Dto. A - C1218ABG - C.A.B.A. - Rep. Argentina Tel.: 54 11 4932-8424 Fax: 54 11 4880-0610

e-mail: [endovascularms@gmail.com](mailto:endovascularms@gmail.com)

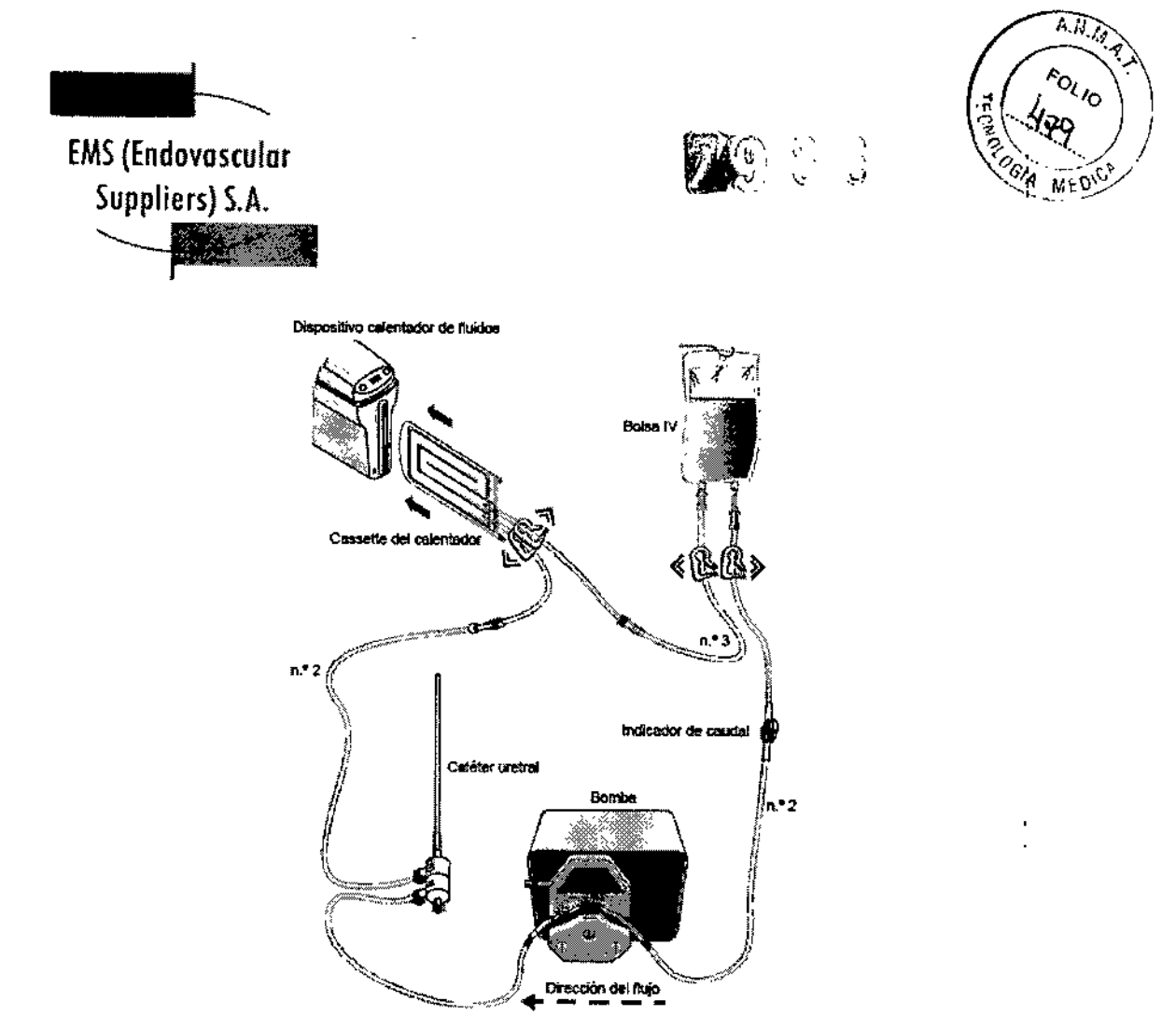

Fig **18.** Urethral Warming Set. conexiones de tubos

**17. Conecte cada uno de Joscables de alimentación de CA procedentes del dispositivo calentador de fluidos y el transformador externo de aislamiento de la bomba peristáltica, respectivamente, a la toma de alimentación principal (110 V o 220 V, según proceda). NOTA: 5610 la bomba está conectada al transformador (Fig. 19).**

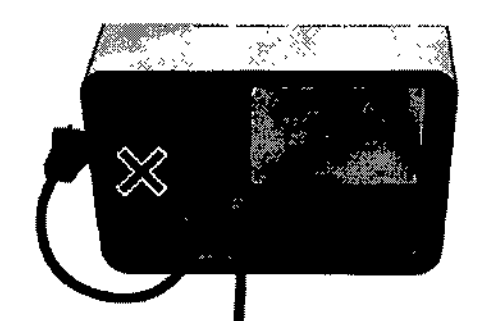

**Fig 19.** Bomba conectada al transformador

RMANDEZ EÓG  $F$ RES $\eta$ MATE Endovesedar Suppliers S.A.

Kosaka Ata FARMACE TICA RMACE211

Colombres 785 Dto. A - C1218ABG - C.A.B.A. - Rep. Argentina Tel.: 54 11 4932-8424 Fax: 54 114880-0810 **e-ma;l: [endovascularms@gmail.com](mailto:endovascularms@gmail.com)**

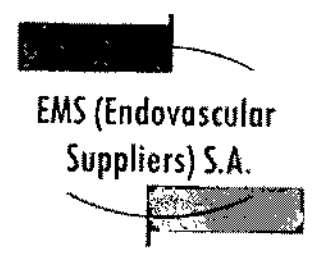

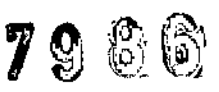

 $\widehat{I_1,I_2}$ ۸ü,

18. Asegúrese de que el interruptor general del transformador esté en la posición de encendido. Encienda el interruptor general de la bomba (Flg. 20) Y asegúrese de que los tubos estén llenos de fluido.

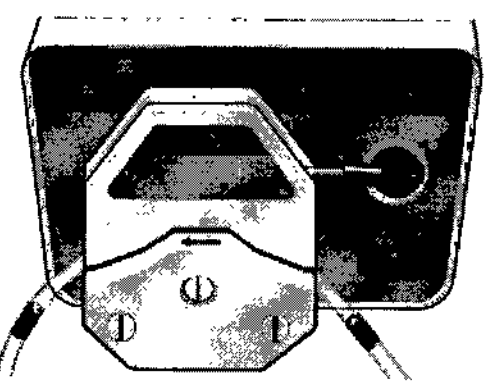

Fig 20. Bomba encendida

19. Encienda el interruptor general del dispositivo calentador (Flg. 21).

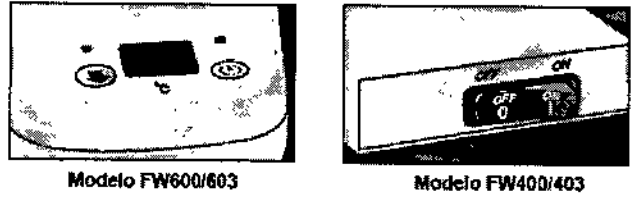

Fig 21. Dispositivo calentador

20. Siga el procedimiento de la prueba de Integridad y Funcionalidad que se explica a continuad6n.

Realización de la prueba de Integridad y Funcionalidad

IMPORTANTE: Esta prueba se debe llevar a cabo antes de anestesiar al paciente.

NOTA: Así, en caso de detectar algún problema de funcionalidad que obligue a cancelar o posponer el procedimiento, el paciente no habrá recibido la anestesia de forma Innecesaria.

- 1. Compruebe que el Indicador de caudal esté girando.
- 2. Espere hasta que todos los tubos estén completamente llenos de fluido.
- 3. Marque el nivel de solución salina en la bolsa LV. como referencia.

4. Deje que el sistema funcione durante 15 minutos y, a continuación, compruebe el nivel de solución salina en la bolsa LV. para asegurarse de que ha permanecido igual.

*IMANDEZ* FD. **PRESIDENTE** 

Endovapouler depphars S.A.

Kosaka UTICA M.N. 14286

Colombres 785 Dto.  $A - C1218ABC - C.A.B.A. - Rep. Argentina$ Tel.: 54114932-6424 Fax: 54114880-0610 e-mail: [endovascularms@gmail.com](mailto:endovascularms@gmail.com)

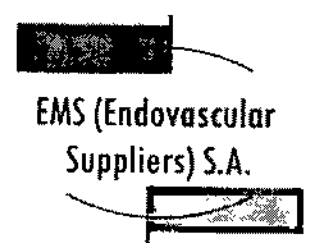

*fI1;¡6* 8 *YJ)~*

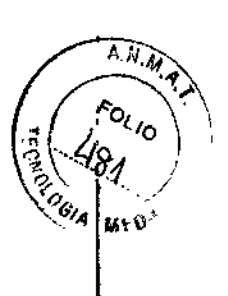

IMPORTANTE: Un descenso del nivel de fluido por debajo de esta línea indica que hay pérdidas en el sistema. De ser así, determine el origen de la pérdida y tome las medidas pertinentes. Puede que sea necesario apretar una conexión que esté suelta o incluso sustituir el catéter o algún tubo. ,

5. Inspeccione si existen signos de pérdidas en todo el entorno.

i<br>I NOTA: En caso de un mal funcionamiento del producto, sustituya los componentes desechables del sistema calentador con un juego de recambios y repita del Paso 1 al Paso 5.

6. Lleve la bomba peristáltica a la velocidad O.

*Ahora, el Sistema para Calentamiento de Tejido Uretral ya está listo para usarse.*

IMPORTANTE: La decisión de Introducir el catéter calentador en la uretra la debe tomar el médico, respetando los siguientes puntos:

- Lleve la bomba peristáltica a la velocidad Oantes de Introducir el catéter calentador .
- Después de introducir el catéter, devuelva la bomba peristáltica a la velocidad 8.
- Asegúrese de que la temperatura mostrada alcanza los 43 oC.

• Durante el procedimiento, compruebe que la temperatura del dispositivo calentador de fluidos no supere los 43 °C y que el nivel de fluido de la bolsa I.V. no descienda de forma significativa.

## Extracción de los componentes del conjunto para calentar la uretra después del uso

NOTA: Antes de apagar el dispositivo calentador de fluidos y la bomba, compruebe que el catéter haya permanecido en *su sitio* durante el tiempo suficiente después de que la *congelación* haya cesado (según el criterio del médico).

1. Apague el dispositivo calentador y la bomba.

- 2. Retire el catéter de la uretra.
- 3. Cierre la pinza del Tubo del calentador n.O3 (Fig. 9),

|<br>| 4. Abra la conexión Luer-Lock entre el Tubo del calentador n.º 3 y el tubo superior del cassette del calentador (consulte la Fig. 8) y drene cuidadosamente toda la solución salina del cassette del calentador en un recipiente. I

5. Tire suavemente del carril guía azul para retirar el cassette del calentador del dispositivo calentador de fluidos.

6. Levante la palanca de la bomba (vea la Fig. 14) y retire el Tubo del calentador n.º 1 del calentador de la bomba.

7. Retire la bolsa LV, del portasueros.

• 8. Deseche todos los componentes usados en un contenedor para residuos de riesgo biológico, siguiendo la normativa hospitalaria y de seguridad .

RDO / ERNANDEZ<br>PREMOFNIE DENTE .

Endovasculur Suppliero S.A.

acaha **RMACEUTICA** M.N. 14286

Colombres 785 Oto. A- C1218ABG - C.A.B.A. - Rep. Argentina Tel.: 54 11 4932-6424 Fax: 54 11 4880-0610 e-mail: [endovascularms@gmail.com](mailto:endovascularms@gmail.com)

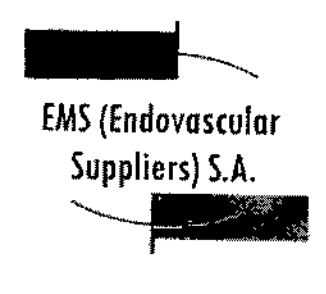

**7986** 

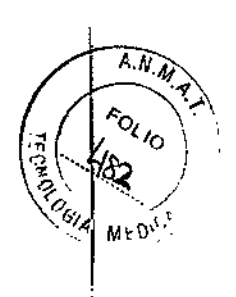

,

Condición de venta

Venta exclusiva a profesionales e instituciones sanitarias.

**Conservación** 

ī.

ĉ.

Almacene los componentes en sus embalajes originales, en un lugar seco y bien ventilado.

Vida Útil del Producto

El producto tiene una vida útil de 18 meses,

**Esterilización** 

Cassette flexible del calentador: Radiación gamma. Resto de los componentes: Óxido de etileno.

Directora Técnica: Elena Marta Kosaka, Farmacéutica - M.N. Nº 14.286.

Autorizado por la A.N.M.A.T. PM~2183-1.

RNANDEZ ROO F. ۴ŕ **PRESIZENTE** 

Endevaludar Suppliers S.A.

ruk Kosaka

**FARMACEUTICA** M.N. 14286

Colombres 785 Dto. A - C1218ABG - C.A.B.A. - Rep. Argentina Tel.: 54114932-6424 Fax: 54114880-0610 [e-mail;endovascularms@gmail.com](mailto:e-mail;endovascularms@gmail.com)

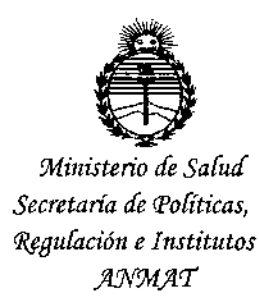

# **ANEXO** CERTIFICADO DE AUTORIZACIÓN E INSCRIPCIÓN

# Expediente Nº: 1-47-3110-170-15-8

El Administrador Nacional de la Administración Nacional de Medicamentos, Alimentos y Tecnología Médica (ANMAT) certifica que, mediante la Disposición No. ......, y de acuerdo con lo solicitado por EMS (ENDOVASCULAR SUPPLIERS) S.A., se autorizó la inscripción en el Registro Nacional de Productores y Productos de Tecnología Médica (RPPTM), de un nuevo producto i con los siguientes datos identificatorios característicos:

Nombre descriptivo: SISTEMA DE CRIOABLACION

Código de identificación y nombre técnico UMDNS: 11-067 UNIDADES PARA CRIOCIRUGIA, DE USO GENERAL

Marca(s) de (los) producto(s) médico(s): GALIL MEDICAL

Clase de Riesgo: IV

 $\checkmark$ 

Indicación/es autorizada/s: destrucción del tejido mediante la aplicación de temperaturas frías extremas durante procedimientos mínimamente invasivos. Está indicado en cirugía general, dermatología, neurología, cirugía torácica, otorrinolaringología, ginecología, oncología, proctología y urología. Modelo/s; SISTEMA DE CRIOABLACIÓN VISUAL-ICE® - FPRCH6000

(Fabricado por: GALIL MEDICAL INC. - Estados Unidos)

EZ-Connect2™ Dual Cylinder Adapter, psi - FPRCH4000

4

(ADAPTADOR DE DOS BOTELLAS EZ-CONNECT2<sup>1M</sup>) (Fabricado por: GALIL MEDICAL INC. - Estados Unidos) eZ-Connect2'" Dual Cylinder Adapter, bar - FPRCH4001 (ADAPTADOR DE DOS BOTELLAS EZ-CONNECT2™) (Fabricado por: GALIL MEDICAL INC. - Estados Unidos) **conducto de suministro de argon (8 m), bar - FPRCH6100** (Fabricado por: GALIL MEDICAL INC. - Estados Unidos) conducto de suministro de HELIO (8 m), bar - FPRCH6101 (Fabricado por: GALIL MEDICAL INC. - Estados Unidos) conducto de suministro de argon (3 m), psi - FPRCH6102 (Fabricado por: GALIL MEDICAL INC. - Estados Unidos) conducto de suministro de argon (3 m), bar - FPRCH6103 (Fabricado por: GALIL MEDICAL INC. - Estados Unidos) conducto de suministro de helio (3 m), psi - FPRCH6104 (Fabricado por: GALIL MEDICAL INC. - Estados Unidos) conducto de suministro de helio (3 m), bar - FPRCH6105 (Fabricado por: GALIL MEDICAL INC. - Estados Unidos) conducto de suministro de argon (8 m), psi - FPRCH6106 (Fabricado por: GALIL MEDICAL INC. - Estados Unidos) conducto de suministro de helio (8 m), psi - FPRCH6107 (Fabricado por: GALIL MEDICAL INC. - Estados Unidos) conducto de suministro de gas (8 m) - FPRCH6108 (Fabricado por: GALIL MEDICAL INC. - Estados Unidos)

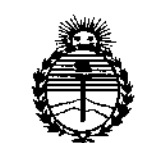

Ministerio de Salud Secretaría de Políticas. Regulación e Institutos **ANMAT** 

conducto de suministro de gas (3 m) - FPRCH6109 :

(Fabricado por: GALIL MEDICAL INC. - Estados Unidos)

UNIDAD FLASH USB - FPRCH6110

(Fabricado por: GALIL MEDICAL INC. - Estados Unidos)

CABLE ETHERNET - FPRCH6111

(Fabricado por: GALIL MEDICAL INC. - Estados Unidos)

CUBIERTA DE LA CARCASA - FPRCH6112

(Fabricado por: GALIL MEDICAL INC. - Estados Unidos)

LLAVE (1,25 PULGADAS) - FPRCH6113

(Fabricado por: GALIL MEDICAL INC. - Estados Unidos)

LLAVE (28 MM) - FPRCH6114

(Fabricada por: GALIL MEDICAL INC. - Estados Unidos)

CONDUCTO AUXILIAR DE ARGON (3 M) - FPRCH6115

(Fabricado por: GALIL MEDICAL INC. - Estados Unidos)

FUNDA DE LLAVE - FPRCH6116

(Fabricada por: GALIL MEDICAL INC. - Estados Unidos)

AGUJAS DE CRIOABLACIÓN:

ICESPHERE® 1.5 - FPRPR3258

ICESPHERE® 1.5 90° - FPRPR3260

ICEROD® 1.5 PLUS 90° - FPRPR3508

ICEROD<sup>®</sup> 1.5 PLUS - FPRPR3510

ICEROD<sup>®</sup> 1.5 CX 90<sup>o</sup> - FPRPR3533·

ICEROD<sup>®</sup> 1.5 i-Thaw<sup>®</sup> FPRPR4009

 $IceEOGE<sup>®</sup>$  2.4 90° - FPRPR3506

(Fabricadas por: GALIL MEDICAL LTD. - Israel).

KITS DE CRIOABLACIÓN DE PRÓSTATA:

ICEROD@I-THAW@ - FPRPR4070

ICESEED@- FPRPR4518

(Fabricados por: GALIL MEDICAL LTD. - Israel).

PLANTILLA PARA PROCEDIMIENTOS DE PRÓSTATA - SPR000018 .

(Fabricada por: GALIL MEDICAL LTD. - Israel) \_

SENSOR TERMICO MULTI-POINT 1.5 THERMAL SENSOR - FPRPR4010.

÷.

(Fabricado por: GALIL MEDICAL LTD. - Israel)

SET PARA CALENTAMIENTO DE TEJIDO URETRAL - FPRPR4003

(Fabricado por: GALIL MEDICAL LTD. - Israel)

**Período de vida útil: cinco (5) años (productos fabricados en Estados Unidos y** plantilla para procedimientos de próstata), tres (3) años (agujas ICESPHERE® y **sensor térmico), dieciocho (18) meses (agujas ICEROO@, Kit de crioablación de** , próstata y set para calentamiento de tejido uretral), un (1) año (agujas  $IceEDGE<sup>®</sup>$ 

Condición de uso: VENTA EXCLUSIVA A PROFESIONALES E lNSTITUCIONES SANITARIAS.

Nombre del fabricante: 1) GALIL MEDICAL INC.

2) GALIL MEDICAL LTD.
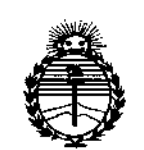

Ministerio de Salud Secretaría de Políticas, Regulación e Institutos ANMAT

Lugar/es de elaboración: 1) 4364 Round Lake Road Arden Hills, MN 55112 Estados Unidos.

2) Industrial Park, Tavor Bldg 1, Yokneam, 20692, Israel.

Se extiende a EMS (ENDOVASCULAR SUPPLIERS) S.A. el Certificado de Autorización e Inscripción del PM-2183-1, en la Ciudad de Buenos Aires, 29 SEP 2015 ... siendo su vigencia por cinco (5) años a contar de la fecha de su emisión.

DISPOSICIÓN Nº  $Zg$   $g$   $\hat{g}$ 

Ing. ROGELIO LOPEZ **Actommentation** is a comment ANMAT.